$\overline{1}$  $\overline{2}$  $\mathbf{3}$  $\overline{4}$ 5  $6\phantom{a}$  $\overline{7}$ 8 

 $(\quad \, )$ 

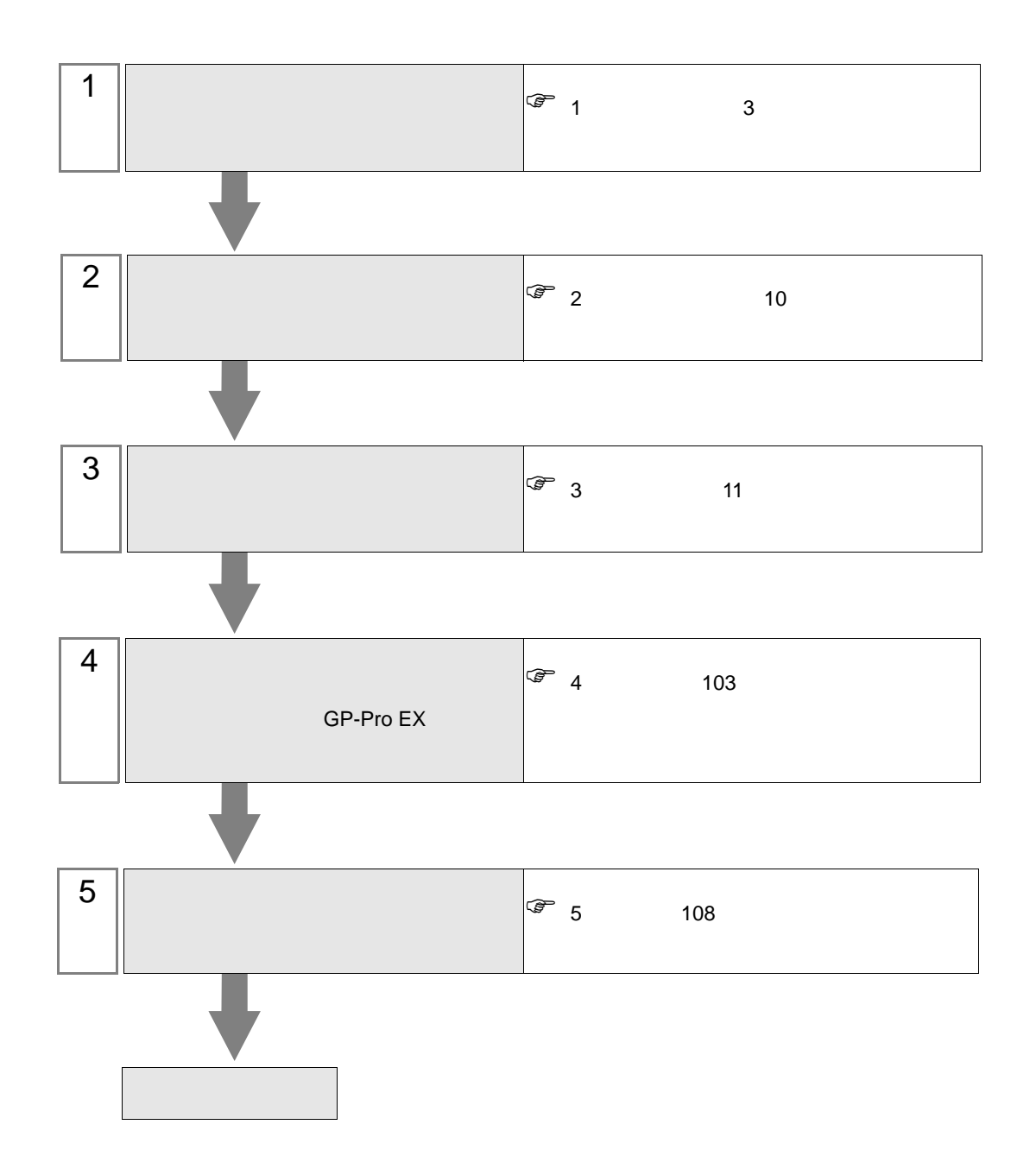

<span id="page-2-0"></span>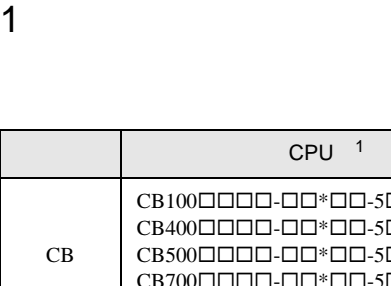

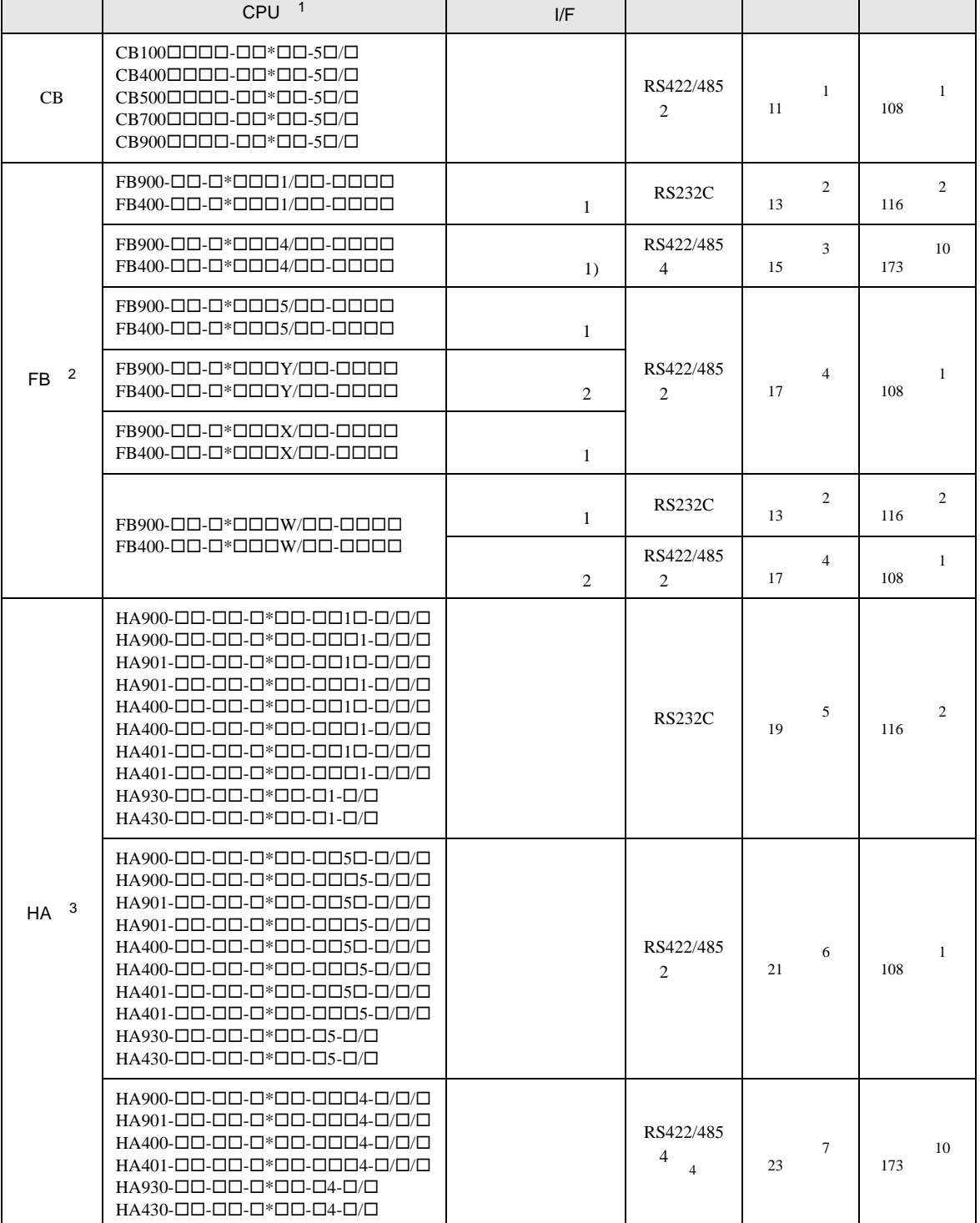

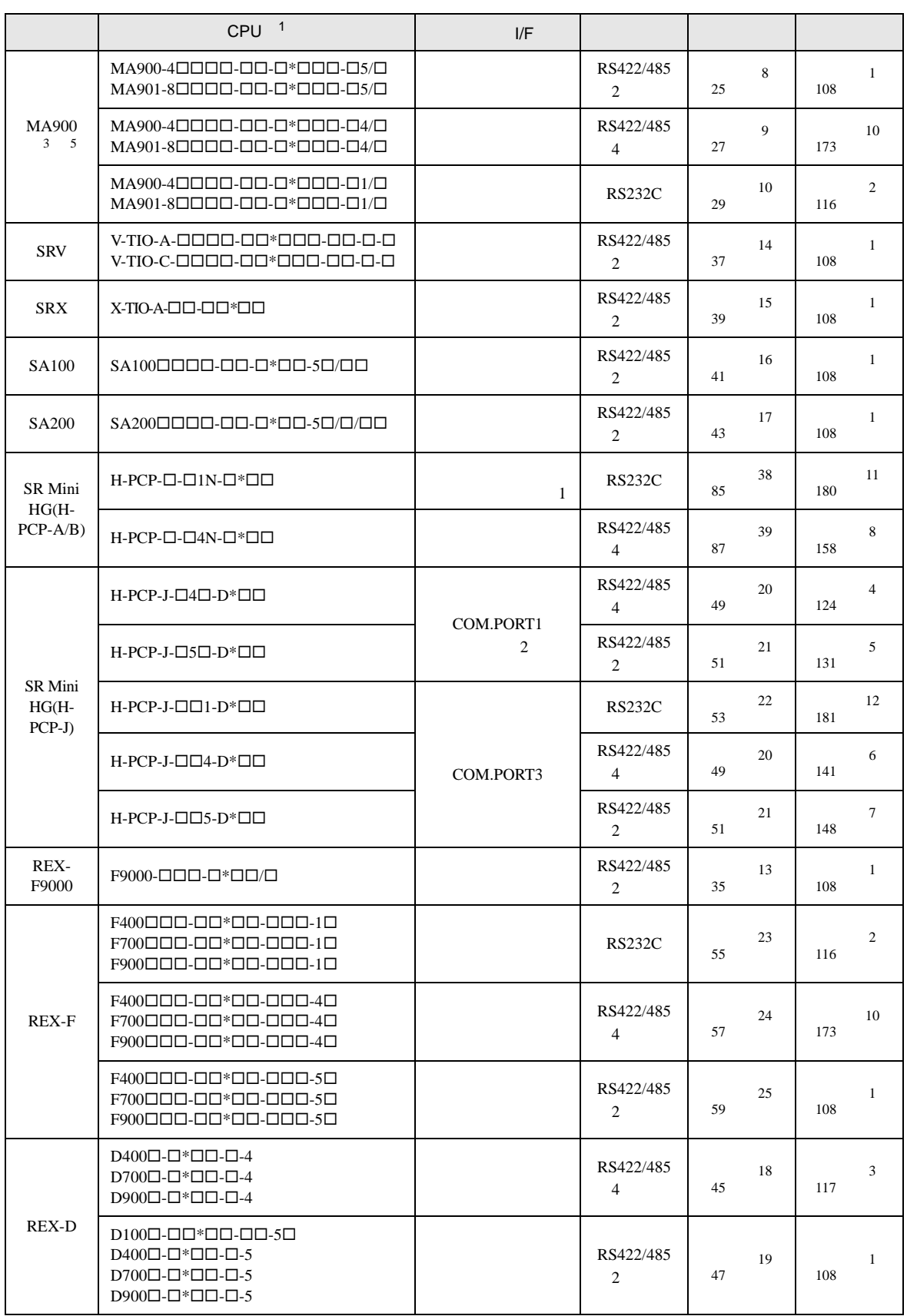

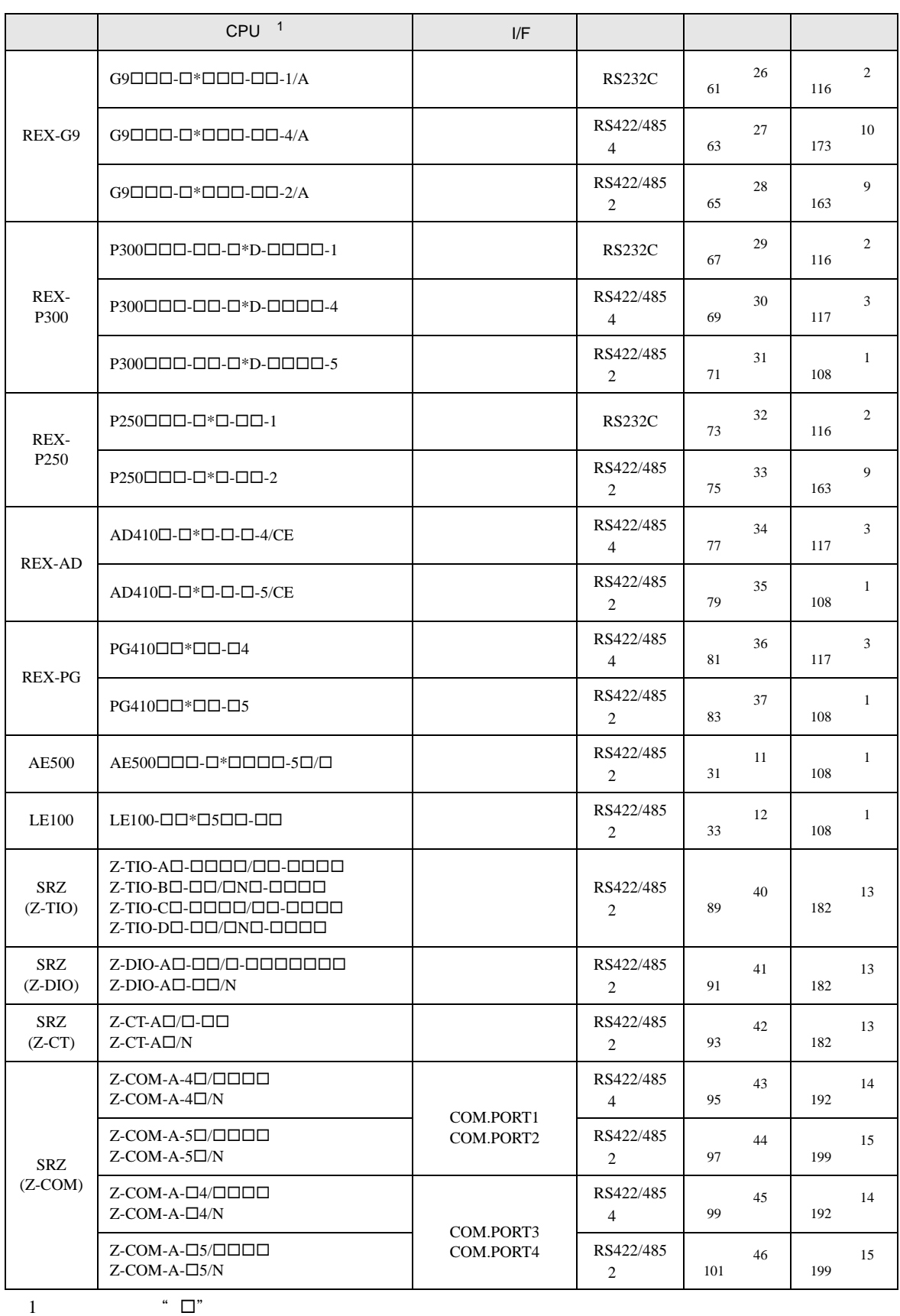

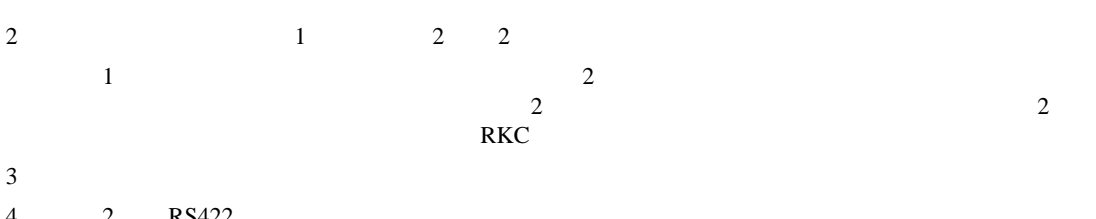

- 4 2 RS422
- $5$

•  $1 \quad 1$ 

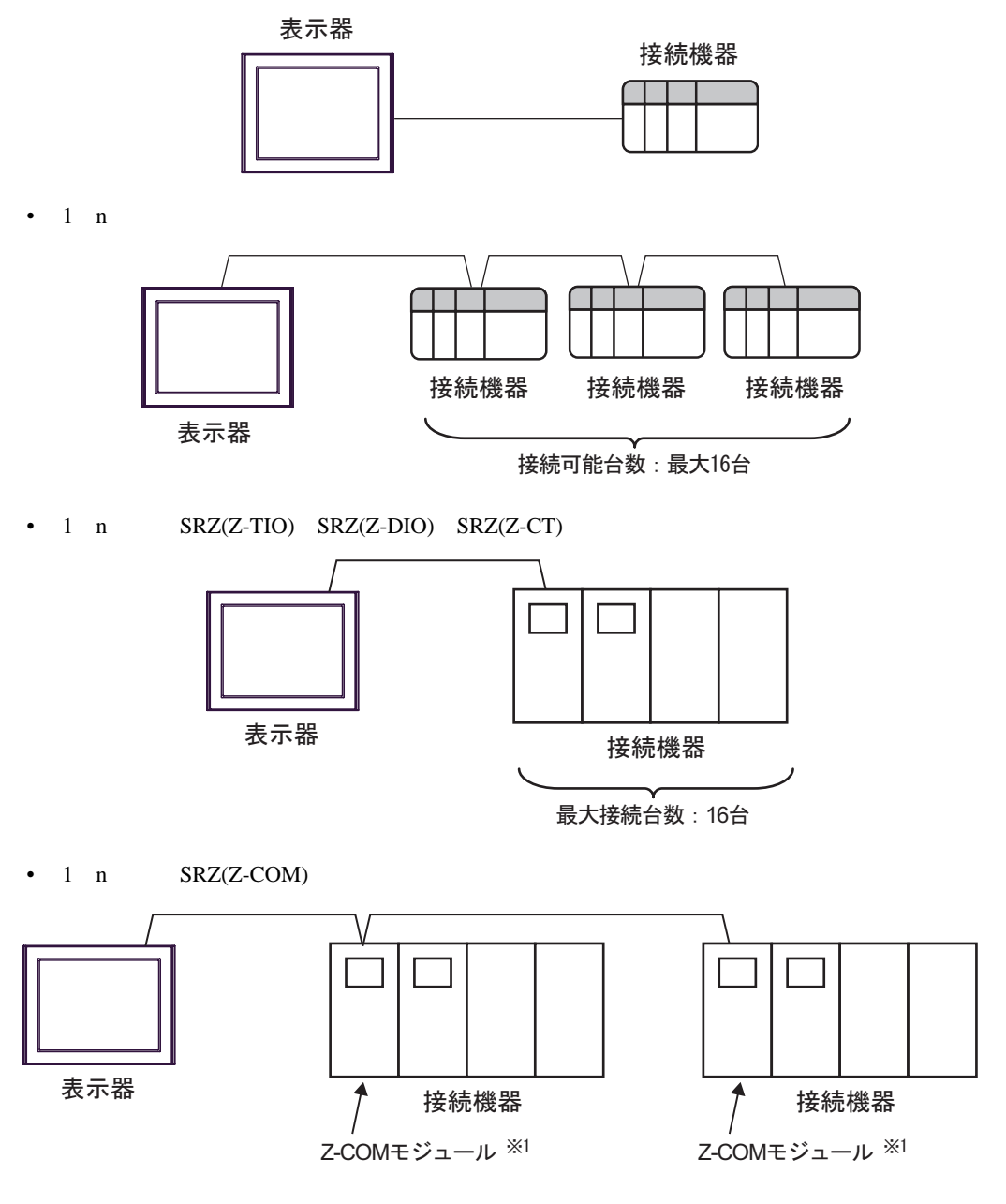

1 Z-COM 16

### IPC COM

**IPC** IPC

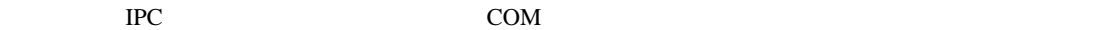

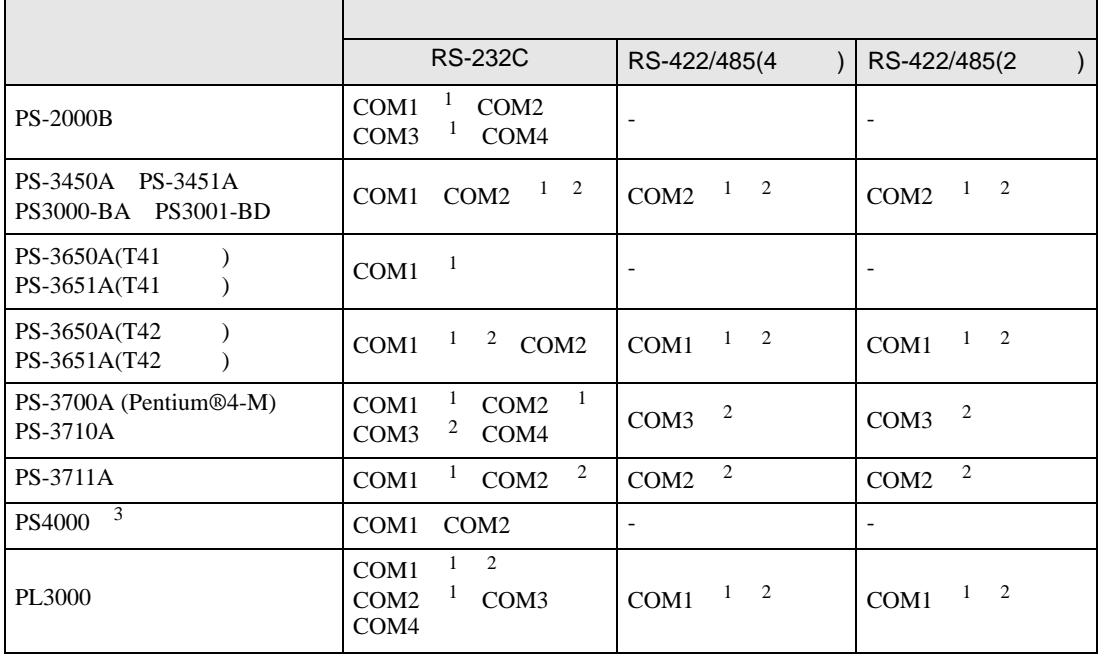

1 RI/5V BC

 $2 \leq$ 

 $3 \t\t\t COM$ 

COM ER(DTR/CTS)  $1\quad 4\quad 6\quad 9$  IPC

lpc state is a set of the state of the state of the state of the state of the state of the state of the state of the state of the state of the state of the state of the state of the state of the state of the state of the s

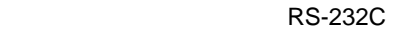

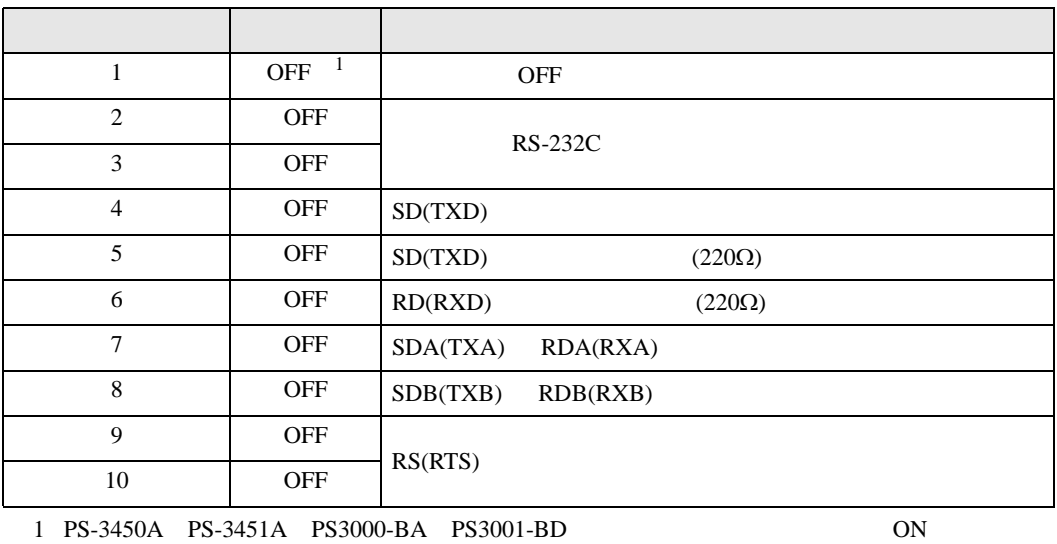

### RS-422/485 4

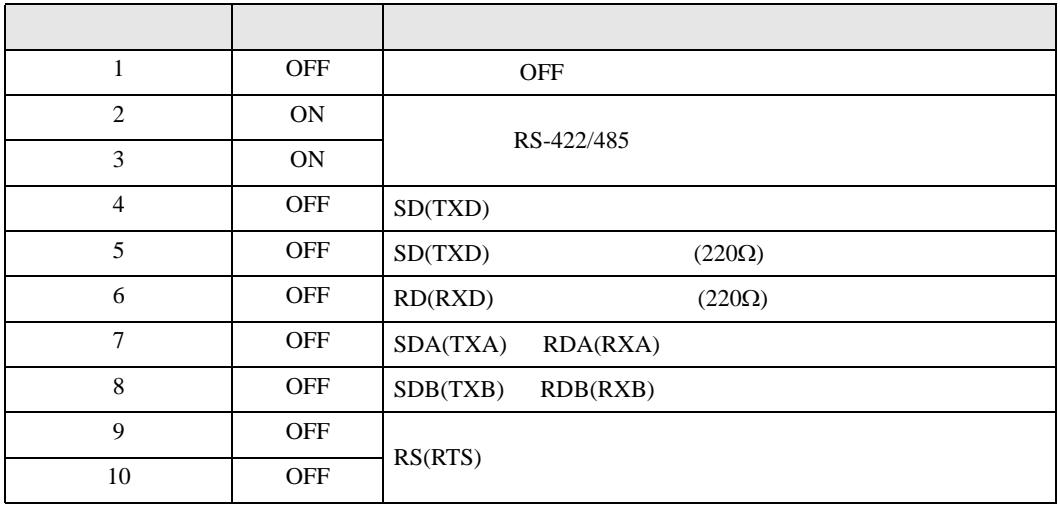

### RS-422/485 2

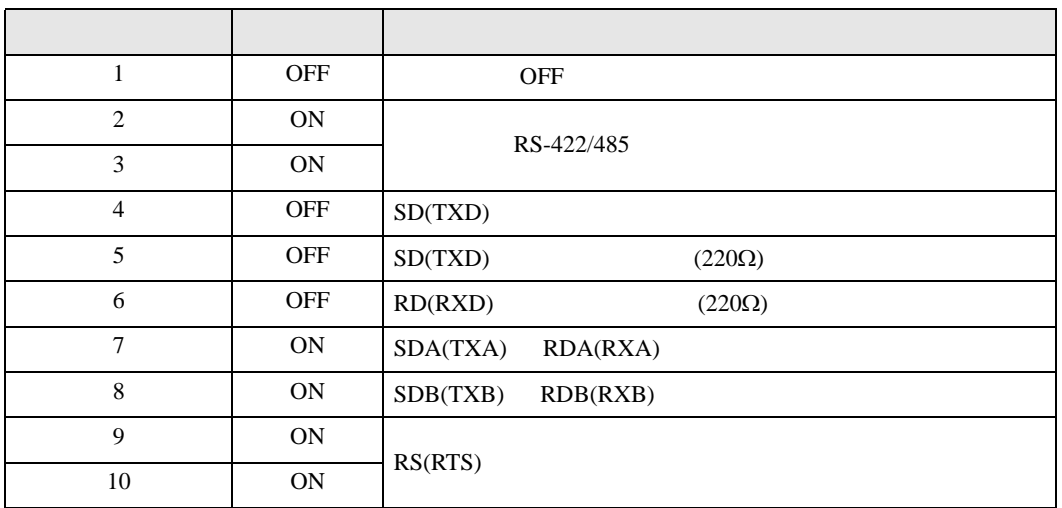

<span id="page-9-0"></span>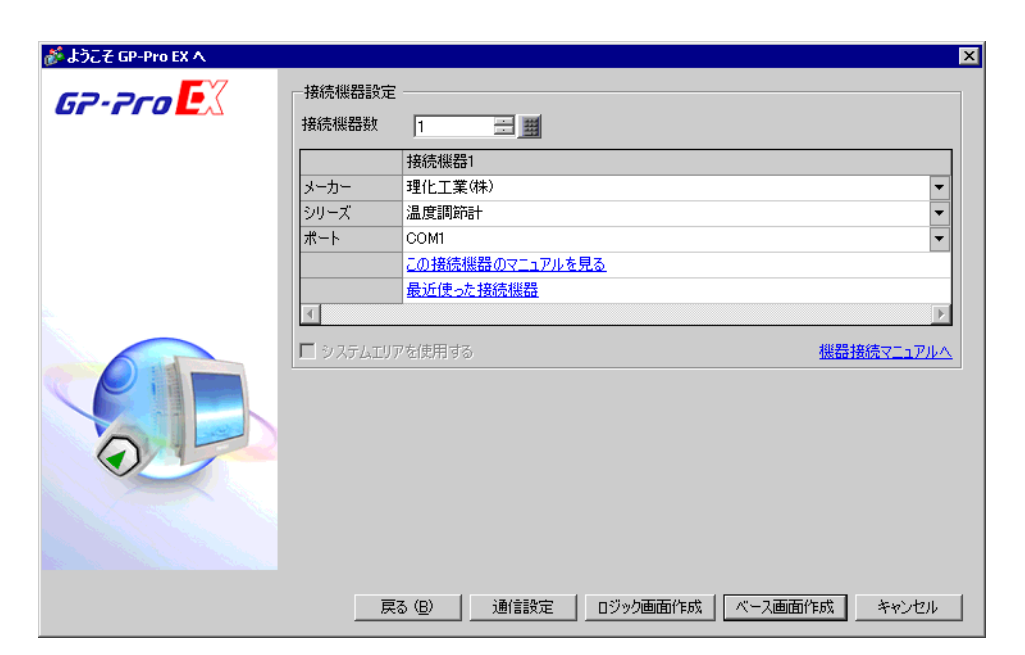

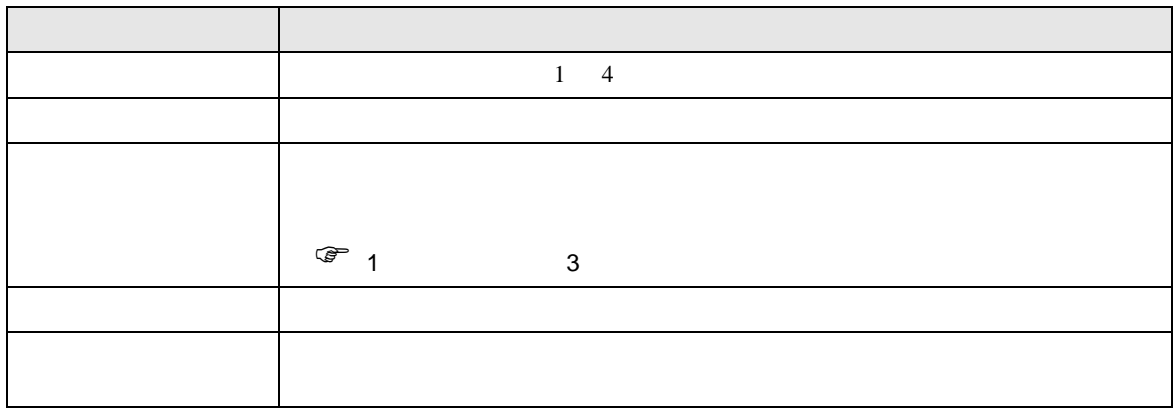

<span id="page-10-0"></span> $3 \overline{a}$ 

# <span id="page-10-1"></span>3.1 設定例 1

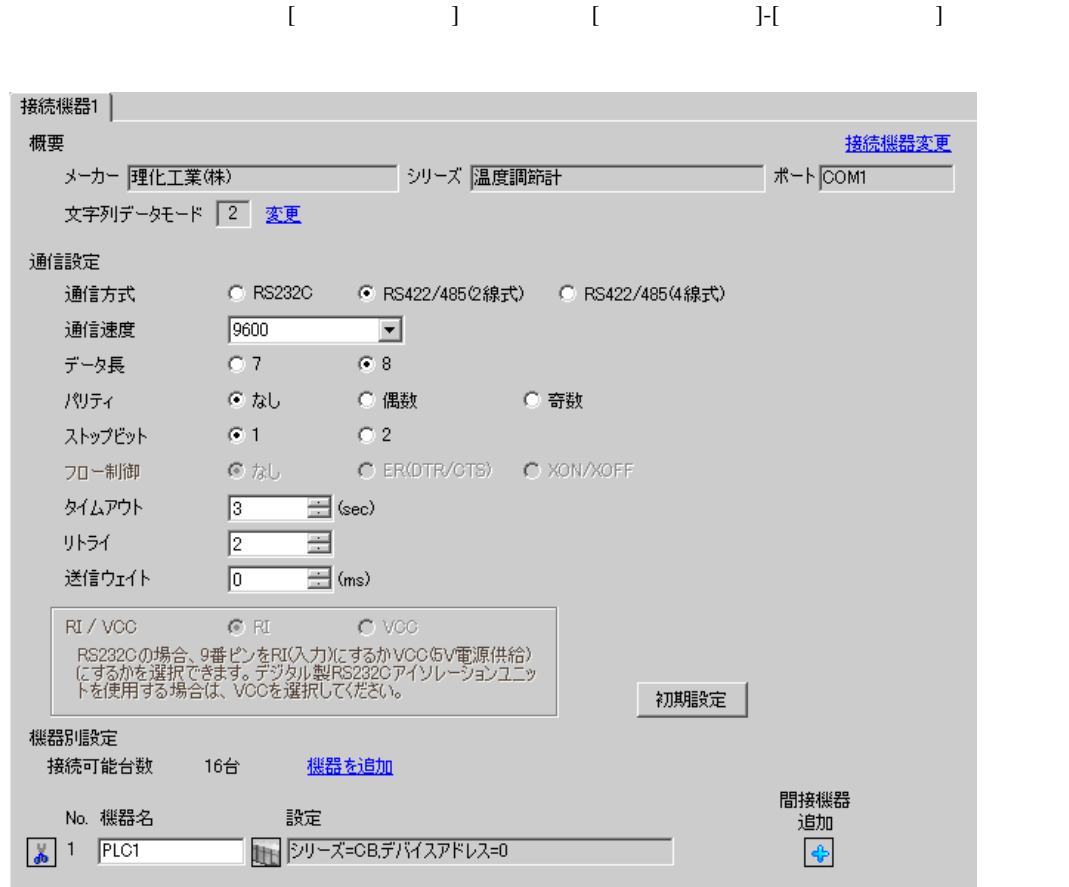

複数の接続機器を接続する場合は、[ 接続機器設定 ] [ 機器別設定 ] から [ 機器を追加 ] をクリック

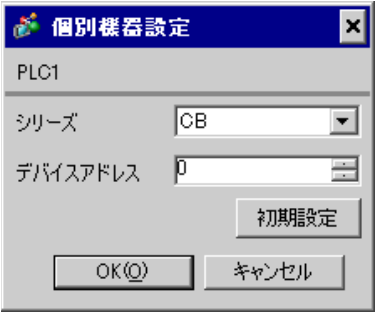

 $SET$ 

1. SET PV/SV PV/SV

- 2. **SET**
- $3. 7$
- 4. SET PV/SV PV/SV ASSET
- $5.$

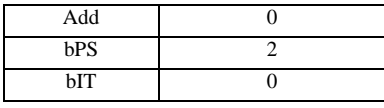

MEMO<sup></sup>

 $\bullet$  . The state  $\bullet$  state  $\bullet$  state  $\bullet$  state  $\bullet$  state  $\bullet$  state  $\bullet$  state  $\bullet$ 

<span id="page-12-0"></span>3.2 設定例 2

GP-Pro EX

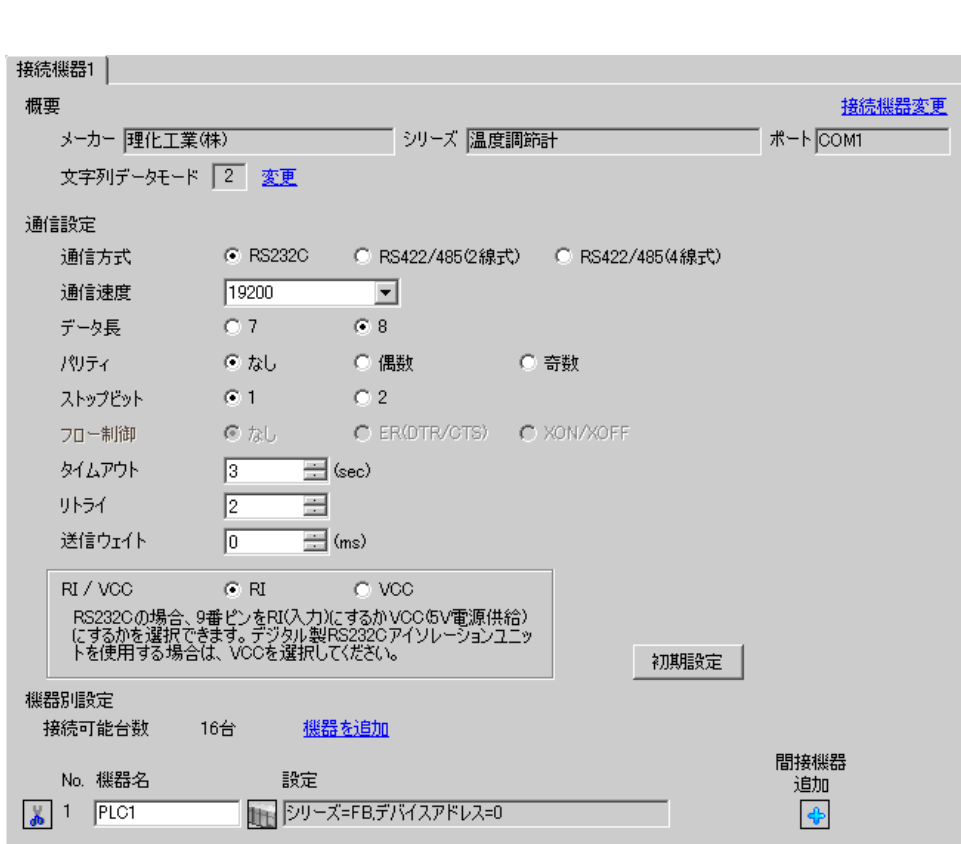

 $[ \qquad \qquad ] \qquad [ \qquad \qquad ] \qquad \qquad ] \qquad \q$ 

 $[$   $]$   $]$   $[$   $]$   $]$   $[$   $]$   $[$   $]$ 

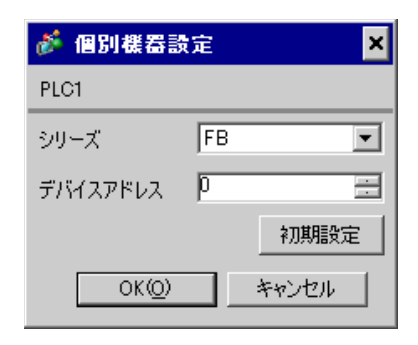

 $SET$ 

1. SET PV/SV PV/SV 2. **F60 SET** 3. CMP1  $0$ 4. SET PV/SV  $\blacksquare$ 5. SET PV/SV  $\blacksquare$ 6. SET 7.  $/$ 8. SET ヤイズ PV/SV アップ  $9.$ 

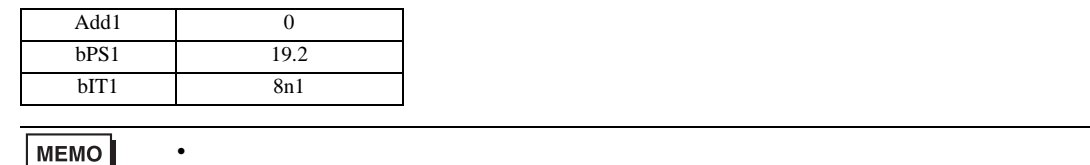

• Superior that we say that we say that we say that we say that we say that we say that we say that we say that we say that we say that we say that we say that we say that we say that we say that we say that we say that we

<span id="page-14-0"></span>3.3 設定例 3

GP-Pro EX

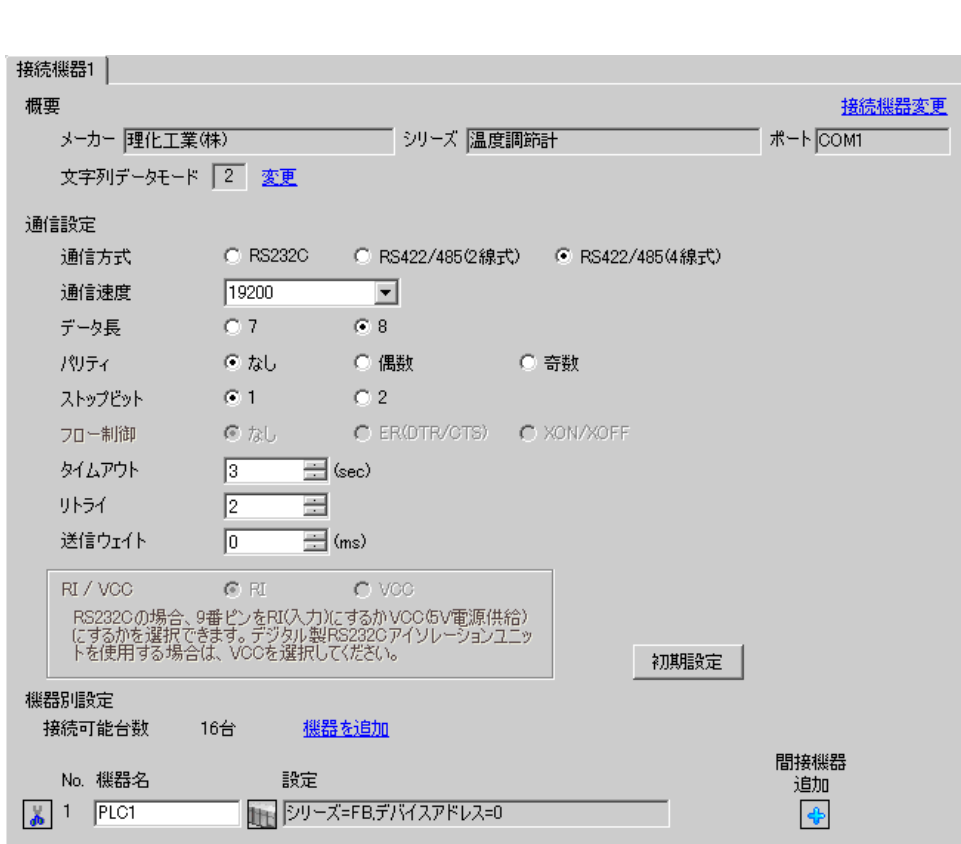

 $[ \qquad \qquad ] \qquad [ \qquad \qquad ] \qquad \qquad ] \qquad \q$ 

 $[$   $]$   $]$   $[$   $]$   $]$   $[$   $]$   $[$   $]$ 

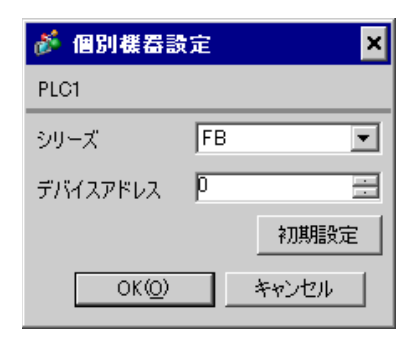

 $SET$ 

1. SET PV/SV PV/SV 2. P60 SET 3. CMP1 0 4. SET PV/SV  $\blacksquare$ 5. SET ヤイズマントアップ 6. SET  $7.$  / 8. SET ヤイズ PV/SV アップ  $9.$ 

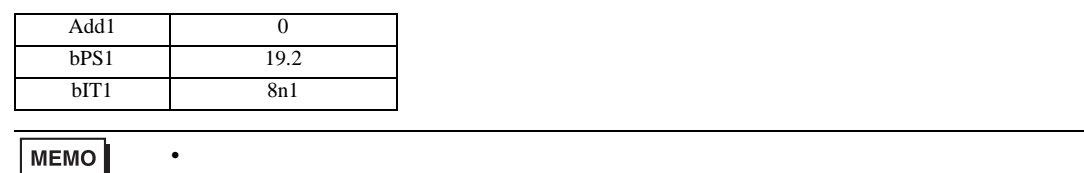

<span id="page-16-0"></span> $3.4$  4

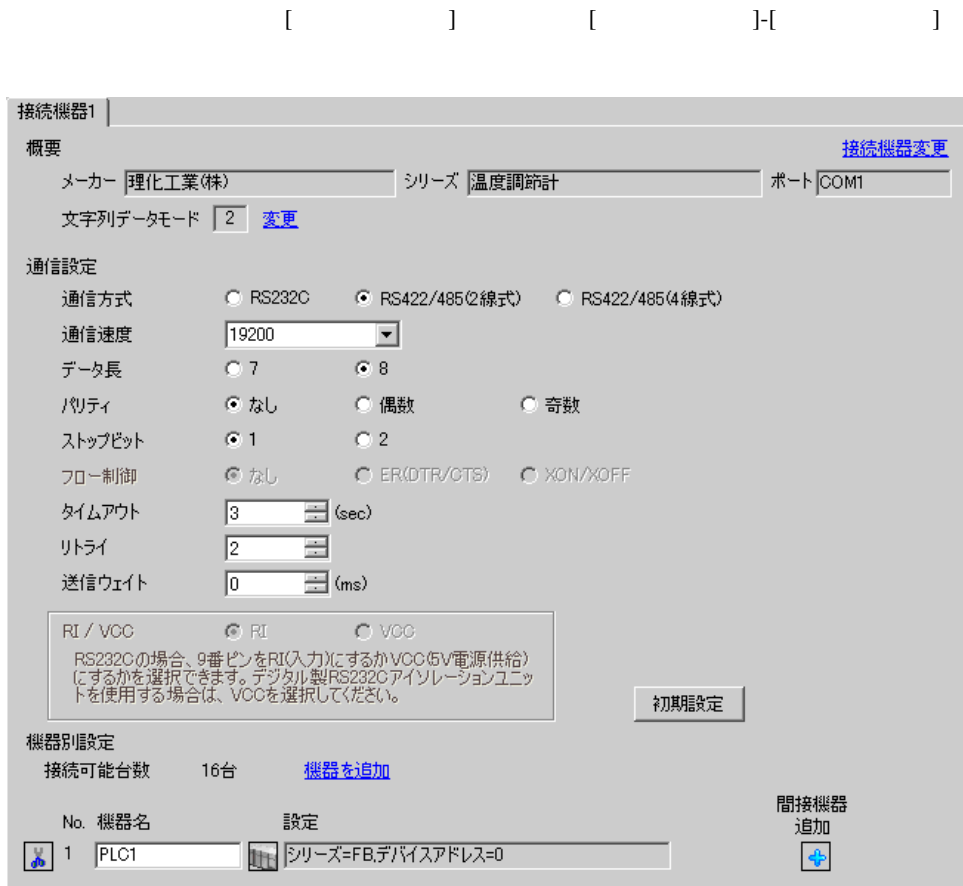

複数の接続機器を接続する場合は、[ 接続機器設定 ] [ 機器別設定 ] から [ 機器を追加 ] をクリック

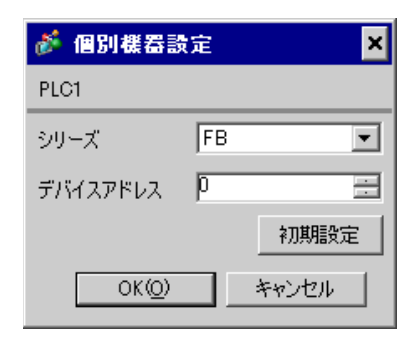

 $SET$ 

1. SET PV/SV PV/SV 2. **F60 SET** 3. CMP1 0 4. SET PV/SV  $\blacksquare$ 5. SET ヤイズマントアップ 6. SET 7.  $/$ 8. SET ヤイズ PV/SV アップ  $9.$ 

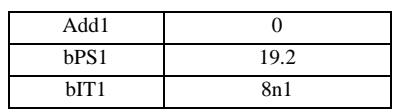

MEMO<sup></sup>

• Superior that we say that we say that we say that we say that we say that we say that we say that we say that we say that we say that we say that we say that we say that we say that we say that we say that we say that we

<span id="page-18-0"></span>3.5 設定例 5

GP-Pro EX

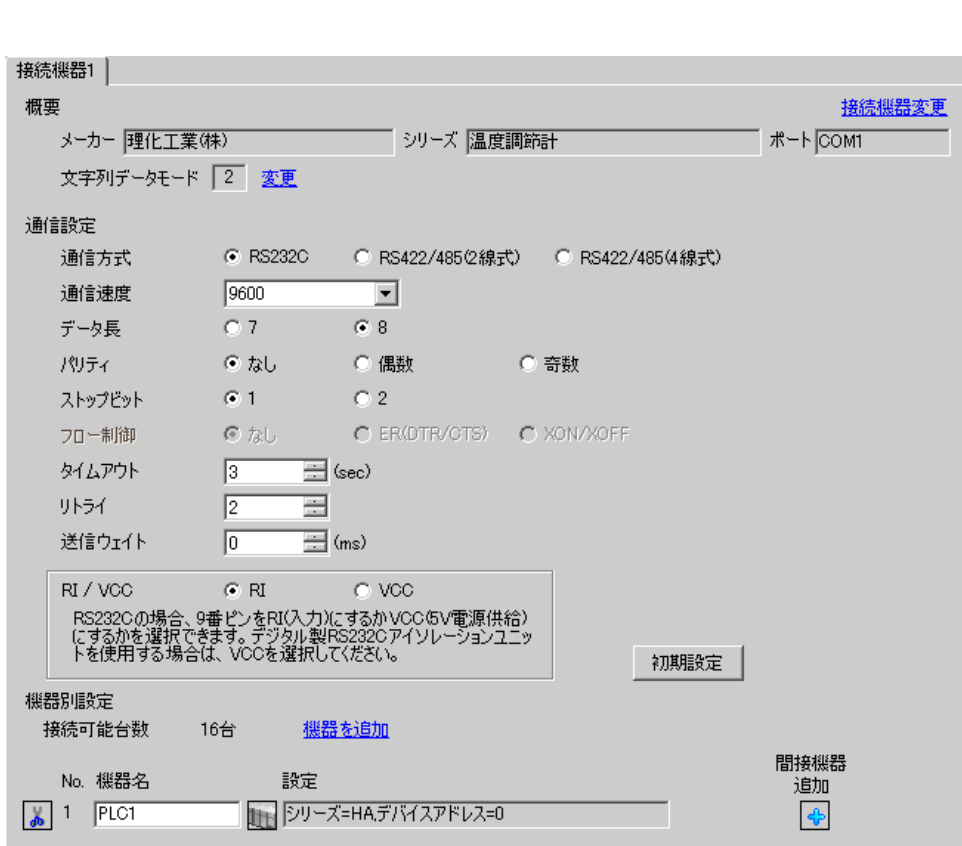

 $[ \qquad \qquad ] \qquad [ \qquad \qquad ] \qquad \qquad ] \qquad \q$ 

 $[ \qquad \qquad ] \qquad [ \qquad \qquad ] \qquad [ \qquad \qquad ] \qquad [ \qquad \qquad ]$ 

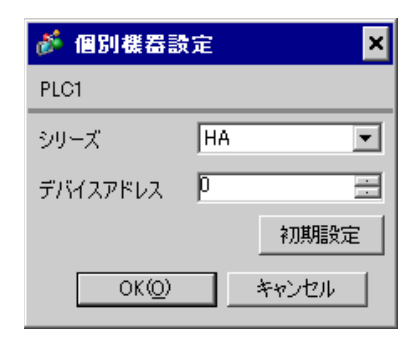

 $SET$ 

1. SET キーを押しながらシフトキーを押して SV 設定&モニタモードからセットアップ設定モード 2. SET  $3.$  /

4. SET SV

 $5.$ 

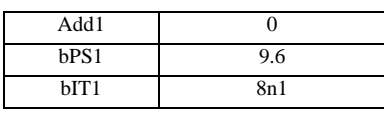

## **MEMO**

 $\bullet$  . The state  $\bullet$  state  $\bullet$  state  $\bullet$  state  $\bullet$  state  $\bullet$  state  $\bullet$  state  $\bullet$ 

<span id="page-20-0"></span>3.6 設定例 6

GP-Pro EX

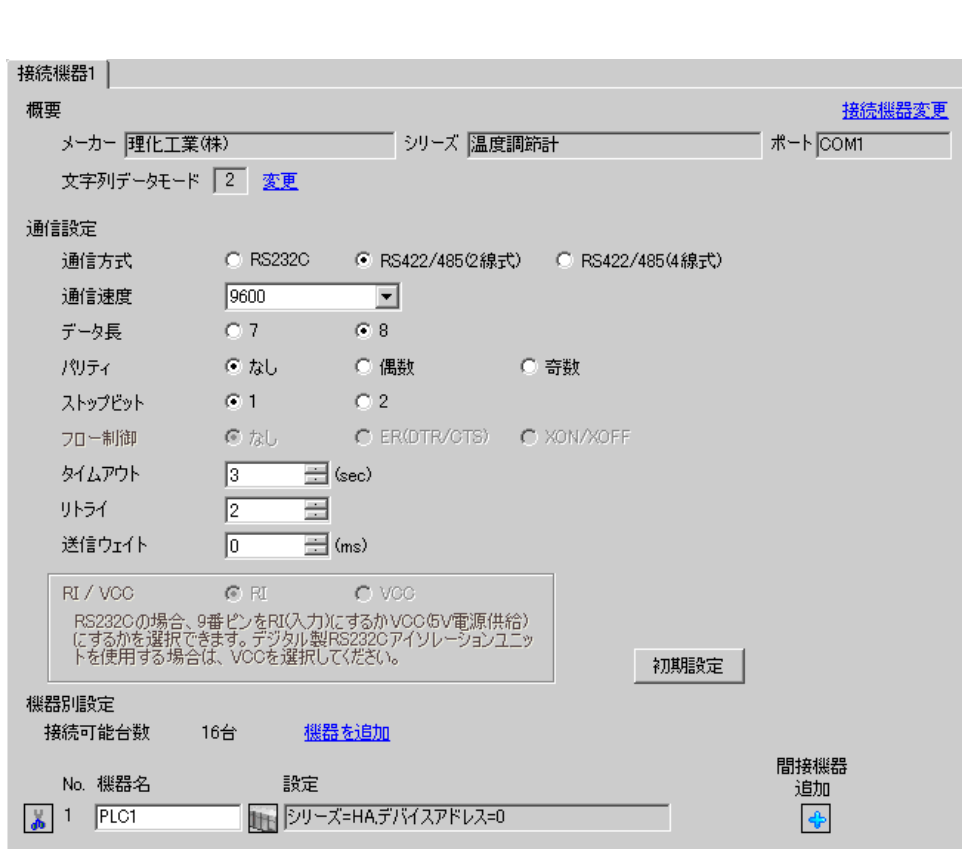

 $[ \qquad \qquad ] \qquad [ \qquad \qquad ] \qquad \qquad ] \qquad \q$ 

 $[ \qquad \qquad ] \qquad [ \qquad \qquad ] \qquad [ \qquad \qquad ] \qquad [ \qquad \qquad ]$ 

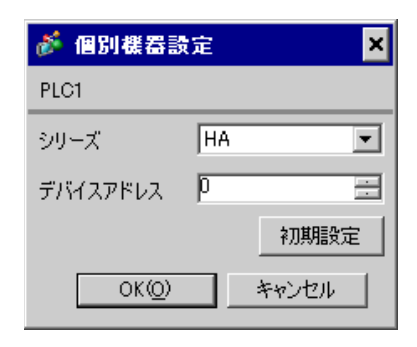

 $SET$ 

1. SET キーを押しながらシフトキーを押して SV 設定&モニタモードからセットアップ設定モード 2. **SET** 

- $3.$  / 4. SET SV
- $5.$

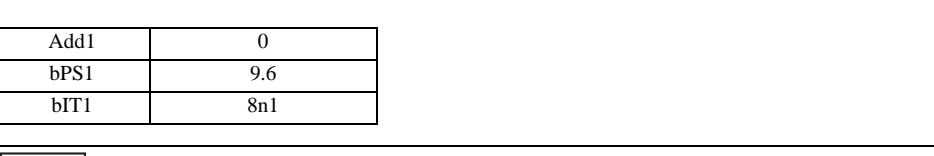

• Superior that we say that we say that we say that we say that we say that we say that we say that we say that we say that we say that we say that we say that we say that we say that we say that we say that we say that we

## **MEMO**

<span id="page-22-0"></span>3.7 設定例 7

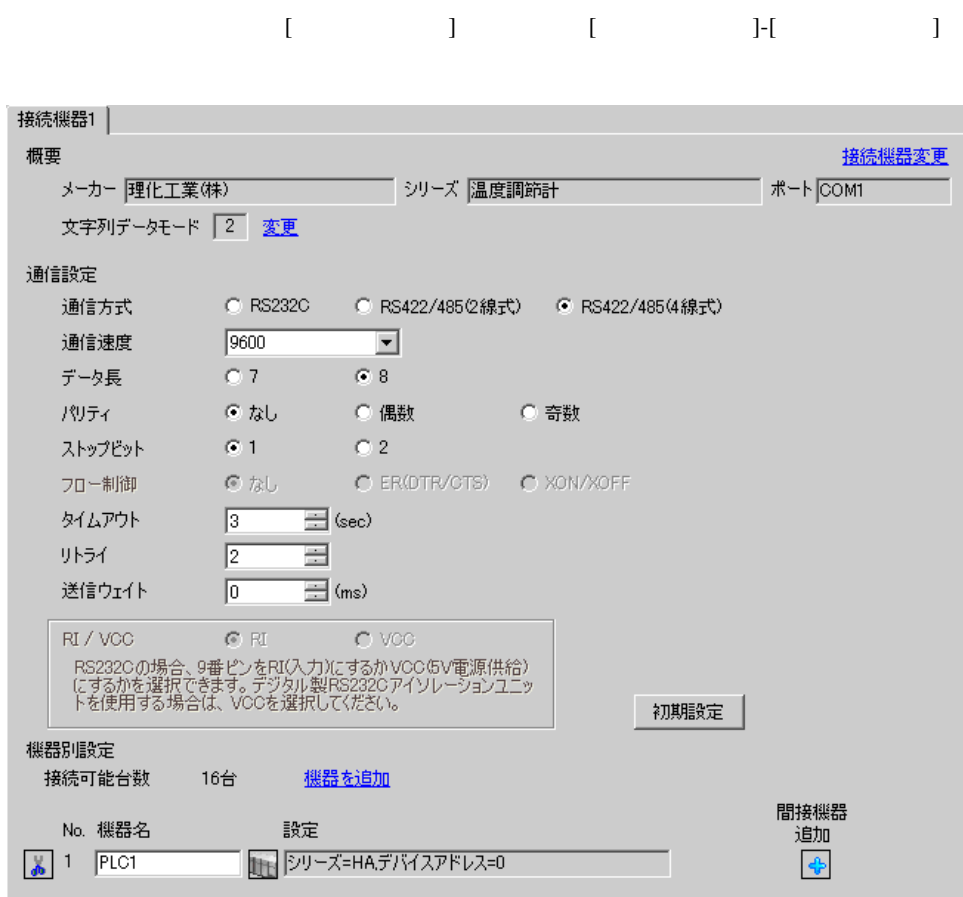

 $[ \qquad \qquad ] \qquad [ \qquad \qquad ] \qquad \qquad ] \qquad \q$ 

 $[$   $]$   $]$   $[$   $]$   $]$   $[$   $]$   $[$   $]$ 

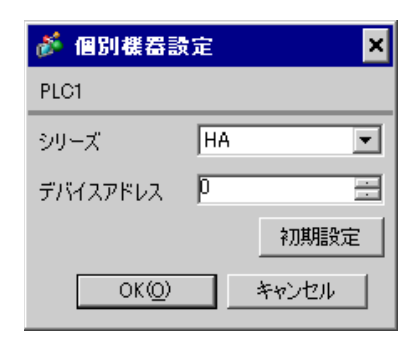

 $SET$ 

1. SET キーを押しながらシフトキーを押して SV 設定&モニタモードからセットアップ設定モード

- 2. SET
- $3. \hspace{2.5cm} /$
- 4. SET SV

 $5.$ 

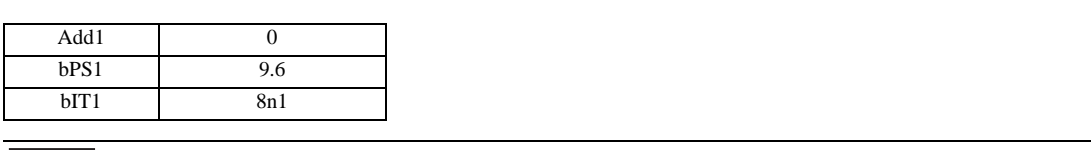

• Superior that we say that we say that we say that we say that we say that we say that we say that we say that we say that we say that we say that we say that we say that we say that we say that we say that we say that we

# **MEMO**

<span id="page-24-0"></span>3.8 設定例 8

GP-Pro EX

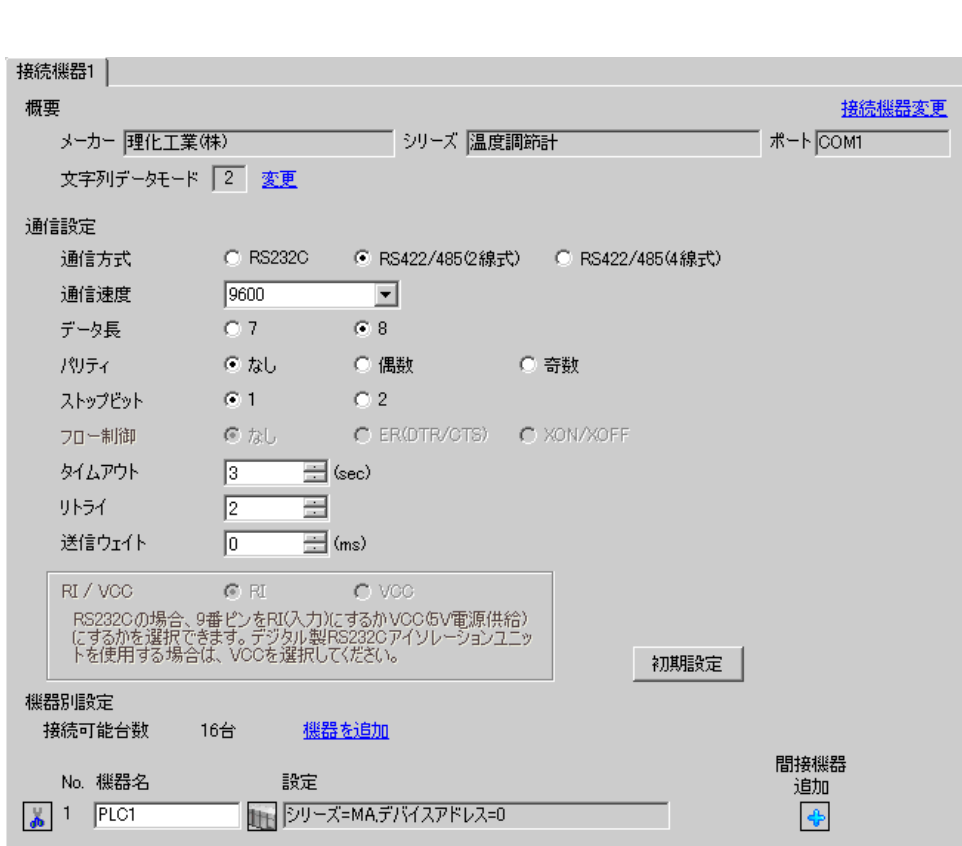

 $[ \qquad \qquad ] \; [ \qquad \qquad ] \; [ \qquad \qquad ] \; [ \qquad \qquad ]$ 

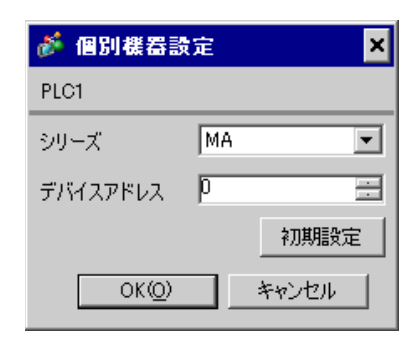

 $SET$ 

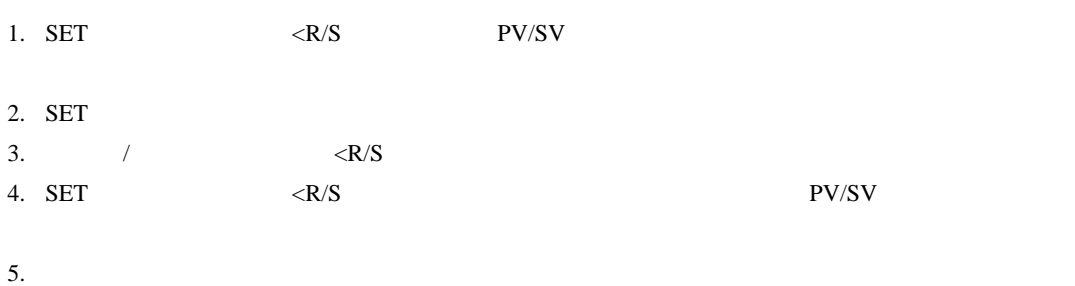

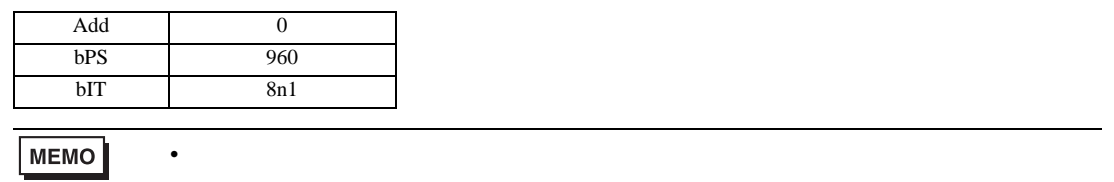

<span id="page-26-0"></span>3.9 設定例 9

GP-Pro EX

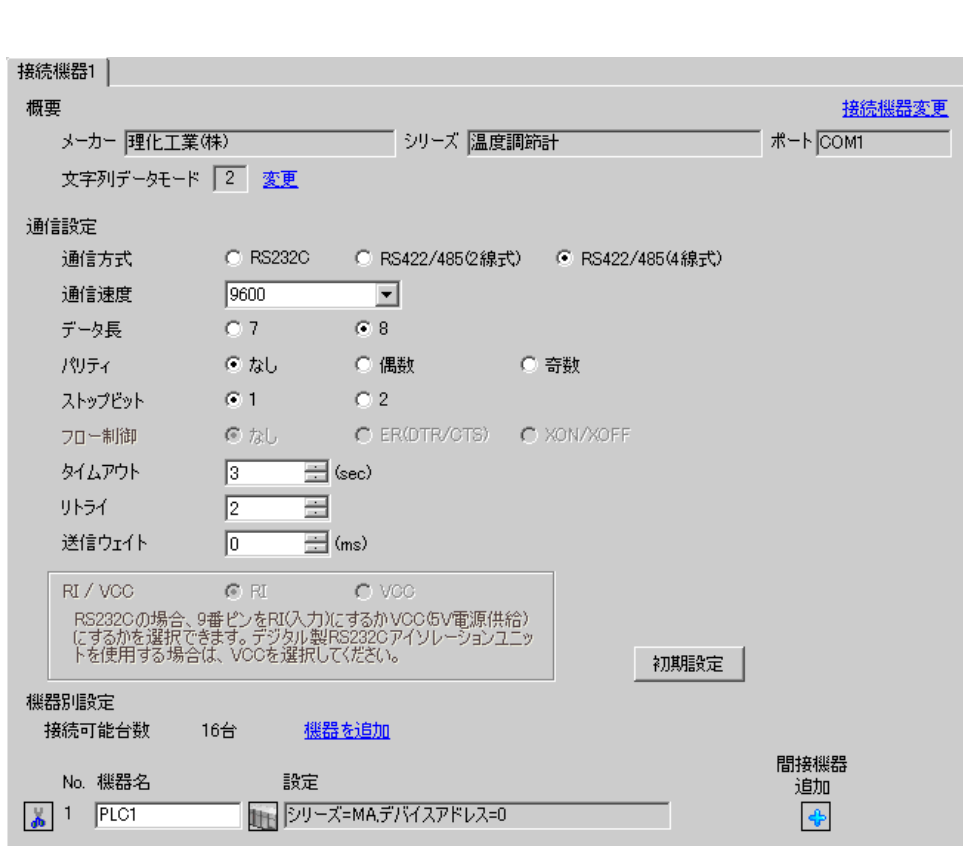

 $[ \qquad \qquad ] \quad [ \qquad \qquad ] \qquad \qquad ] \qquad \qquad ] \qquad \qquad ] \qquad \qquad ] \qquad \qquad ] \qquad \qquad ]$ 

 $[ \begin{array}{cccc} \hline \end{array} \qquad ] \quad [ \qquad \qquad ] \quad [ \qquad \qquad ]$ 

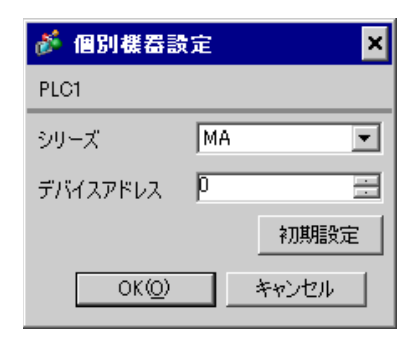

 $SET$ 

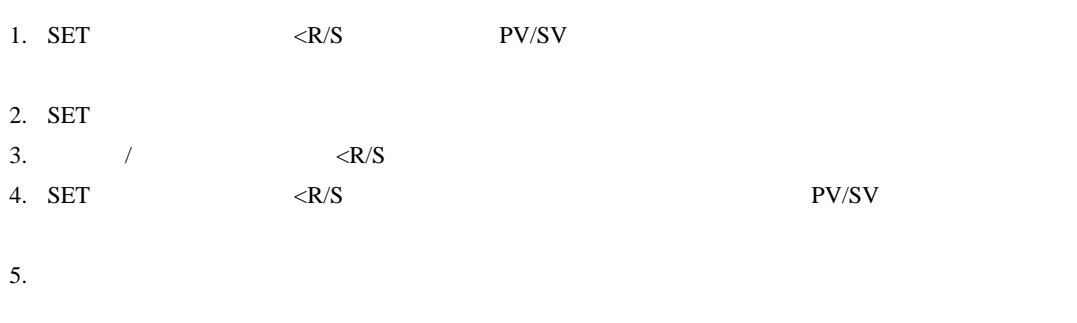

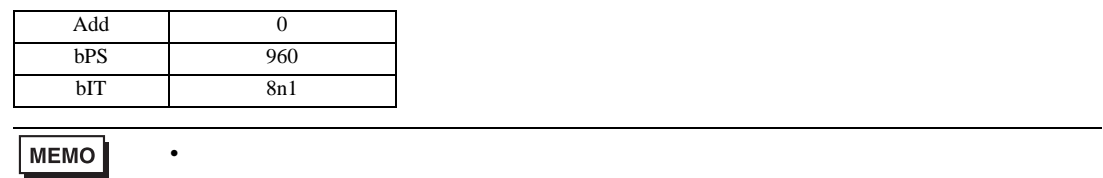

<span id="page-28-0"></span>3.10 設定例 10

GP-Pro EX

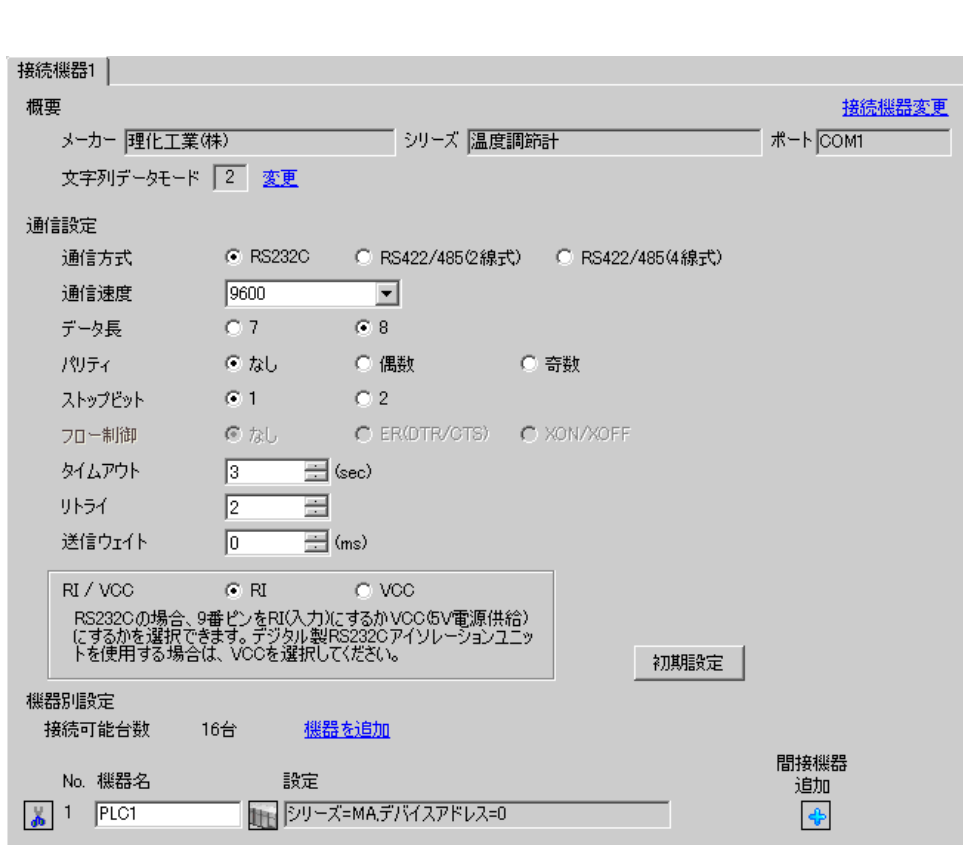

 $[ \qquad \qquad ] \; [ \qquad \qquad ] \; [ \qquad \qquad ] \; [ \qquad \qquad ]$ 

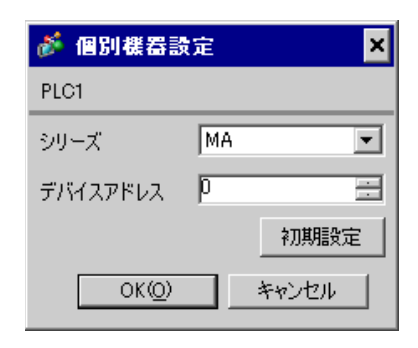

 $SET$ 

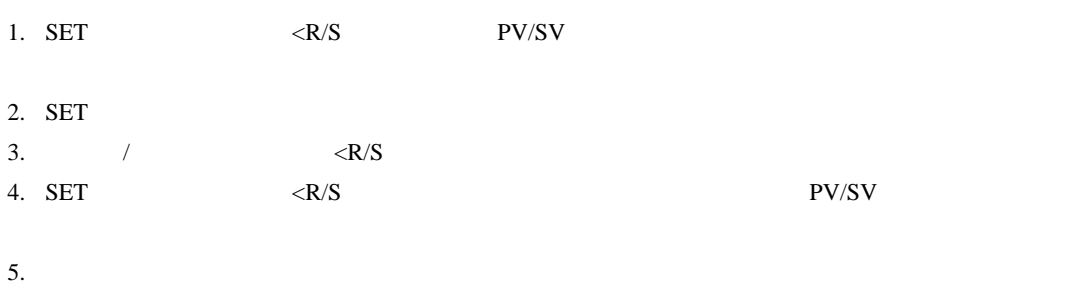

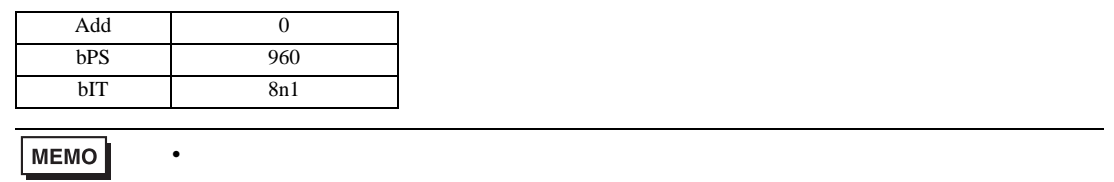

<span id="page-30-0"></span>3.11 設定例 11

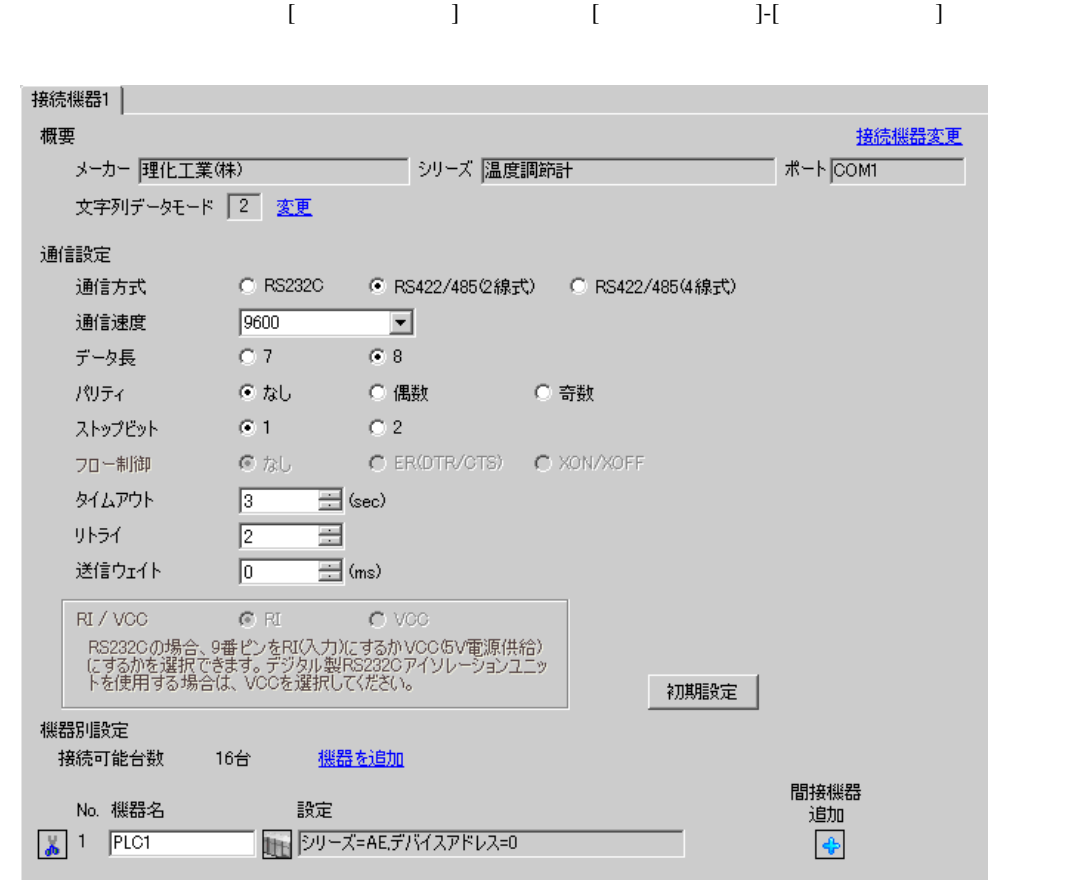

 $[ \qquad \qquad ] \quad [ \qquad \qquad ] \qquad \qquad ] \qquad \qquad ]$ 

 $[ \qquad \qquad ] \; [ \qquad \qquad ] \; [ \qquad \qquad ] \; [ \qquad \qquad ]$ 

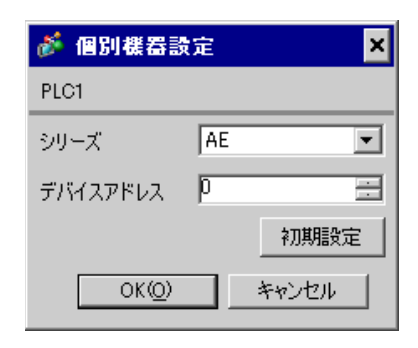

 $SET$ 

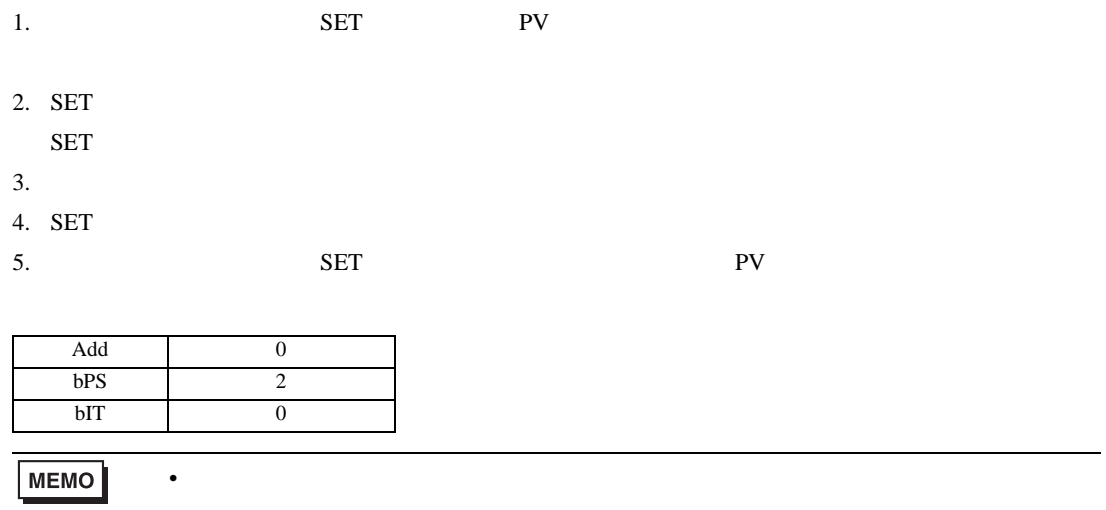

<span id="page-32-0"></span>3.12 設定例 12

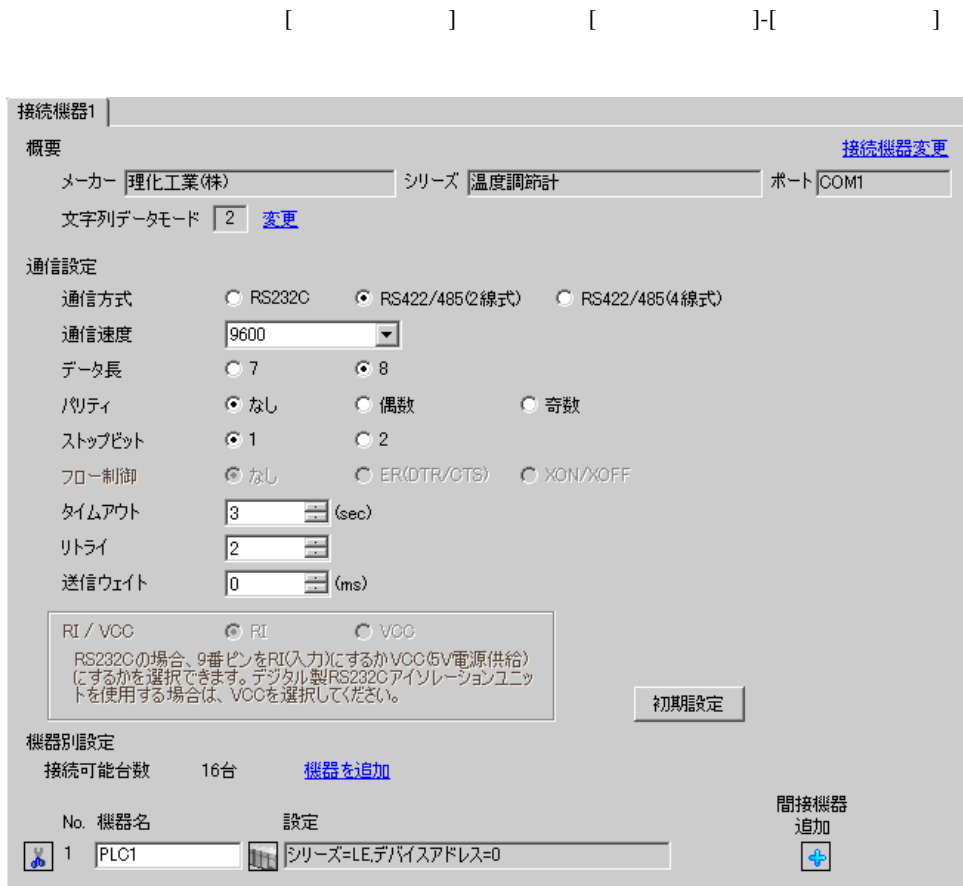

 $[ \qquad \qquad ] \quad [ \qquad \qquad ] \quad [ \qquad \qquad ] \qquad [ \qquad \qquad ]$ 

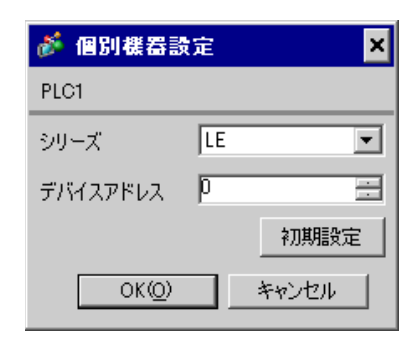

 $SET$ 

1.  $**Py**$ 2.  $/$   $/$   $PGI0$  $3.$  SET  $SET$ 

 $4. \hspace{20pt} /$ 

 $5.$ 

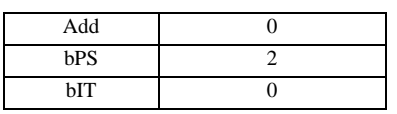

**MEMO** 

• Superior that we say that we say that we say that we say that we say that we say that we say that we say that we say that we say that we say that we say that we say that we say that we say that we say that we say that we

<span id="page-34-0"></span>3.13 設定例 13

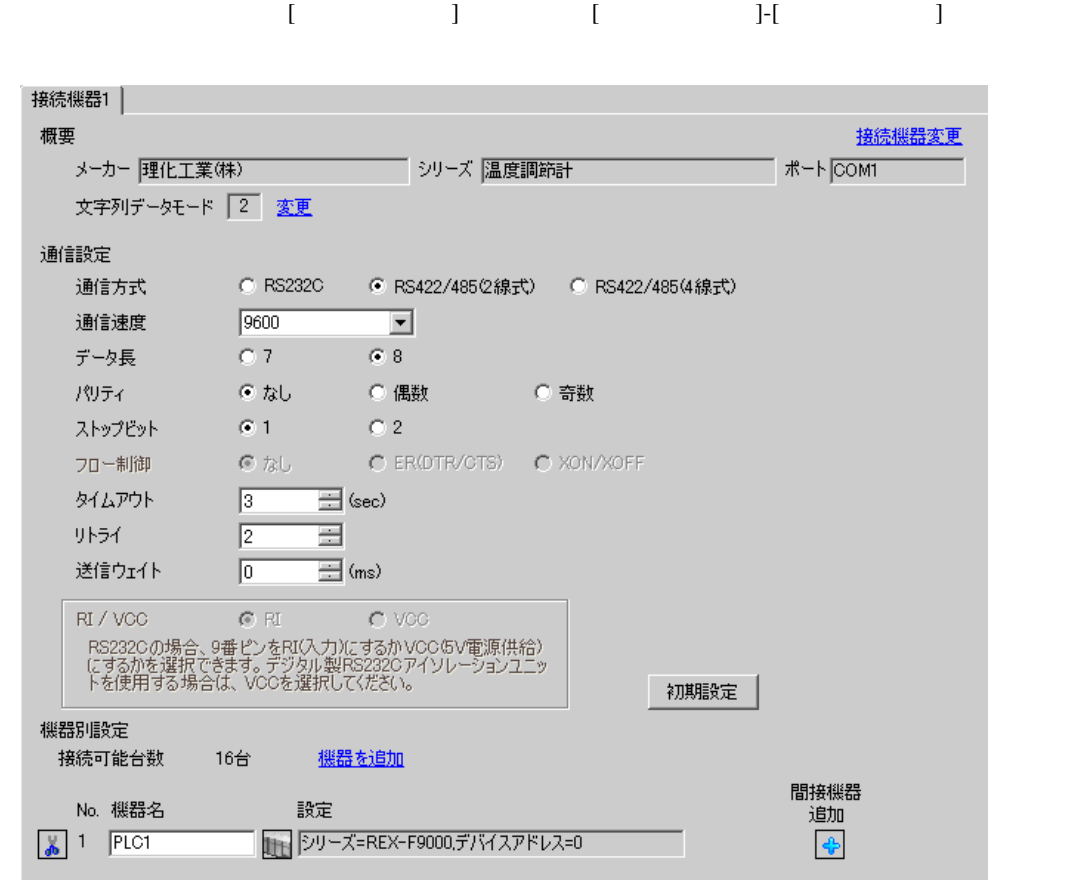

 $[ \qquad \qquad ] \qquad [ \qquad \qquad ] \qquad [ \qquad \qquad ] \qquad [ \qquad \qquad ]$ 

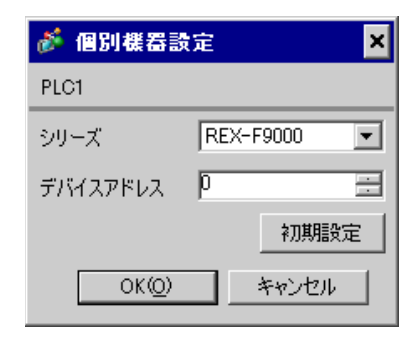

#### SEL MODE

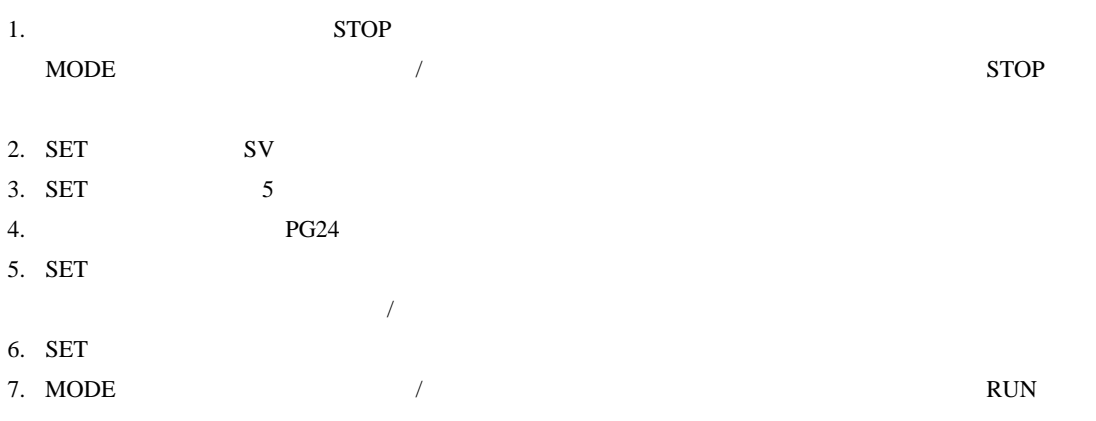

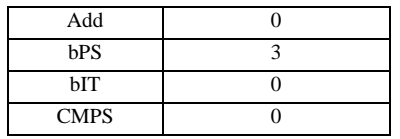

MEMO<sup></sup>

• Superior that we say that we say that we say that we say that we say that we say that we say that we say that we say that we say that we say that we say that we say that we say that we say that we say that we say that we
3.14 設定例 14

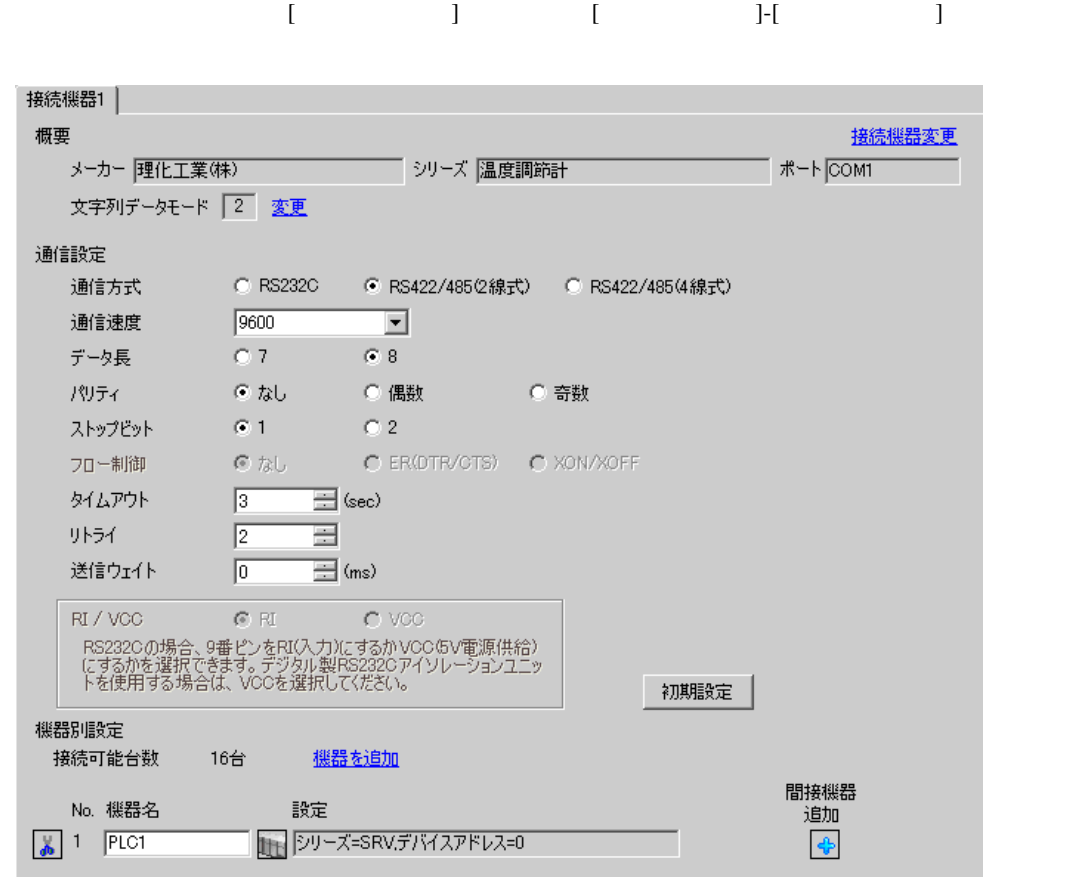

設定画面を表示するには、[ 接続機器設定 ] [ 機器別設定 ] から設定したい接続機器の ([ 設定 ])

複数の接続機器を接続する場合は、[ 接続機器設定 ] [ 機器別設定 ] から [ 機器を追加 ] をクリック

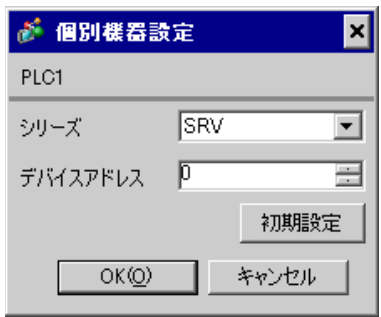

 $1.$ 

 $2.$ 

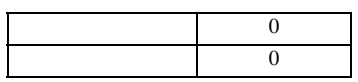

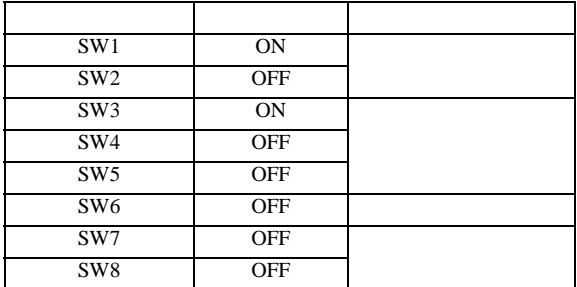

3.15 設定例 15

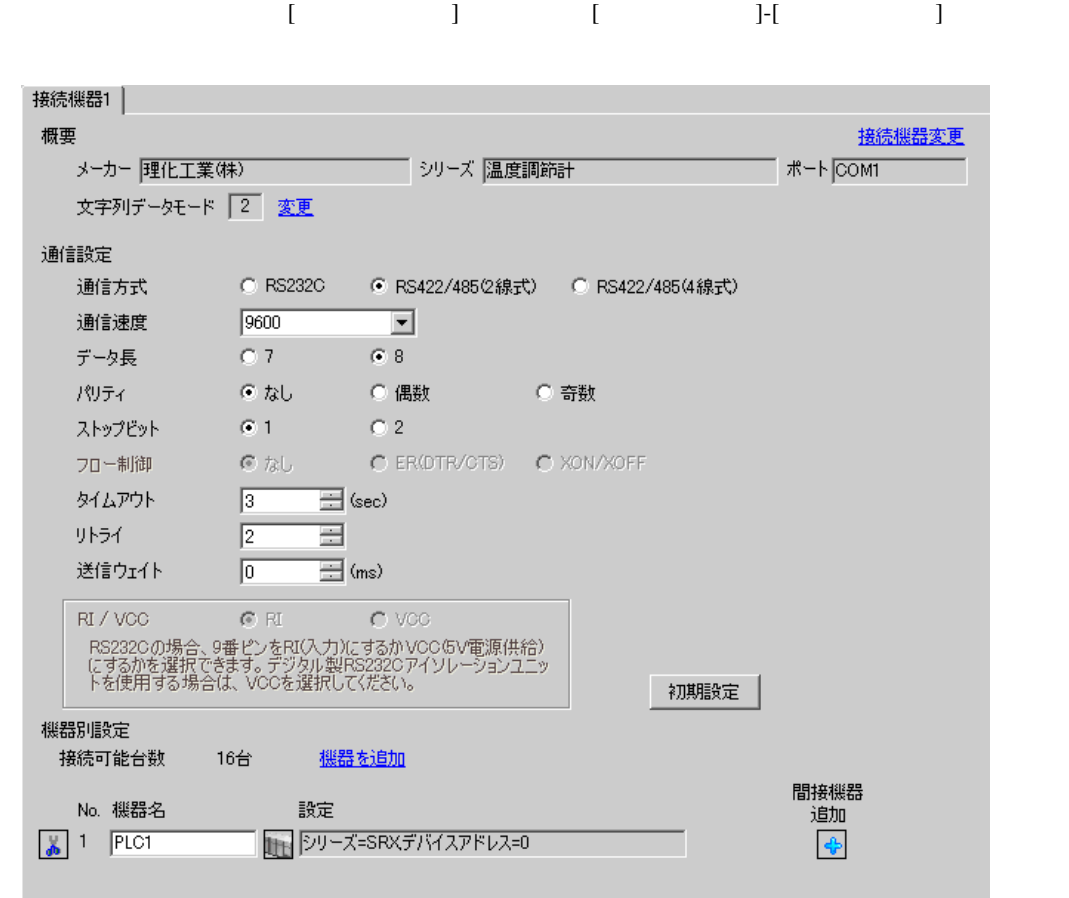

 $[ \qquad \qquad \begin{array}{ccc} 1 & 1 & 1 & 1 & 1 \end{array} \qquad \qquad \begin{array}{ccc} 1 & 1 & 1 & 1 & 1 \end{array}$ 

複数の接続機器を接続する場合は、[ 接続機器設定 ] [ 機器別設定 ] から [ 機器を追加 ] をクリック

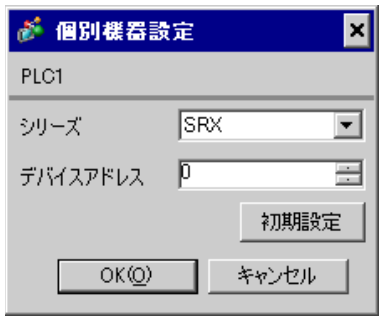

 $1.$ 

 $2.$ 

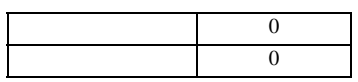

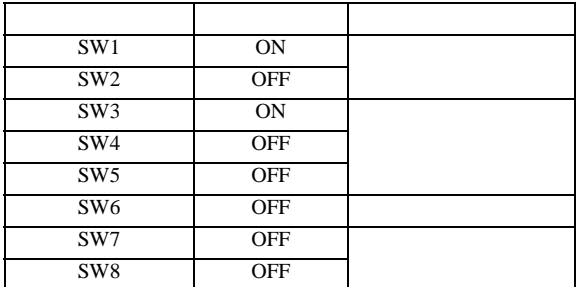

3.16 設定例 16

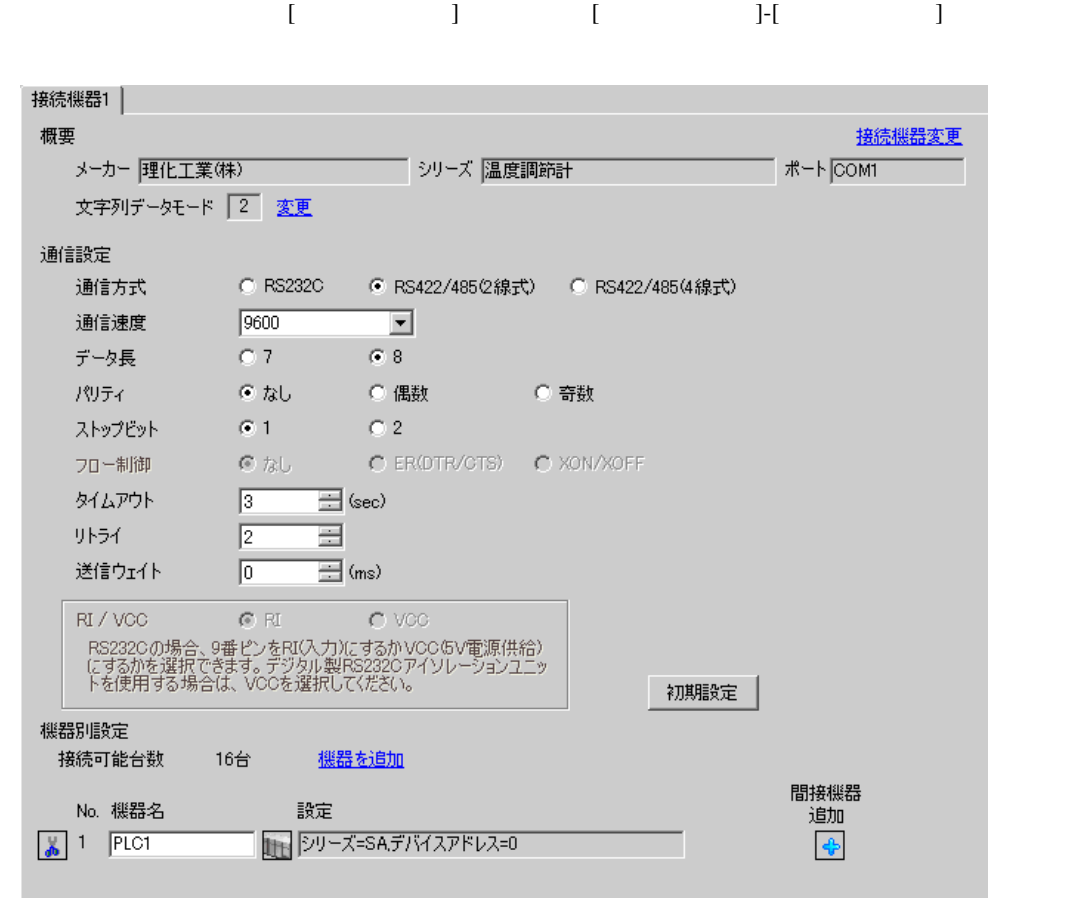

 $[ \qquad \qquad \begin{array}{ccc} 1 & 1 & 1 & 1 \\ 1 & 1 & 1 & 1 \end{array} \qquad \qquad [ \qquad \begin{array}{ccc} \text{Rf} & (1 & 1) & 1 \\ 1 & 1 & 1 & 1 \end{array} \qquad \qquad [ \qquad \begin{array}{ccc} \text{Rf} & (1 & 1) & 1 \\ 1 & 1 & 1 & 1 \end{array} \qquad \qquad [ \qquad \begin{array}{ccc} \text{Rf} & (1 & 1) & 1 \\ 1 & 1 & 1 & 1 \end{array} \qquad \qquad [ \qquad \begin{array}{ccc} \text{Rf} & (1 &$  $[ \qquad \qquad ] \quad [ \qquad \qquad ] \quad [ \qquad \qquad ]$ が 個別機器設定  $\overline{\mathbf{z}}$ PLC1 シリーズ SA

▼

 $\equiv$ 

初期設定

キャンセル

 $SET$ 

デバイスアドレス 0

シリーズを変更した場合は、すでに使用されているア<br>ドレスを再確認してください。

 $OK(Q)$ 

1. SET PV/SV PV/SV

- 2. SET
- $3. 7.$
- 4. SET PV/SV PV/SV ASSET
- $5.$

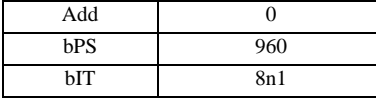

MEMO

 $\bullet$ 

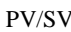

3.17 設定例 17

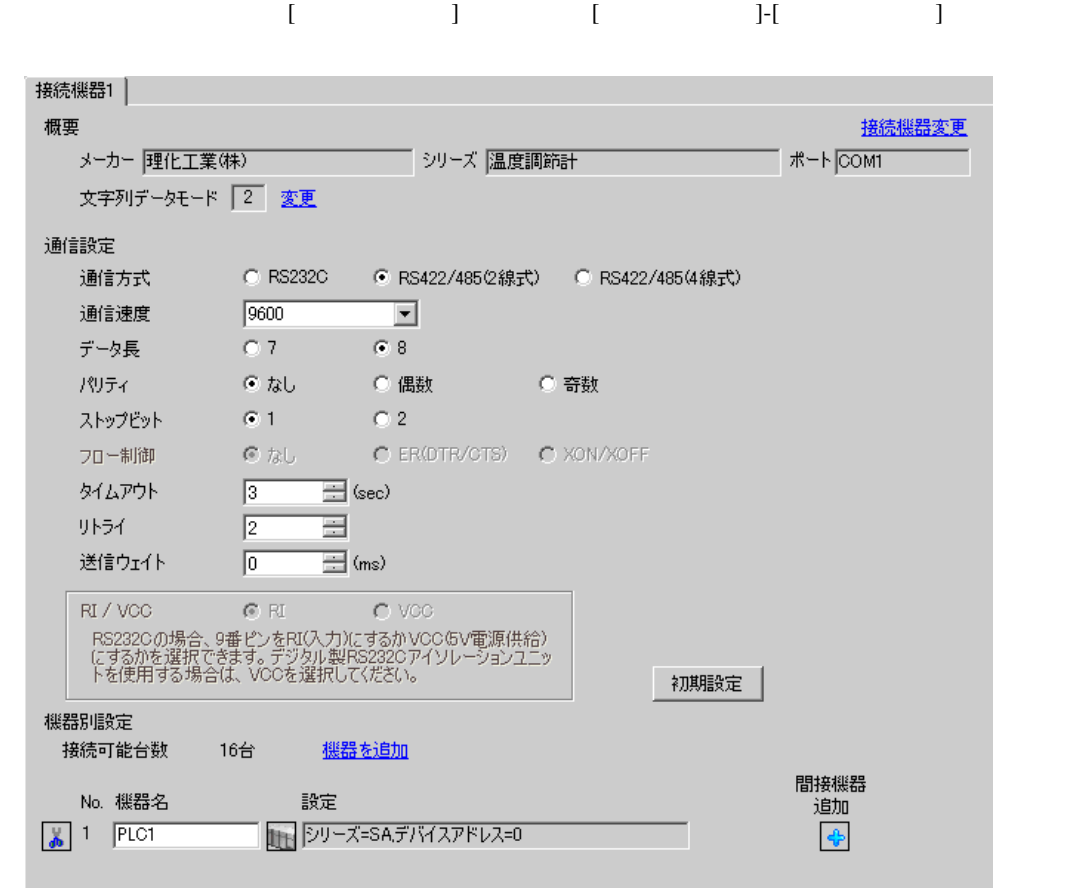

シリーズ SA ▼ シリーズを変更した場合は、すでに使用されているア<br>ドレスを再確認してください。 デバイスアドレス 0  $\equiv$ 初期設定  $OK(Q)$ キャンセル

 $SET$ 

が 個別機器設定

PLC1

1. SET PV/SV PV/SV

- 2. SET
- $3. 7.$
- 4. SET PV/SV PV/SV ASSET
- $5.$

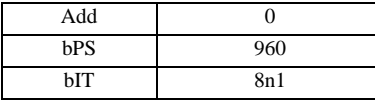

MEMO

 $\bullet$ 

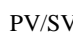

 $[ \qquad \qquad ] \quad [ \qquad \qquad ] \quad [ \qquad \qquad ]$ 

 $\overline{\mathbf{z}}$ 

# $[ \qquad \qquad \begin{array}{ccc} 1 & 1 & 1 & 1 \\ 1 & 1 & 1 & 1 \end{array} \qquad \qquad [ \qquad \begin{array}{ccc} \text{Rf} & (1 & 1) & 1 \\ 1 & 1 & 1 & 1 \end{array} \qquad \qquad [ \qquad \begin{array}{ccc} \text{Rf} & (1 & 1) & 1 \\ 1 & 1 & 1 & 1 \end{array} \qquad \qquad [ \qquad \begin{array}{ccc} \text{Rf} & (1 & 1) & 1 \\ 1 & 1 & 1 & 1 \end{array} \qquad \qquad [ \qquad \begin{array}{ccc} \text{Rf} & (1 &$

3.18 設定例 18

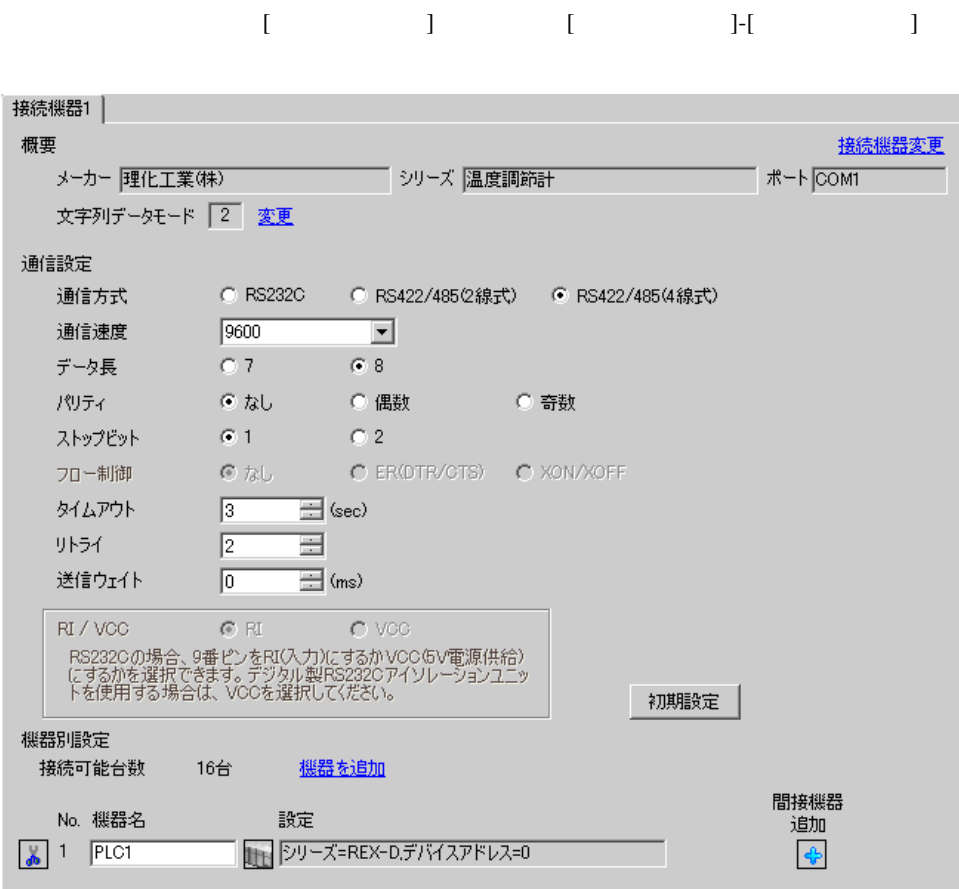

# $[ \qquad \qquad ] \quad [ \qquad \qquad ] \qquad \qquad ] \qquad \qquad ]$

複数の接続機器を接続する場合は、[ 接続機器設定 ] [ 機器別設定 ] から [ 機器を追加 ] をクリック

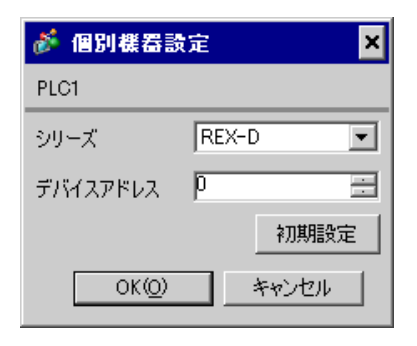

### SEL MONI/MODE

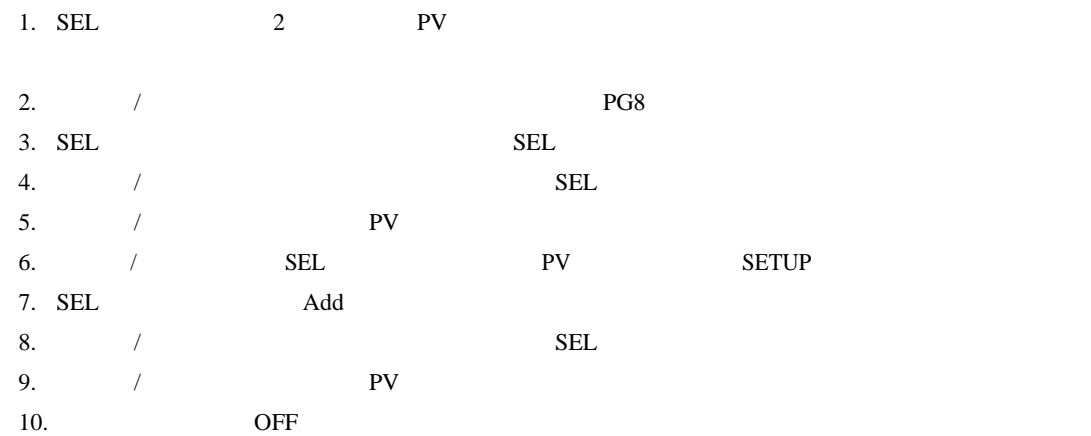

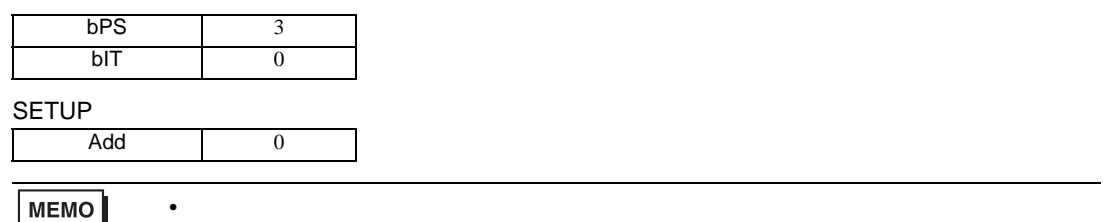

3.19 設定例 19

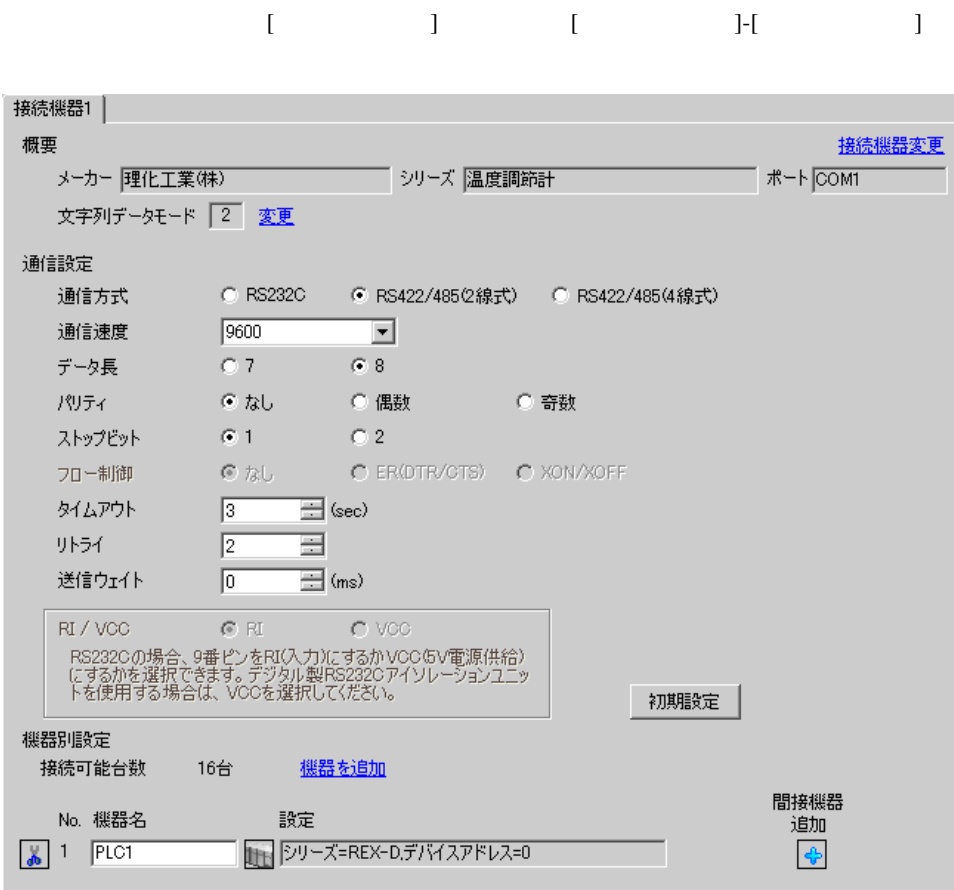

# $[ \qquad \qquad ] \quad [ \qquad \qquad ] \qquad \qquad ] \qquad \qquad ]$

複数の接続機器を接続する場合は、[ 接続機器設定 ] [ 機器別設定 ] から [ 機器を追加 ] をクリック

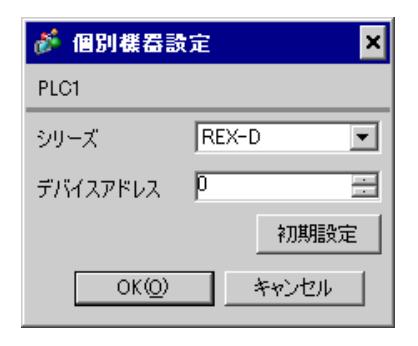

### SEL MONI/MODE

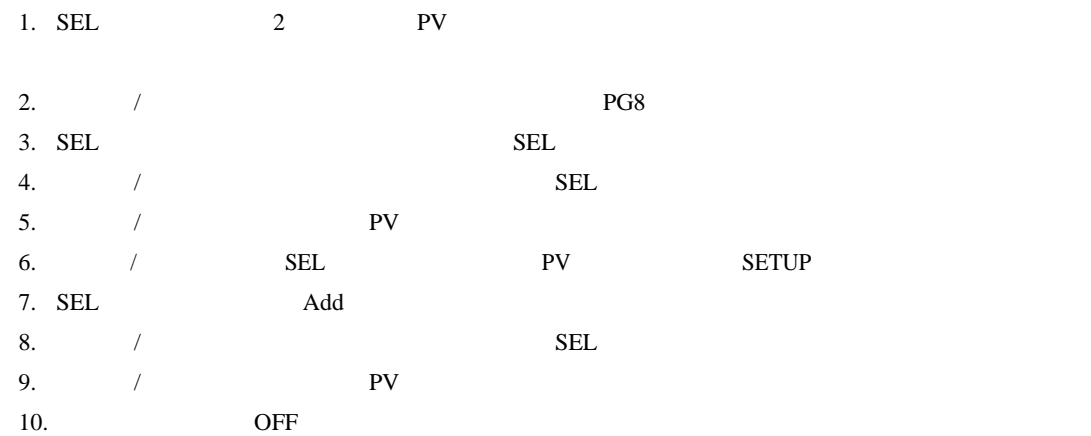

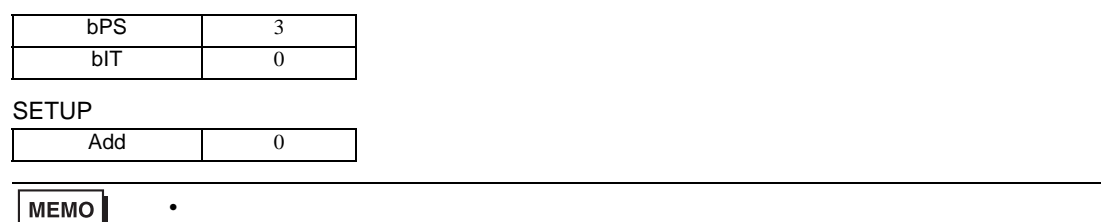

### 3.20 設定例 20

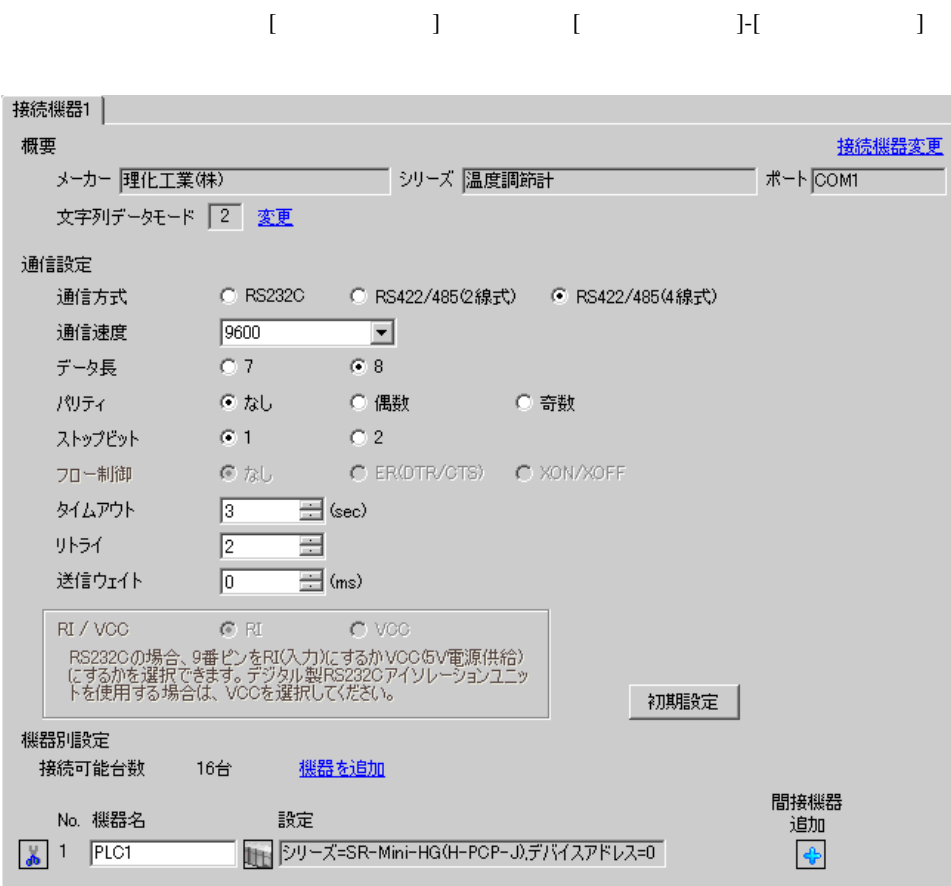

設定画面を表示するには、[ 接続機器設定 ] [ 機器別設定 ] から設定したい接続機器の ([ 設定 ]) 複数の接続機器を接続する場合は、[ 接続機器設定 ] [ 機器別設定 ] から [ 機器を追加 ] をクリック

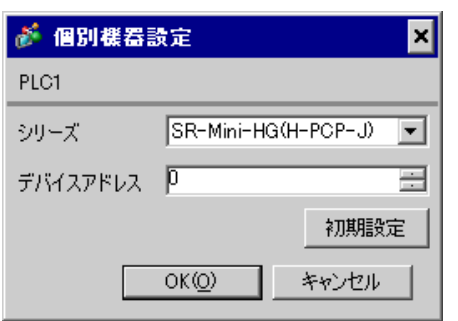

 $1.$ 

 $2.$ 

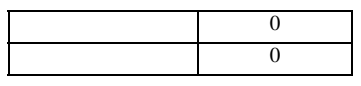

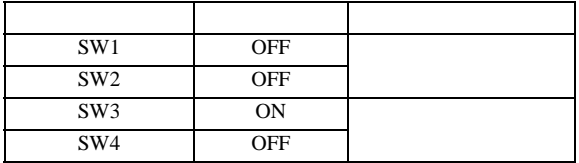

3.21 設定例 21

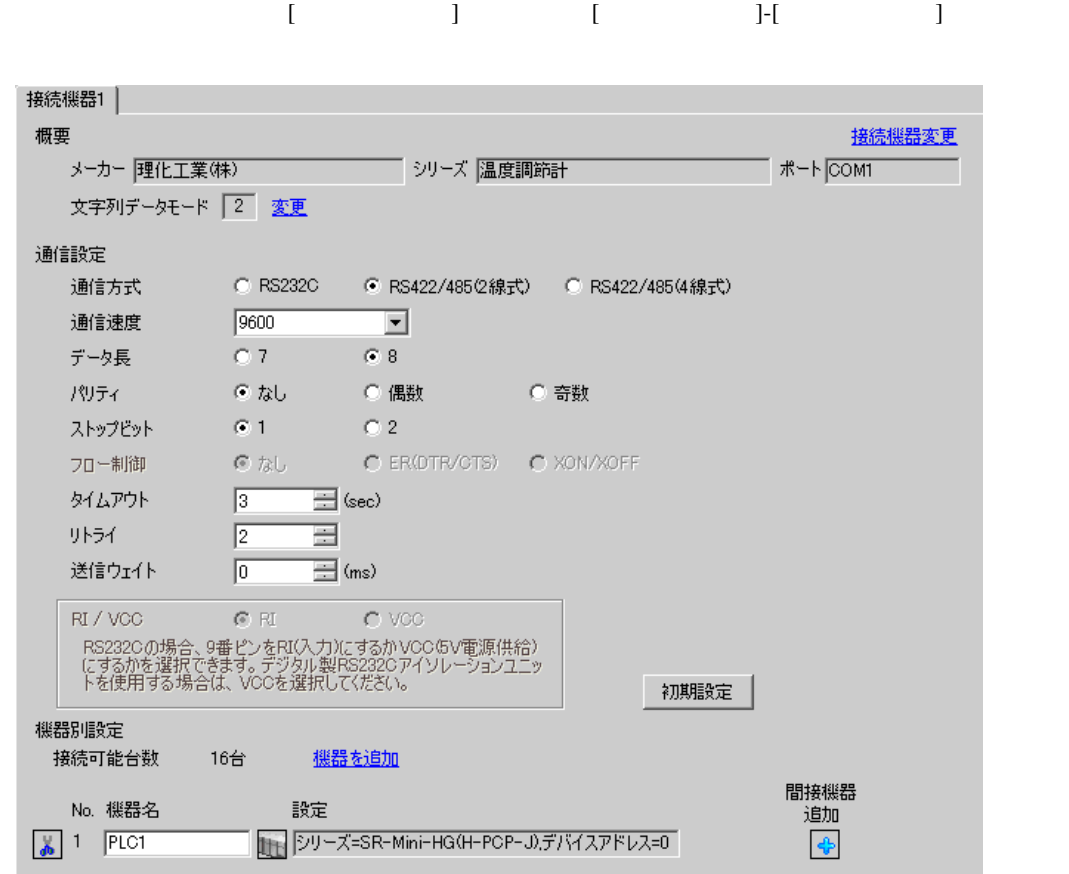

 $[ \qquad \qquad \begin{array}{ccc} 1 & 1 & 1 & 1 \\ 1 & 1 & 1 & 1 \end{array} \qquad \qquad \begin{array}{ccc} 1 & 1 & 1 & 1 \\ 1 & 1 & 1 & 1 \end{array}$ 複数の接続機器を接続する場合は、[ 接続機器設定 ] [ 機器別設定 ] から [ 機器を追加 ] をクリック

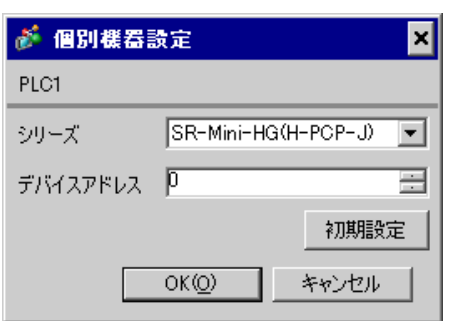

 $1.$ 

 $2.$ 

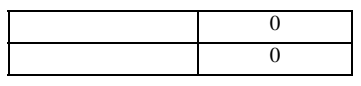

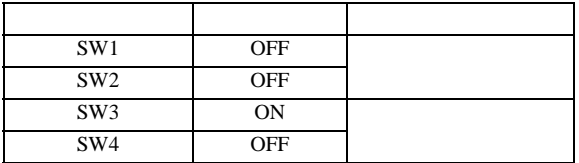

3.22 設定例 22

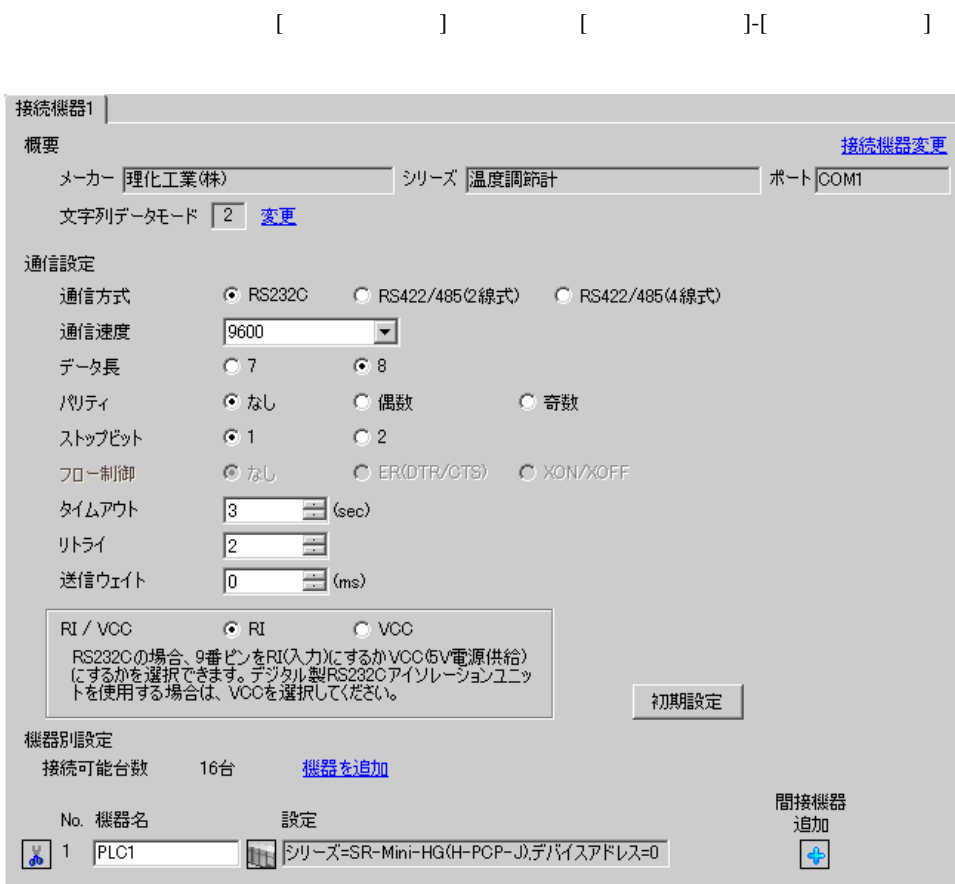

 $[$   $]$   $[$   $]$   $[$   $]$   $[$   $]$   $[$   $]$   $[$   $[$   $]$   $[$   $]$   $[$   $[$   $]$   $[$   $]$   $[$   $[$   $]$   $[$   $]$   $[$   $]$   $[$   $[$   $]$   $[$   $]$   $[$   $]$   $[$   $]$   $[$   $]$   $[$   $]$   $[$   $]$   $[$   $]$   $[$   $]$   $[$   $]$   $[$   $]$   $[$   $]$   $[$   $]$   $[$  複数の接続機器を接続する場合は、[ 接続機器設定 ] [ 機器別設定 ] から [ 機器を追加 ] をクリック

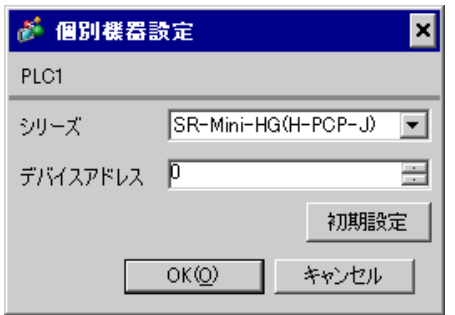

 $1.$ 

 $2.$ 

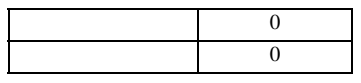

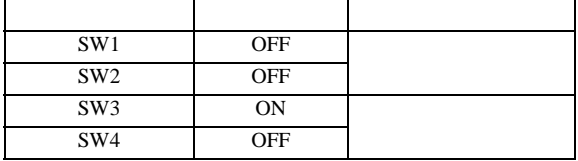

3.23 設定例 23

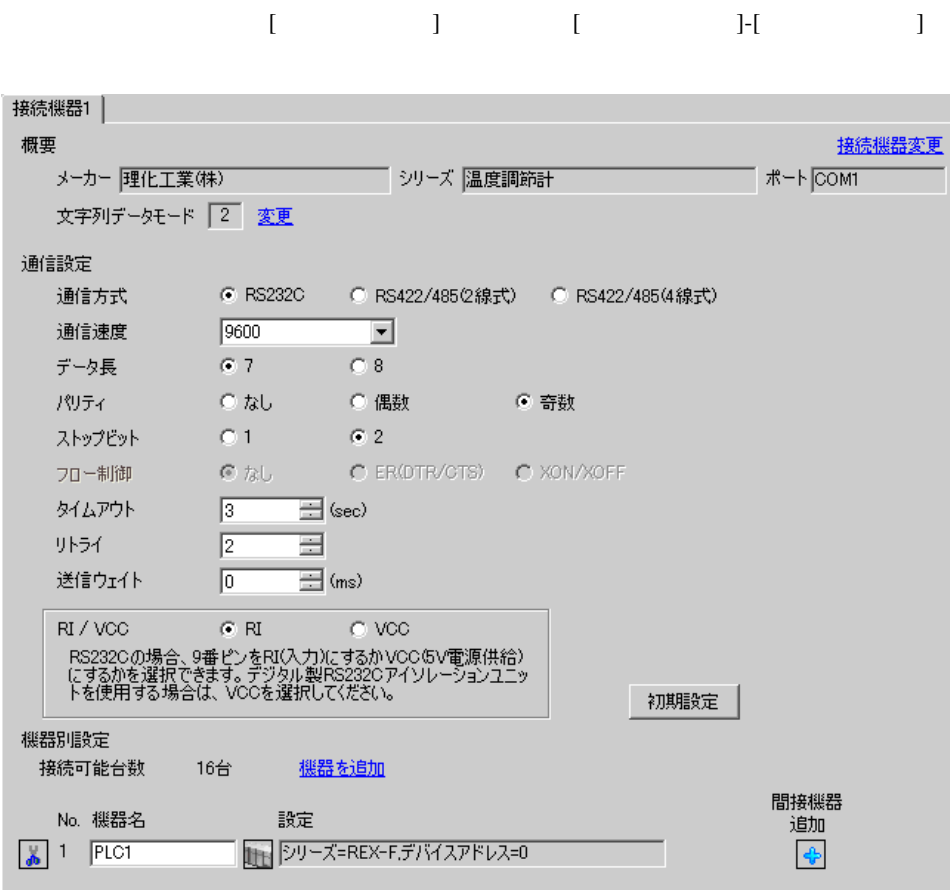

 $[ \qquad \qquad ] \quad [ \qquad \qquad ] \qquad \qquad ] \qquad \qquad$ 

 $[ \qquad \qquad ] \qquad [ \qquad \qquad ] \qquad [ \qquad \qquad ]$ 

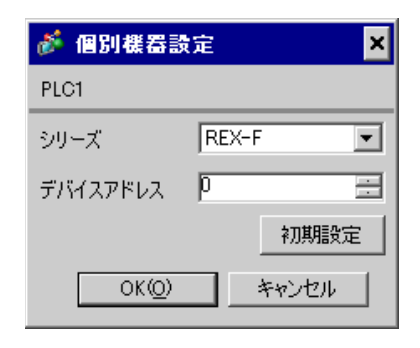

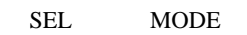

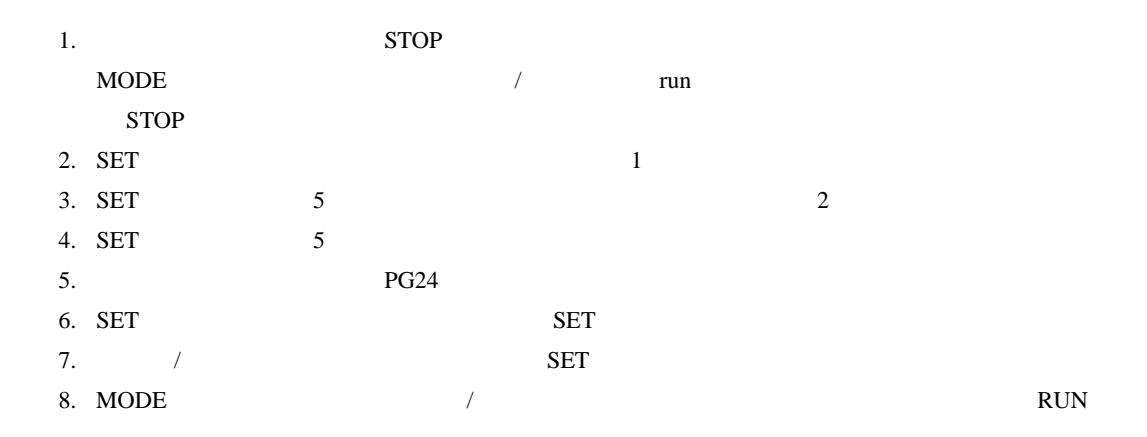

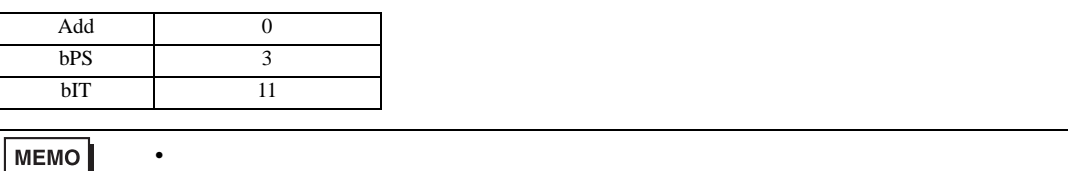

3.24 設定例 24

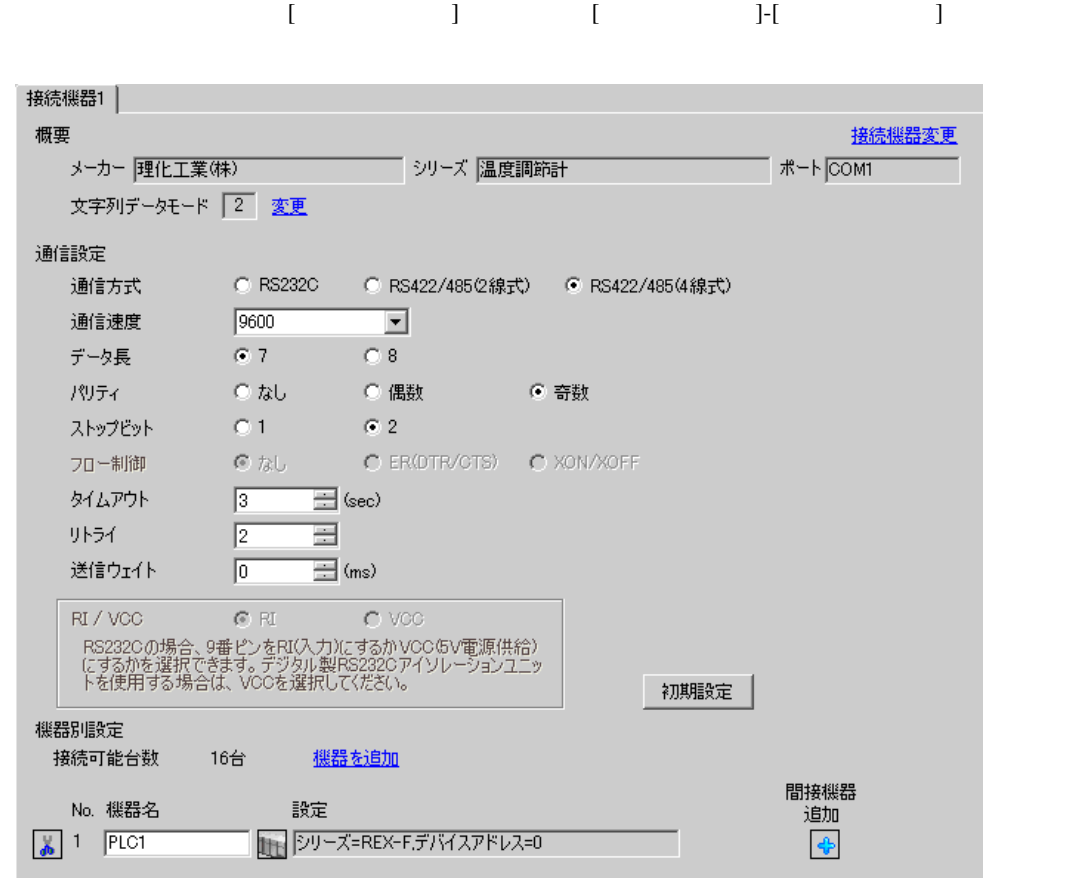

 $[ \qquad \qquad ] \quad [ \qquad \qquad ] \qquad \qquad ] \qquad \qquad$ 

 $[ \qquad \qquad ] \qquad [ \qquad \qquad ] \qquad [ \qquad \qquad ] \qquad [ \qquad \qquad ]$ 

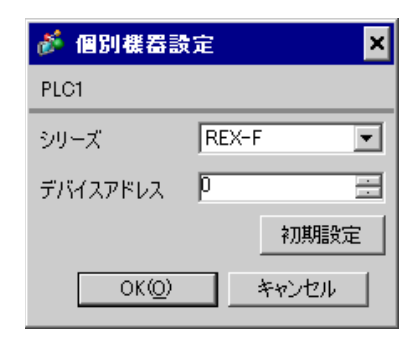

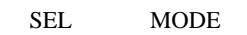

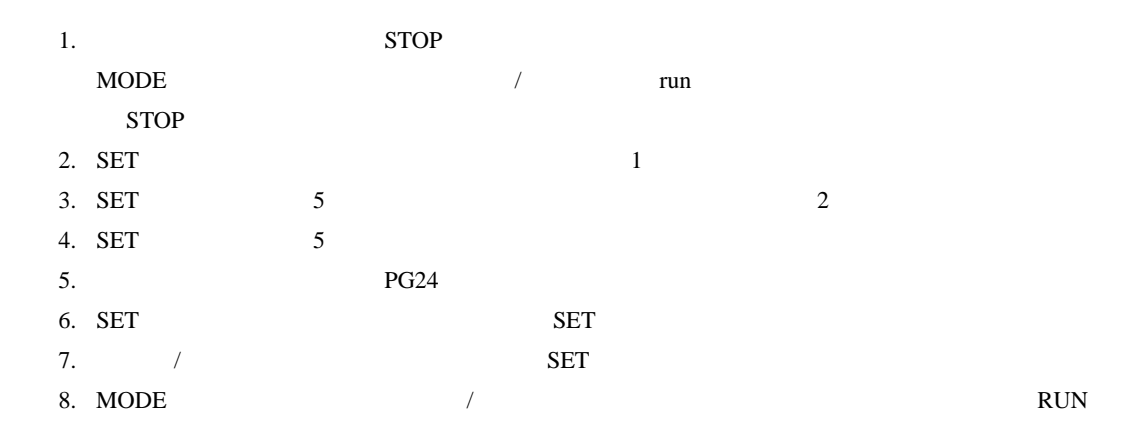

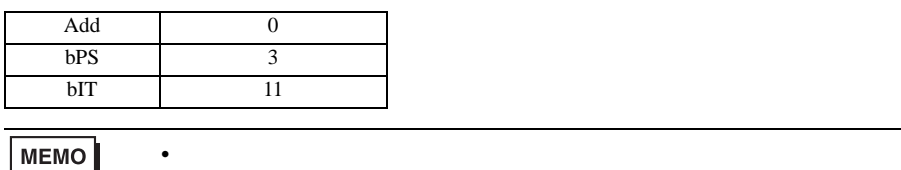

• Superior that we say that we say that we say that we say that we say that we say that we say that we say that we say that we say that we say that we say that we say that we say that we say that we say that we say that we

3.25 設定例 25

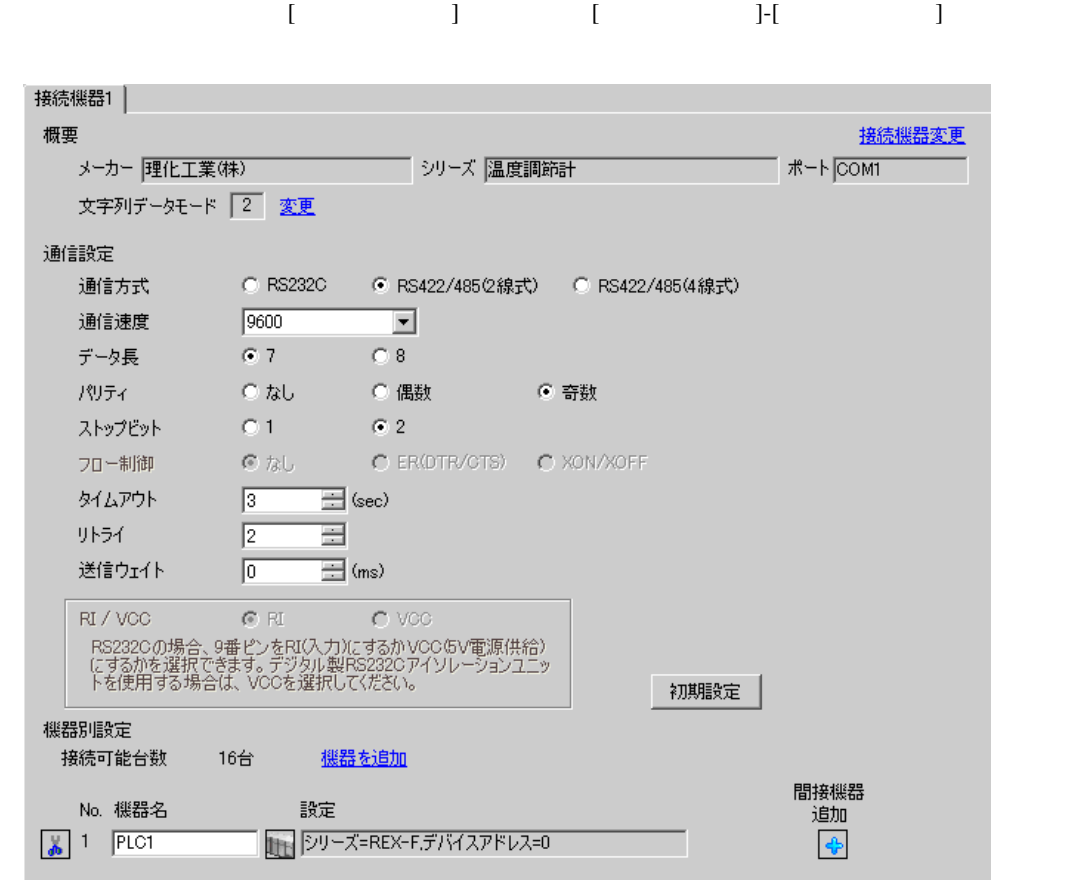

 $[ \qquad \qquad ] \quad [ \qquad \qquad ] \qquad \qquad ] \qquad \qquad$ 

 $[ \qquad \qquad ] \quad [ \qquad \qquad ] \quad [ \qquad \qquad ]$ 

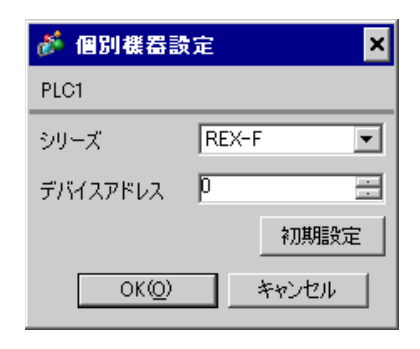

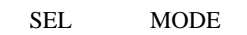

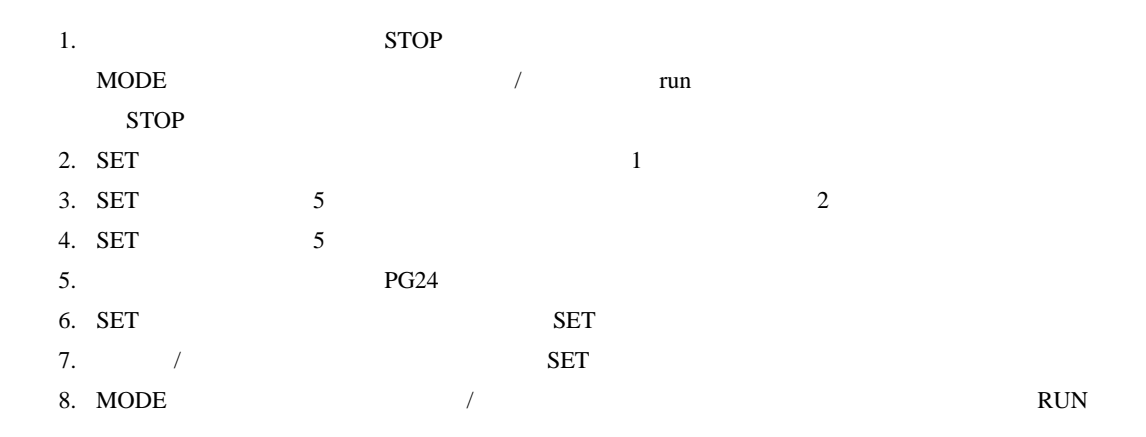

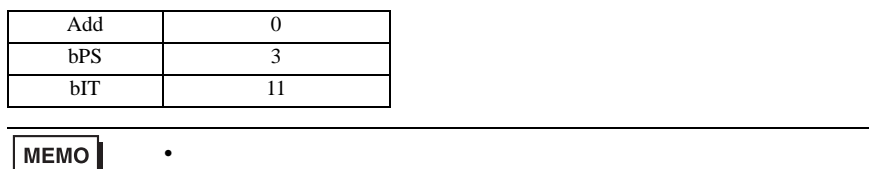

• Superior that we say that we say that we say that we say that we say that we say that we say that we say that we say that we say that we say that we say that we say that we say that we say that we say that we say that we

3.26 設定例 26

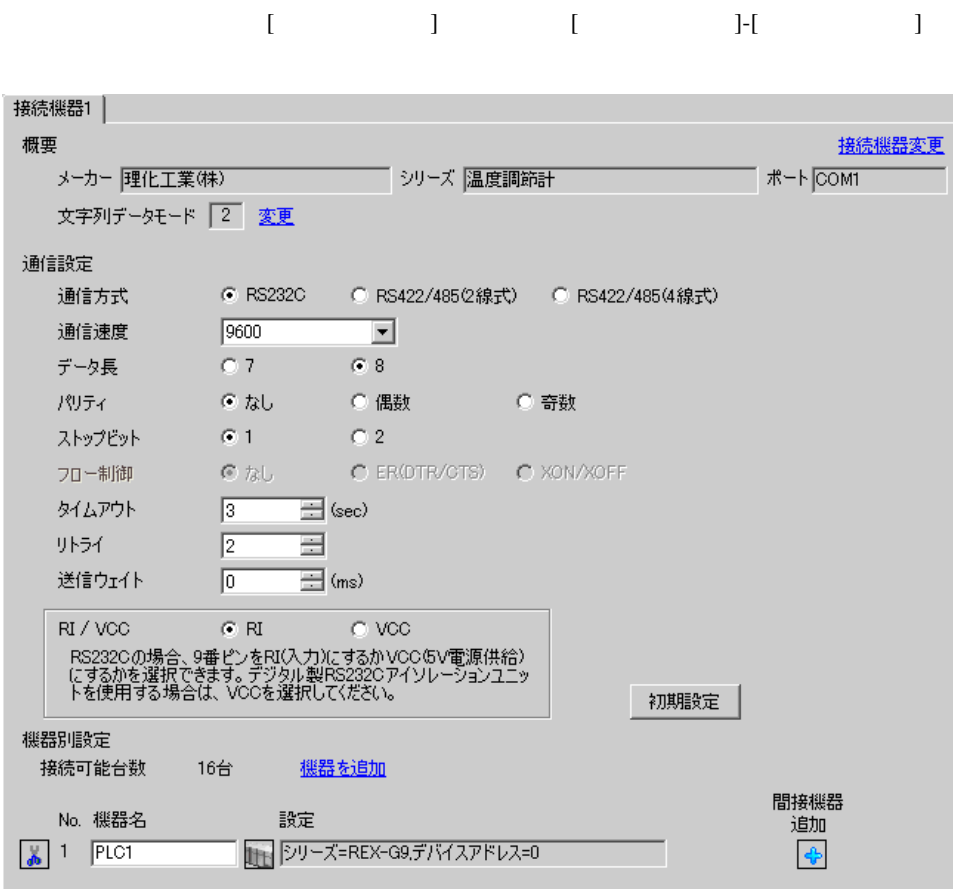

 $[ \qquad \qquad ] \quad [ \qquad \qquad ] \qquad [ \qquad \qquad ] \qquad [ \qquad \qquad ]$ 

複数の接続機器を接続する場合は、[ 接続機器設定 ] [ 機器別設定 ] から [ 機器を追加 ] をクリック

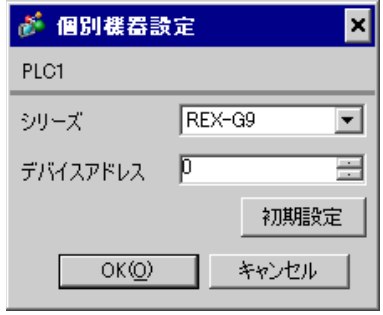

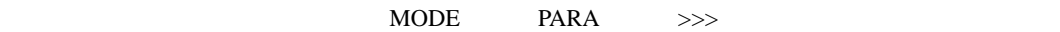

- 1. MODE  $\hspace{1.6cm}$  /
	- $\Rightarrow$
- 2. PARA PARA
- */* PARA GROUP 24 PARA

 $/$ 

- 3. PARA
- 4.  $MODE$  /
- $\Longrightarrow$

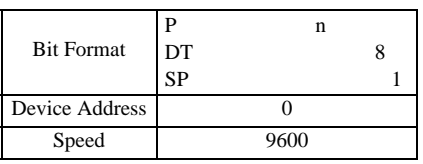

**MEMO** 

• Superior that we say that we say that we say that we say that we say that we say that we say that we say that we say that we say that we say that we say that we say that we say that we say that we say that we say that we

3.27 設定例 27

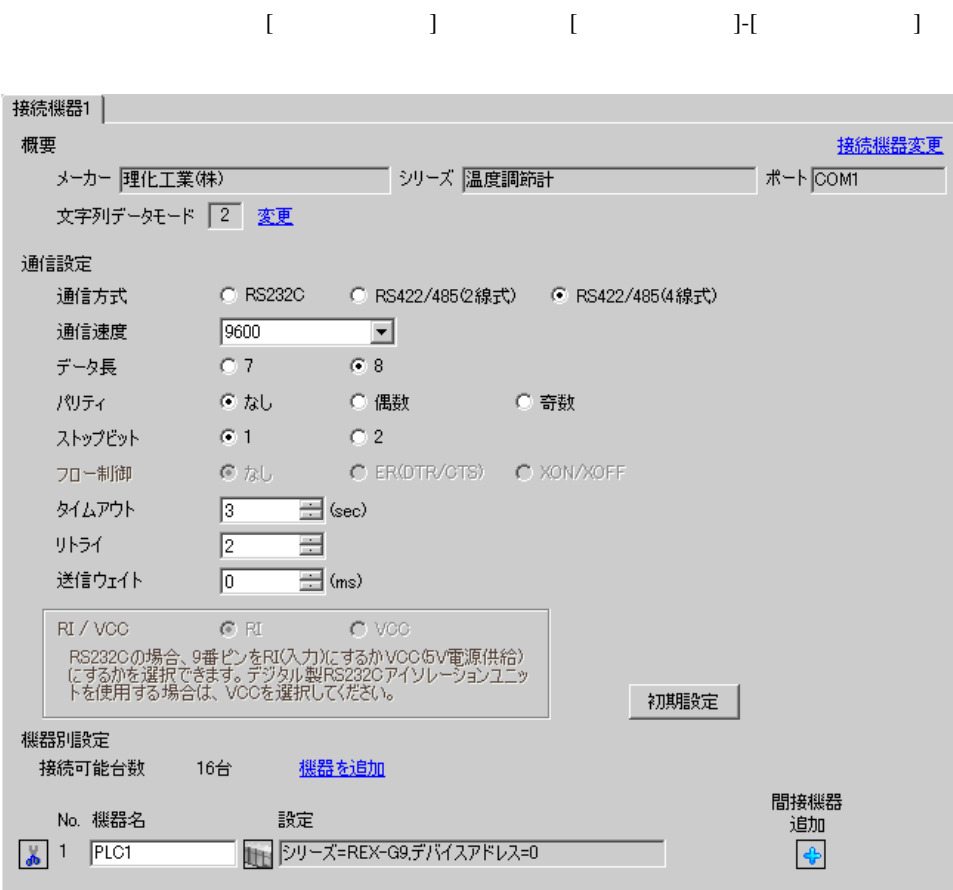

設定画面を表示するには、[ 接続機器設定 ] [ 機器別設定 ] から設定したい接続機器の ([ 設定 ])

 $[ \qquad \qquad ] \quad [ \qquad \qquad ] \quad [ \qquad \qquad ] \qquad [ \qquad \qquad ]$ 

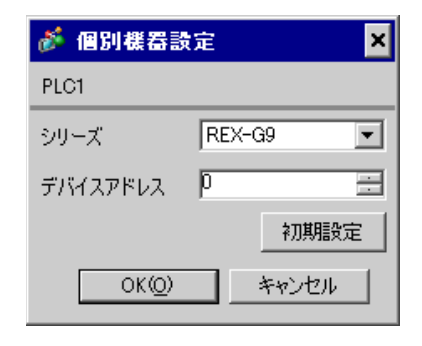

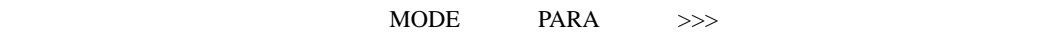

- 1. MODE  $\hspace{1.6cm}$ 
	- >>> キーを押して運転を停止状態にします。
- 2. PARA PARA
- $\sqrt{2\pi}$  PARA GROUP 24 PARA

 $/$ 

- 3. PARA
- 4.  $MODE$  /
- $\Longrightarrow$

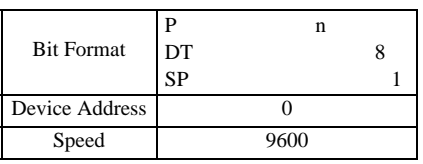

MEMO<sup>|</sup>

• Superior that we say that we say that we say that we say that we say that we say that we say that we say that we say that we say that we say that we say that we say that we say that we say that we say that we say that we

## 3.28 設定例 28

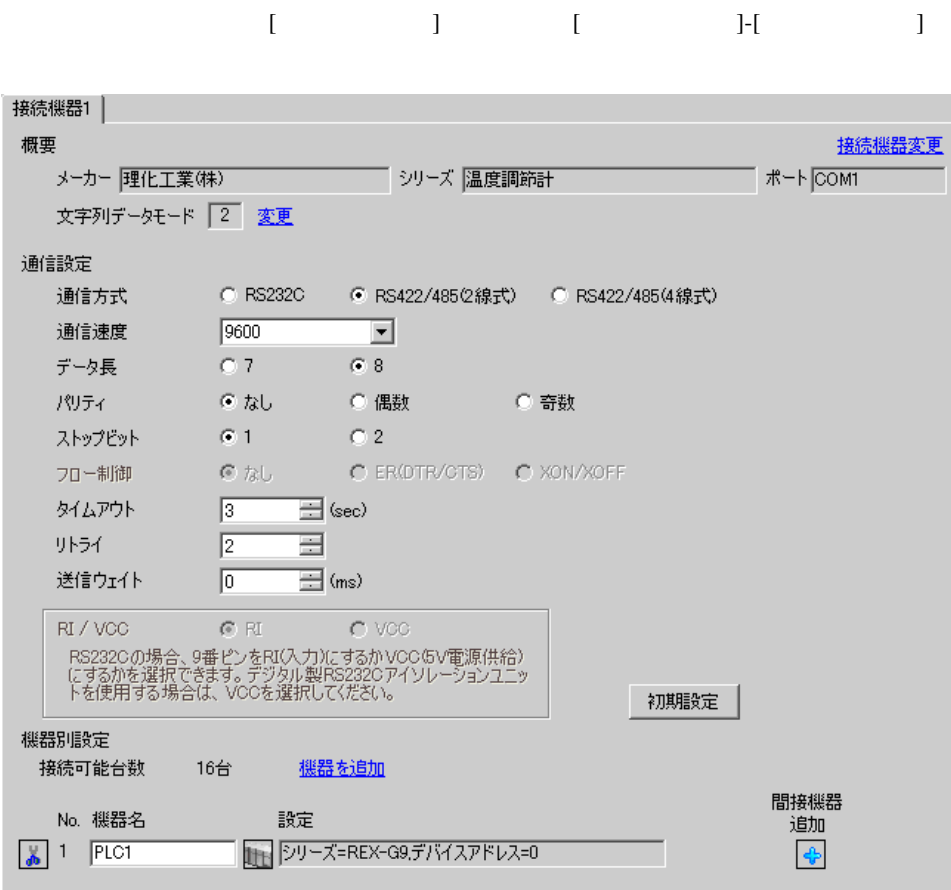

 $[ \qquad \qquad ] \quad [ \qquad \qquad ] \qquad [ \qquad \qquad ] \qquad [ \qquad \qquad ]$ 

複数の接続機器を接続する場合は、[ 接続機器設定 ] [ 機器別設定 ] から [ 機器を追加 ] をクリック

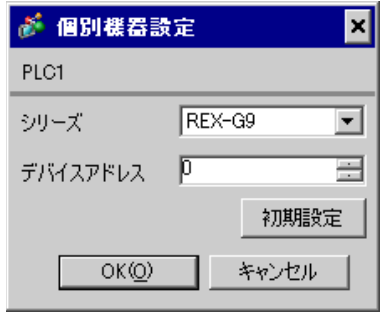

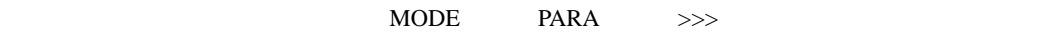

- 1. MODE  $\hspace{1.6cm}$  /
	- $\Rightarrow$
- 2. PARA PARA
- */* PARA GROUP 24 PARA

 $/$ 

- 3. PARA
- 4.  $MODE$  /
- $\Longrightarrow$

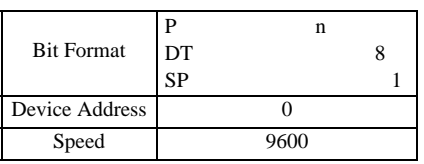

**MEMO** 

• Superior that we say that we say that we say that we say that we say that we say that we say that we say that we say that we say that we say that we say that we say that we say that we say that we say that we say that we

### 3.29 設定例 29

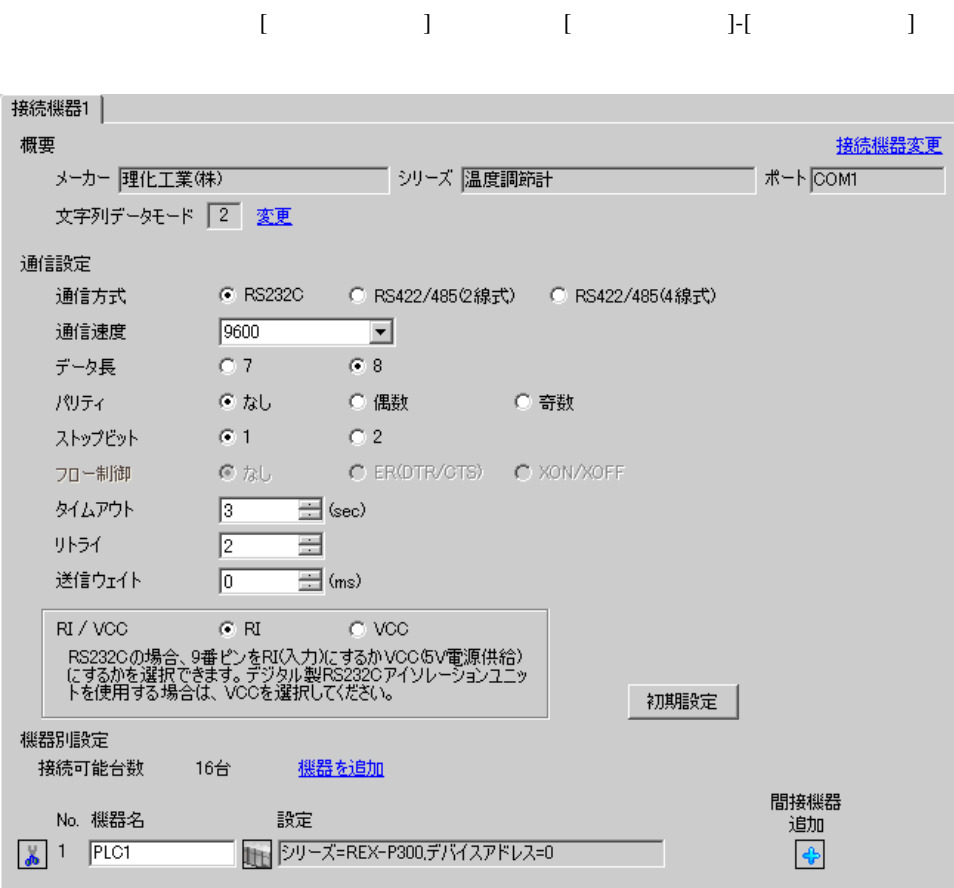

 $[ \qquad \qquad ] \quad [ \qquad \qquad ] \qquad \qquad ] \qquad \qquad ] \qquad \qquad ] \qquad \qquad ] \qquad \qquad ]$ 

複数の接続機器を接続する場合は、[ 接続機器設定 ] [ 機器別設定 ] から [ 機器を追加 ] をクリック

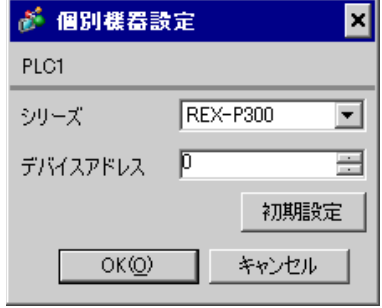

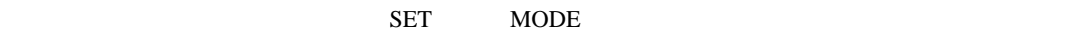

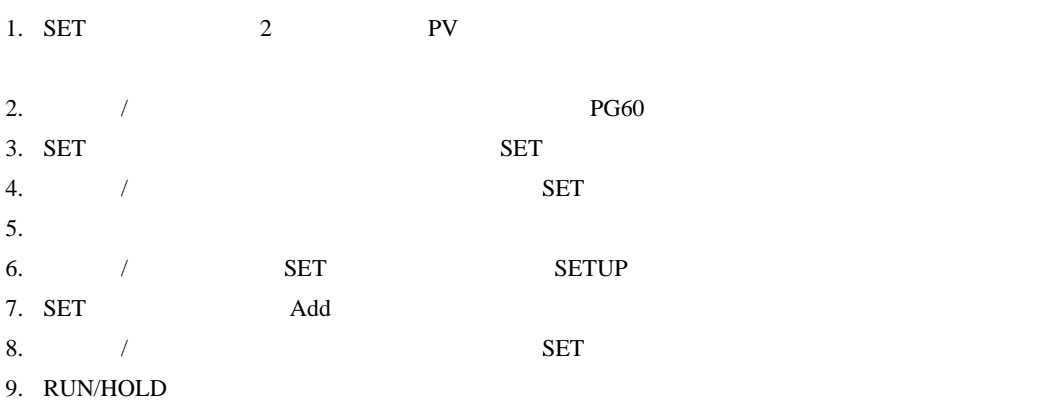

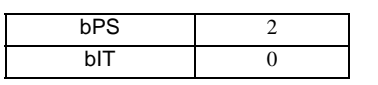

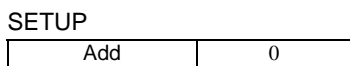

**MEMO** 

• Superior that we say that we say that we say that we say that we say that we say that we say that we say that we say that we say that we say that we say that we say that we say that we say that we say that we say that we

3.30 設定例 30

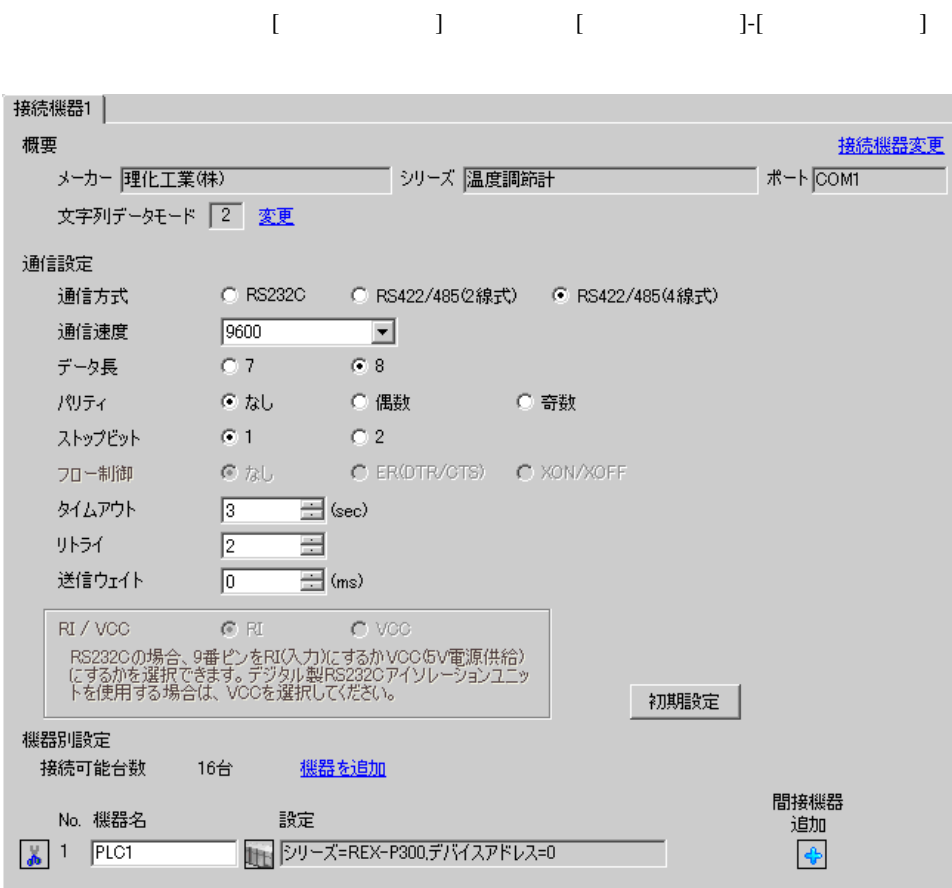

設定画面を表示するには、[ 接続機器設定 ] [ 機器別設定 ] から設定したい接続機器の ([ 設定 ])  $[ \qquad \qquad ] \quad [ \qquad \qquad ] \quad [ \qquad \qquad ] \qquad [ \qquad \qquad ]$ 

● 個別機器設定 ⊠ PLC1 シリーズ REX-P300  $\overline{\mathbf{r}}$ デバイスアドレス | P  $\equiv$ 

初期設定

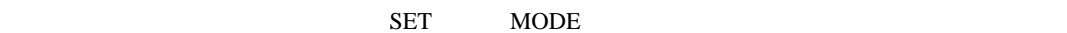

OK(Q) | キャンセル

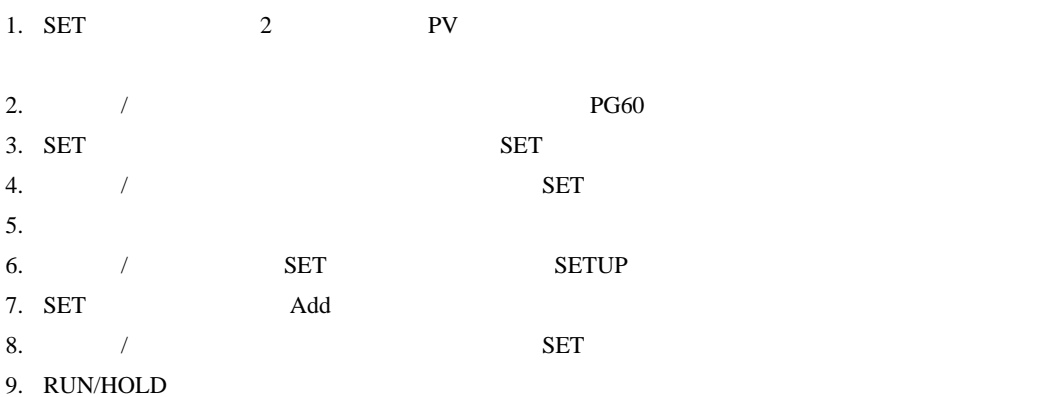

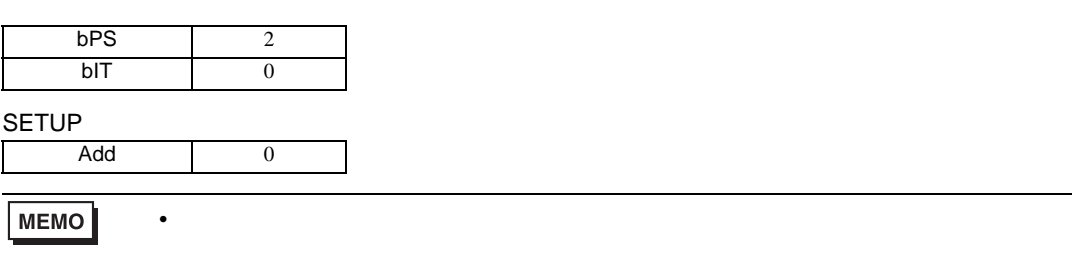

3.31 設定例 31

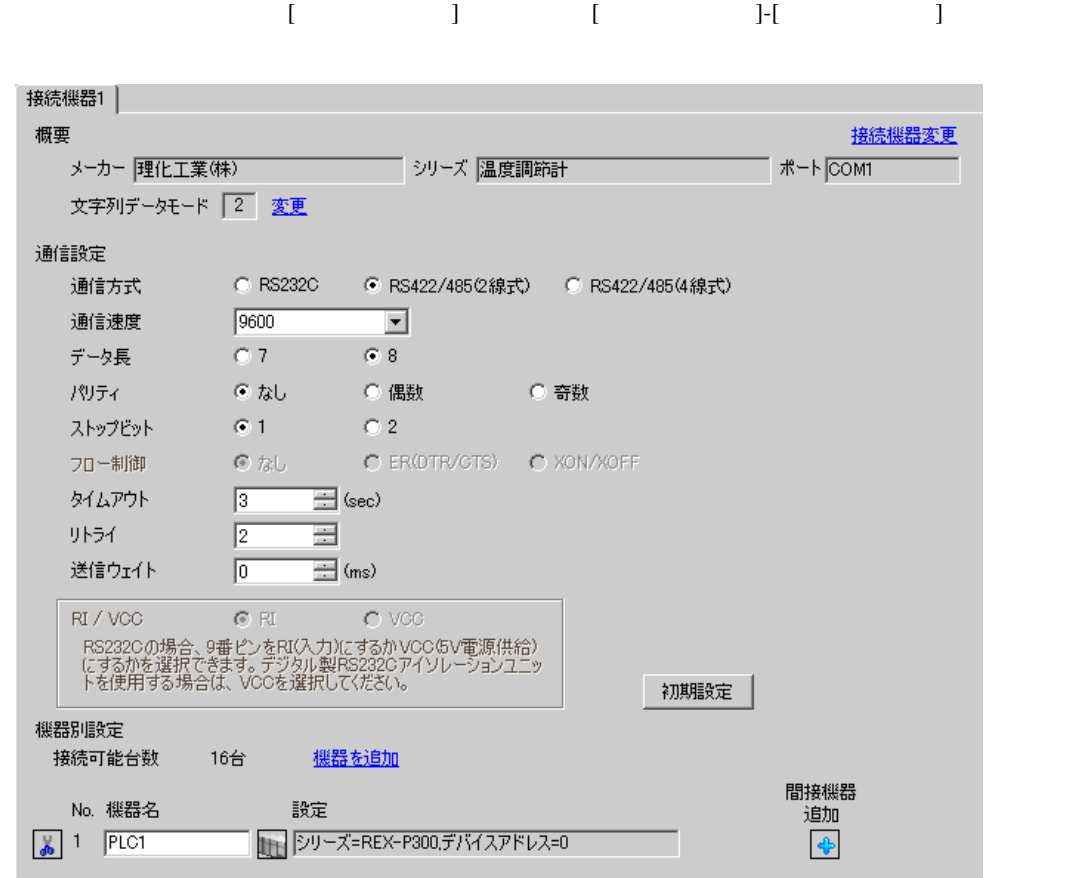

設定画面を表示するには、[ 接続機器設定 ] [ 機器別設定 ] から設定したい接続機器の ([ 設定 ])  $[ \qquad \qquad ] \qquad [ \qquad \qquad ] \qquad [ \qquad \qquad ]$ 

が 個別機器設定  $\overline{\mathbf{x}}$ PLC1 シリーズ REX-P300  $\overline{\mathbf{r}}$ デバイスアドレス | D

初期設定

キャンセル

 $OK(Q)$ 

글

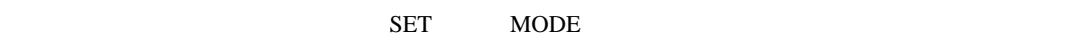

1. SET 2 PV 2.  $/$   $/$  $3.$  SET  $SET$ 4.  $\sqrt{ }$  $5.$ 6. モニタ / モードキーと SET キーを同時に押して SETUP 設定モードに移行します。 7. SET Add 8.  $/$  SET 9. RUN/HOLD

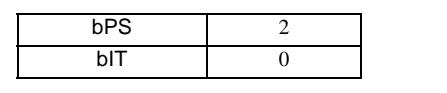

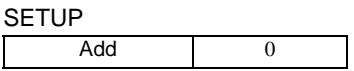

**MEMO** 

• Superior that we say that we say that we say that we say that we say that we say that we say that we say that we say that we say that we say that we say that we say that we say that we say that we say that we say that we
3.32 設定例 32

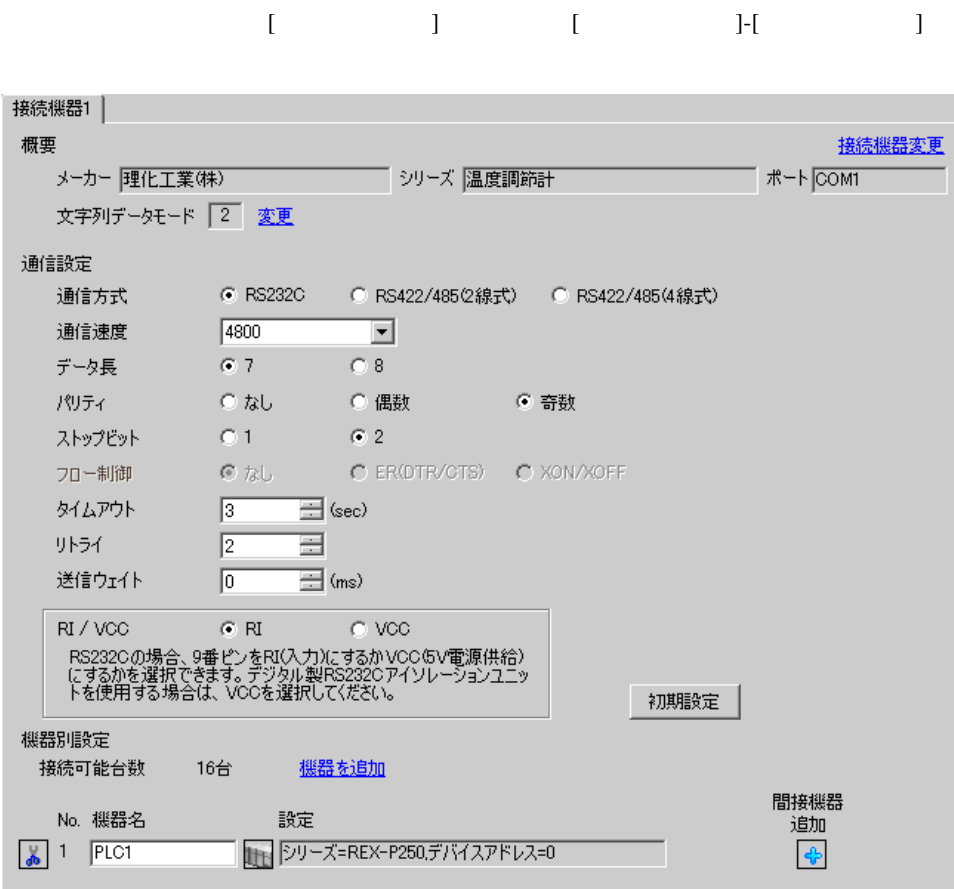

 $[ \qquad \qquad ] \quad [ \qquad \qquad ] \qquad [ \qquad \qquad ] \qquad [ \qquad \qquad ]$  $[$   $]$   $]$   $[$   $]$   $]$   $[$   $]$   $[$   $]$ 

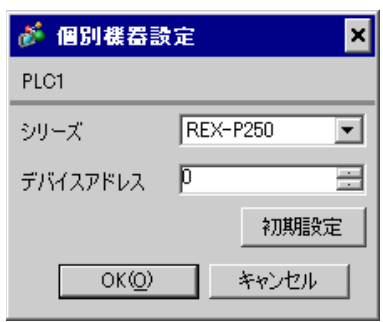

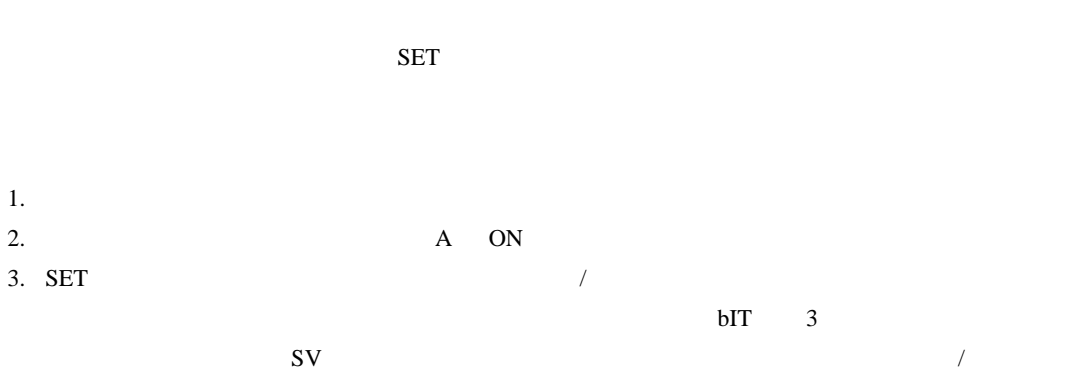

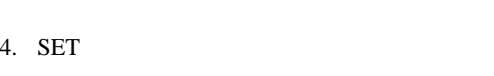

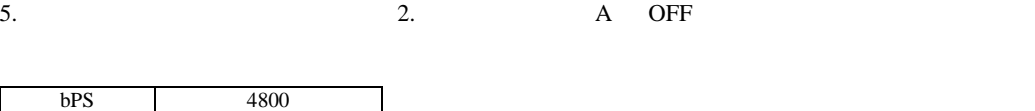

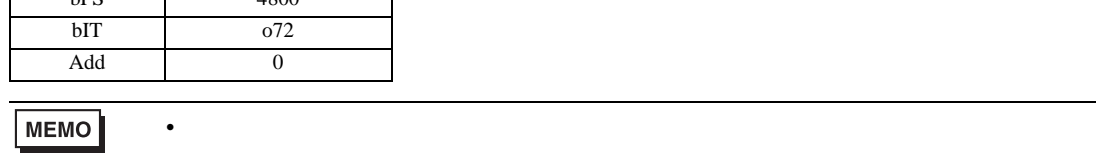

#### 3.33 設定例 33

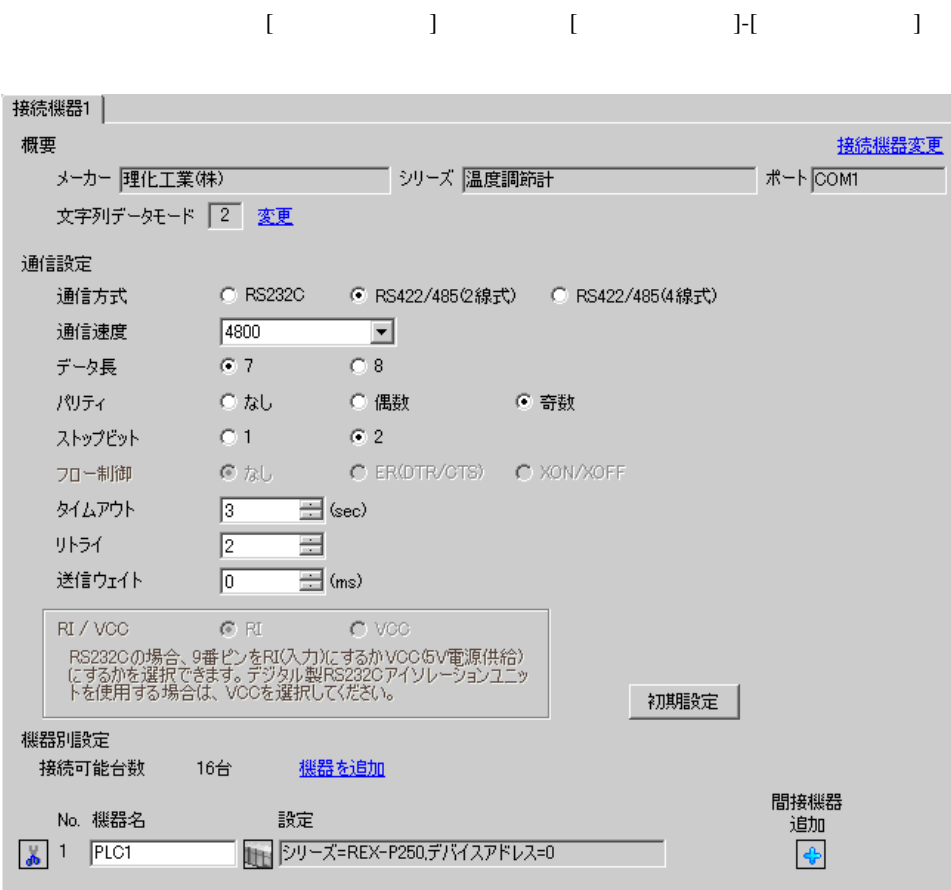

 $[ \qquad \qquad ] \quad [ \qquad \qquad ] \qquad [ \qquad \qquad ] \qquad [ \qquad \qquad ]$  $[ \begin{array}{cccc} \hline \end{array} \qquad ] \quad [ \qquad \qquad ] \quad [ \qquad \qquad ]$ 

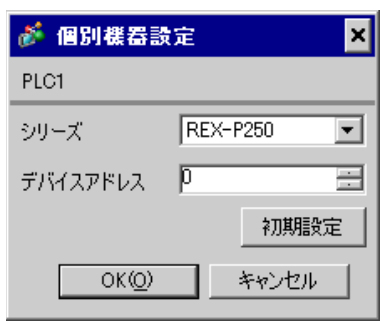

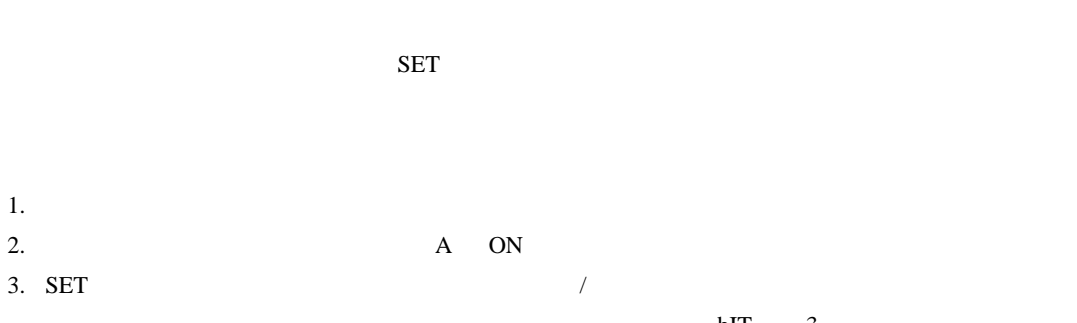

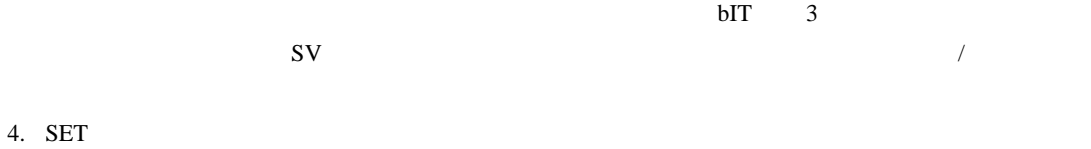

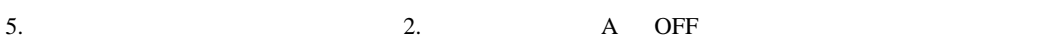

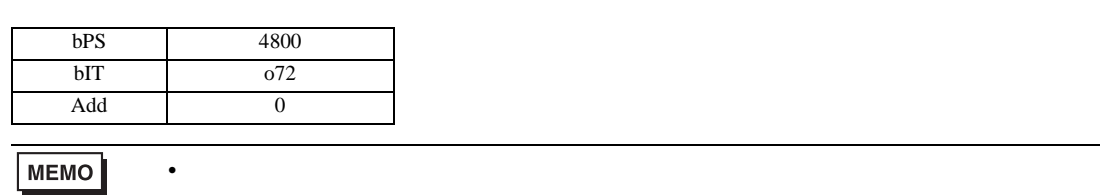

3.34 設定例 34

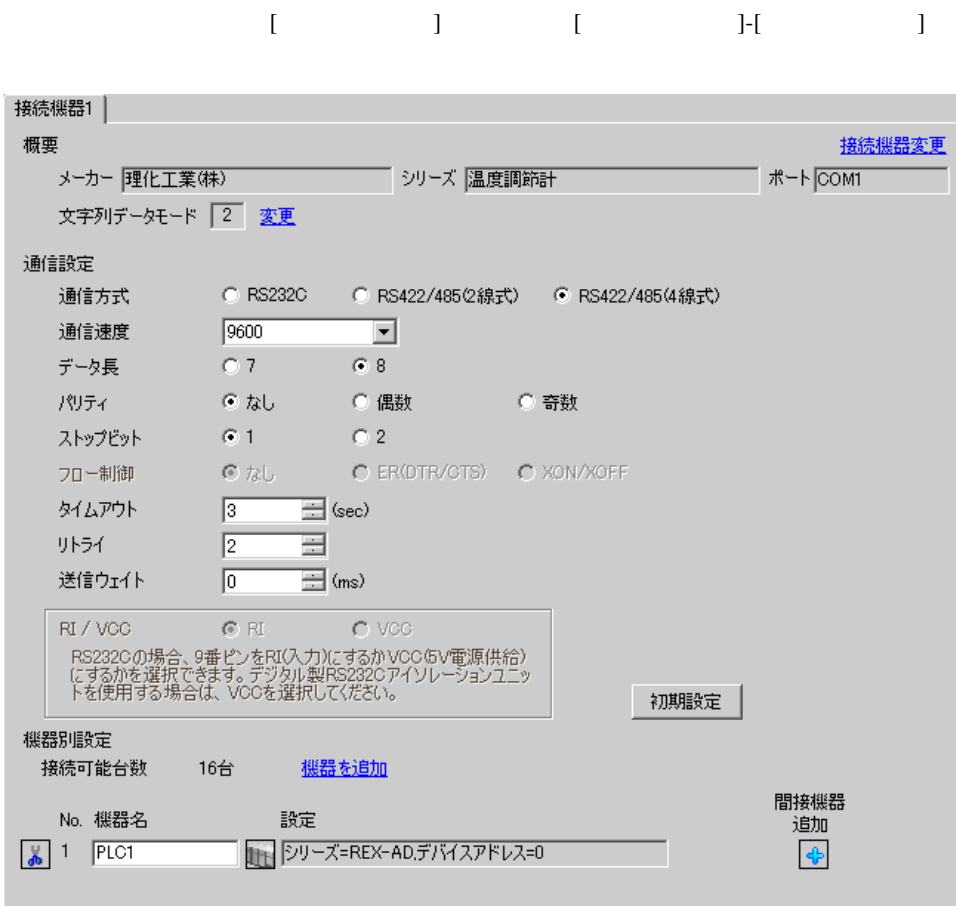

## $[ \qquad \qquad ] \quad [ \qquad \qquad ] \qquad \qquad ] \qquad \qquad$

 $[ \qquad \qquad ] \quad [ \qquad \qquad ] \quad [ \qquad \qquad ] \qquad [ \qquad \qquad ]$ 

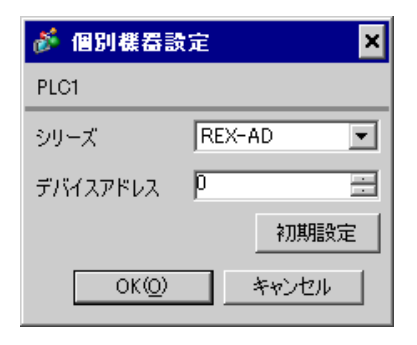

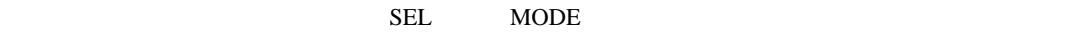

1. SEL 2 PV 2.  $/$  $3.$  SEL  $SEL$  $4.$   $/$  $5.$  /  $SEL$  $6.$   $/$ 7.  $\angle$  SEL SEL TV SETUP SETUP 8. SEL Add 9.  $/$  $10.$  / SEL  $\overline{S}$ 11.  $\blacksquare$  /  $\blacksquare$ 

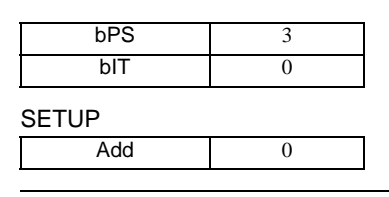

MEMO

3.35 設定例 35

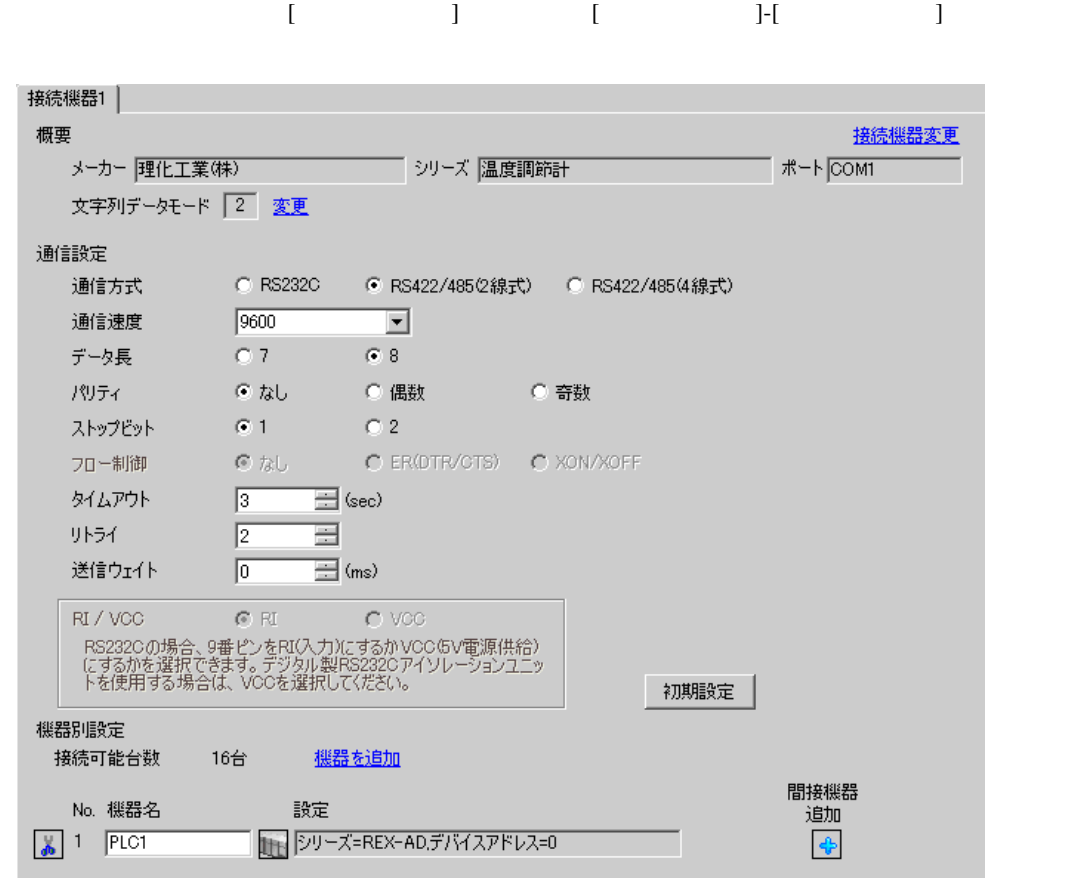

# 設定画面を表示するには、[ 接続機器設定 ] [ 機器別設定 ] から設定したい接続機器の ([ 設定 ])

 $[ \begin{array}{cccc} \hline \end{array} \qquad ] \quad [ \qquad \qquad ] \quad [ \qquad \qquad ] \qquad [$ 

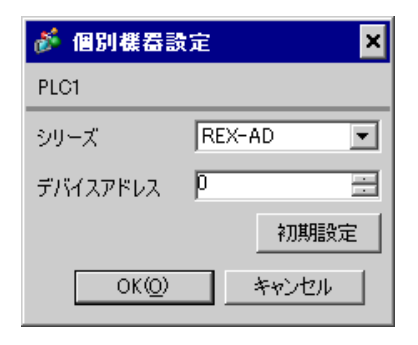

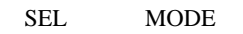

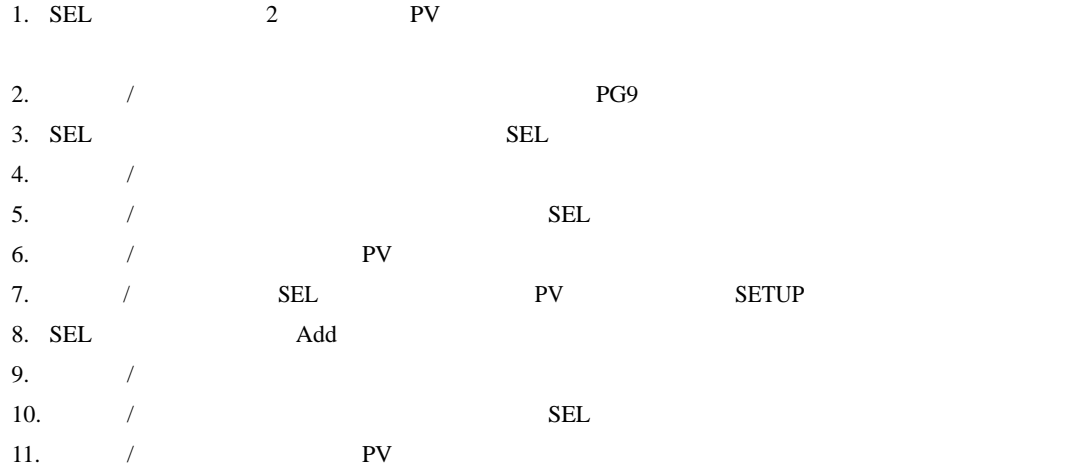

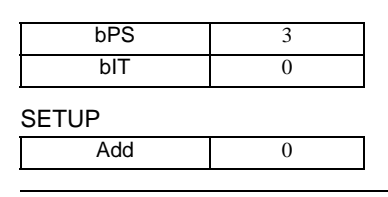

**MEMO** 

3.36 設定例 36

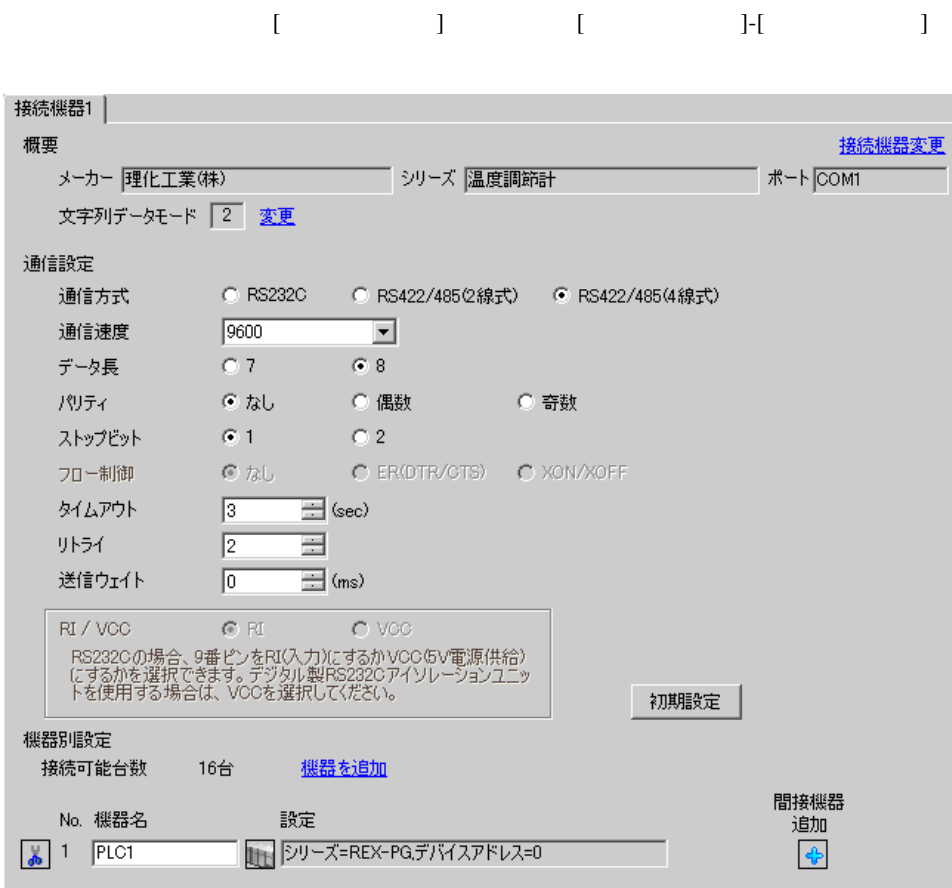

### $[ \qquad \qquad ] \quad [ \qquad \qquad ] \qquad \qquad ] \qquad \qquad$

 $[ \qquad \qquad ] \quad [ \qquad \qquad ] \quad [ \qquad \qquad ] \qquad [ \qquad \qquad ]$ 

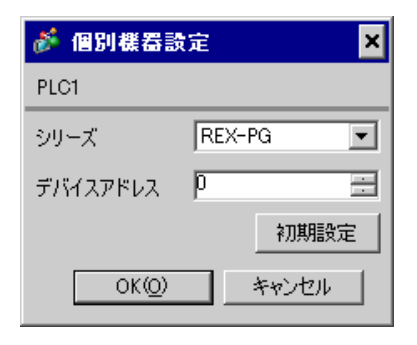

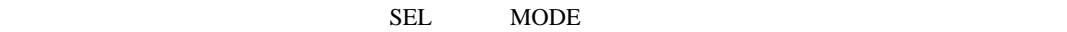

1. SEL 2 PV 2.  $/$  $3.$  SEL  $SEL$  $4.$   $/$  $5.$  /  $SEL$  $6.$   $/$ 7.  $\angle$  SEL SEL TV SETUP SETUP 8. SEL Add 9.  $/$  $10.$  / SEL  $\overline{S}$ 11.  $\blacksquare$  /  $\blacksquare$ 

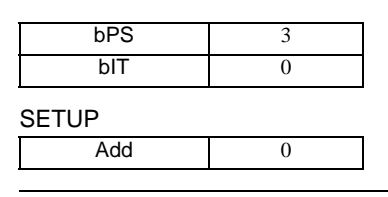

MEMO

3.37 設定例 37

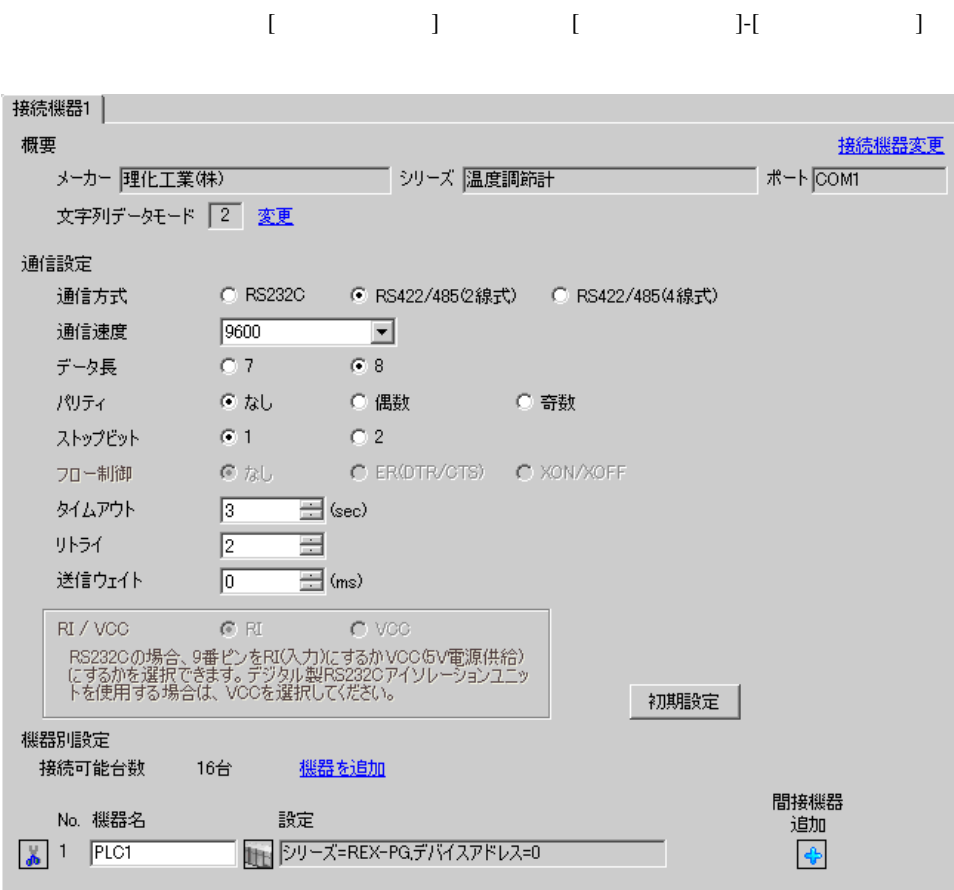

## 設定画面を表示するには、[ 接続機器設定 ] [ 機器別設定 ] から設定したい接続機器の ([ 設定 ])

 $[$   $]$   $]$   $[$   $]$   $]$   $[$   $]$   $[$   $]$ 

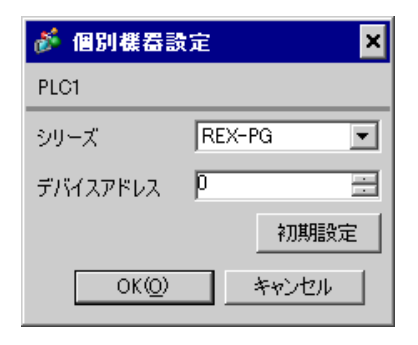

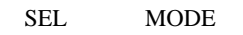

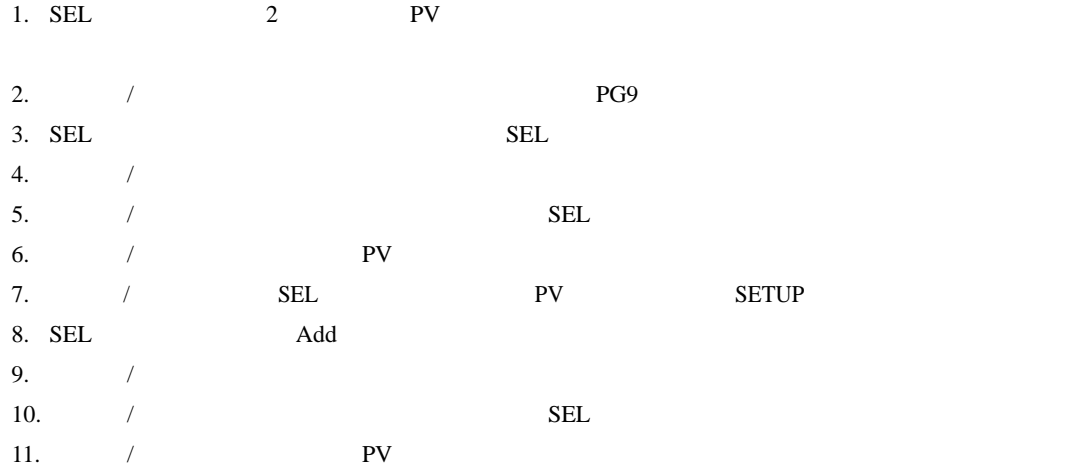

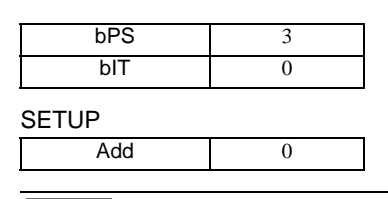

**MEMO** 

3.38 設定例 38

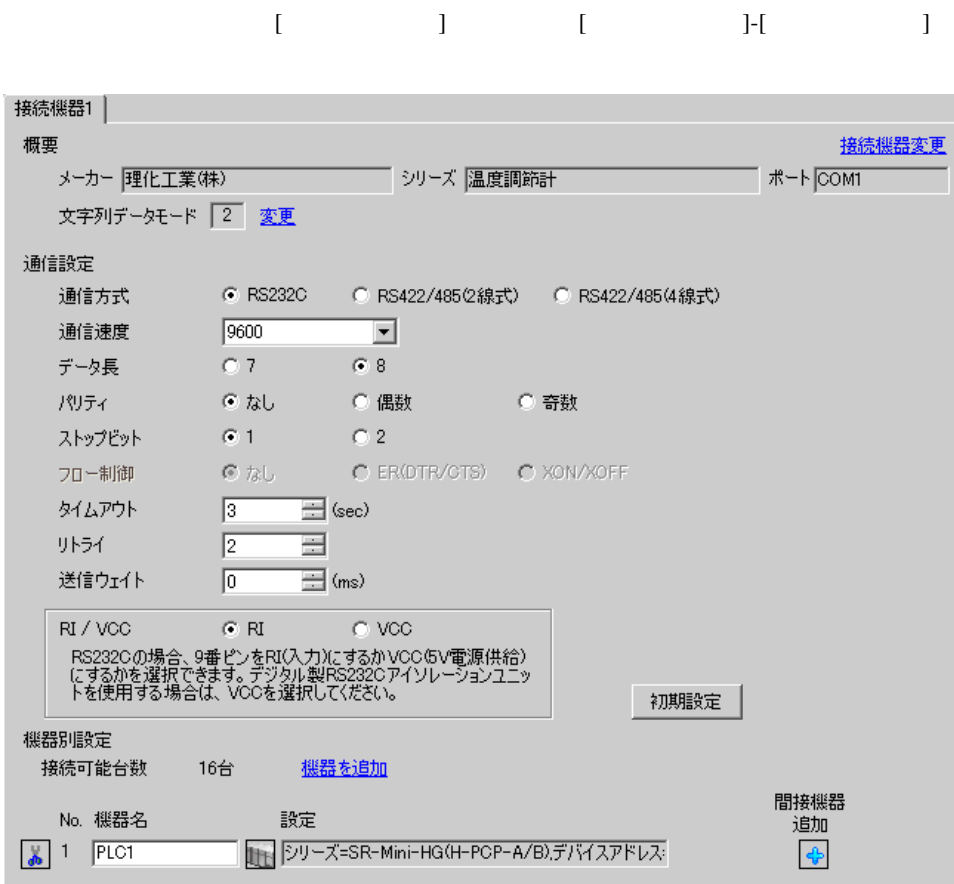

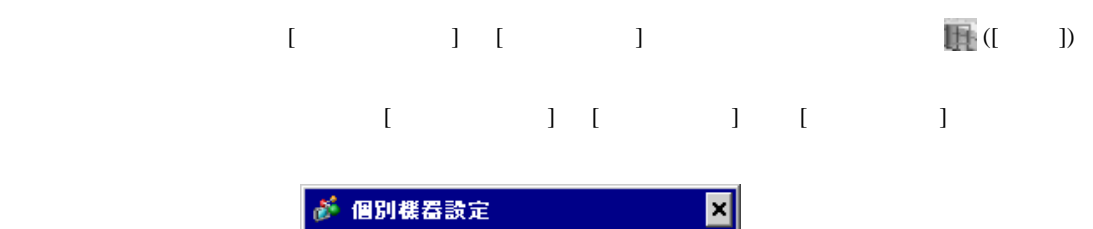

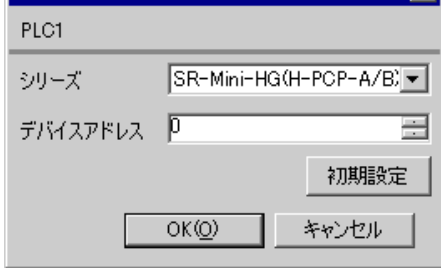

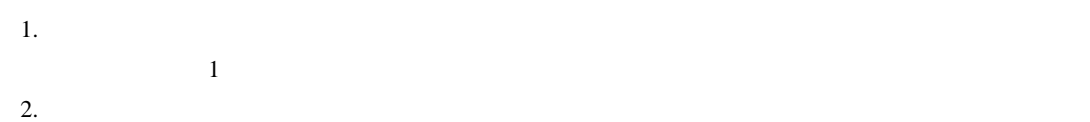

 $\sim$  0  $\sim$  0

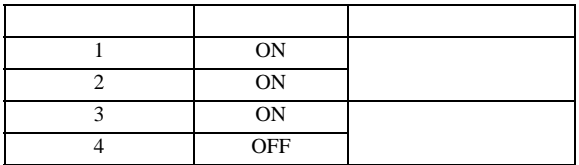

**MEMO** 

3.39 設定例 39

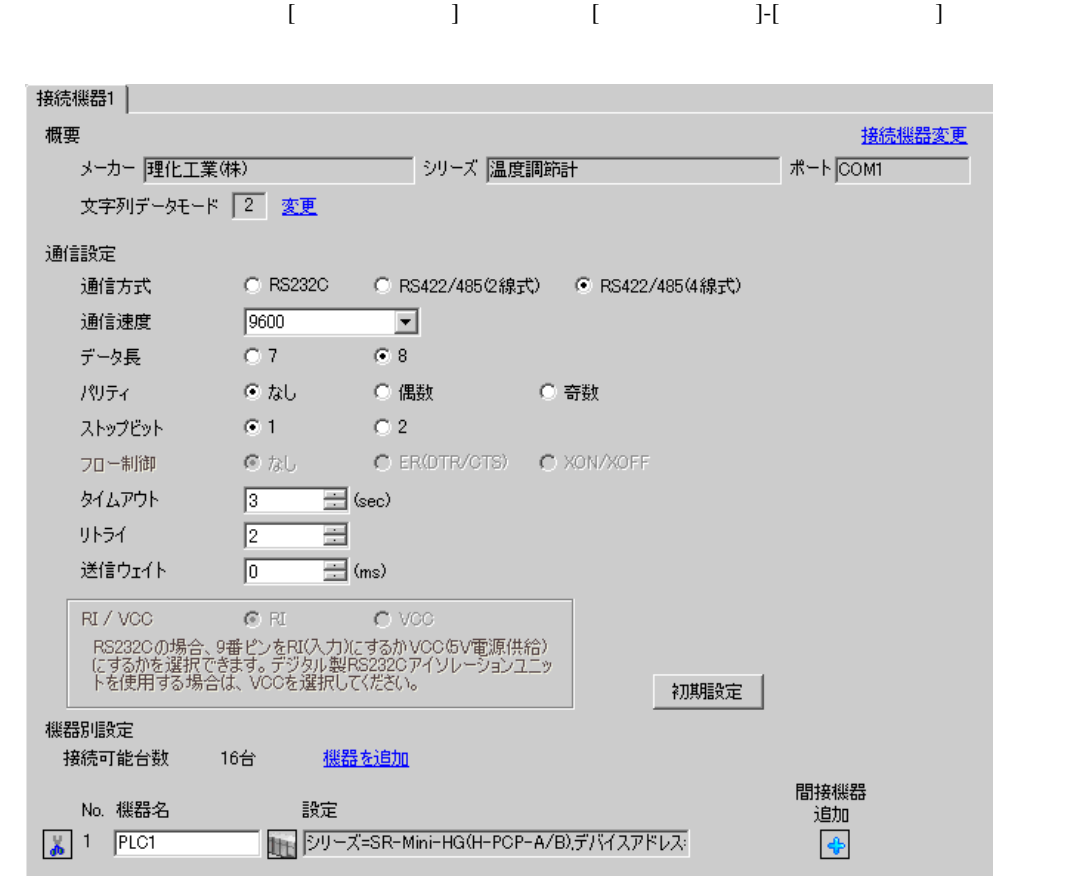

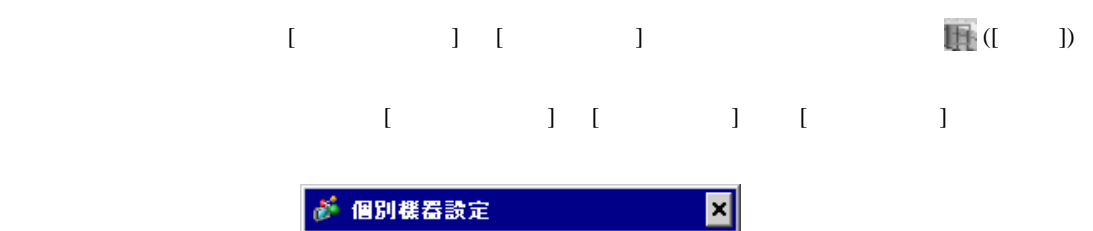

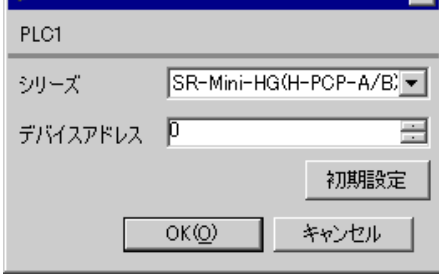

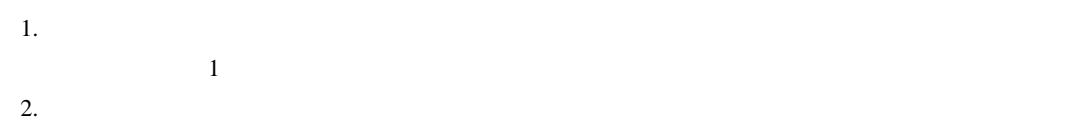

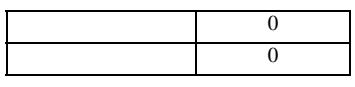

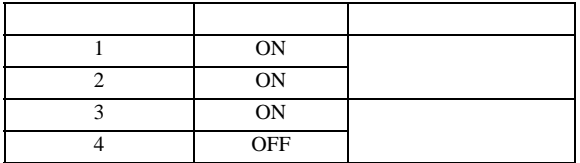

**MEMO** 

3.40 設定例 40

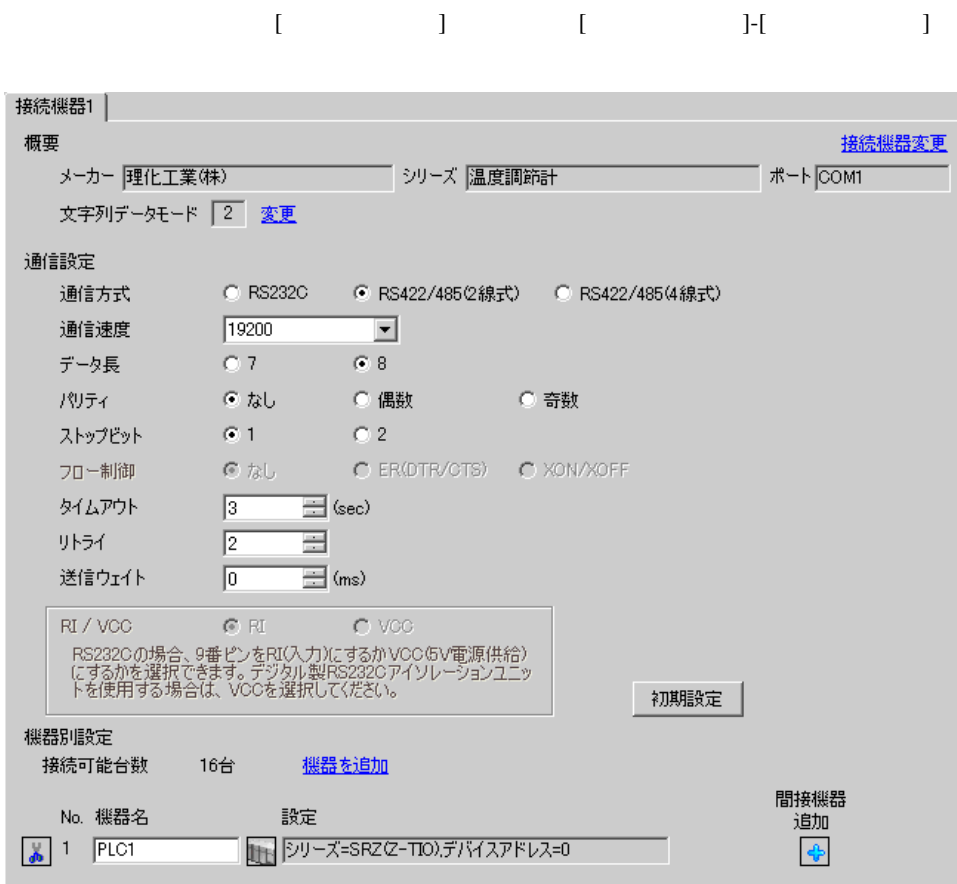

 $[ \qquad \qquad \begin{array}{ccc} 1 & 1 & 1 & 1 \\ 1 & 1 & 1 & 1 \end{array} \qquad \qquad \begin{array}{ccc} 1 & 1 & 1 & 1 \\ 1 & 1 & 1 & 1 \end{array}$ 複数の接続機器を接続する場合は、[ 接続機器設定 ] [ 機器別設定 ] から [ 機器を追加 ] をクリック

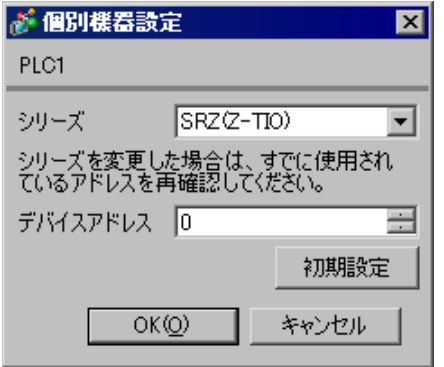

 $1.$ 

 $2.$ 

 $3.$ 

 $\sim$  0

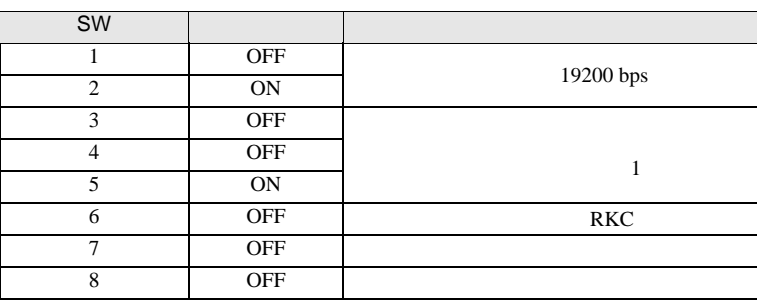

**MEMO** 

 $\bullet$ 

3.41 設定例 41

GP-Pro EX

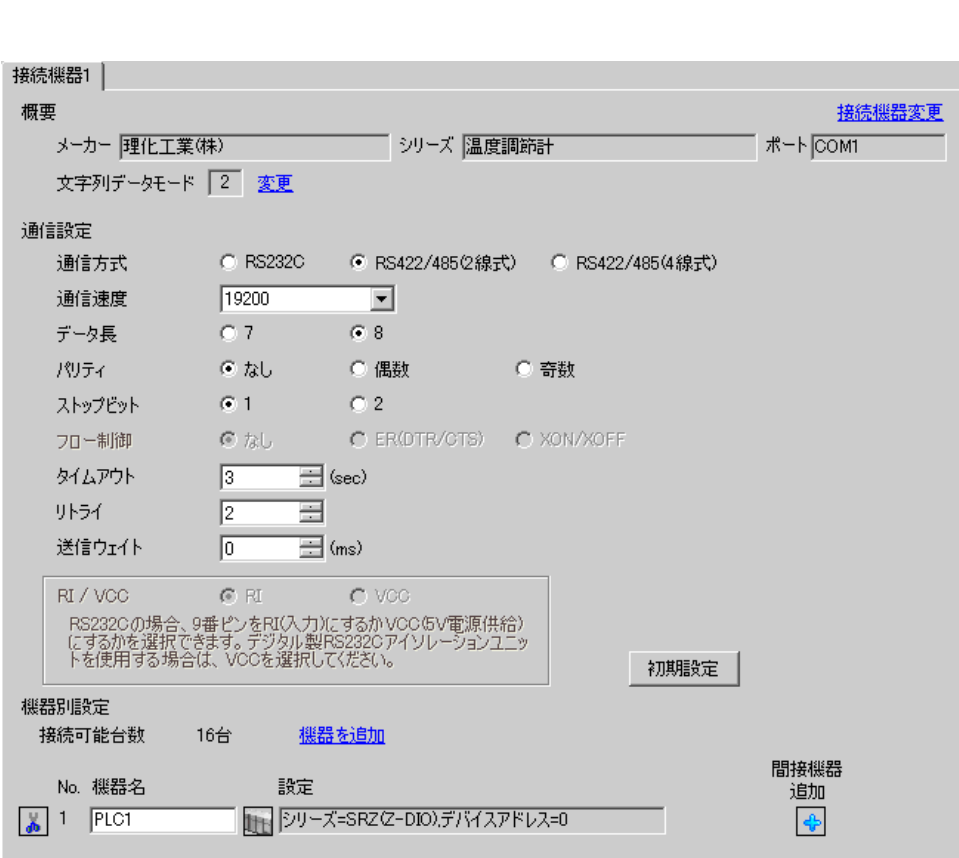

設定画面を表示するには、[ プロジェクト ] メニューの [ システム設定 ]-[ 接続機器設定 ] をクリック

 $[ \qquad \qquad ] \quad [ \qquad \qquad ] \qquad \qquad ] \qquad \qquad ] \qquad \qquad ] \qquad \qquad ] \qquad \qquad ]$ 複数の接続機器を接続する場合は、[ 接続機器設定 ] [ 機器別設定 ] から [ 機器を追加 ] をクリック

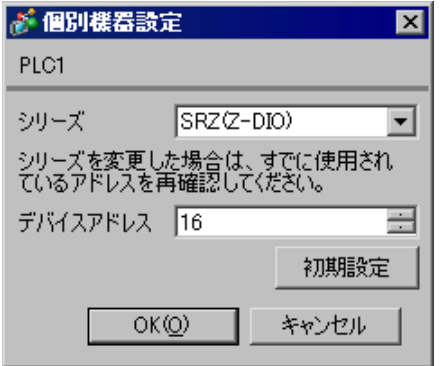

 $1.$  $16$  $2.$ 

 $3.$ 

 $\overline{0}$ 

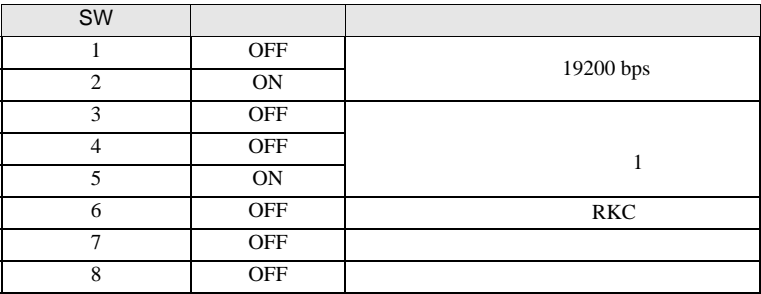

**MEMO** 

3.42 設定例 42

GP-Pro EX

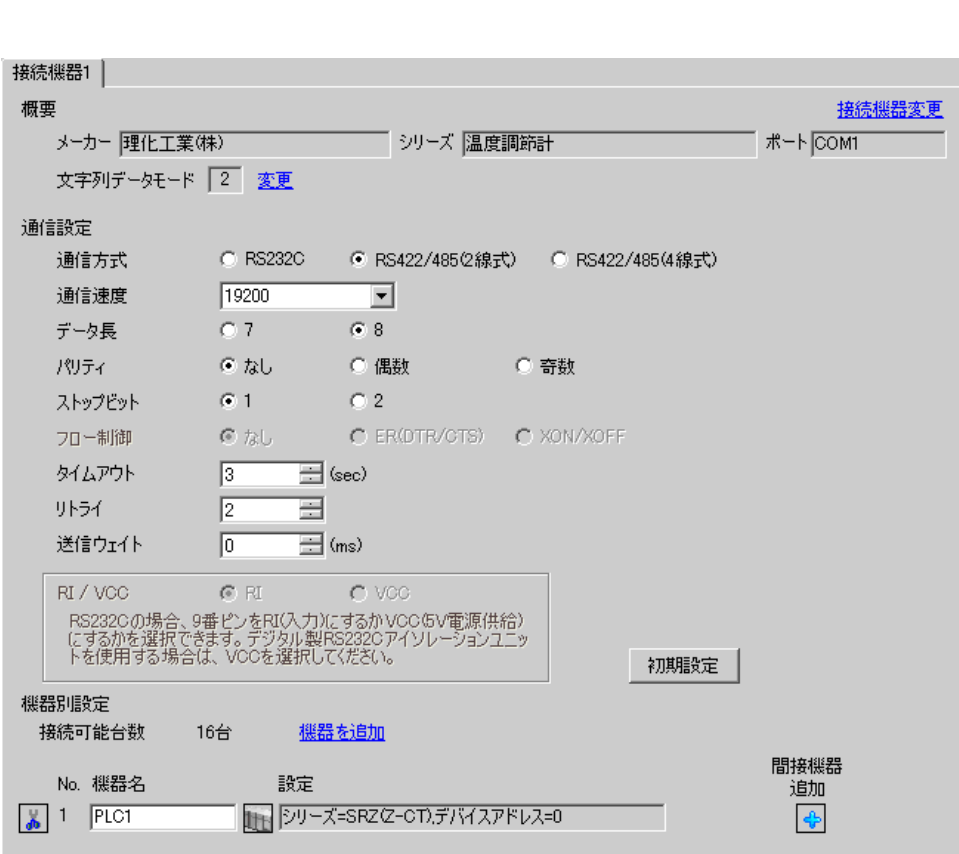

設定画面を表示するには、[ プロジェクト ] メニューの [ システム設定 ]-[ 接続機器設定 ] をクリック

 $[ \qquad \qquad ] \quad [ \qquad \qquad ] \qquad \qquad ] \qquad \qquad ] \qquad \qquad ] \qquad \qquad ] \qquad \qquad ]$ 複数の接続機器を接続する場合は、[ 接続機器設定 ] [ 機器別設定 ] から [ 機器を追加 ] をクリック

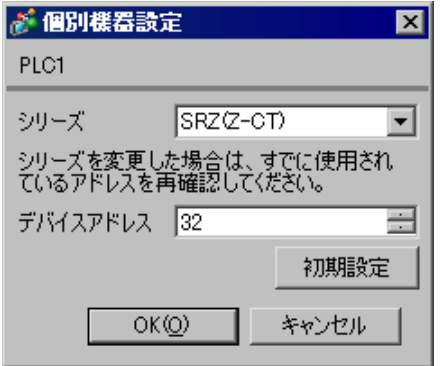

 $1.$  $32$  $2.$ 

 $3.$ 

 $\overline{0}$ 

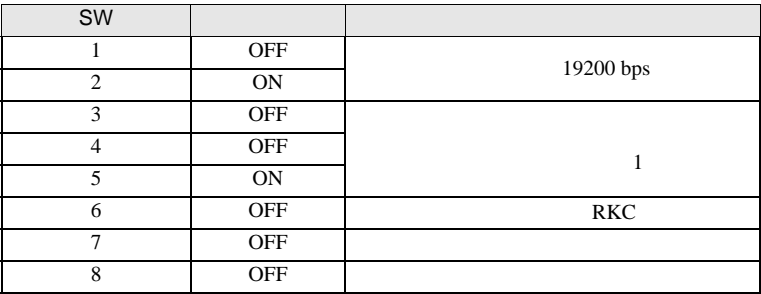

**MEMO** 

3.43 設定例 43

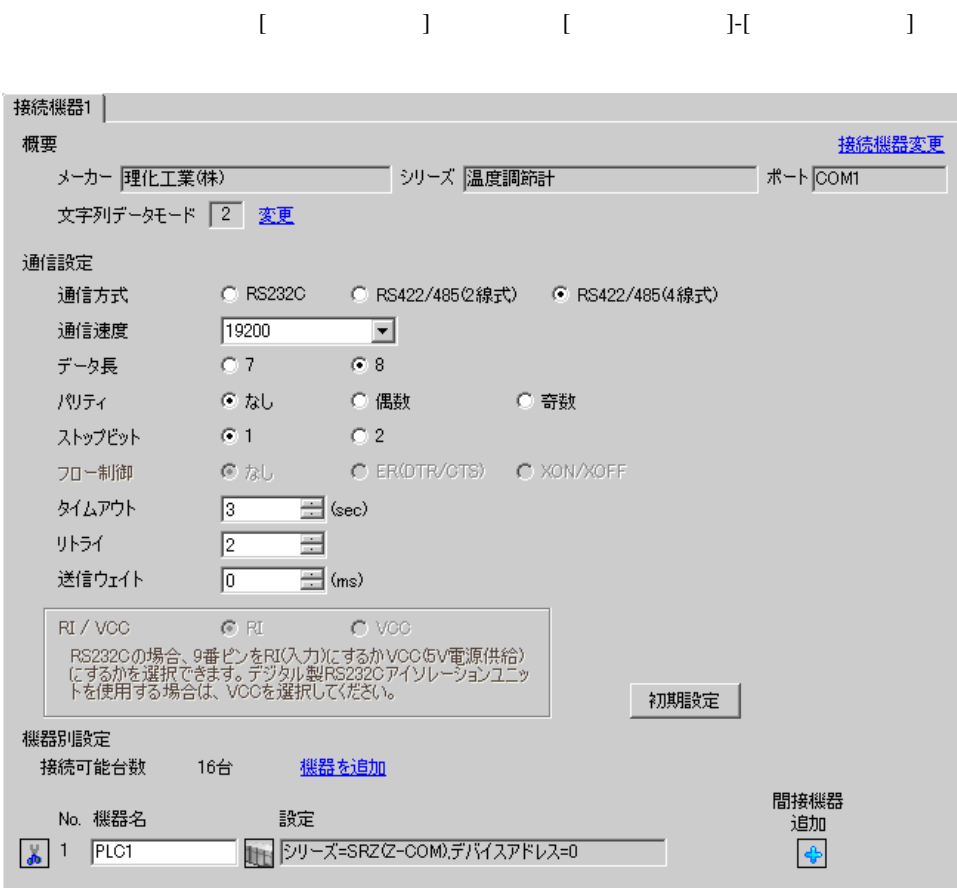

 $[ \qquad \qquad \begin{array}{cccccccc} 1 & 1 & 1 & 1 & 1 & 1 \end{array} \qquad \qquad [ \qquad \begin{array}{cccccccc} 1 & 1 & 1 & 1 & 1 \end{array} \qquad \qquad [ \qquad \begin{array}{cccccccc} 1 & 1 & 1 & 1 & 1 \end{array} \qquad \qquad [ \qquad \begin{array}{cccccccc} 1 & 1 & 1 & 1 & 1 \end{array} \qquad \qquad [ \qquad \begin{array}{cccccccc} 1 & 1 & 1 & 1 & 1 \end{array} \qquad \qquad [ \qquad \begin{array}{cccccccc} 1 & 1 & 1 & 1 & 1 \end{$ 複数の接続機器を接続する場合は、[ 接続機器設定 ] [ 機器別設定 ] から [ 機器を追加 ] をクリック

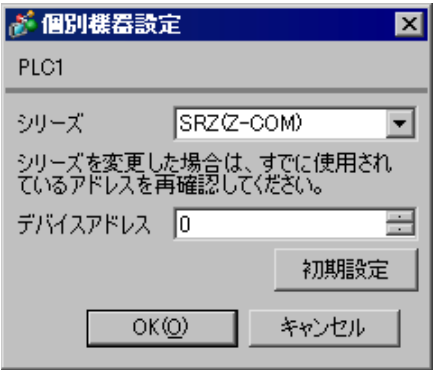

 $1.$ 

 $2.$ 

 $3.$ 

 $\sim$  0

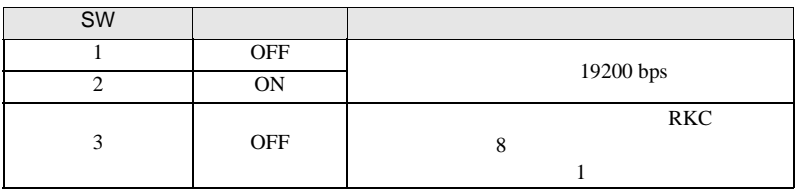

**MEMO** 

 $3.44$   $44$ 

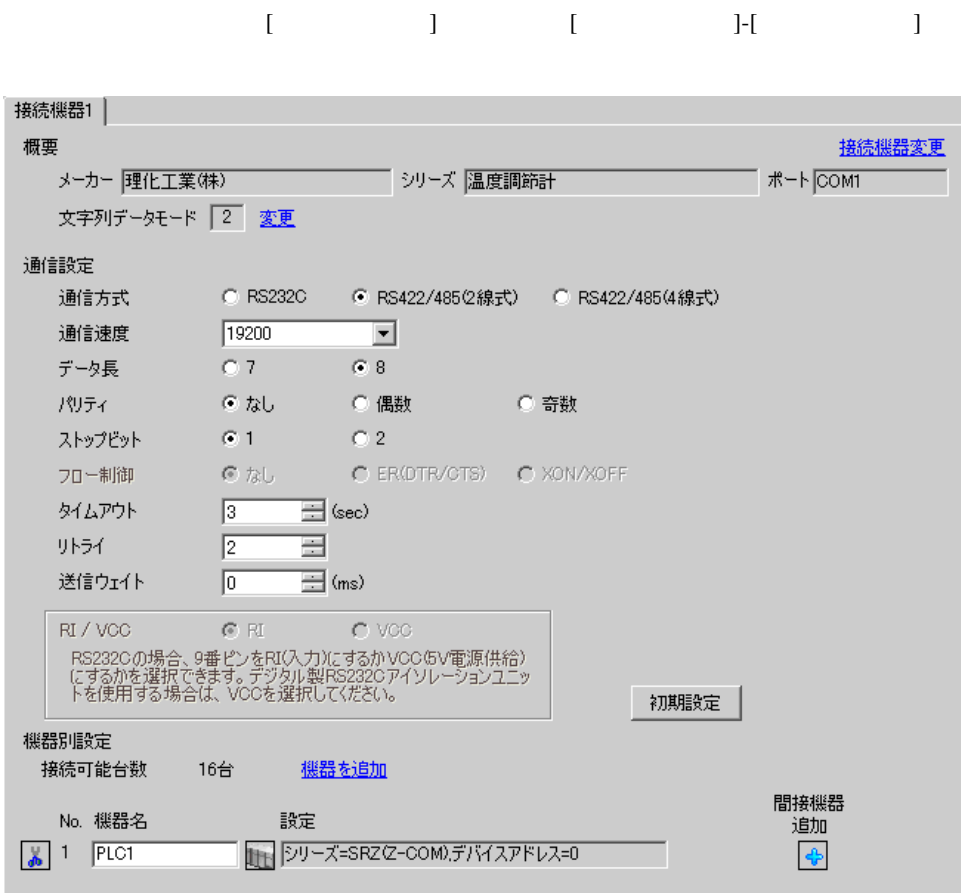

 $[ \qquad \qquad \begin{array}{cccccccc} 1 & 1 & 1 & 1 & 1 & 1 \end{array} \qquad \qquad [ \qquad \begin{array}{cccccccc} 1 & 1 & 1 & 1 & 1 \end{array} \qquad \qquad [ \qquad \begin{array}{cccccccc} 1 & 1 & 1 & 1 & 1 \end{array} \qquad \qquad [ \qquad \begin{array}{cccccccc} 1 & 1 & 1 & 1 & 1 \end{array} \qquad \qquad [ \qquad \begin{array}{cccccccc} 1 & 1 & 1 & 1 & 1 \end{array} \qquad \qquad [ \qquad \begin{array}{cccccccc} 1 & 1 & 1 & 1 & 1 \end{$ 複数の接続機器を接続する場合は、[ 接続機器設定 ] [ 機器別設定 ] から [ 機器を追加 ] をクリック

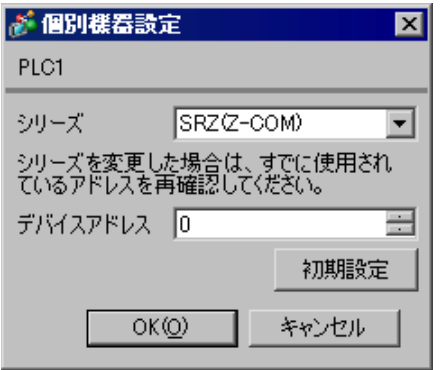

 $1.$ 

 $2.$ 

 $3.$ 

 $\sim$  0

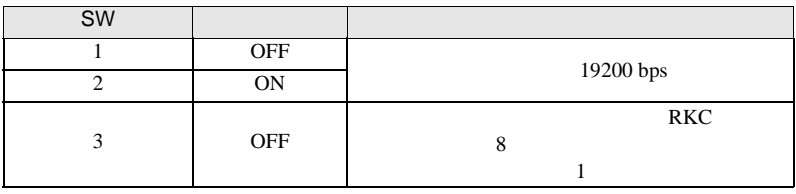

**MEMO** 

3.45 設定例 45

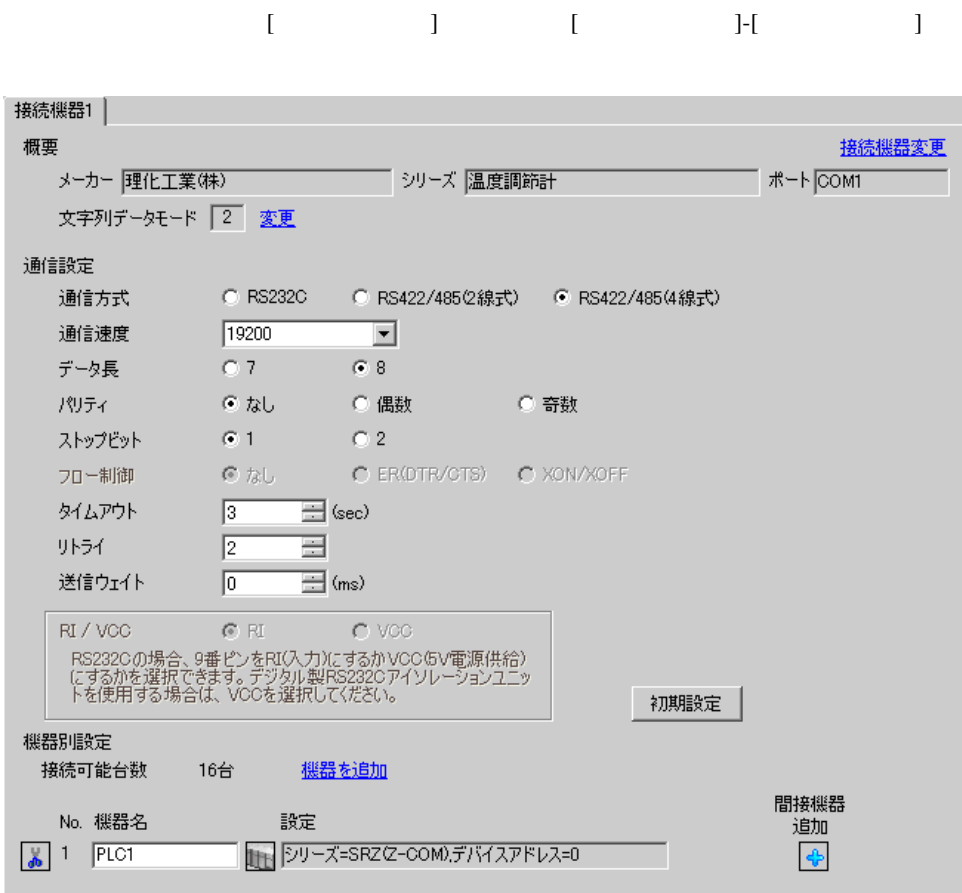

 $[ \qquad \qquad \begin{array}{cccccccc} 1 & 1 & 1 & 1 & 1 & 1 \end{array} \qquad \qquad [ \qquad \begin{array}{cccccccc} 1 & 1 & 1 & 1 & 1 \end{array} \qquad \qquad [ \qquad \begin{array}{cccccccc} 1 & 1 & 1 & 1 & 1 \end{array} \qquad \qquad [ \qquad \begin{array}{cccccccc} 1 & 1 & 1 & 1 & 1 \end{array} \qquad \qquad [ \qquad \begin{array}{cccccccc} 1 & 1 & 1 & 1 & 1 \end{array} \qquad \qquad [ \qquad \begin{array}{cccccccc} 1 & 1 & 1 & 1 & 1 \end{$ 複数の接続機器を接続する場合は、[ 接続機器設定 ] [ 機器別設定 ] から [ 機器を追加 ] をクリック

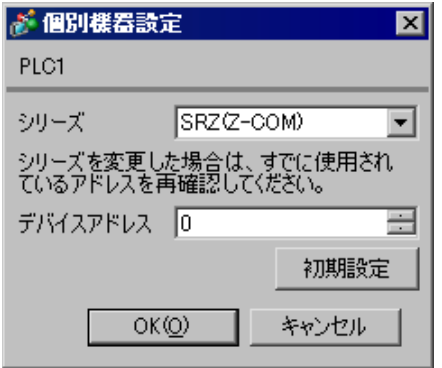

 $1.$ 

 $2.$ 

 $3.$ 

 $\sim$  0

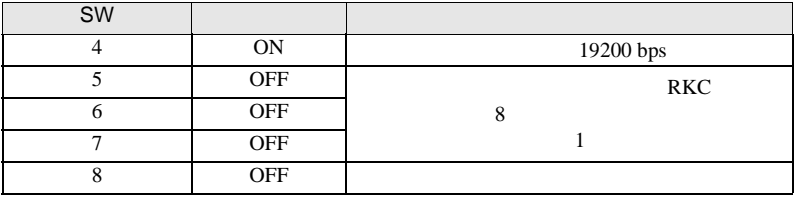

**MEMO** 

 $\bullet$ 

3.46 設定例 46

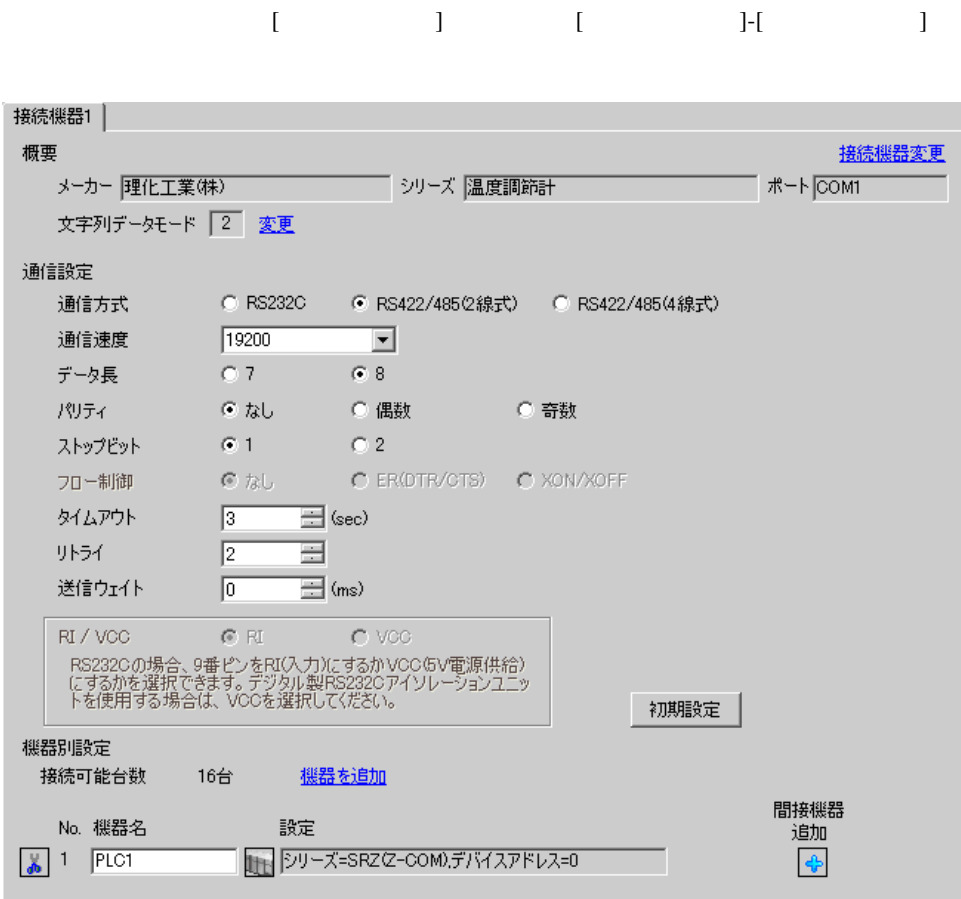

 $[ \qquad \qquad \begin{array}{cccccccc} 1 & 1 & 1 & 1 & 1 & 1 \end{array} \qquad \qquad [ \qquad \begin{array}{cccccccc} 1 & 1 & 1 & 1 & 1 \end{array} \qquad \qquad [ \qquad \begin{array}{cccccccc} 1 & 1 & 1 & 1 & 1 \end{array} \qquad \qquad [ \qquad \begin{array}{cccccccc} 1 & 1 & 1 & 1 & 1 \end{array} \qquad \qquad [ \qquad \begin{array}{cccccccc} 1 & 1 & 1 & 1 & 1 \end{array} \qquad \qquad [ \qquad \begin{array}{cccccccc} 1 & 1 & 1 & 1 & 1 \end{$ 複数の接続機器を接続する場合は、[ 接続機器設定 ] [ 機器別設定 ] から [ 機器を追加 ] をクリック

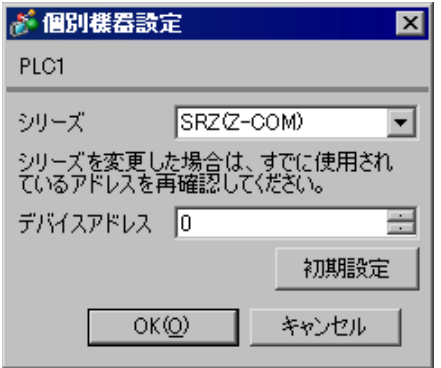

 $1.$ 

 $2.$ 

 $3.$ 

 $\sim$  0

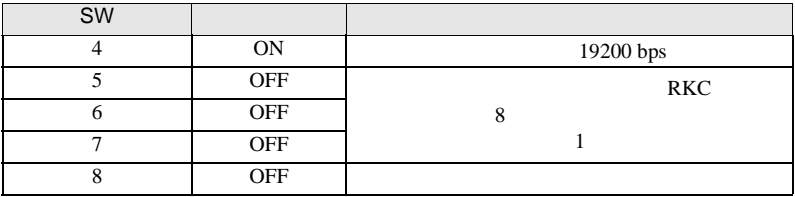

**MEMO** 

 $\bullet$ 

4 設定項目

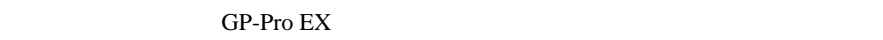

 $\begin{array}{cc}\n\mathbb{C}\n\end{array}$  3 11

#### 4.1 GP-Pro EX

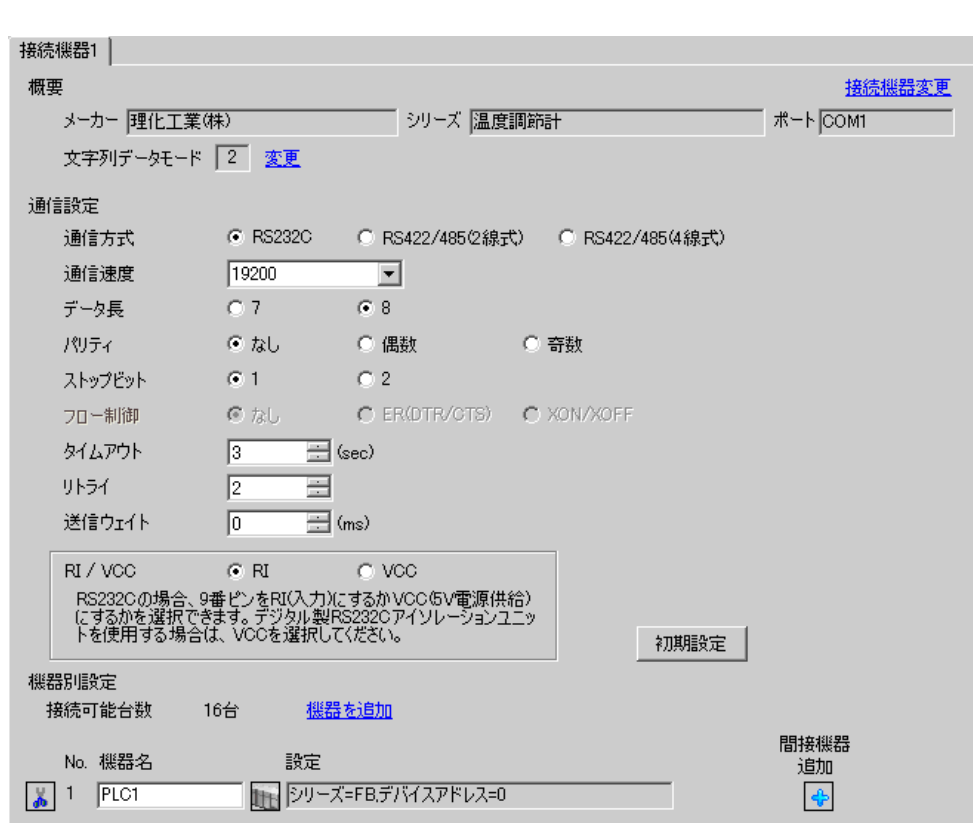

設定画面を表示するには、[ プロジェクト ] メニューの [ システム設定 ]-[ 接続機器設定 ] をクリック

設定項目 設定内容 通信方式 接続機器と通信する通信方式を選択します。 通信速度 接続機器と表示器間の通信速度を選択します。 データ長 データ長を選択します。 パリティ パリティチェックの方法を選択します。 ストップビット フロー制御 送受信データのオーバーフローを防ぐために行う通信制御の方式を表示します。 タイムアウト 表示器が接続機器からの応答を待つ時間(s)を「1 127」で入力します。

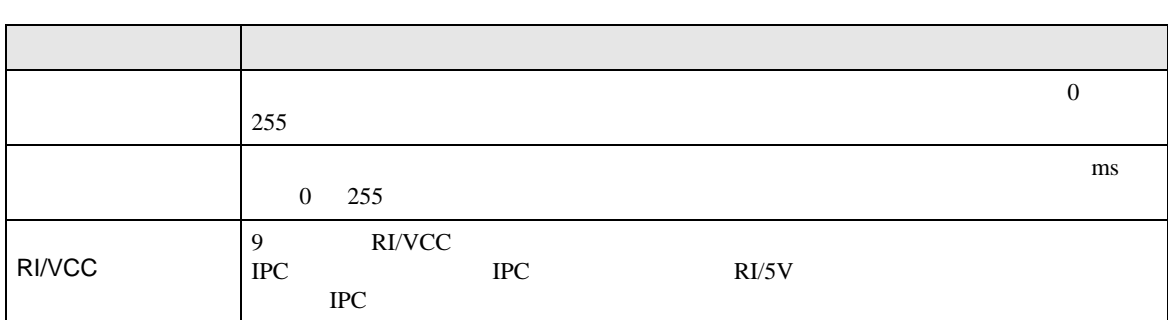

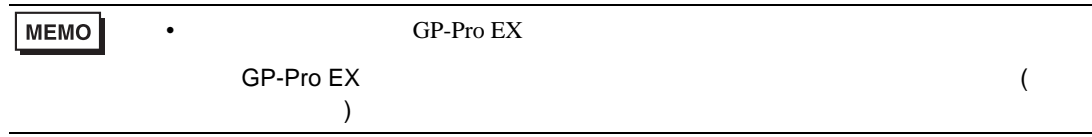

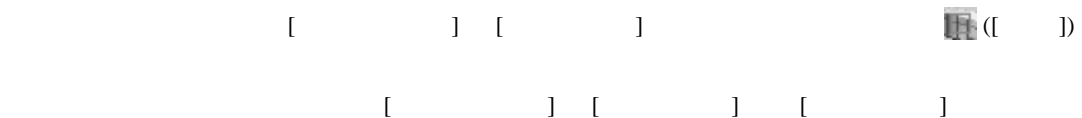

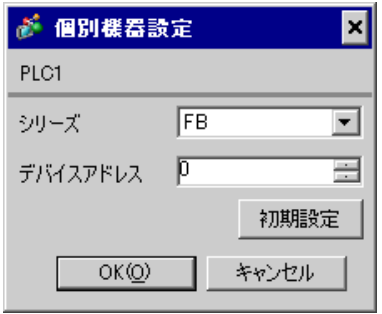

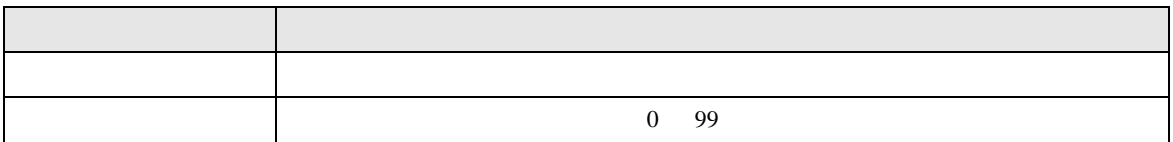

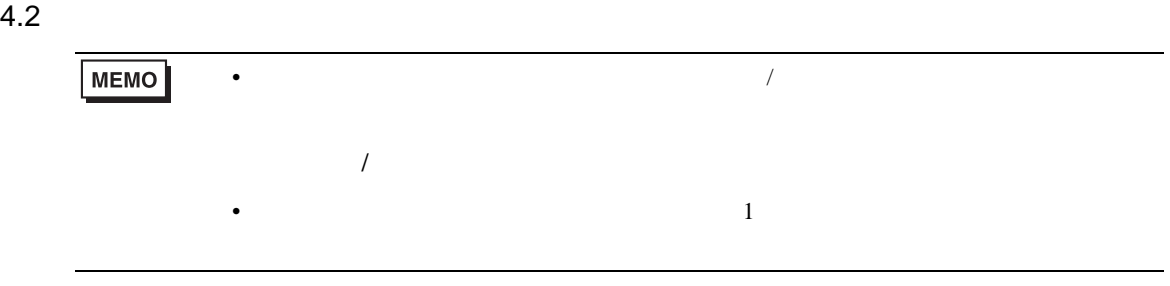

#### $\begin{bmatrix} 1 & 1 & 1 \\ 0 & 1 & 1 \end{bmatrix} \quad \begin{bmatrix} 1 & 1 & 1 \\ 1 & 1 & 1 \end{bmatrix}$

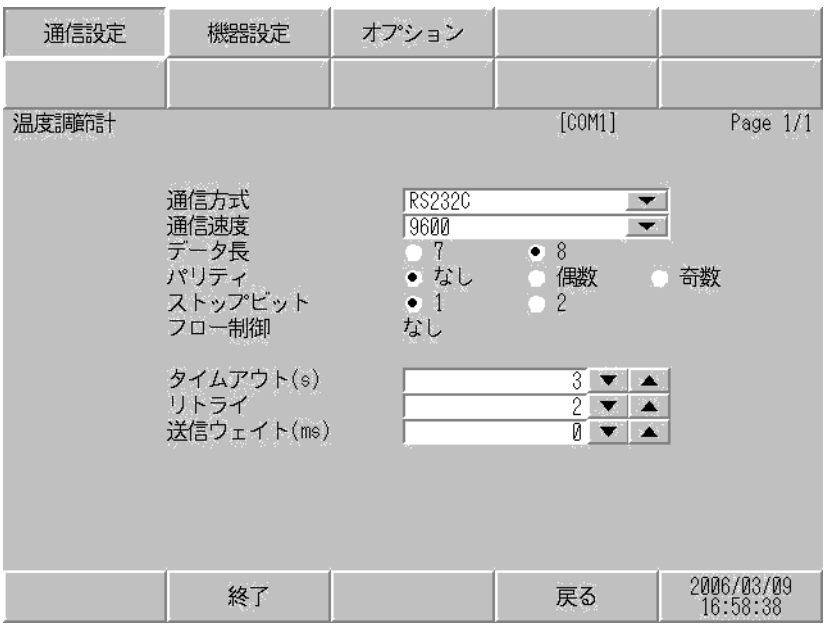

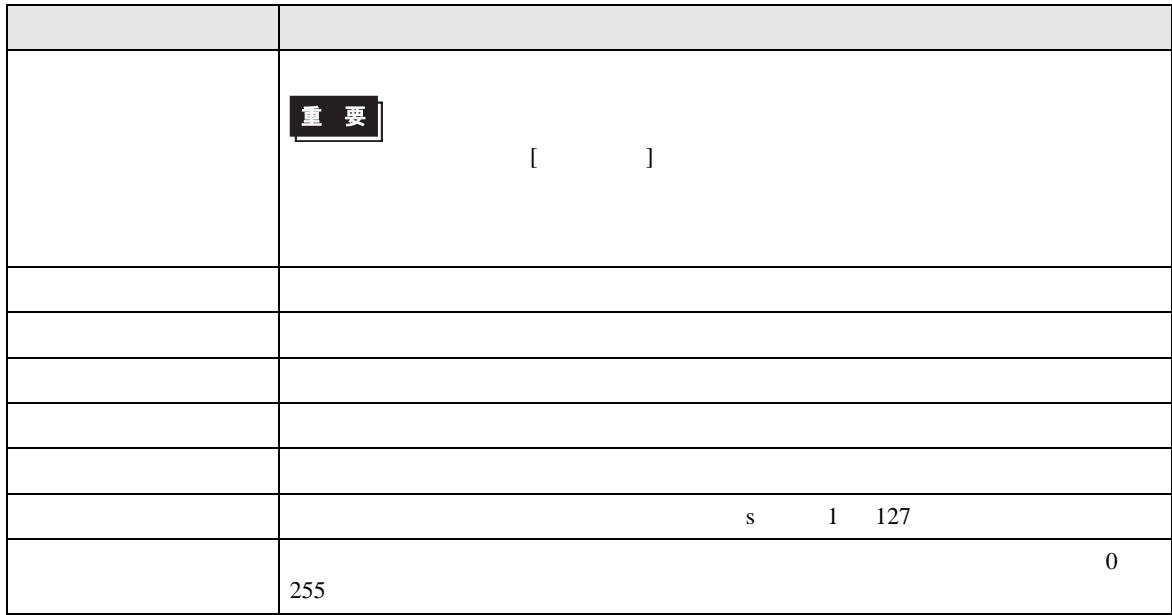

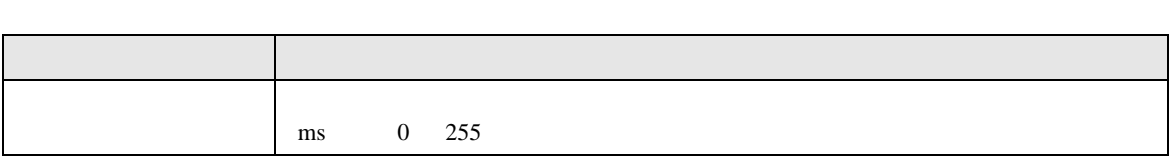

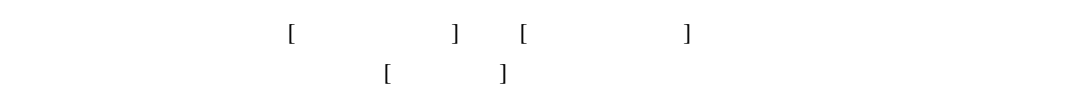

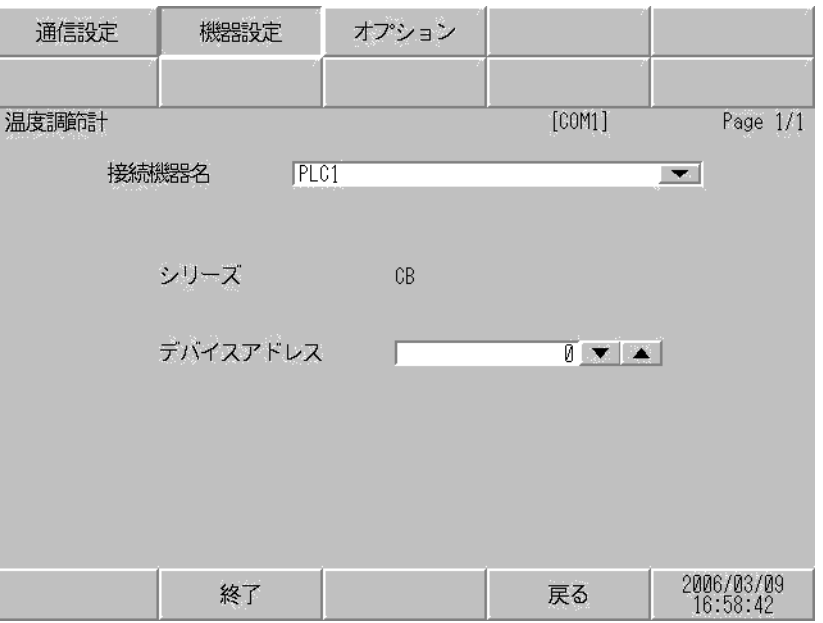

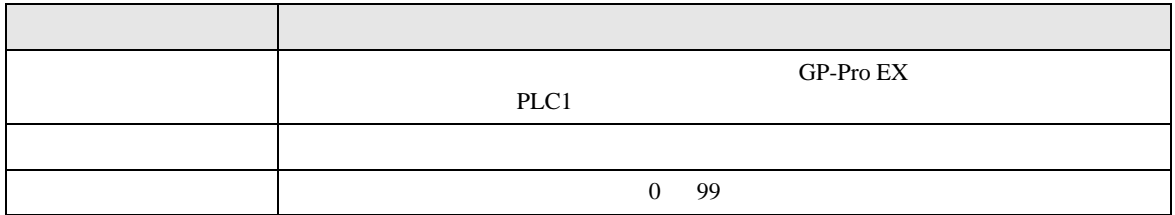

#### $[$  and  $[$   $]$   $[$   $]$   $[$   $]$   $[$   $]$   $[$   $]$   $[$   $]$   $[$   $]$   $[$   $]$   $[$   $]$   $[$   $]$   $[$   $]$   $[$   $]$   $[$   $]$   $[$   $]$   $[$   $]$   $[$   $]$   $[$   $]$   $[$   $]$   $[$   $]$   $[$   $]$   $[$   $]$   $[$   $]$   $[$   $]$   $[$   $]$   $[$   $]$   $[$   $]$   $[$   $[$   $]$

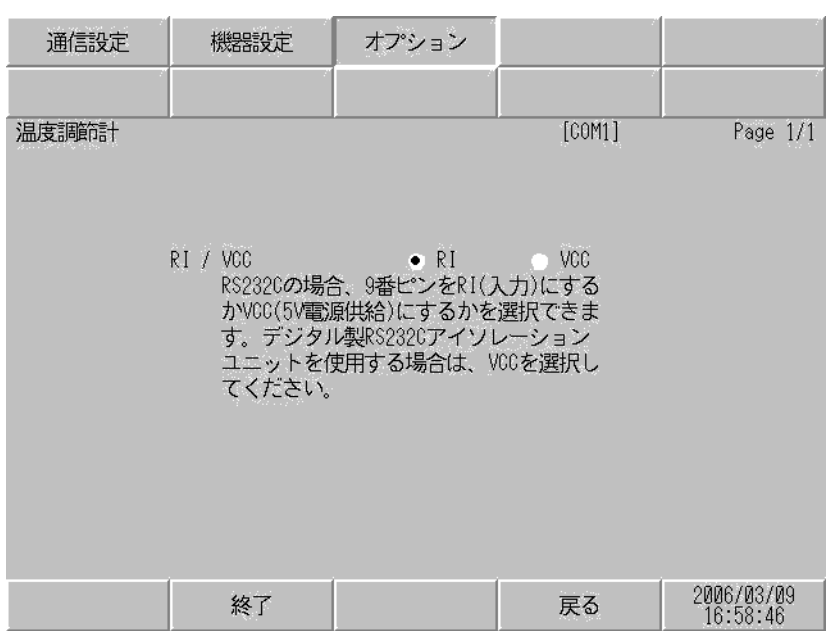

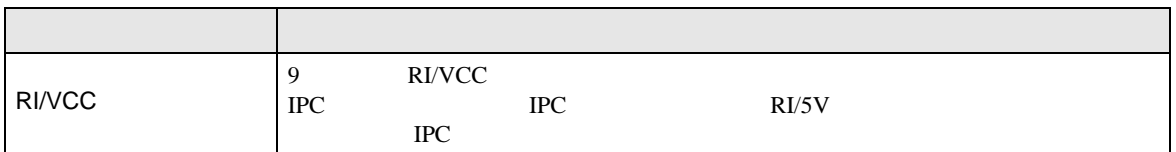

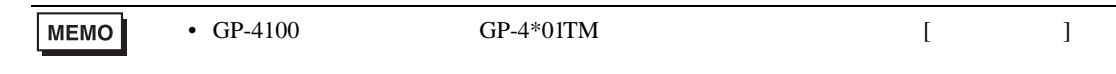

 $5<sub>3</sub>$ 

• FG D • SG FG 56 SG 2011 • ノイズなどの影響で通信が安定しない場合はアイソレーションユニットを接続してください。 • RS422/485 2 8S422/485 4 16 FB400/900 RS422/485 4 15

結線図 1

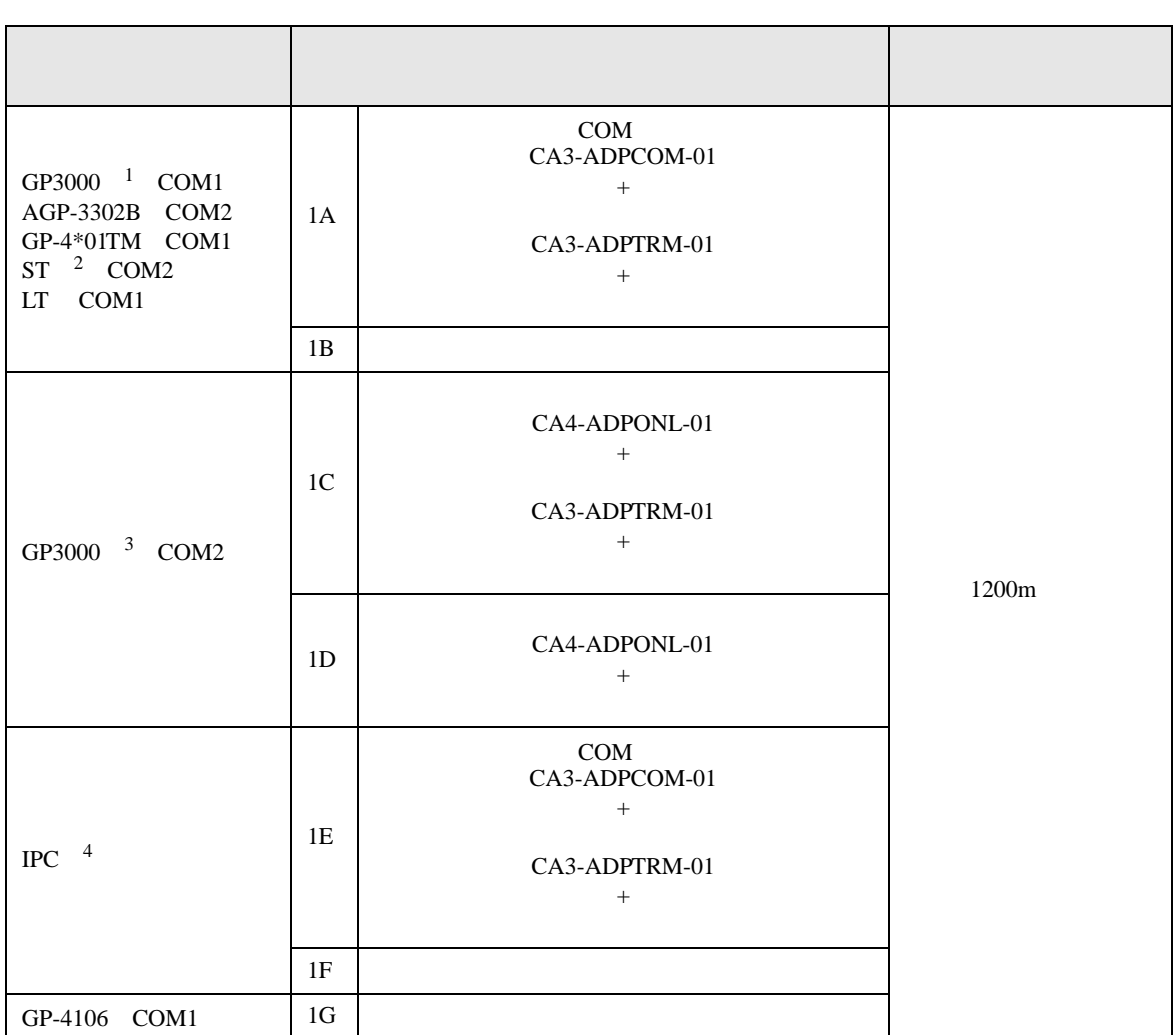
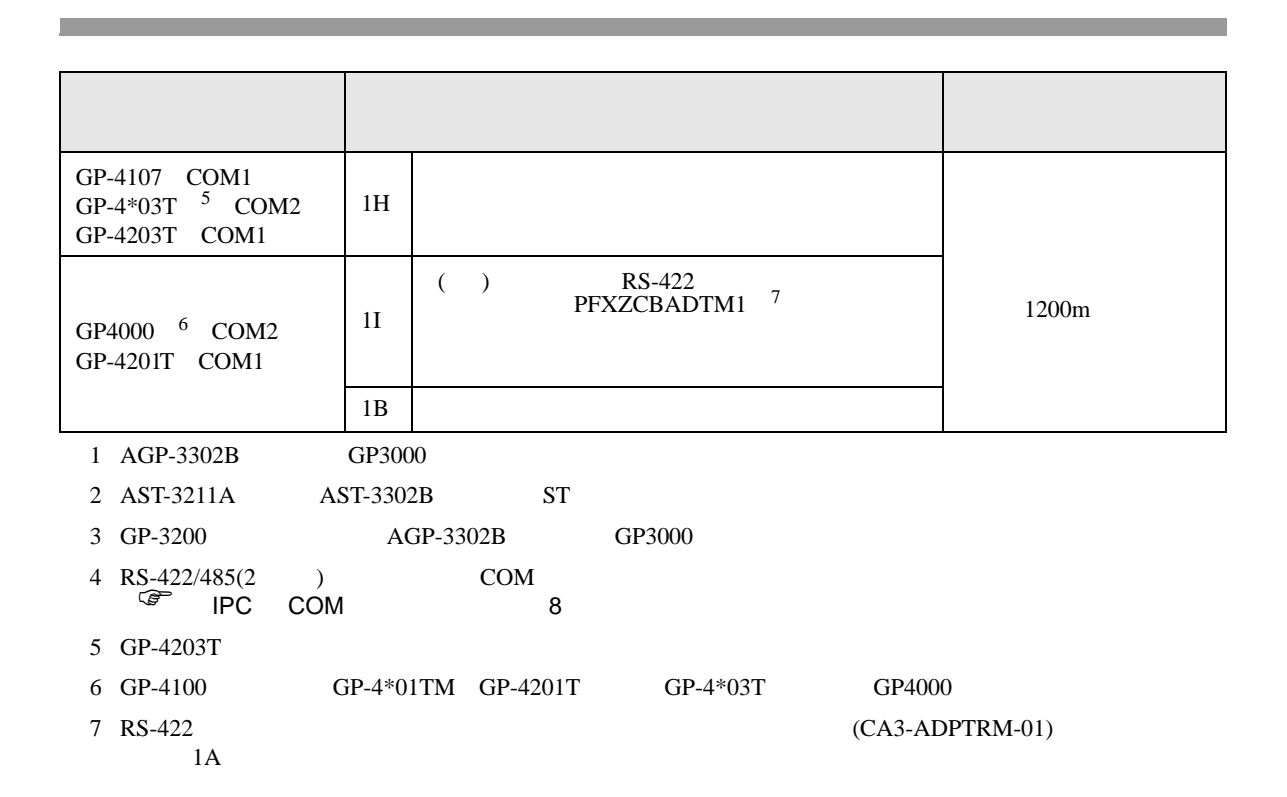

1A)

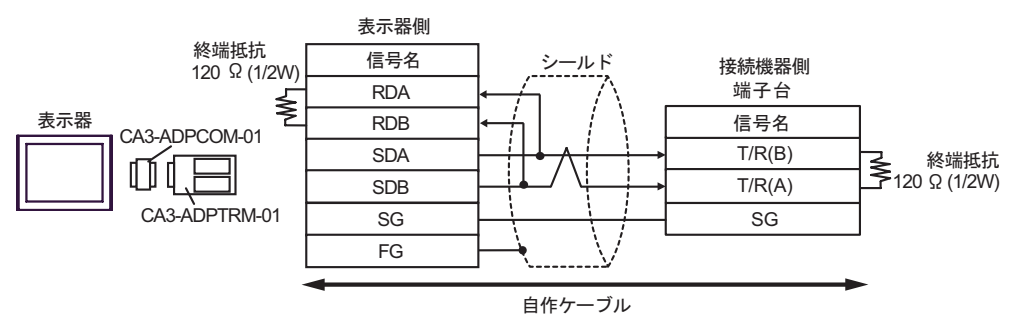

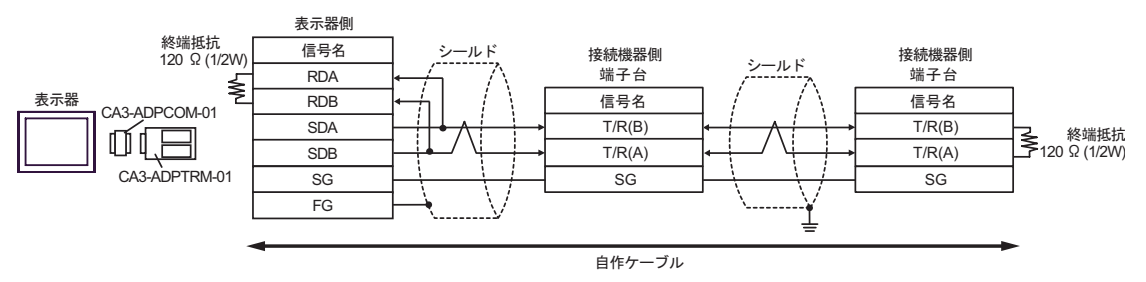

- 1B)
- $1 \quad 1$

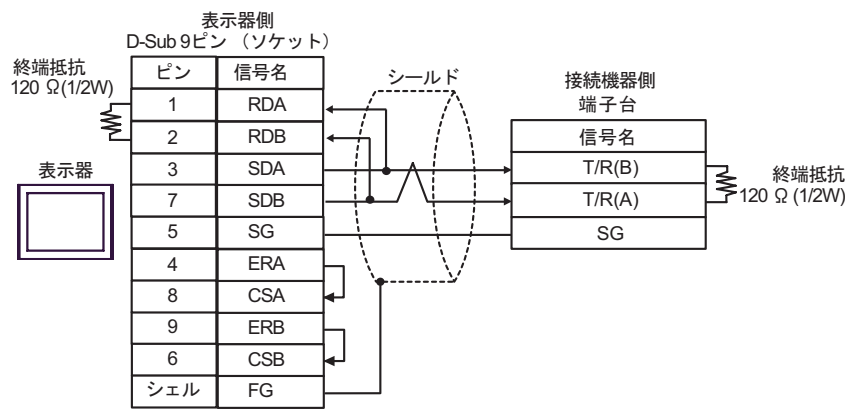

$$
\bullet \quad 1\quad n
$$

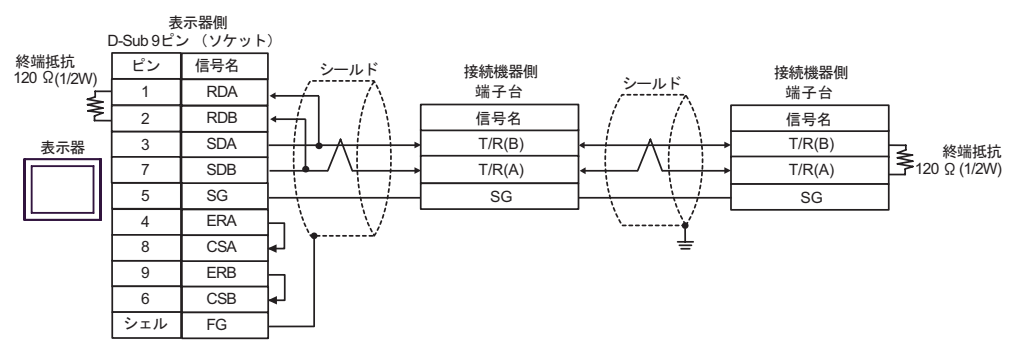

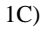

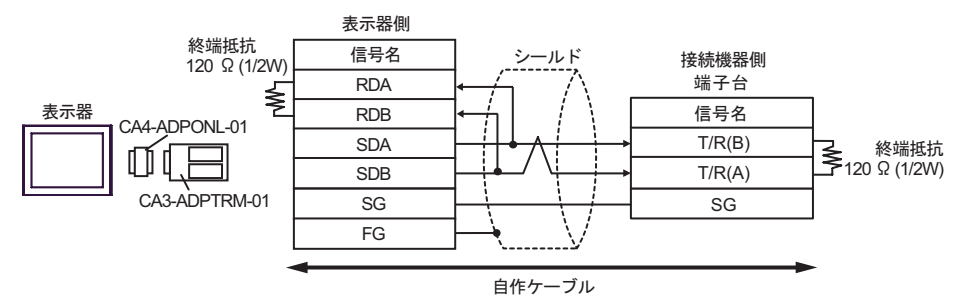

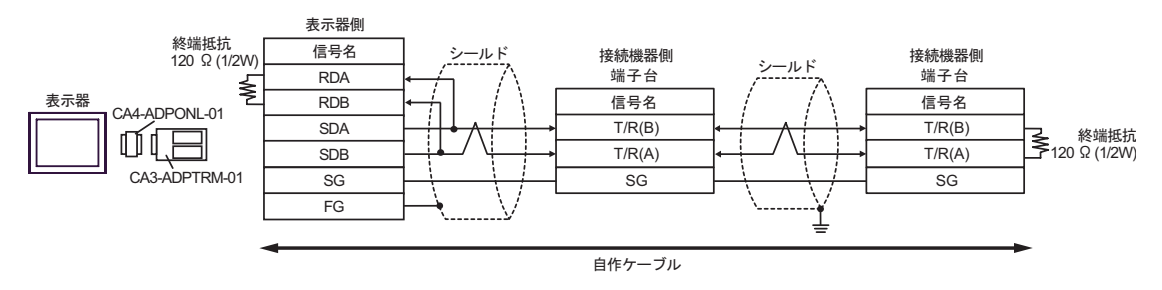

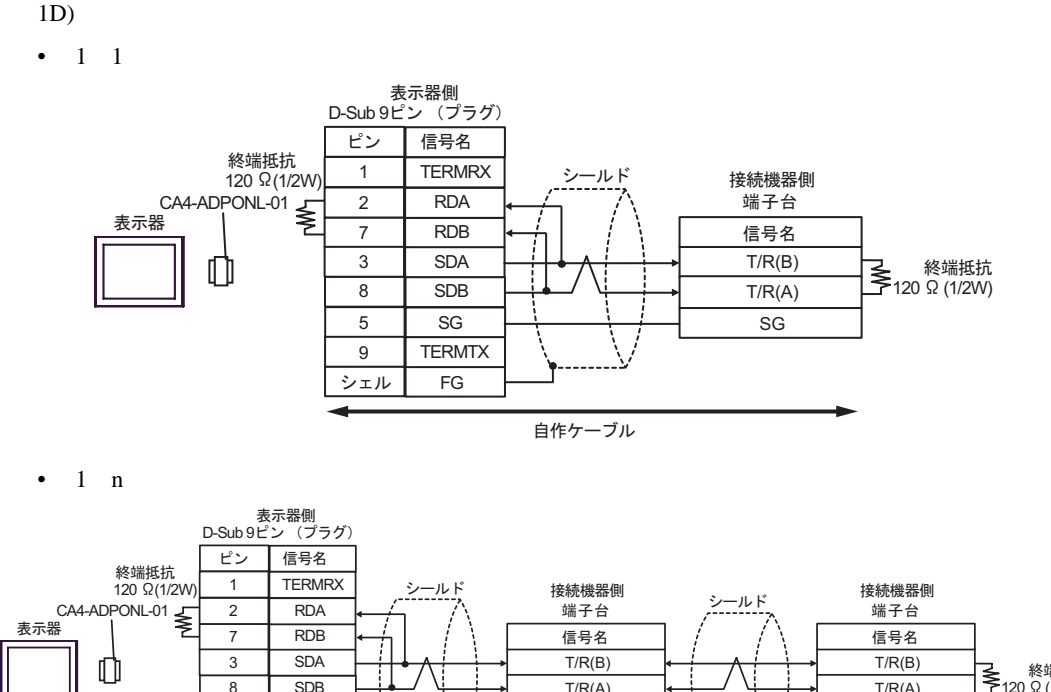

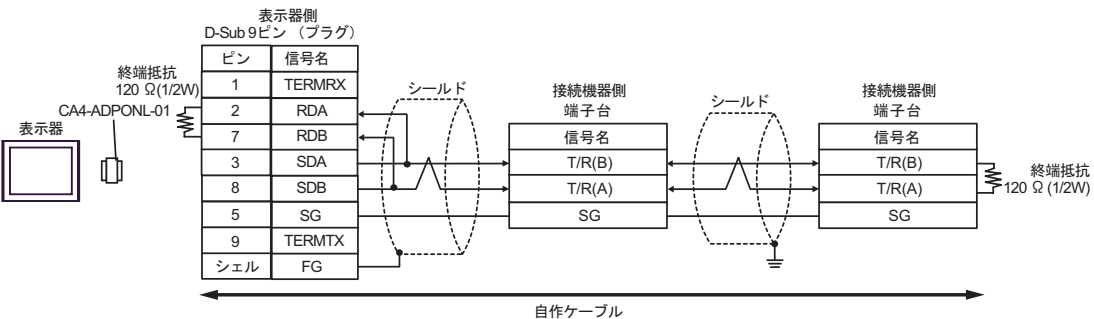

1E)

•  $1 \quad 1$ 

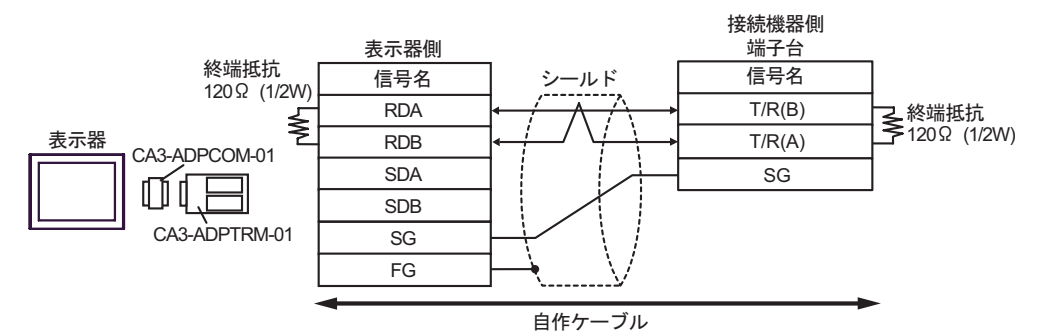

 $1$  n

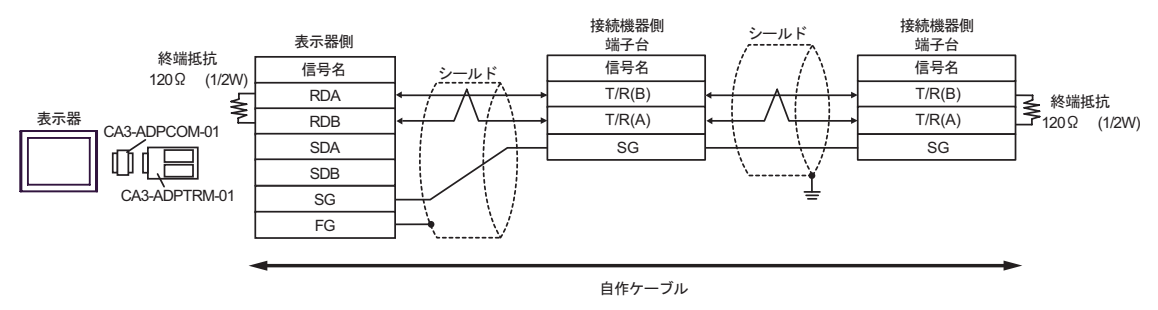

1F)

•  $1 \quad 1$ 

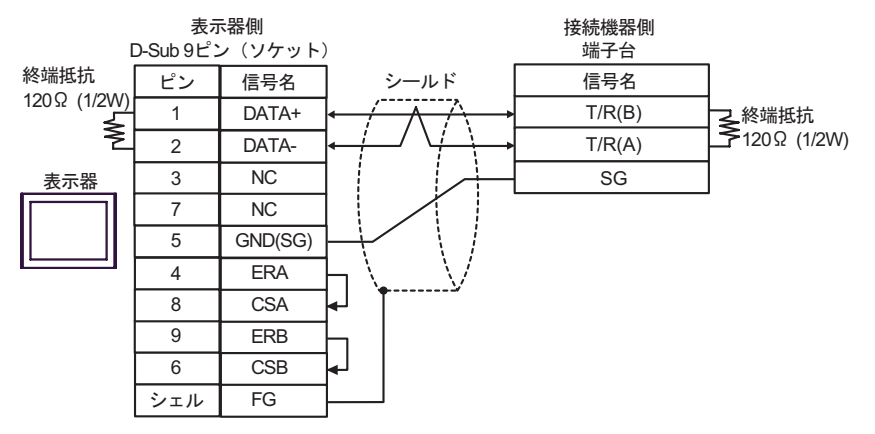

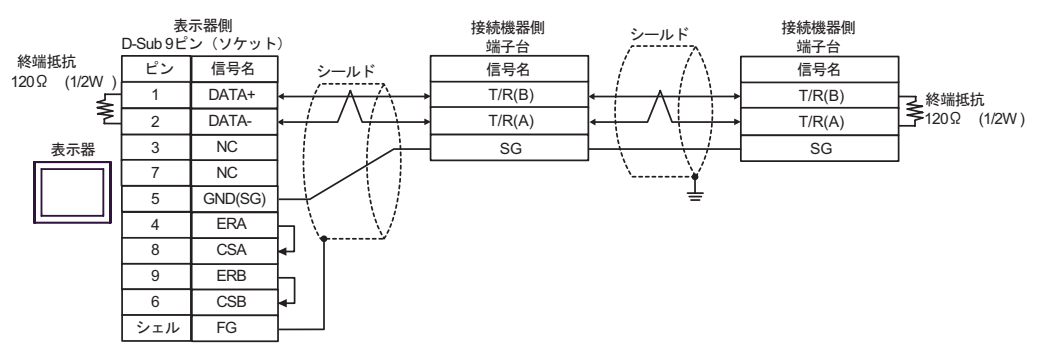

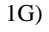

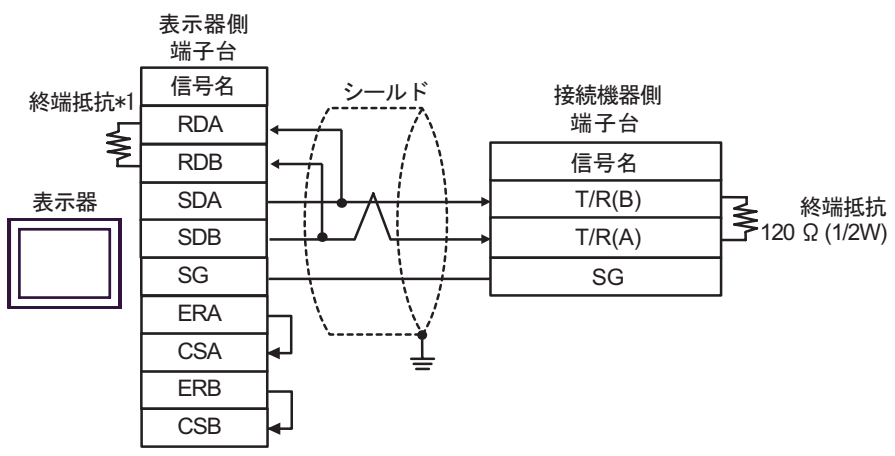

•  $1$  n

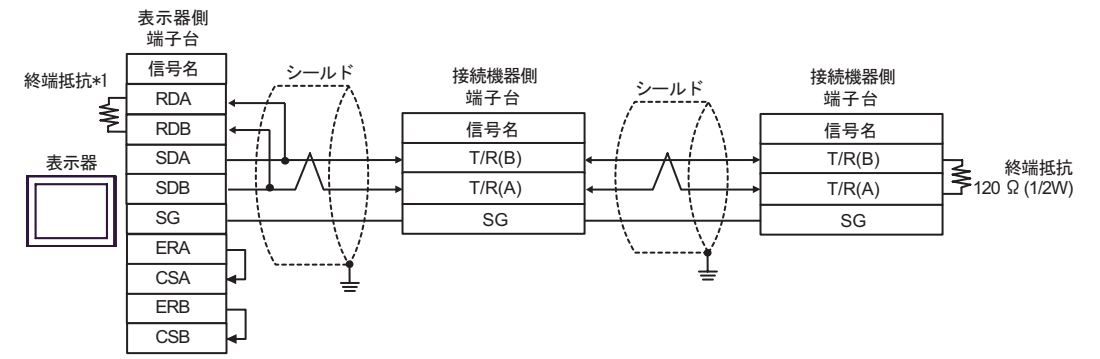

 $*1$ 

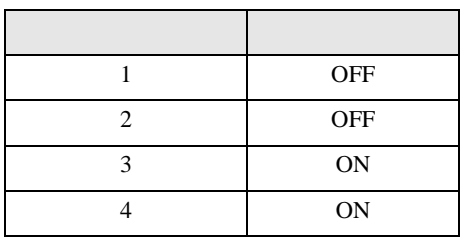

1H)

•  $1 \quad 1$ 

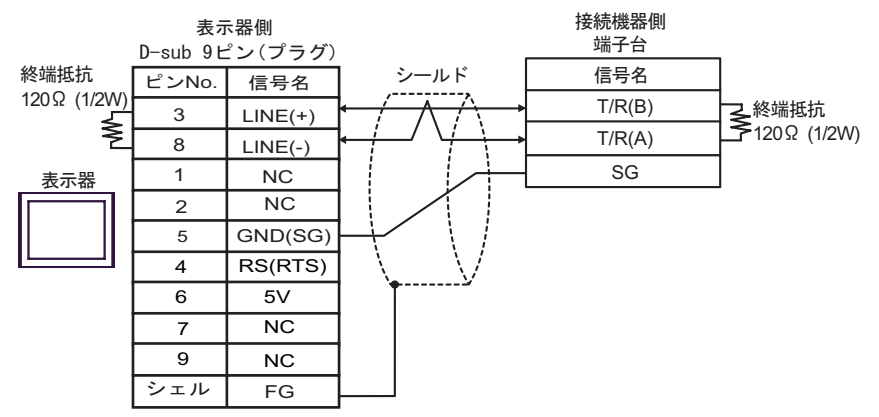

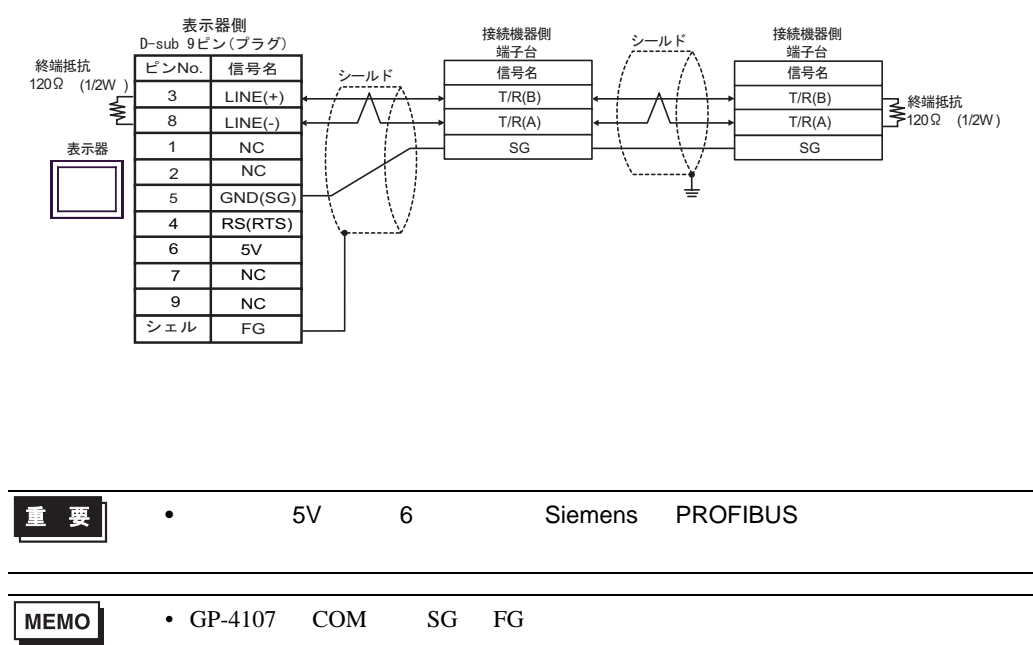

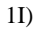

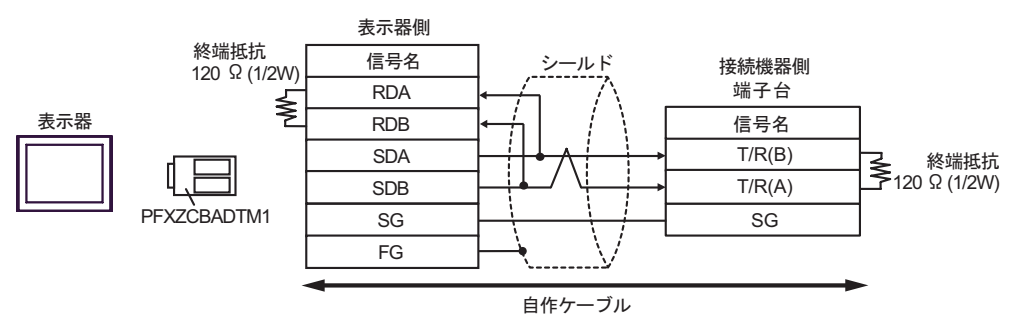

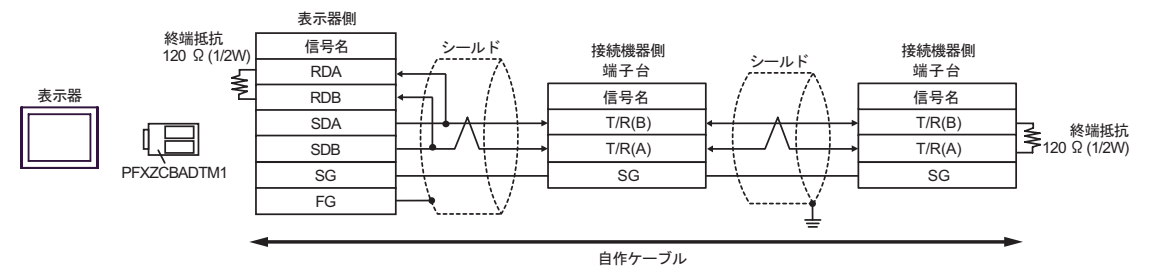

結線図 2

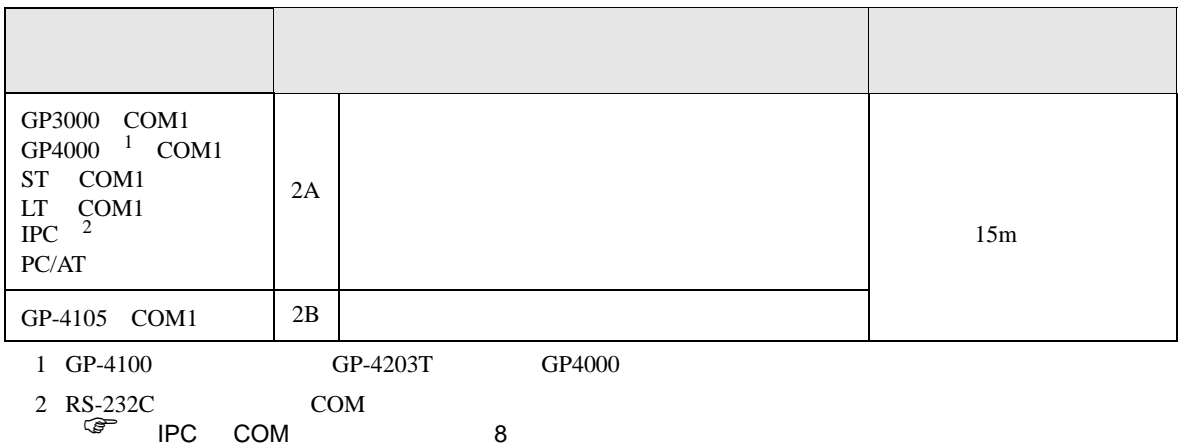

2A)

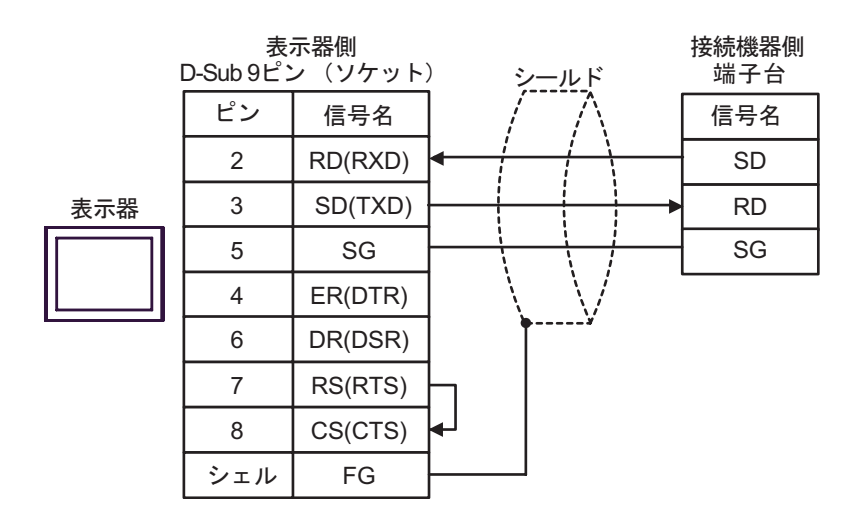

2B)

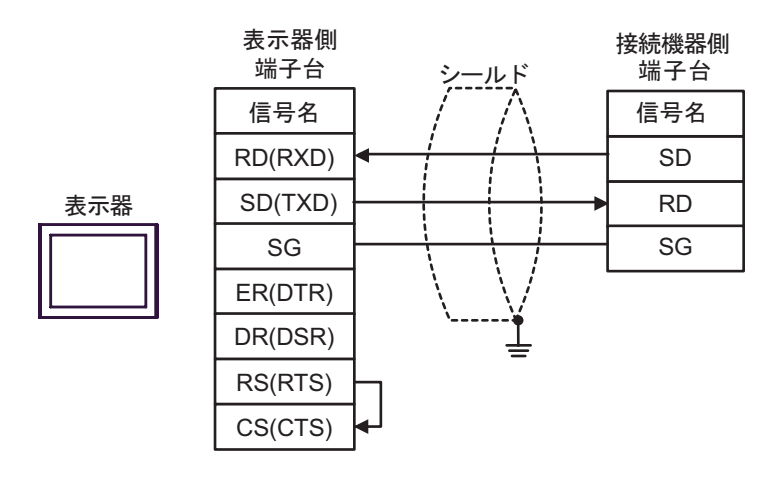

結線図 3

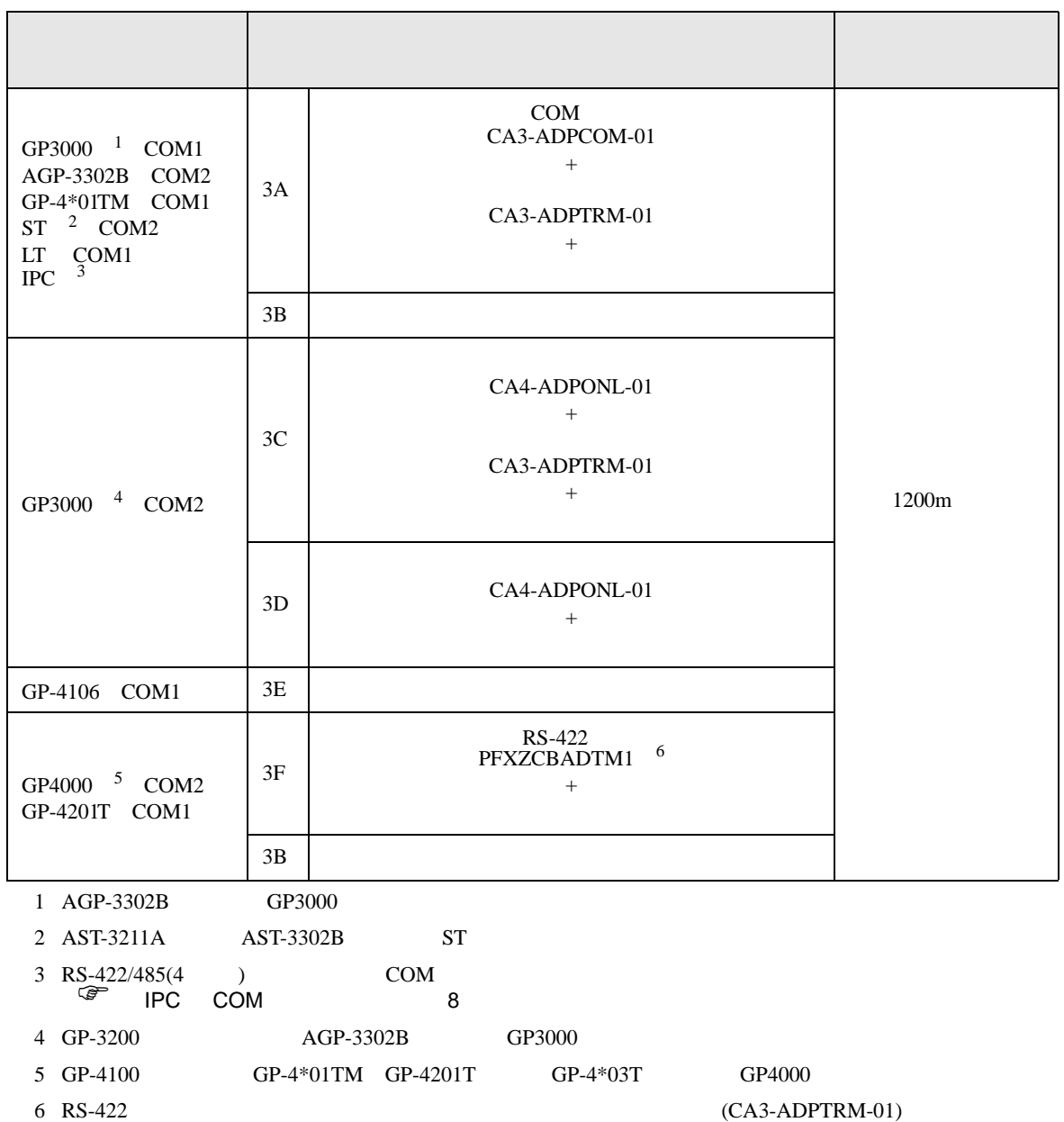

 $3A$ 

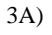

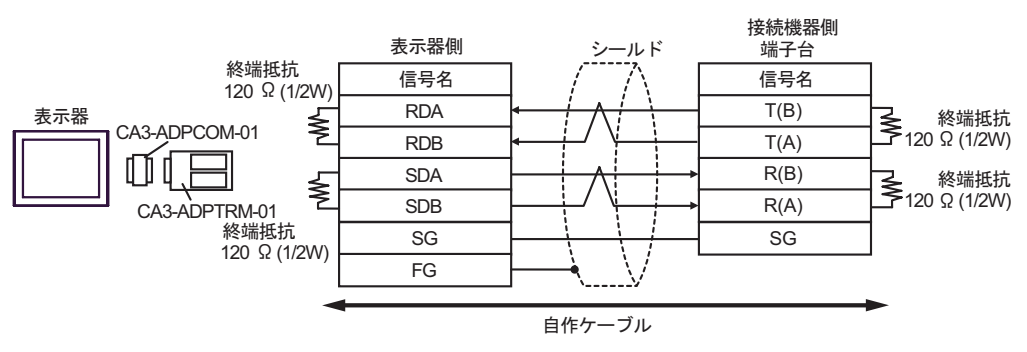

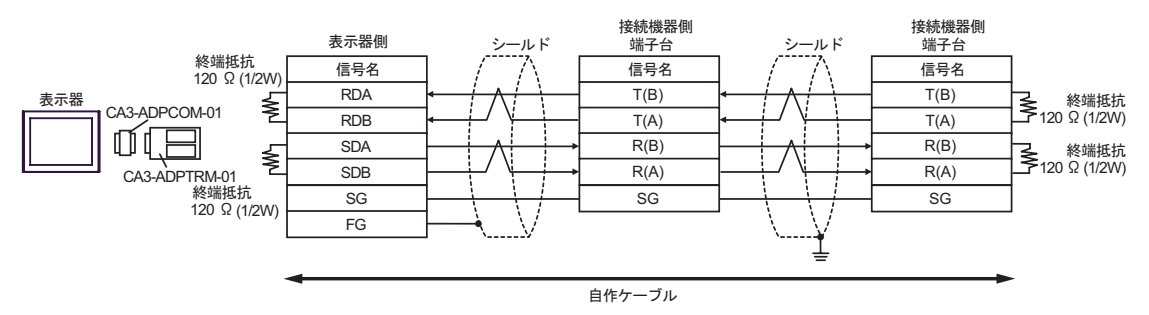

3B)

•  $1 \quad 1$ 

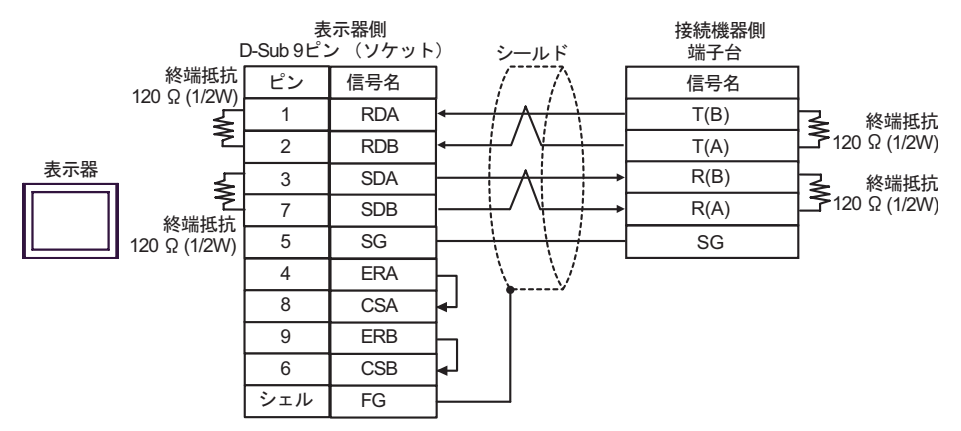

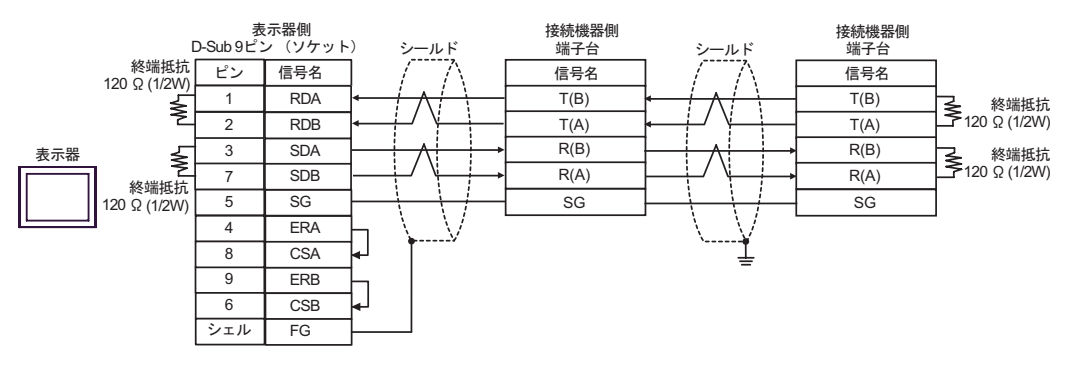

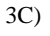

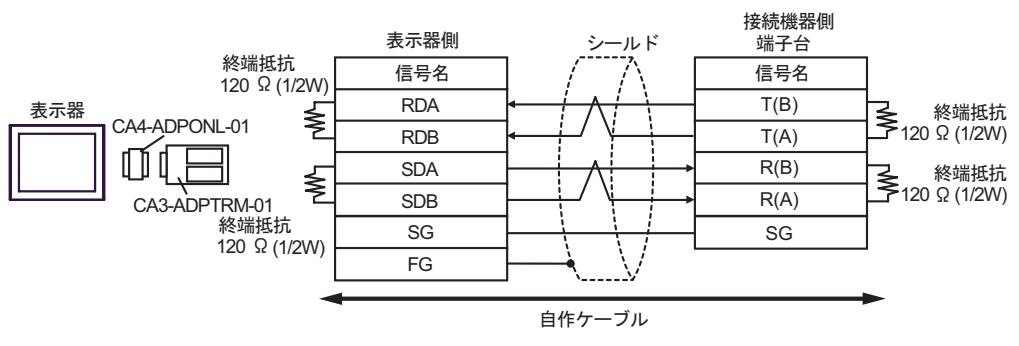

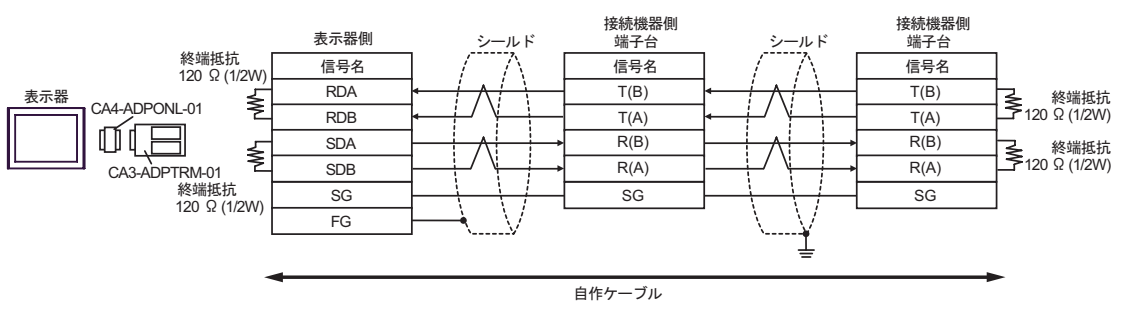

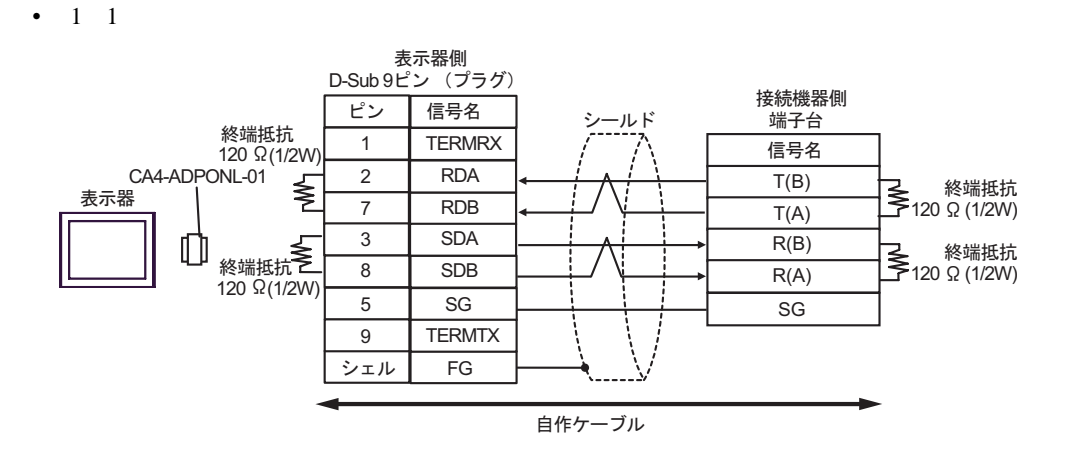

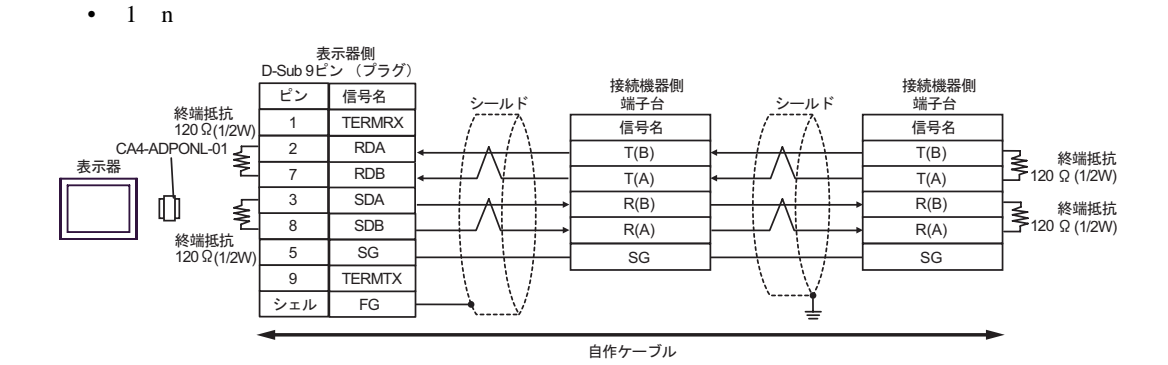

3D)

3E)

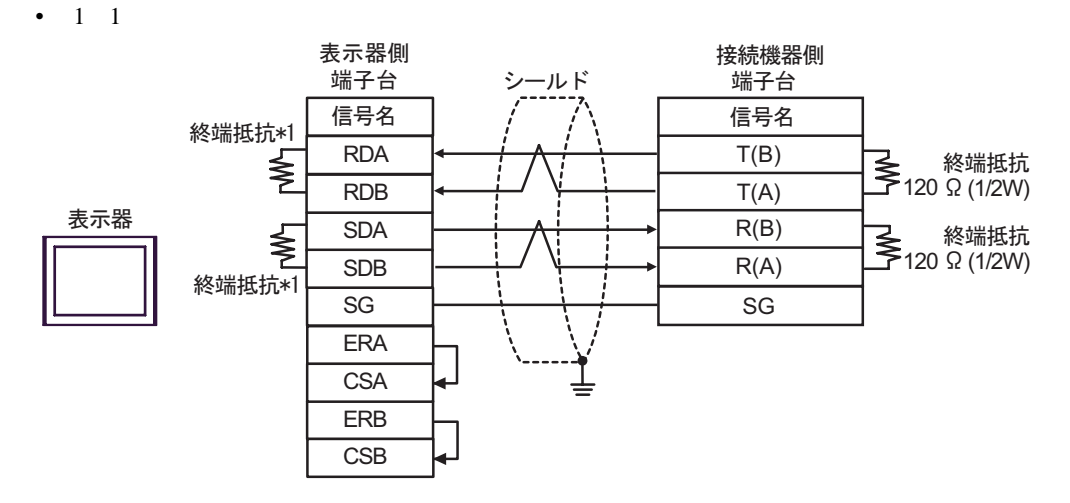

•  $1$  n

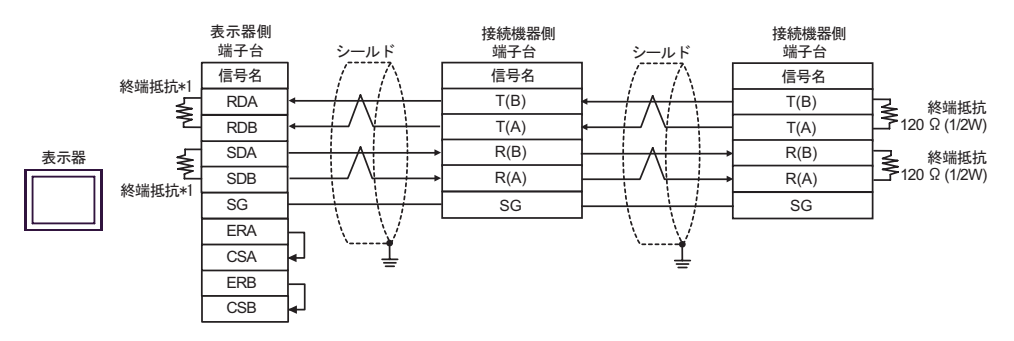

 $*1$ 

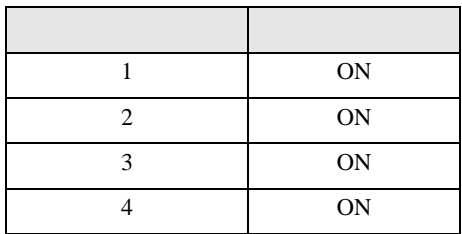

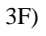

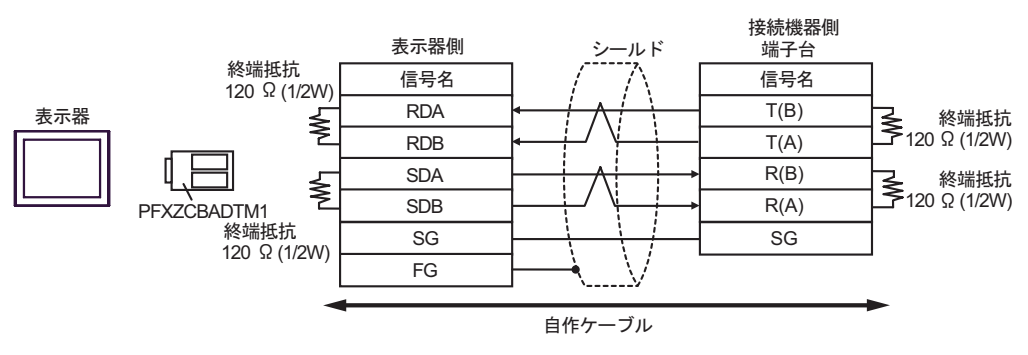

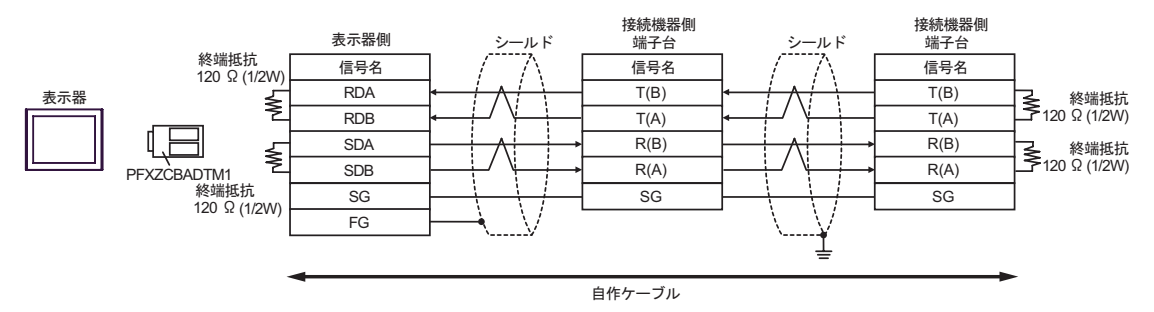

結線図 4

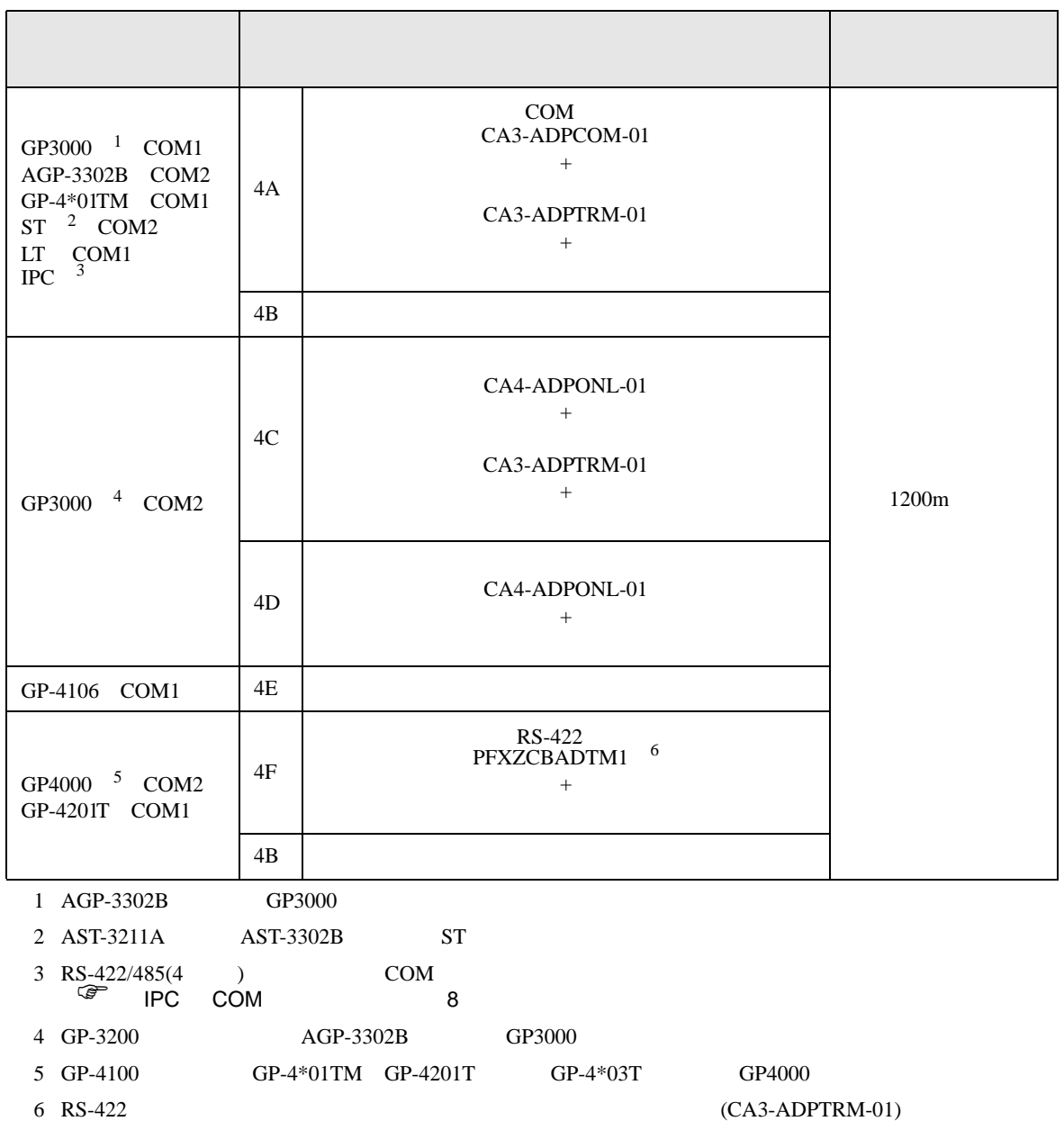

 $4A$ 

4A)

•  $1 \quad 1$ 

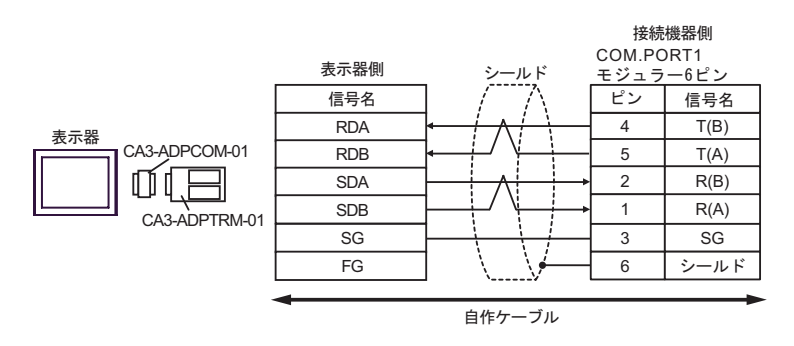

•  $1$  n

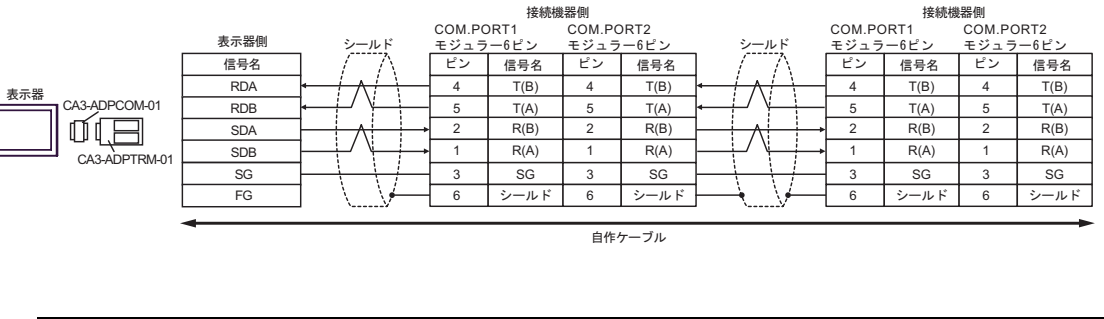

MEMO • 終端抵抗は不要です。 4B)

•  $1 \quad 1$ 

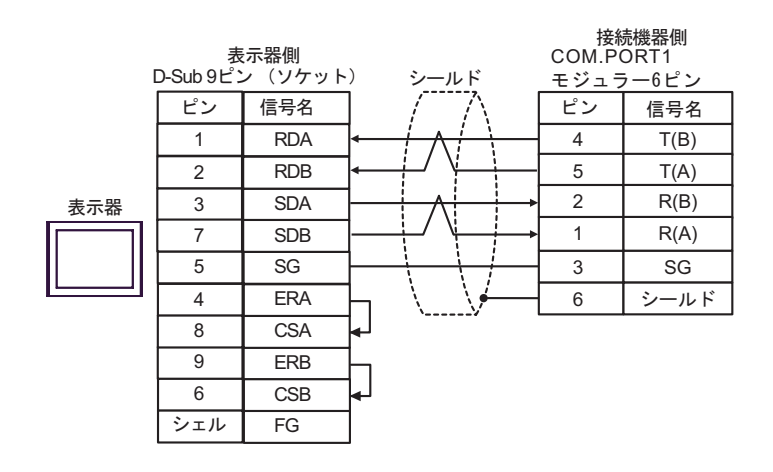

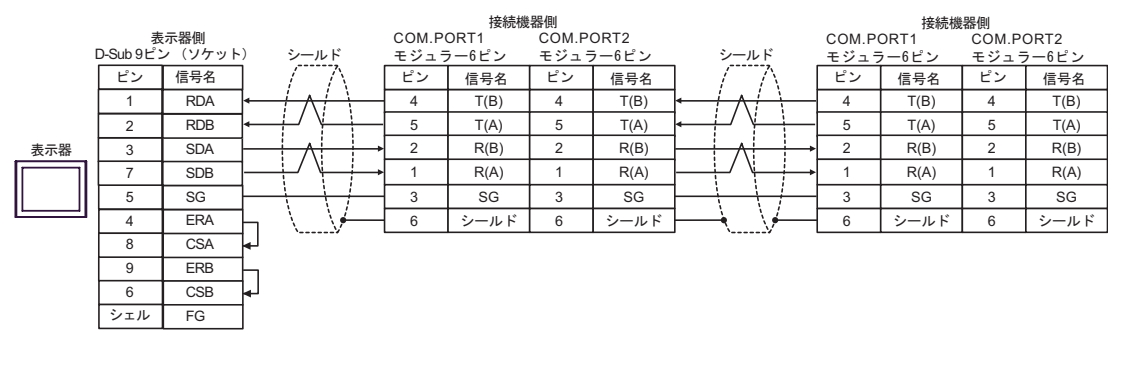

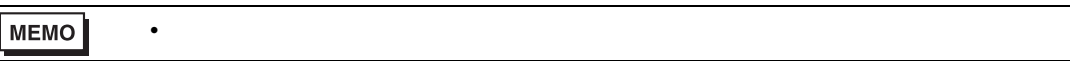

4C)

•  $1 \quad 1$ 

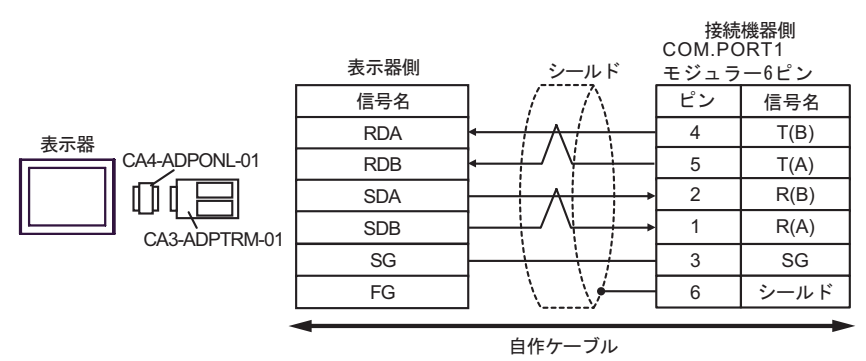

•  $1 \text{ n}$ 

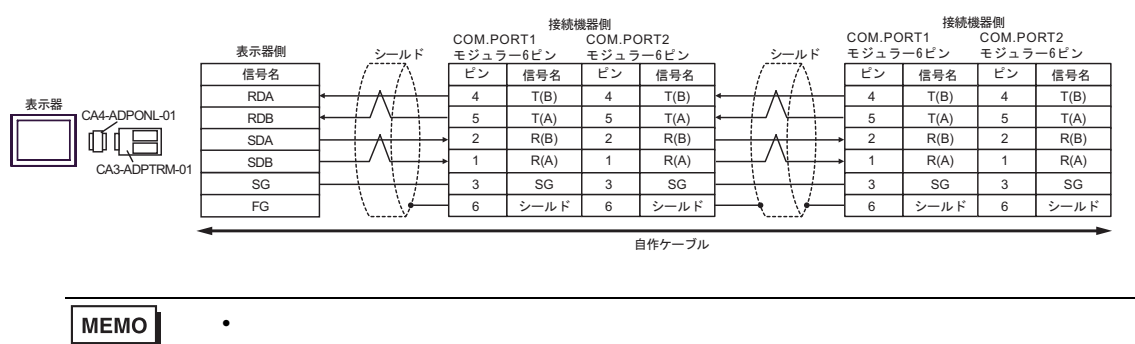

$$
4D)
$$

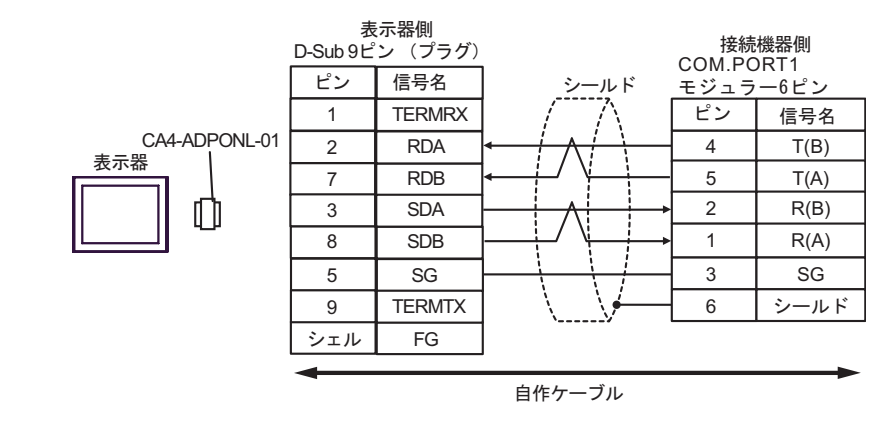

$$
\bullet \quad 1 \quad n
$$

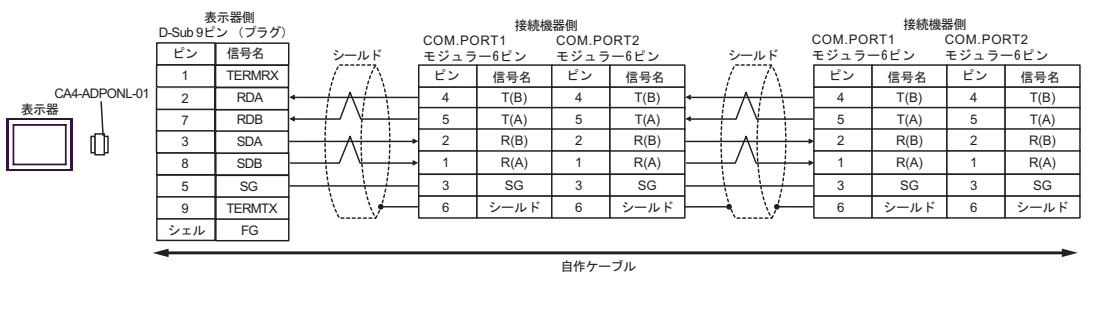

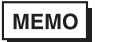

• 終端抵抗は不要です。

4E)

•  $1 \quad 1$ 

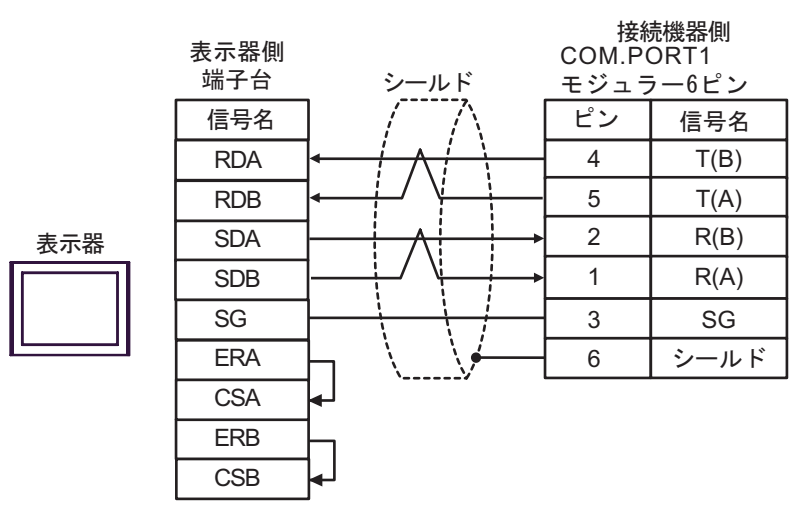

## •  $1$  n

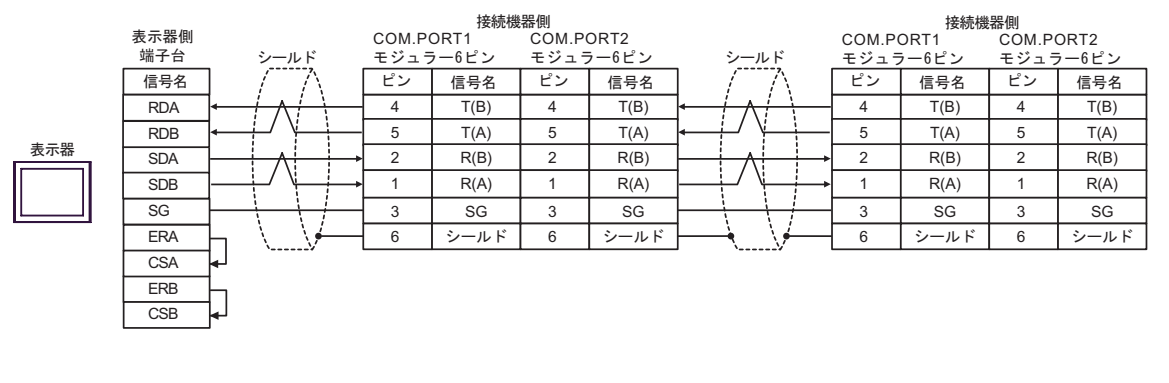

MEMO

• 終端抵抗は不要です。

4F)

•  $1 \quad 1$ 

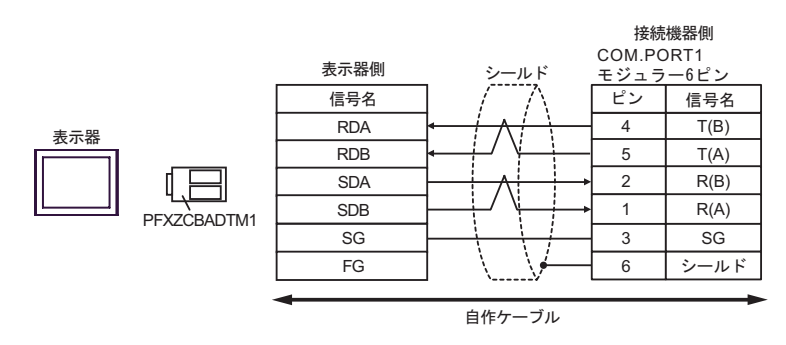

•  $1 \quad n$ 

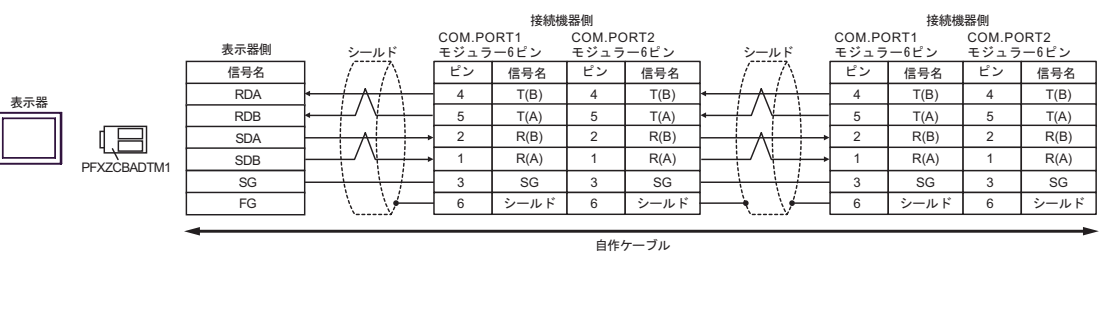

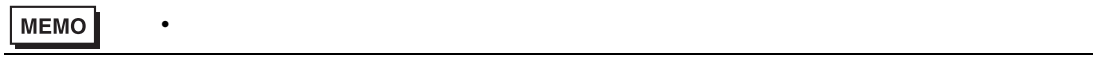

 $\overline{5}$ 

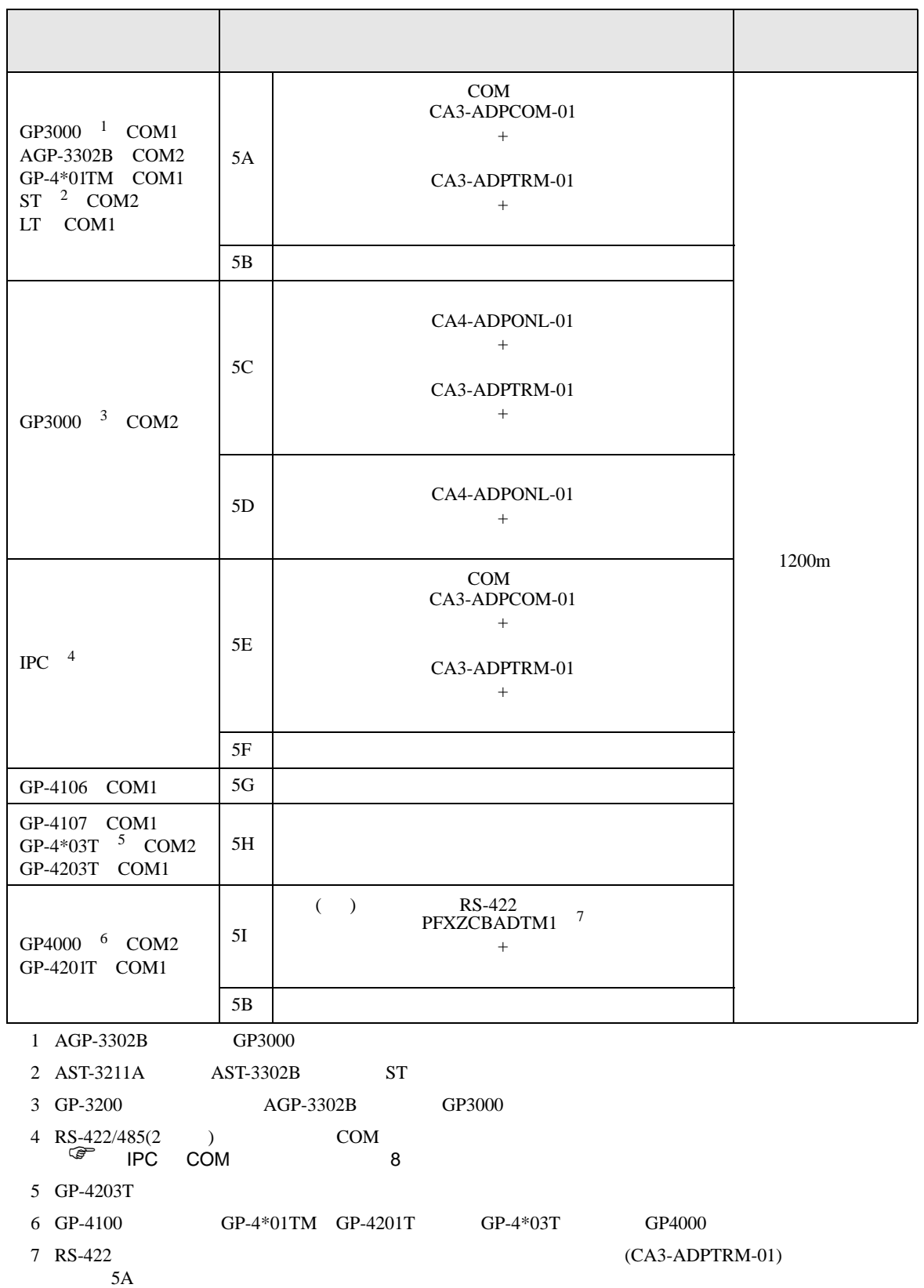

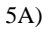

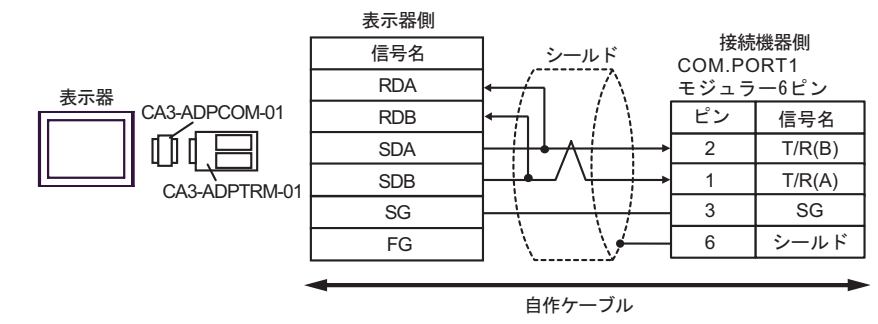

•  $1$  n

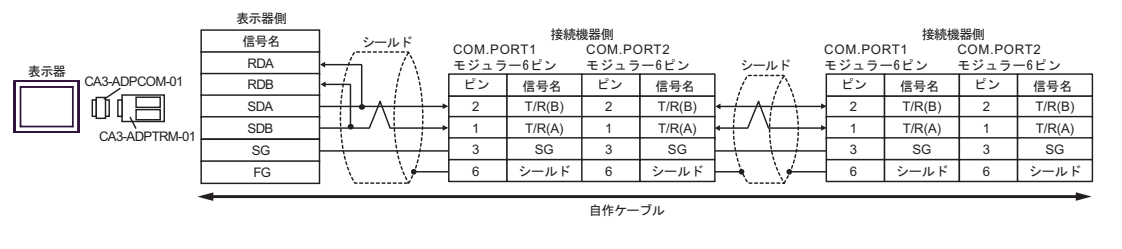

MEMO • 終端抵抗は不要です。 5B)

•  $1 \quad 1$ 

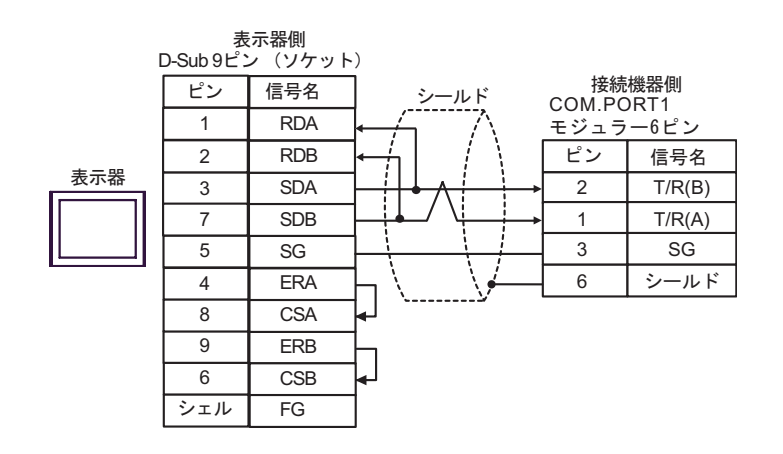

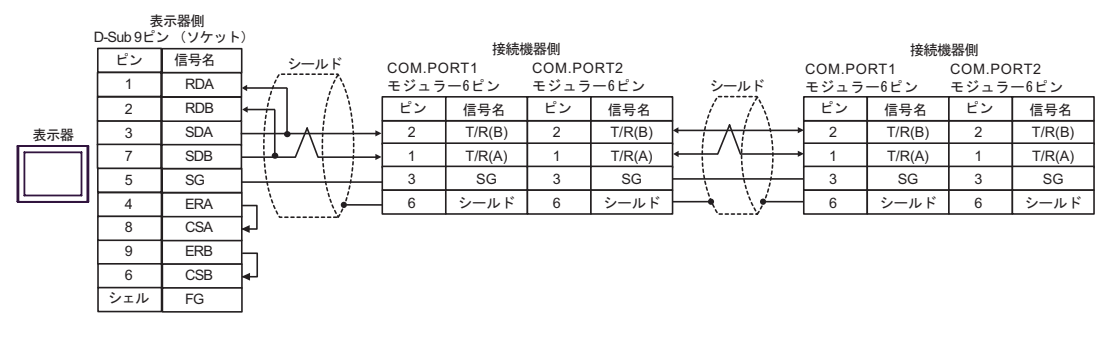

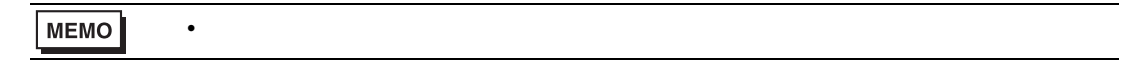

5C)

•  $1 \quad 1$ 

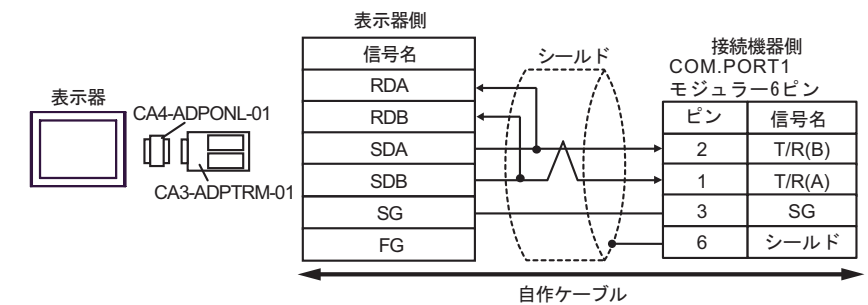

•  $1$  n

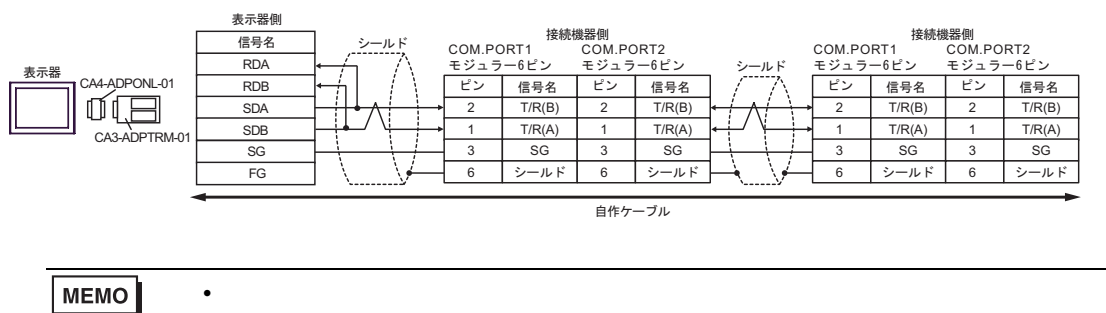

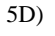

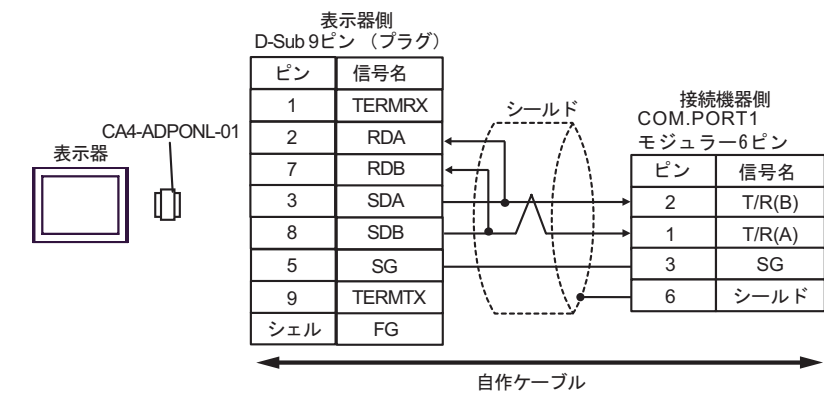

## •  $1 \text{ n}$

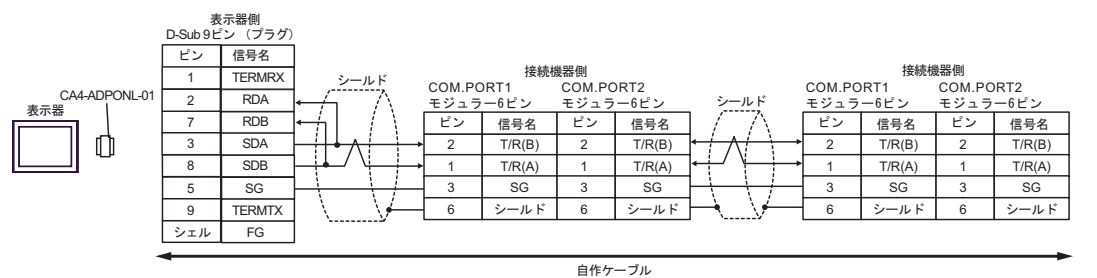

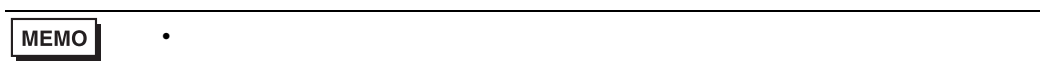

5E)

•  $1 \quad 1$ 

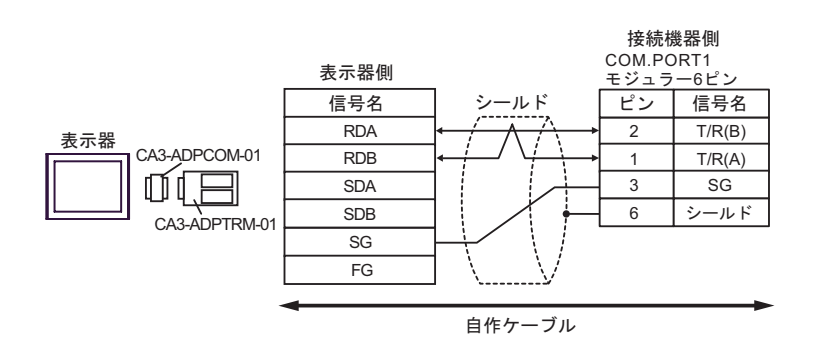

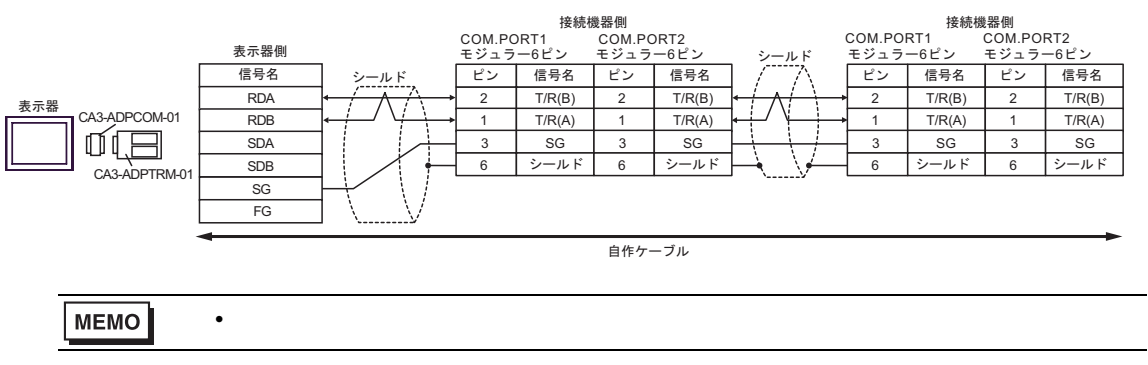

5F)

•  $1 \quad 1$ 

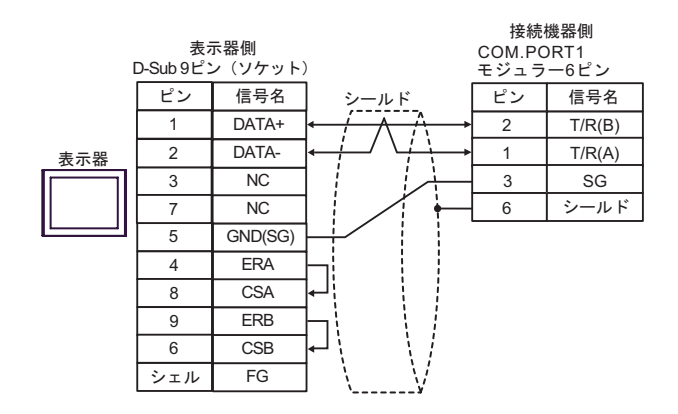

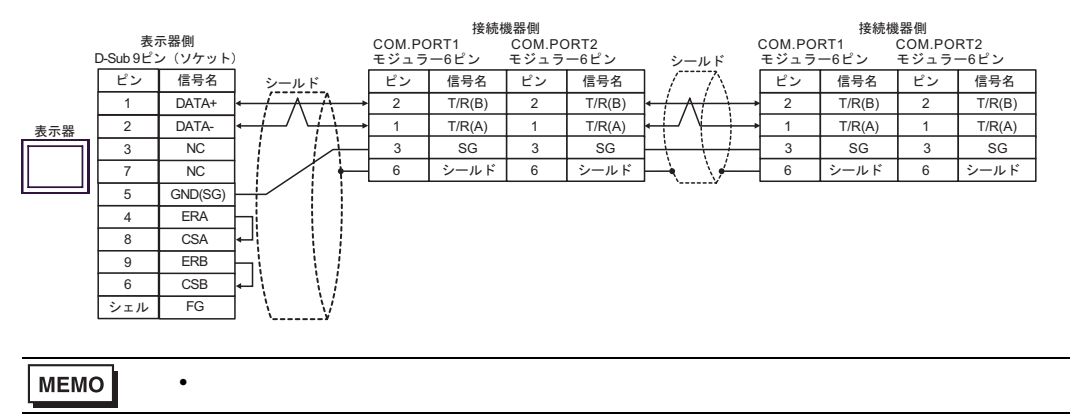

$$
5G)
$$

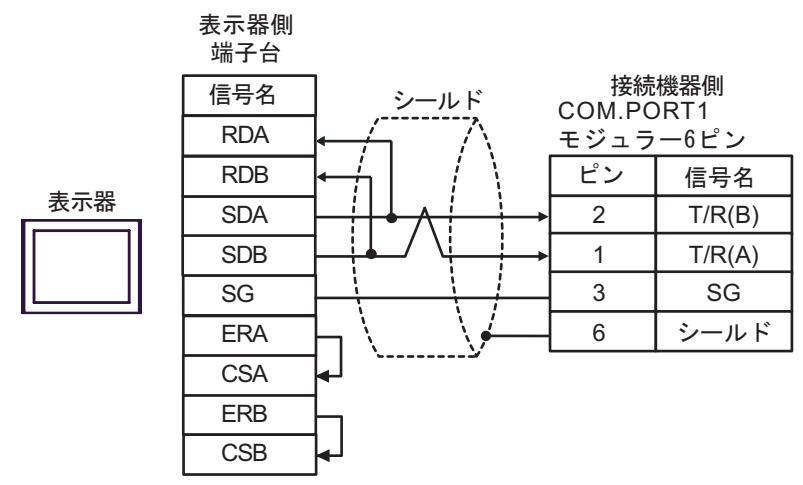

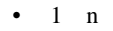

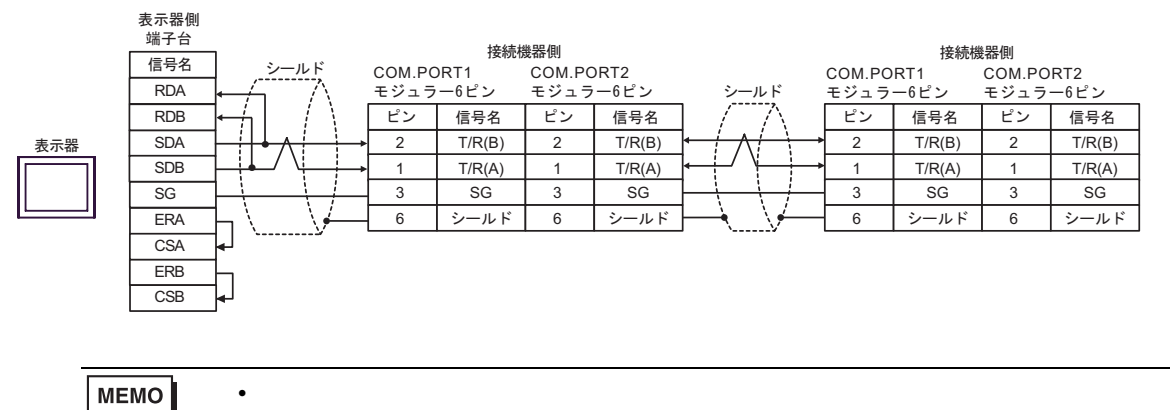

5H)

•  $1 \quad 1$ 

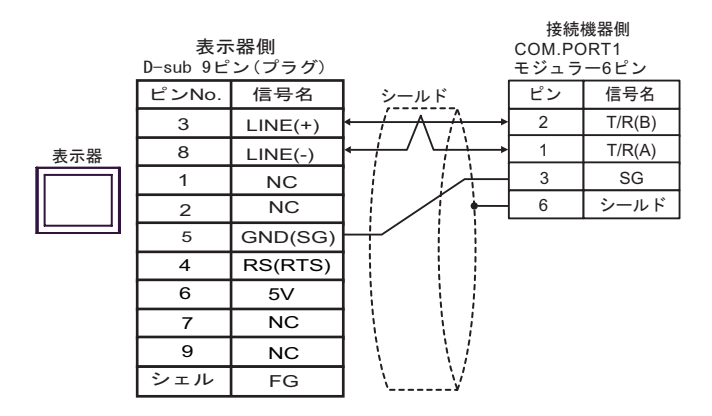

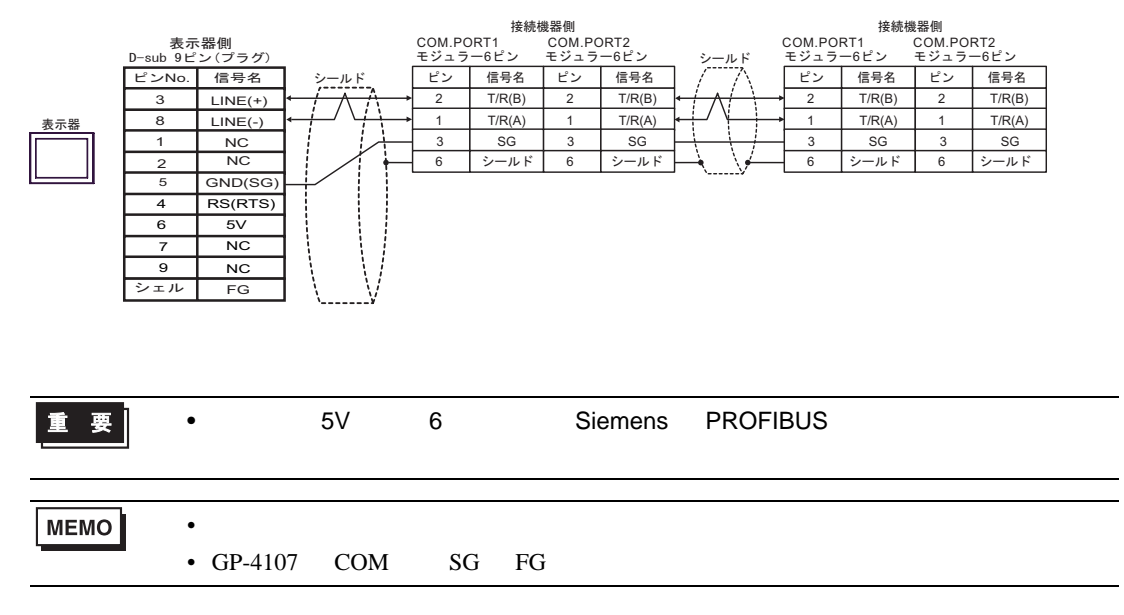

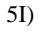

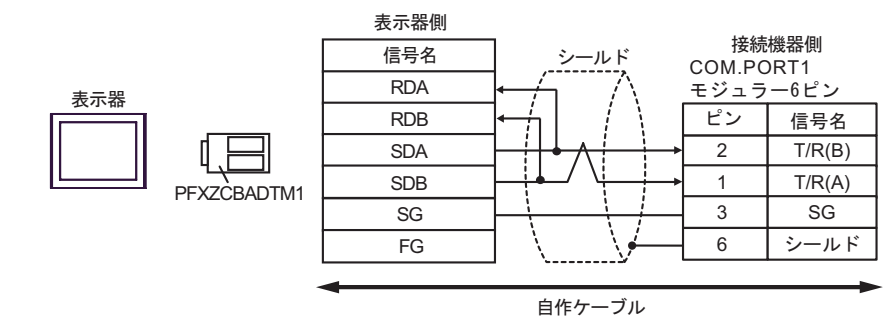

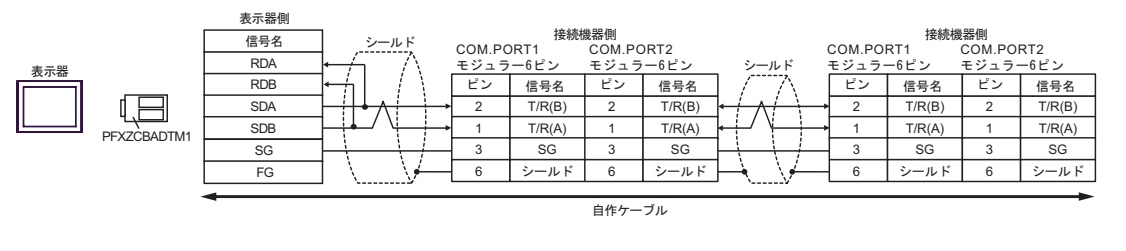

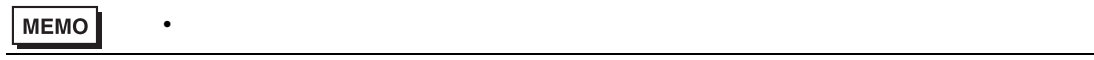

結線図 6

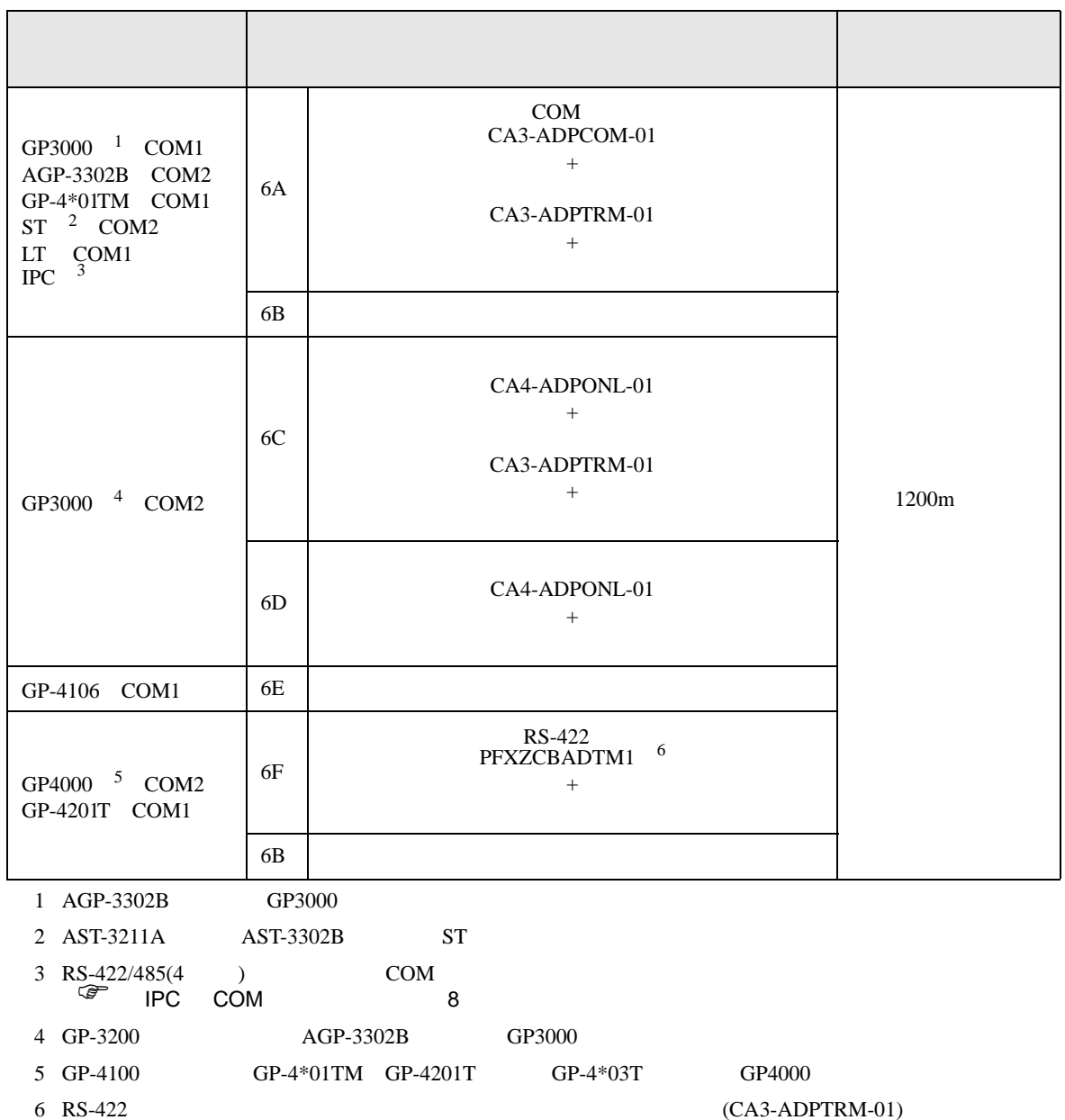

 $6A$ 

6A)

•  $1 \quad 1$ 

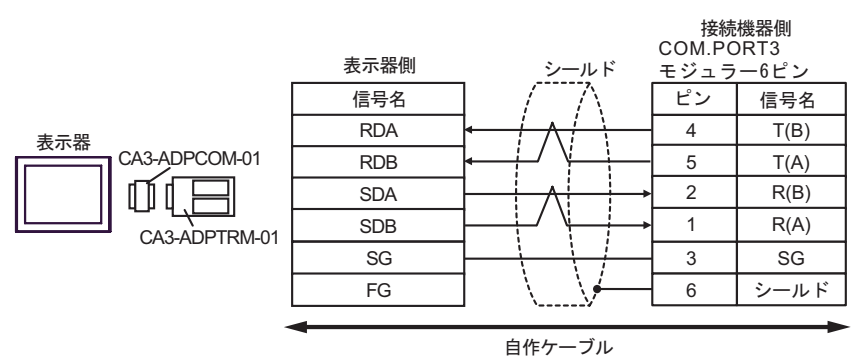

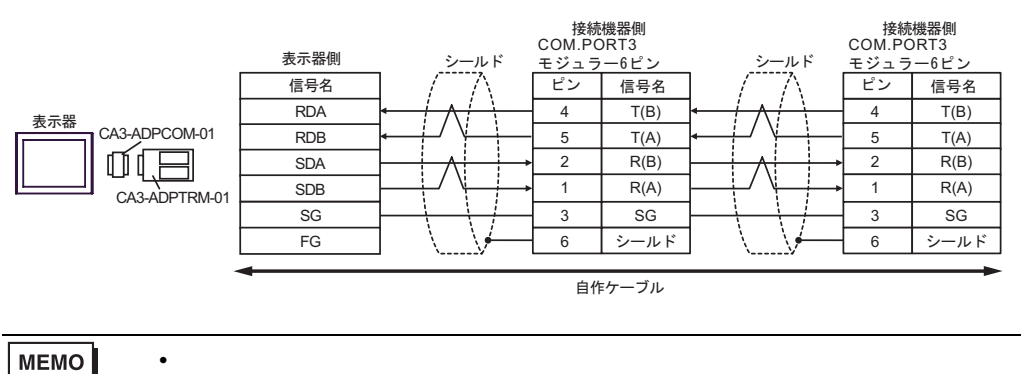

6B)

•  $1 \quad 1$ 

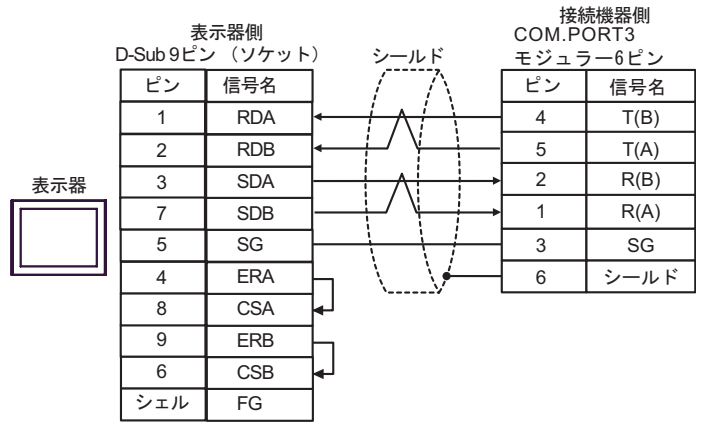

•  $1 \quad n$ 

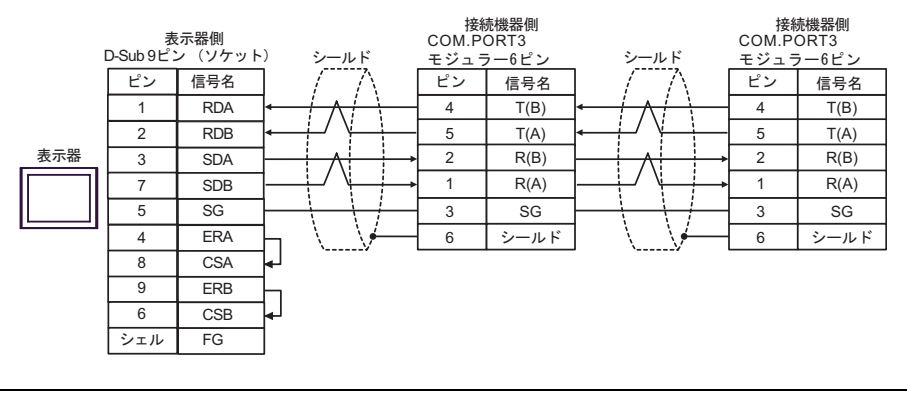

MEMO

• 終端抵抗は不要です。

6C)

•  $1 \quad 1$ 

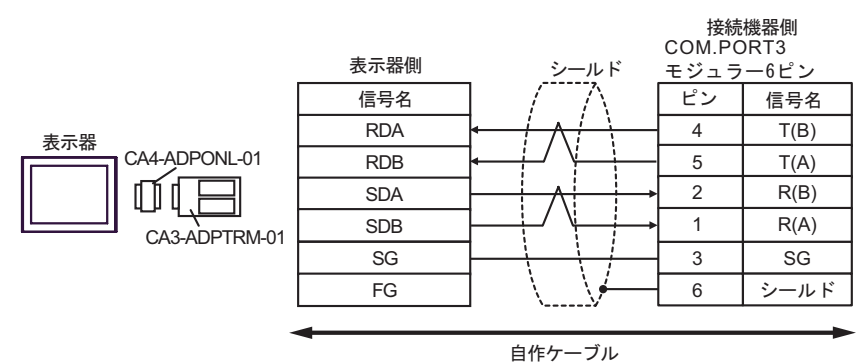

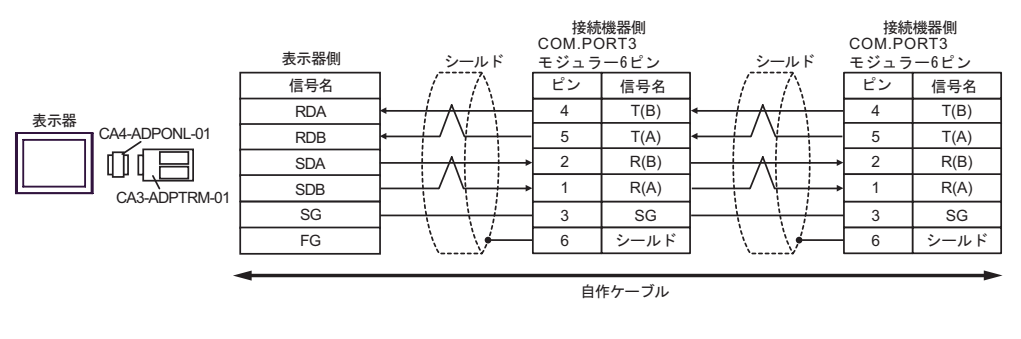

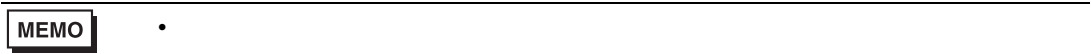
6D)

•  $1 \quad 1$ 

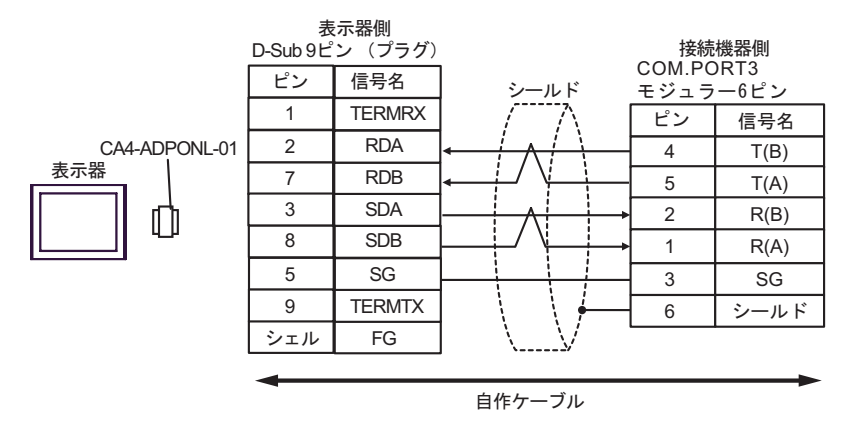

•  $1$  n

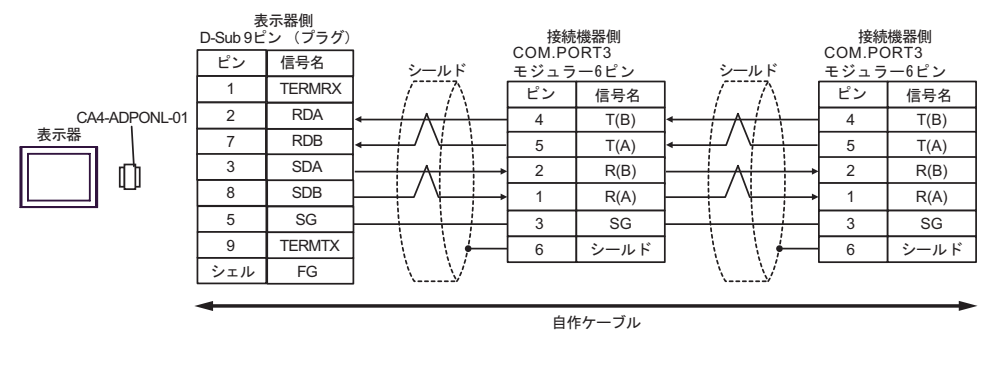

MEMO

• 終端抵抗は不要です。

6E)

•  $1 \quad 1$ 

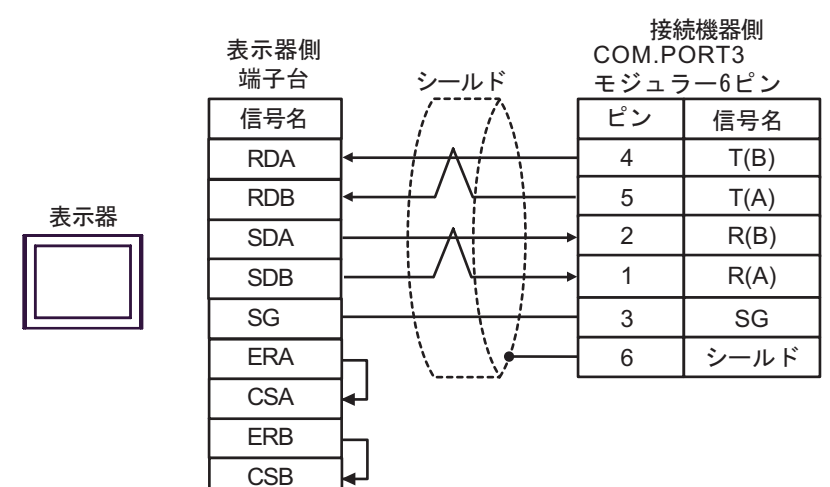

•  $1$  n

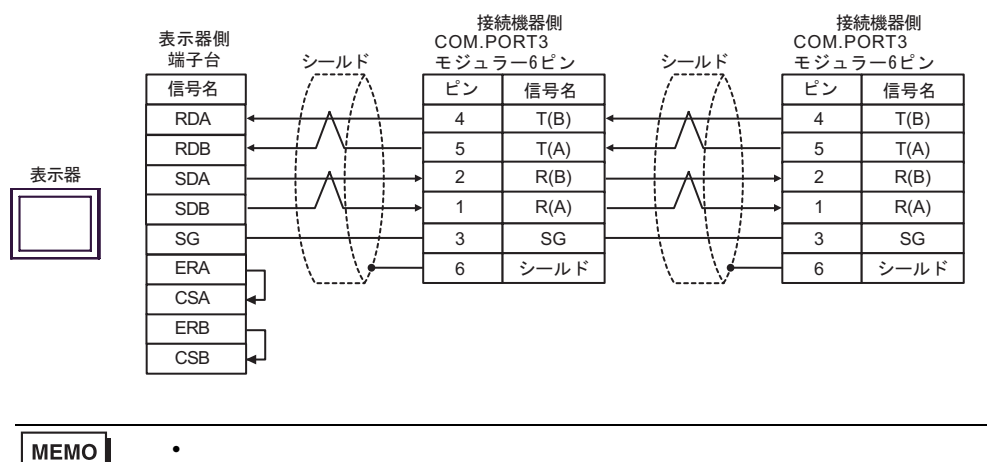

MEMO

6F)

•  $1 \quad 1$ 

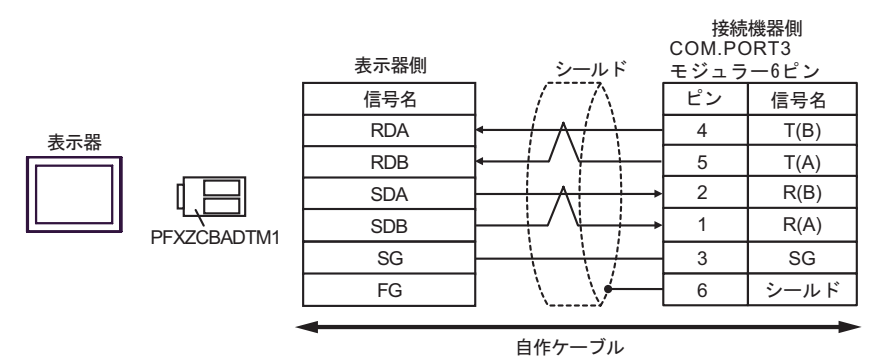

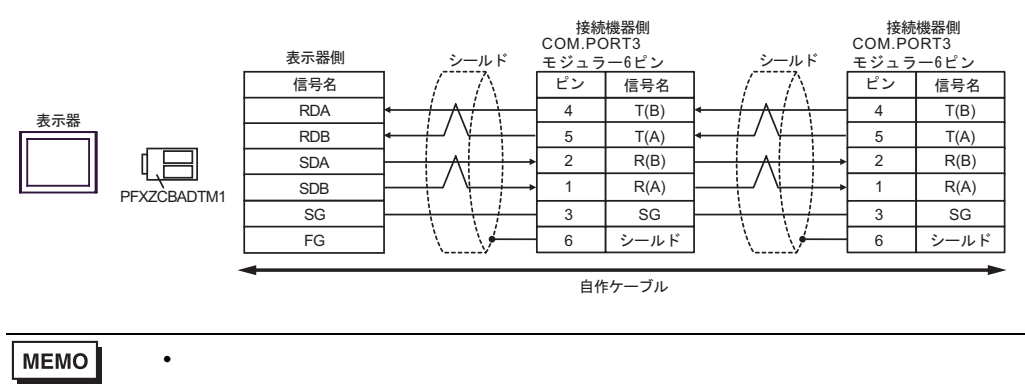

結線図 7

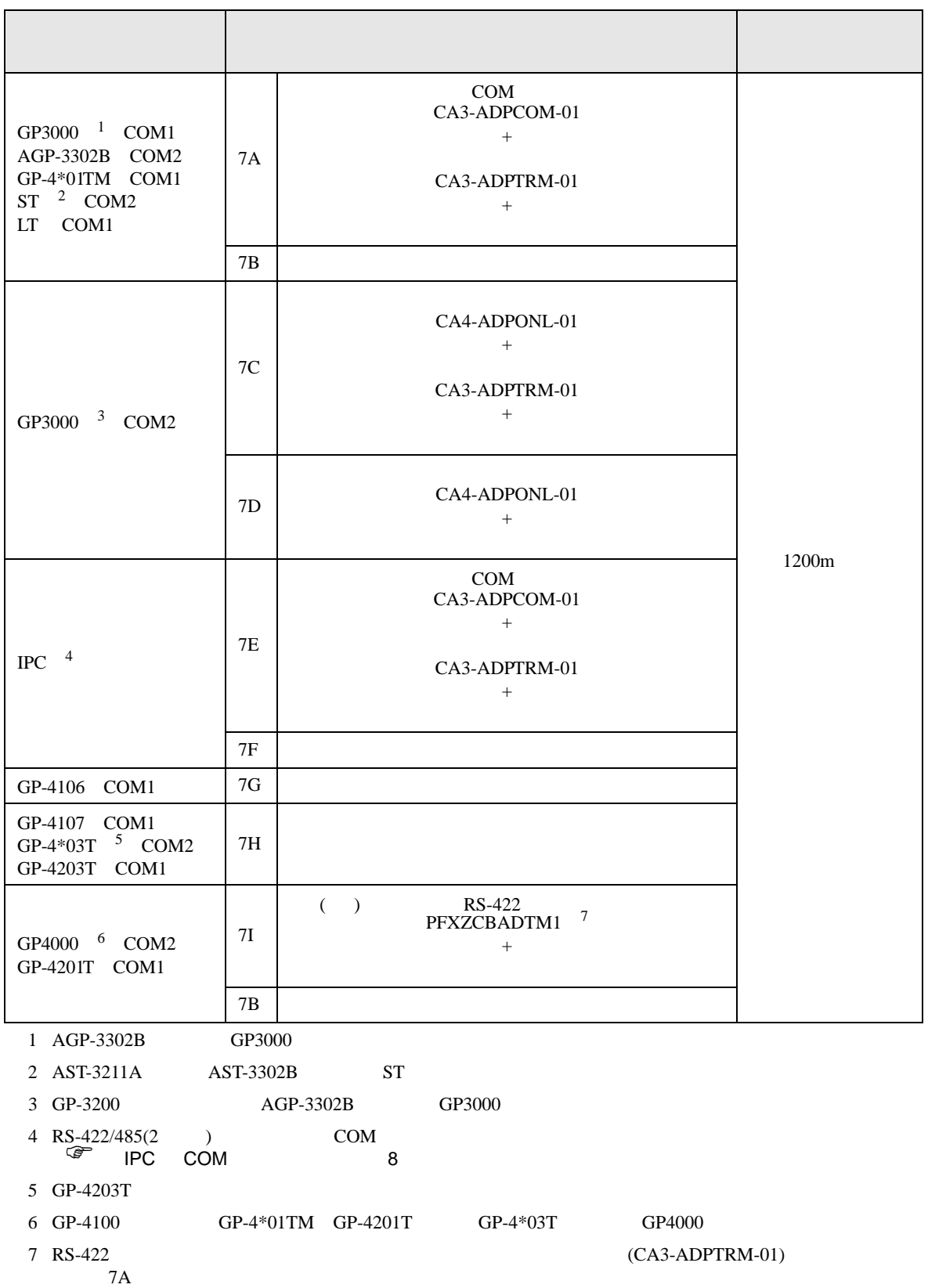

7A)

•  $1 \quad 1$ 

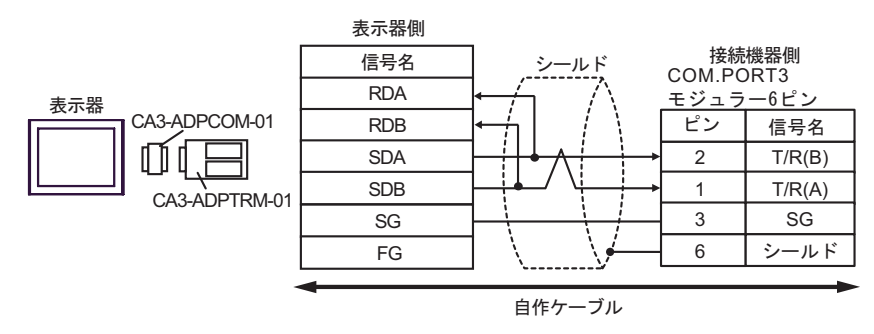

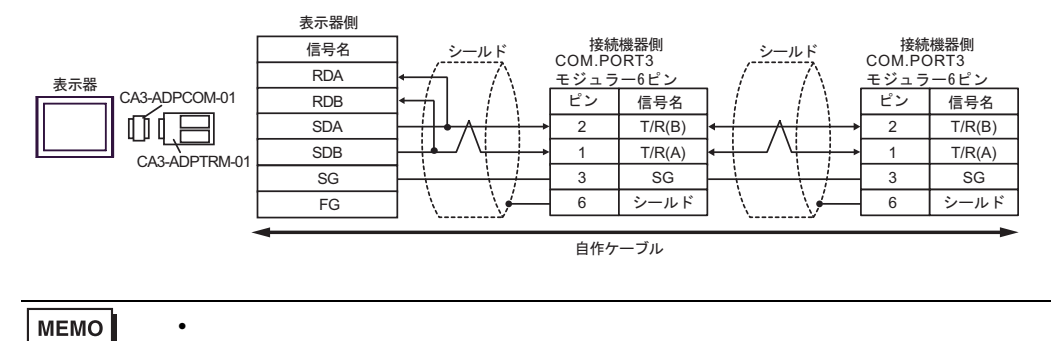

7B)

•  $1 \quad 1$ 

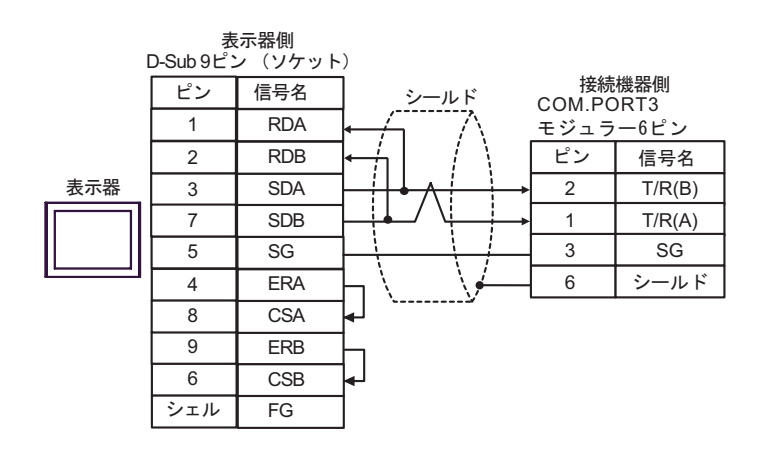

•  $1 \quad n$ 

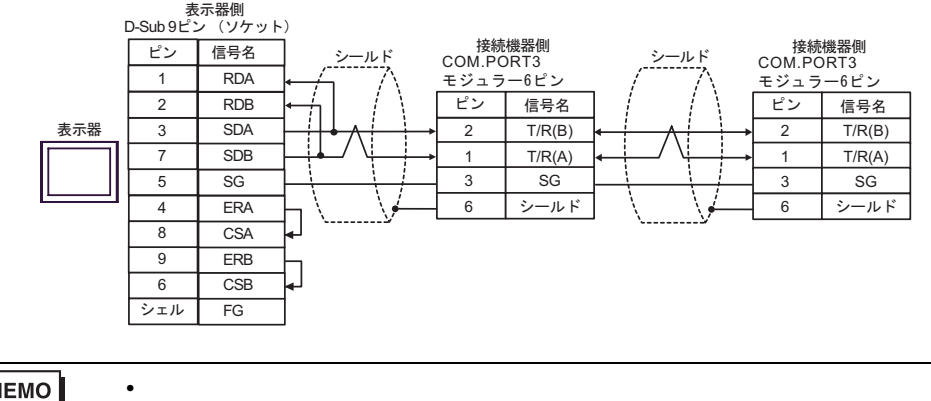

**MEMO** 

7C)

•  $1 \quad 1$ 

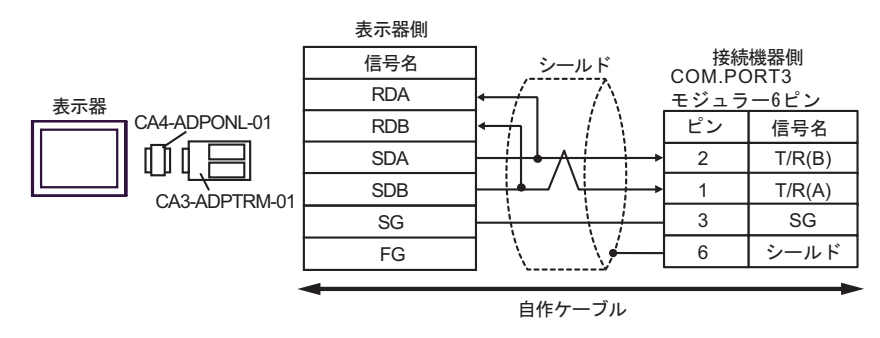

•  $1$  n

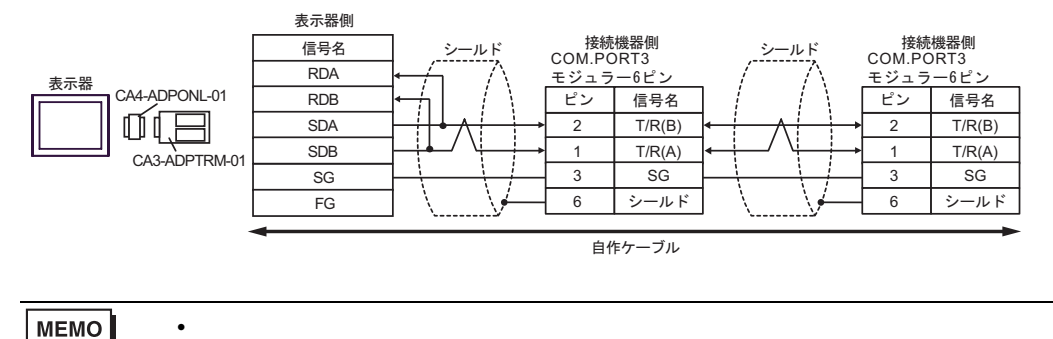

GP-Pro EX 151

7D)

•  $1 \quad 1$ 

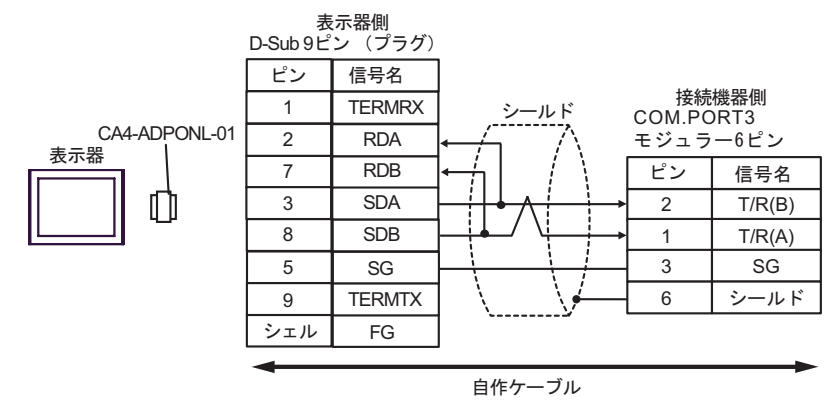

•  $1$  n

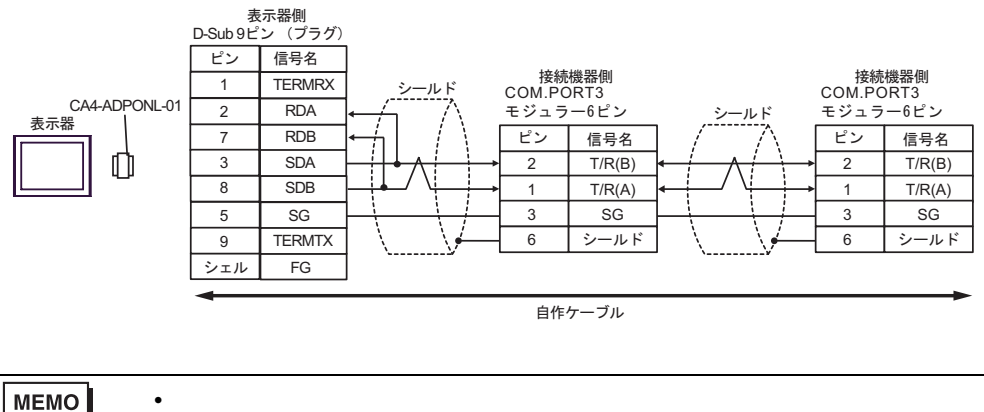

MEMO

7E)

•  $1 \quad 1$ 

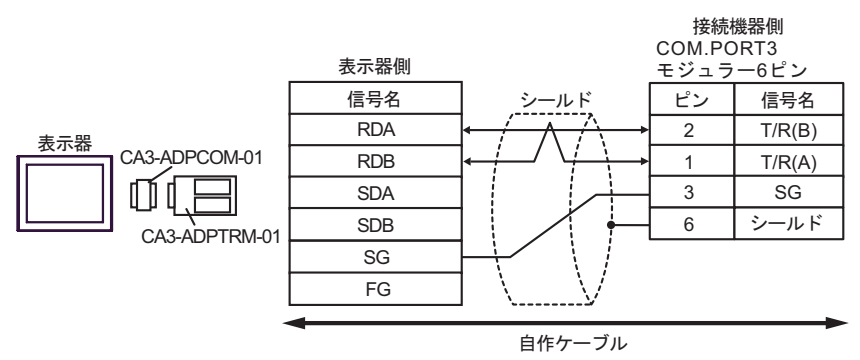

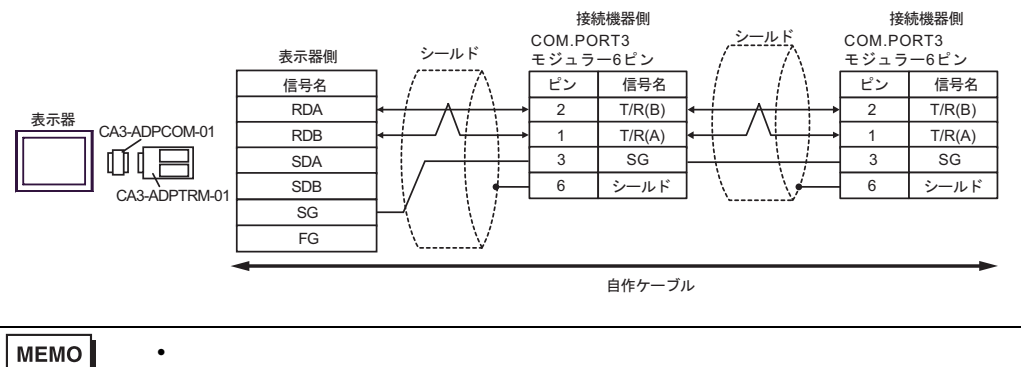

7F)

•  $1 \quad 1$ 

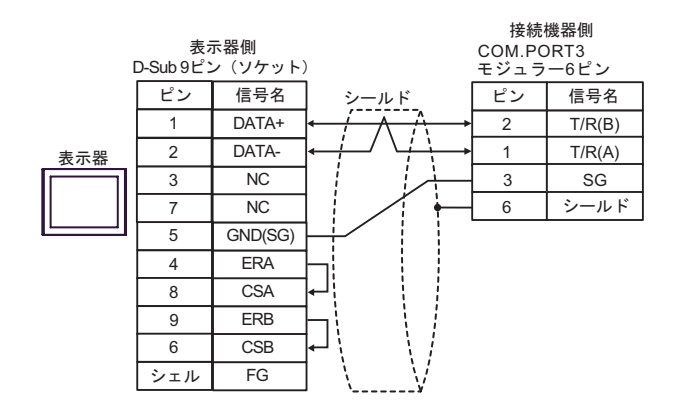

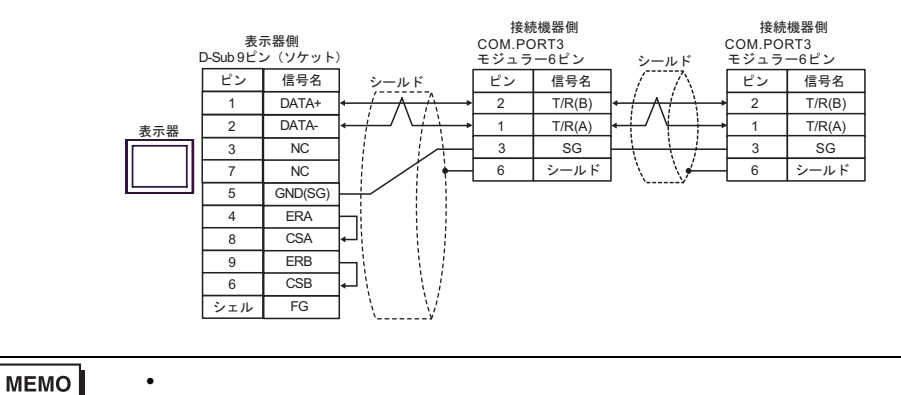

7G)

•  $1 \quad 1$ 

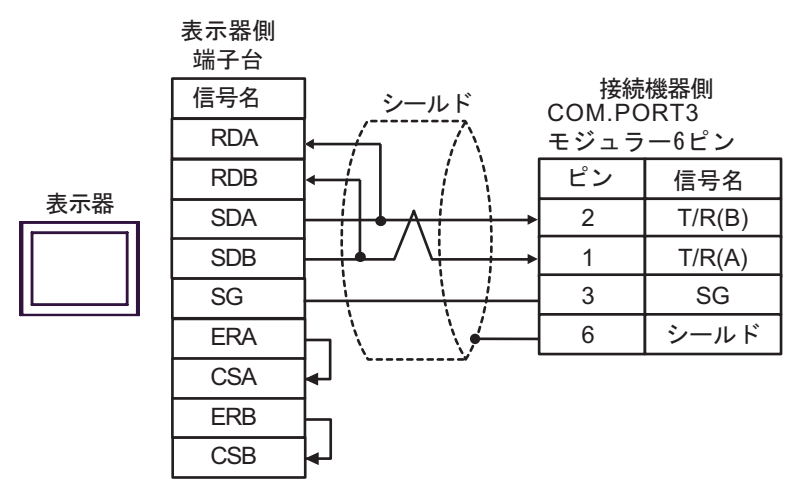

•  $1$  n

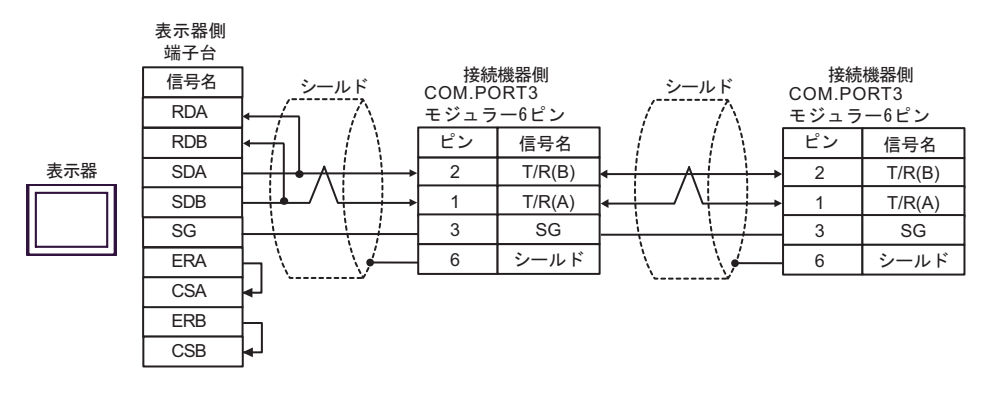

**MEMO** 

• 終端抵抗は不要です。

7H)

•  $1 \quad 1$ 

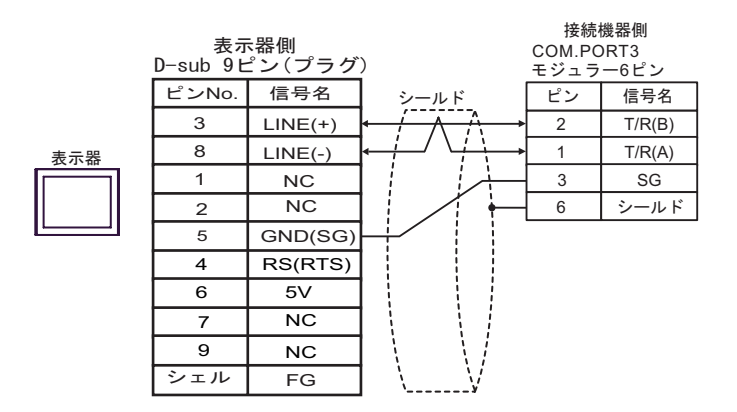

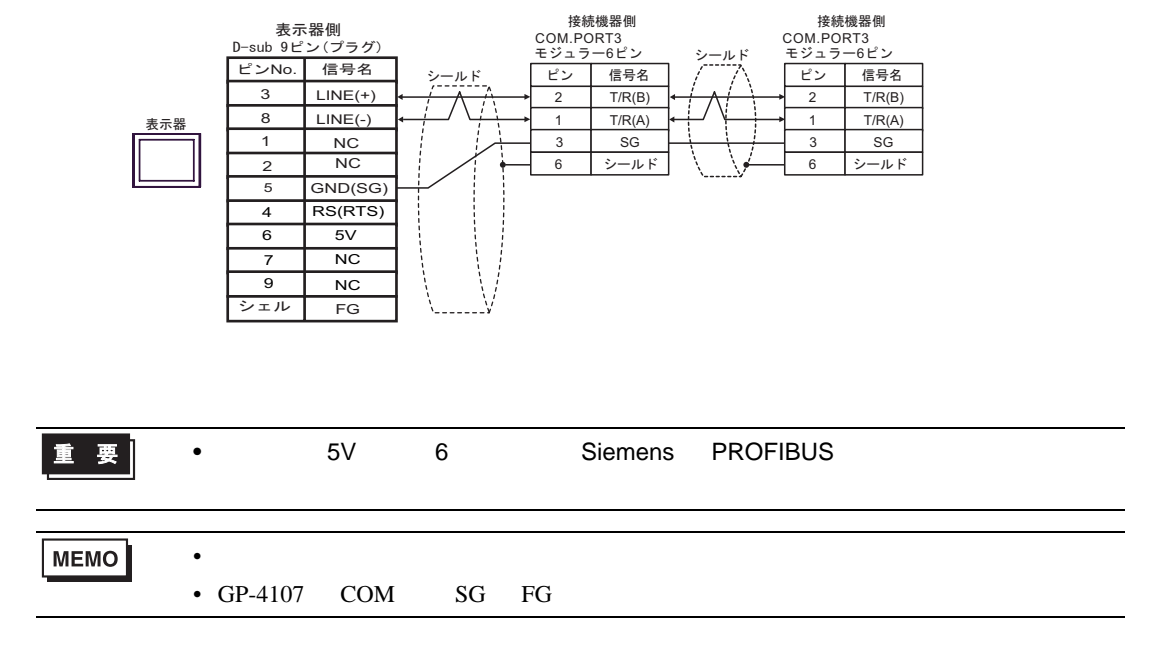

7I)

•  $1 \quad 1$ 

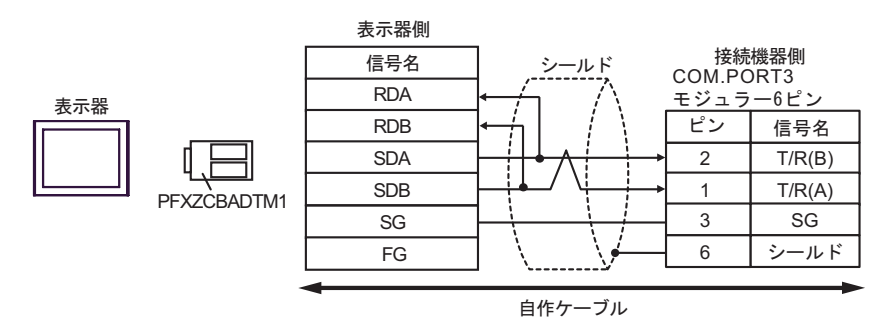

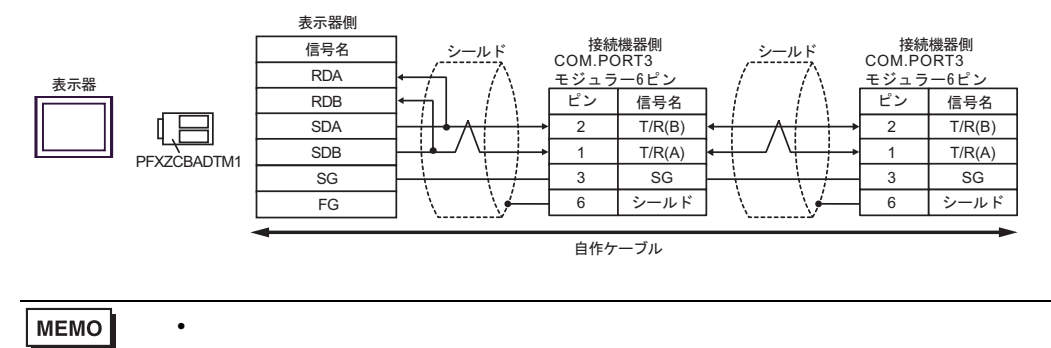

結線図 8

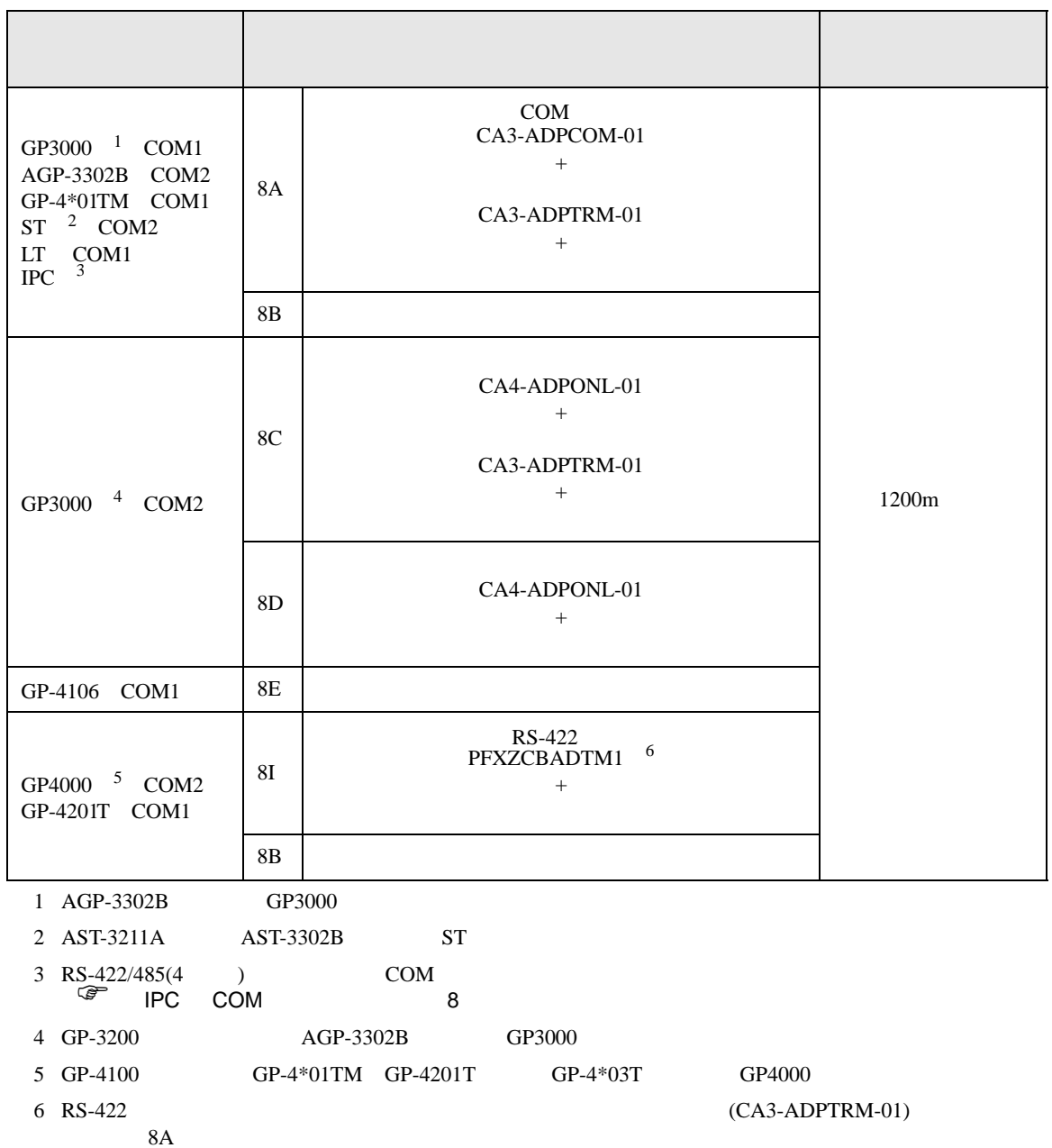

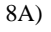

•  $1 \quad 1$ 

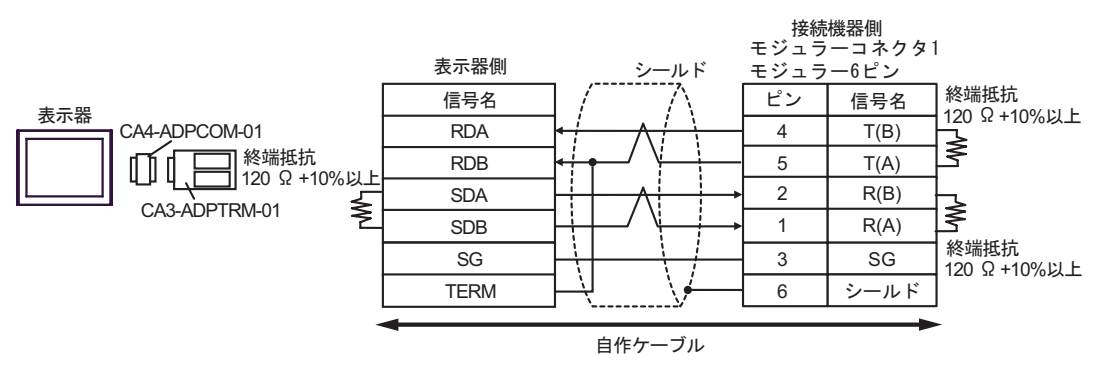

•  $1$  n

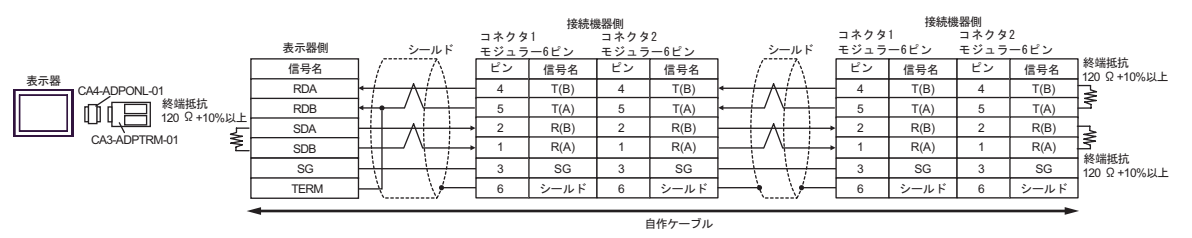

8B)

•  $1 \quad 1$ 

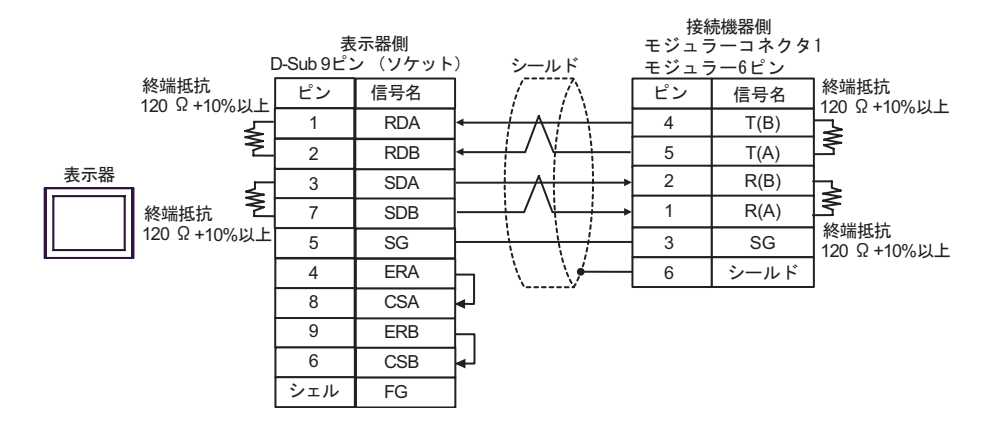

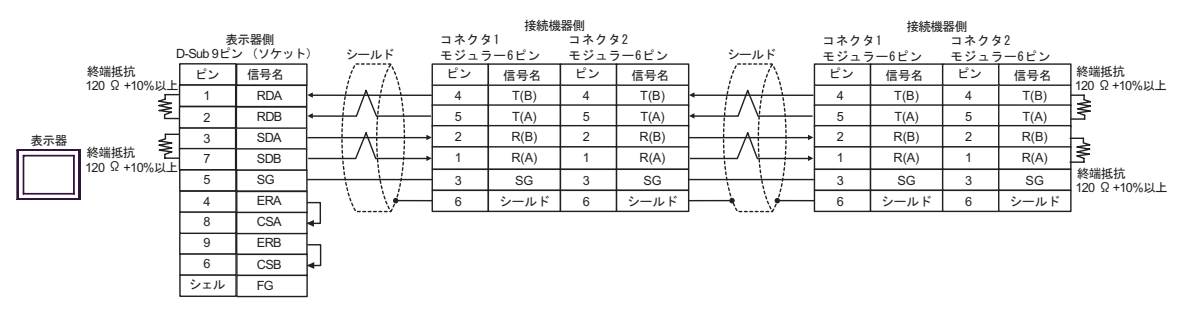

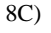

•  $1 \quad 1$ 

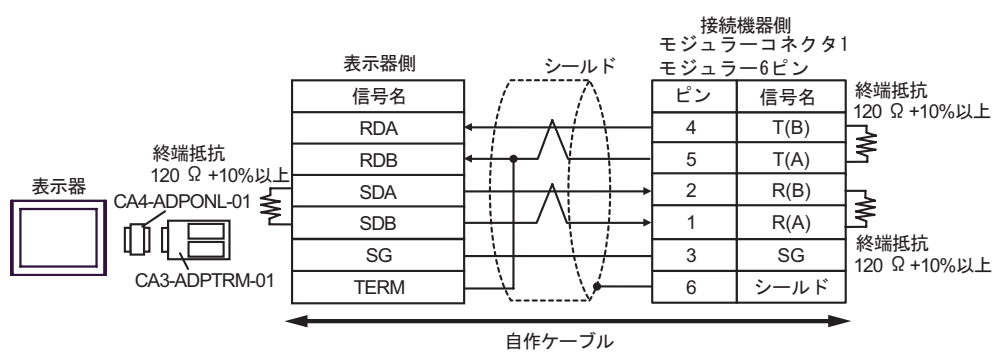

•  $1$  n

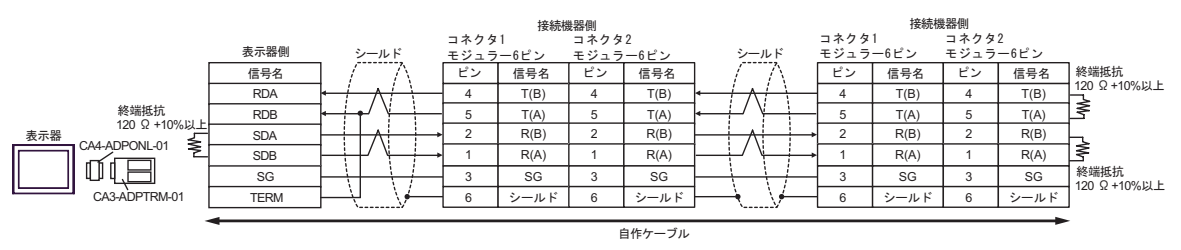

8D)

•  $1 \quad 1$ 

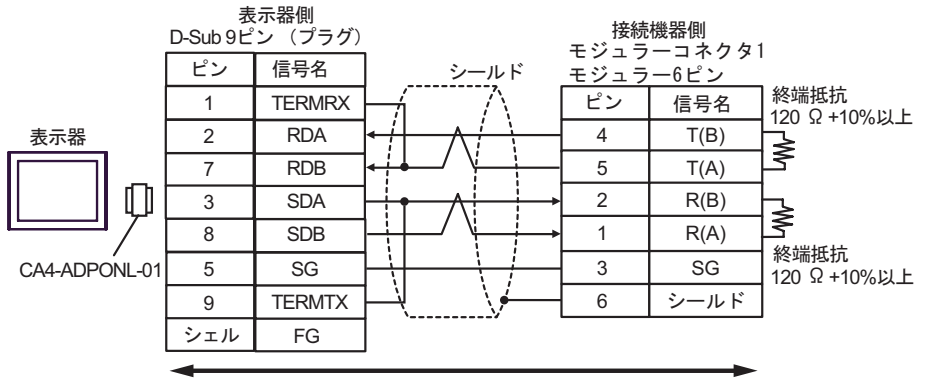

白作ケーブル

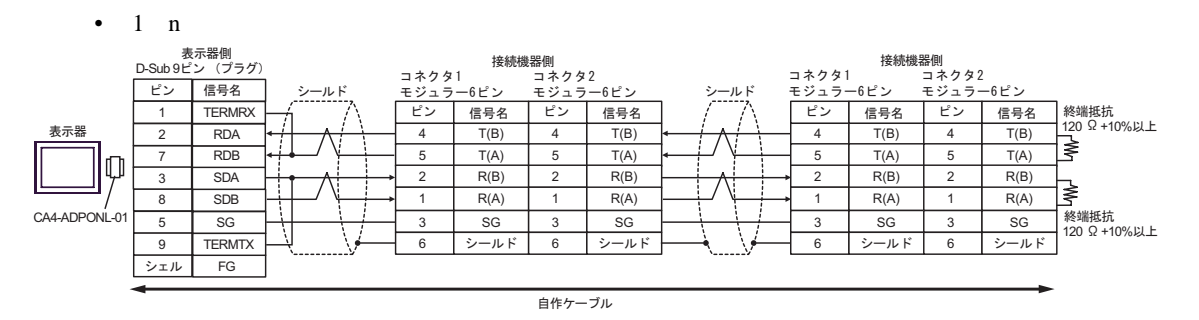

8E)

•  $1 \quad 1$ 

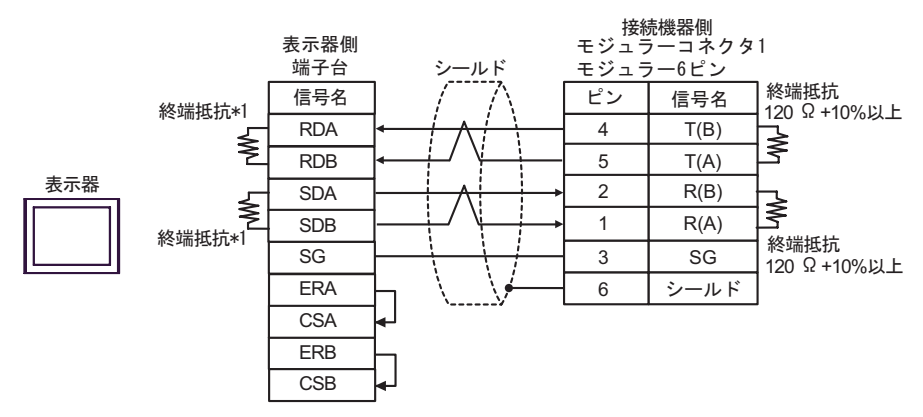

## •  $1$  n

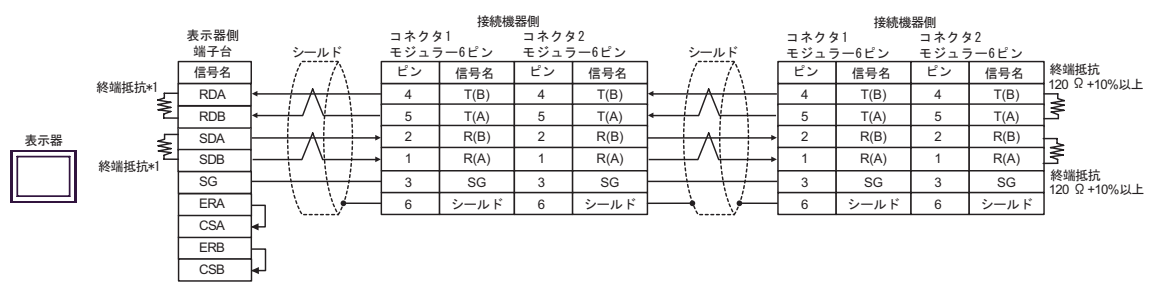

 $*1$ 

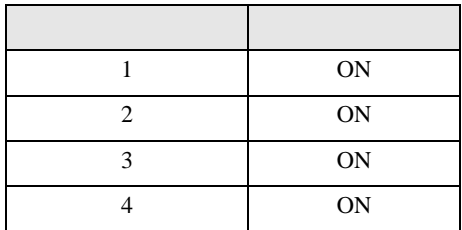

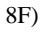

•  $1 \quad 1$ 

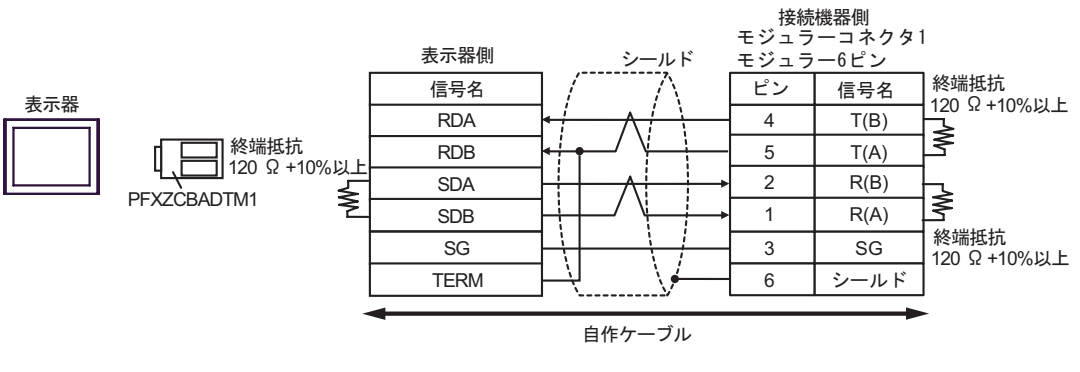

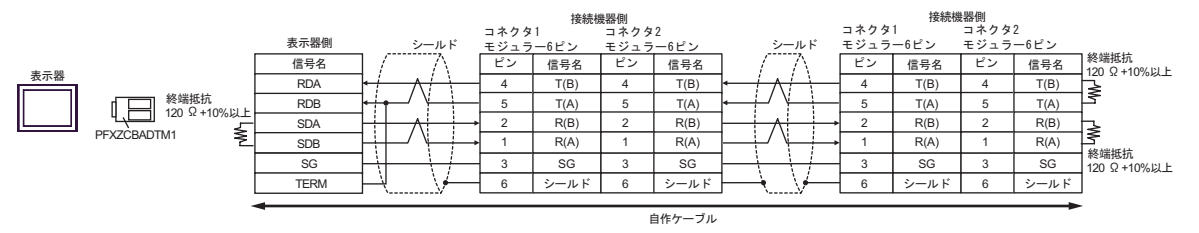

結線図 9

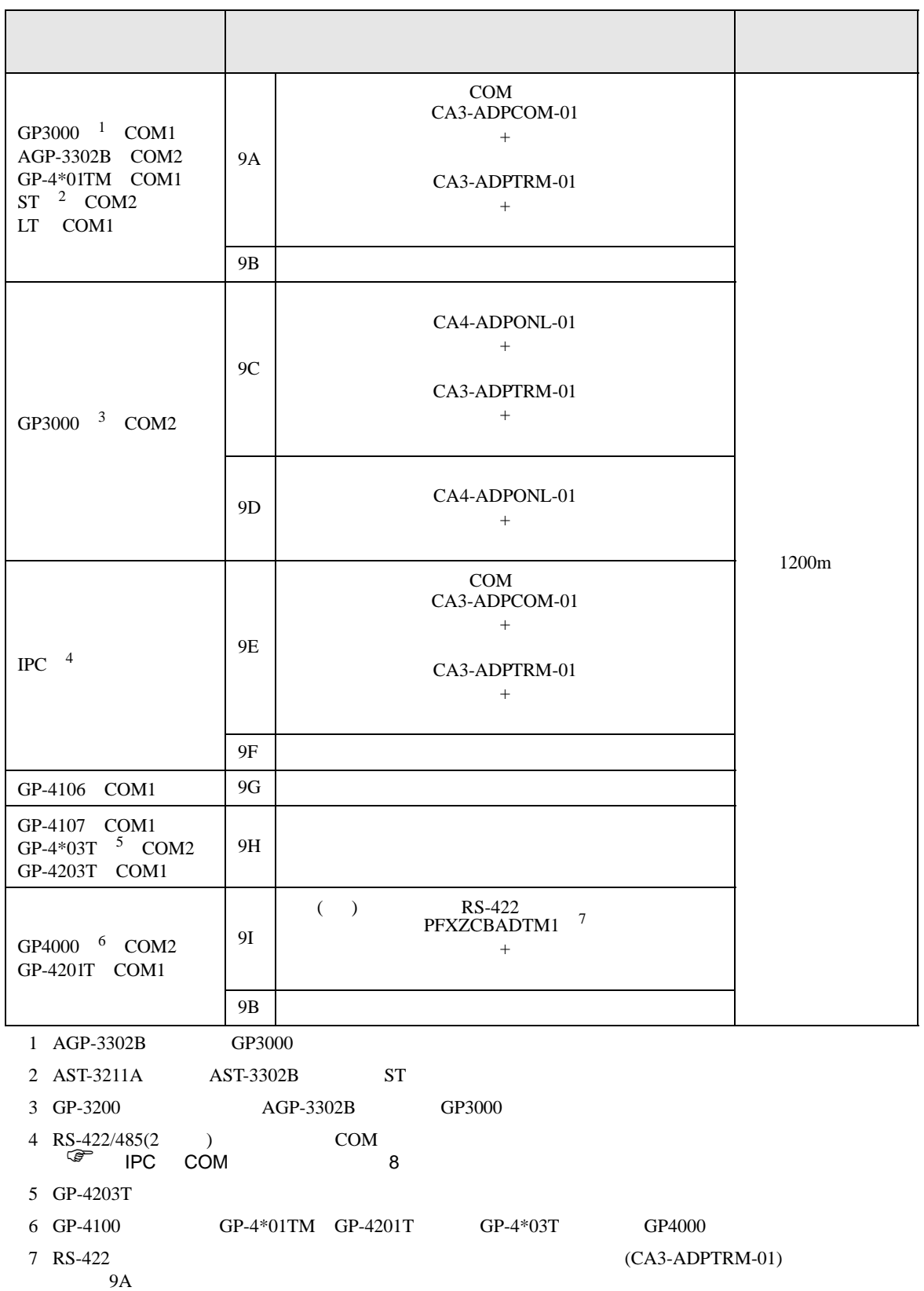

9A)

•  $1 \quad 1$ 

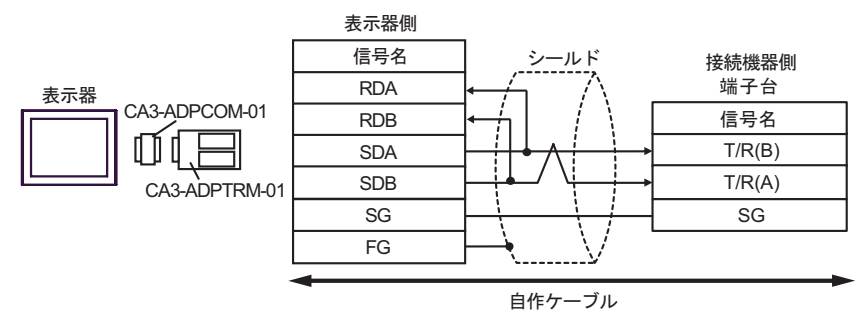

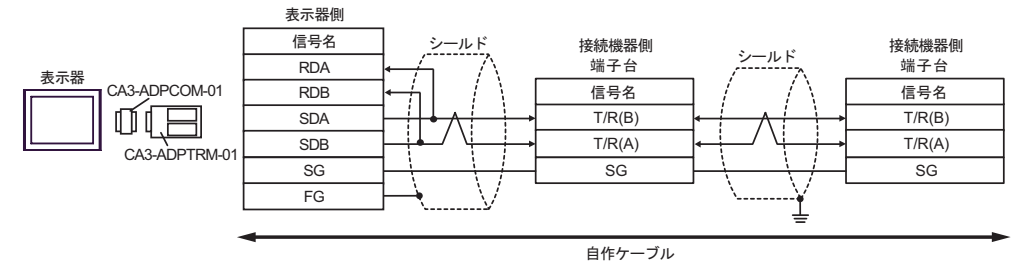

9B)

•  $1 \quad 1$ 

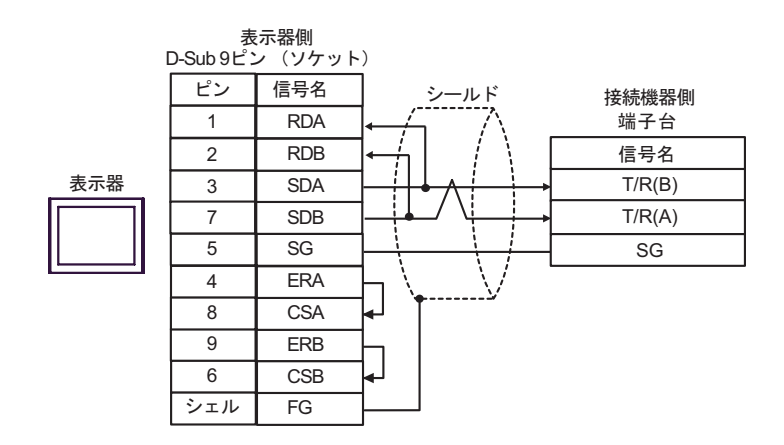

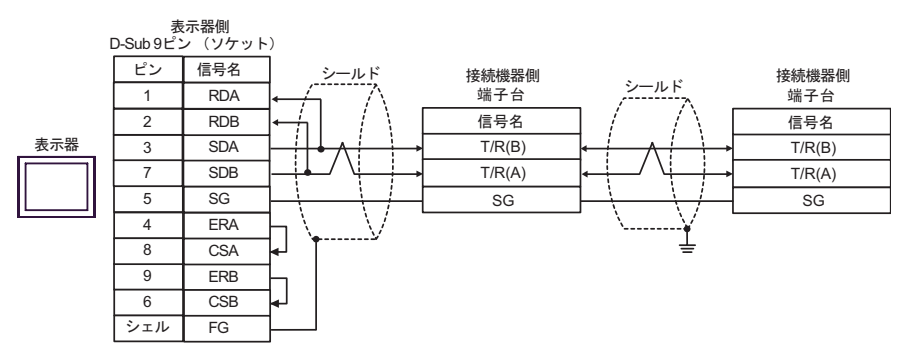

9C)

•  $1 \quad 1$ 

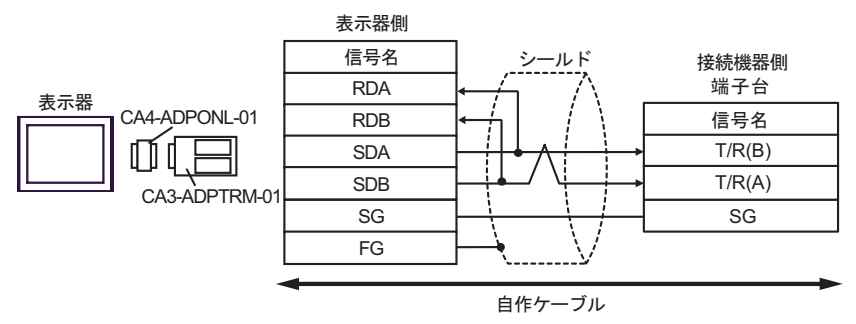

•  $1 \quad n$ 

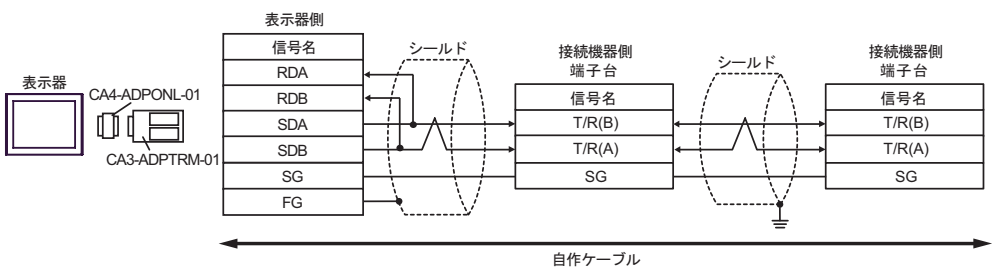

GP-Pro EX 166

9D)

•  $1 \quad 1$ 

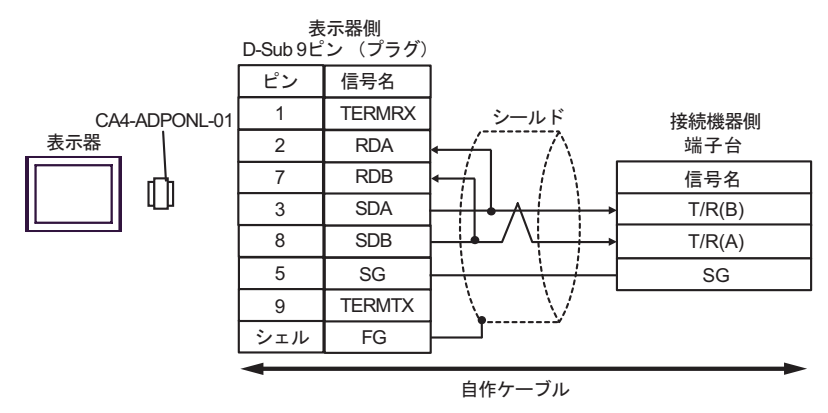

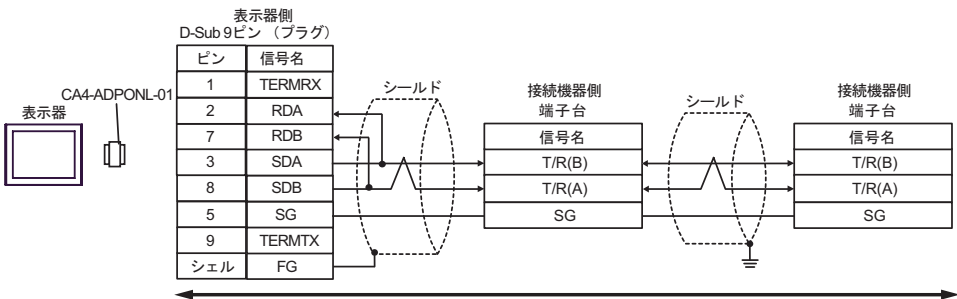

自作ケーブル

9E)

•  $1 \quad 1$ 

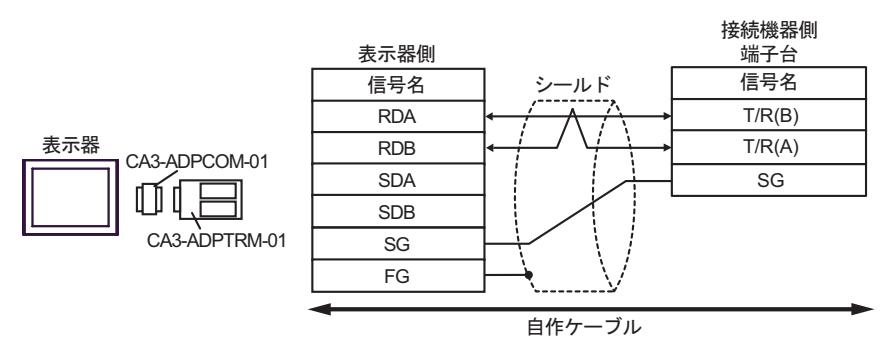

•  $1 \quad n$ 

表示器

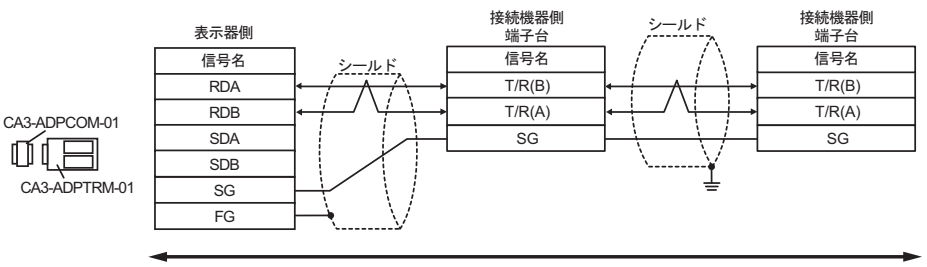

自作ケーブル

9F)

•  $1 \quad 1$ 

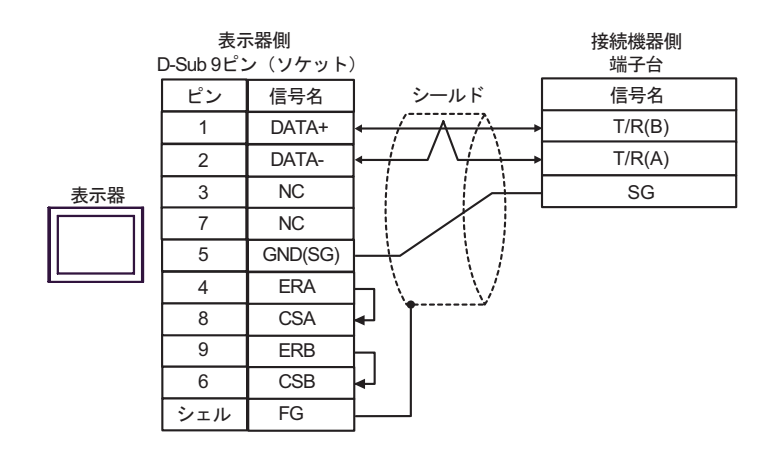

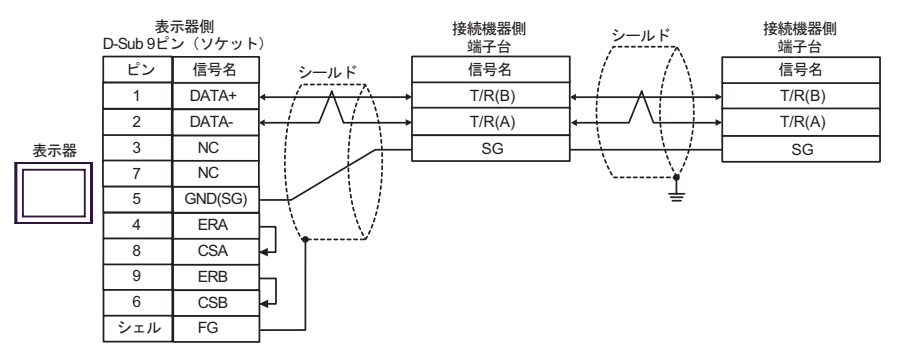

9G)

•  $1 \quad 1$ 

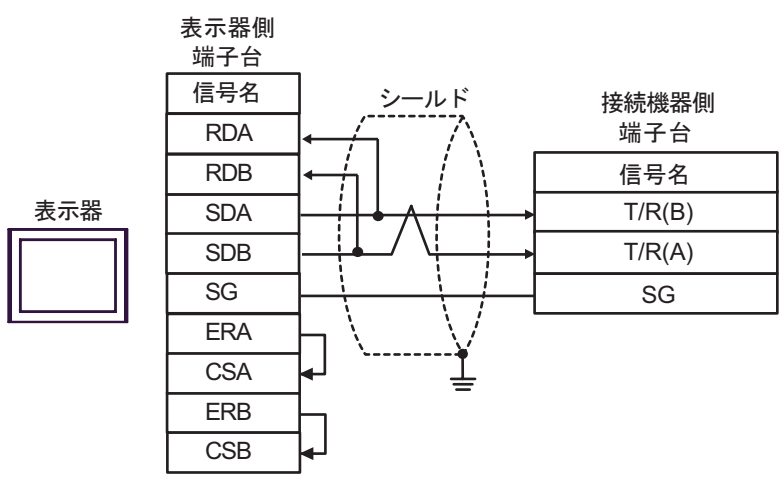

## •  $1$  n

表示器

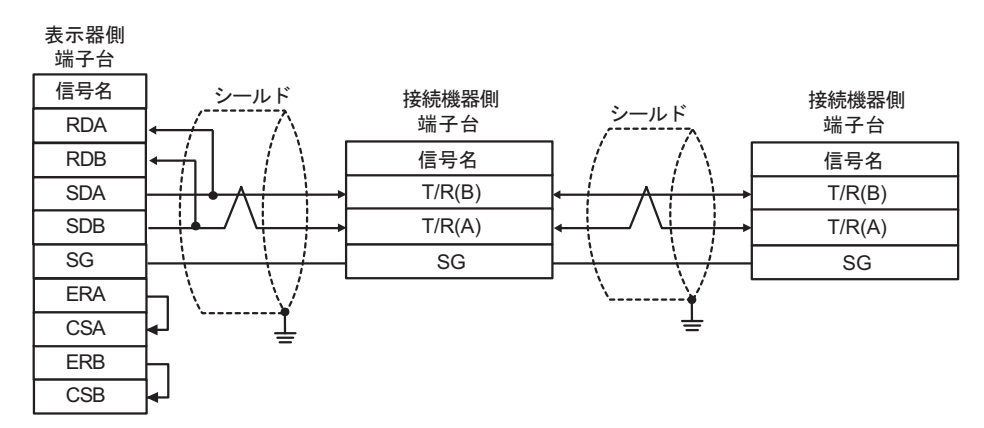

9H)

•  $1 \quad 1$ 

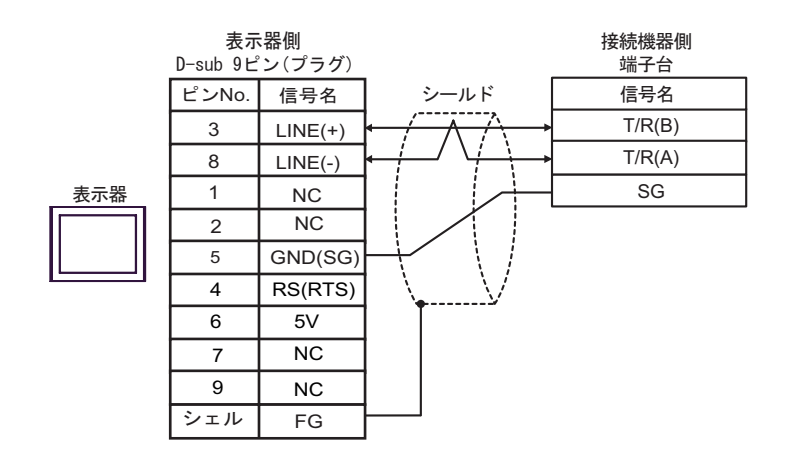

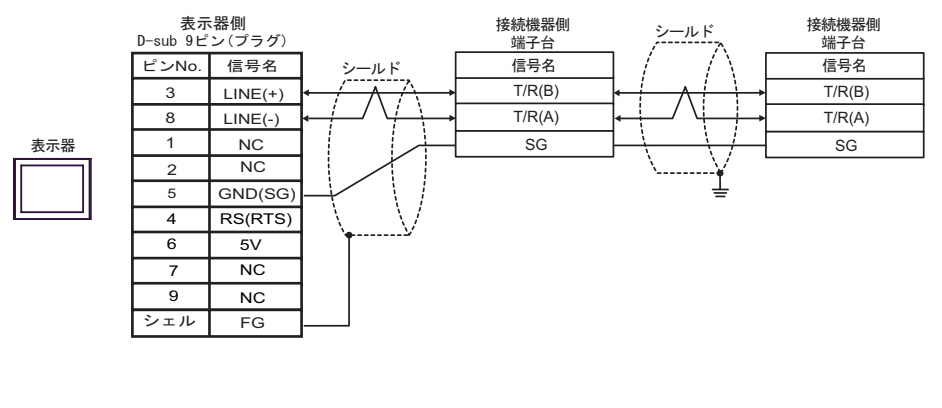

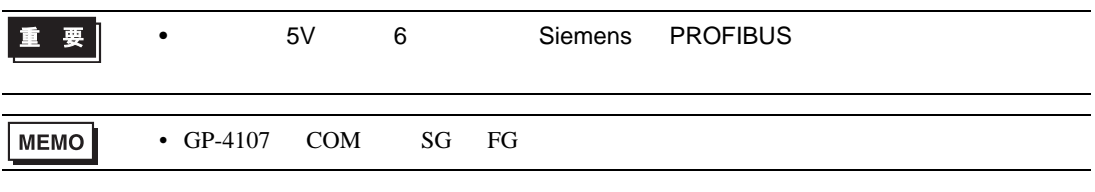

9I)

•  $1 \quad 1$ 

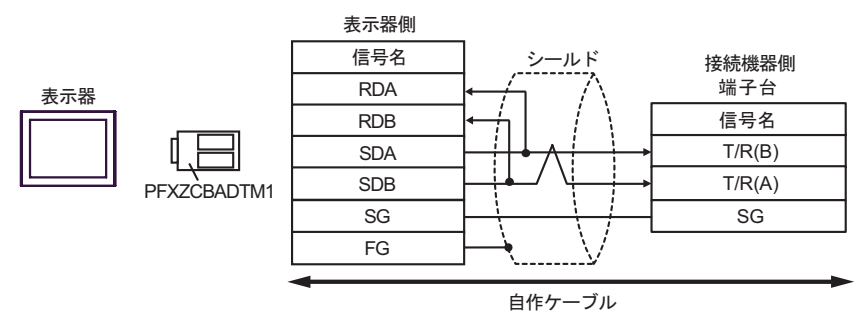

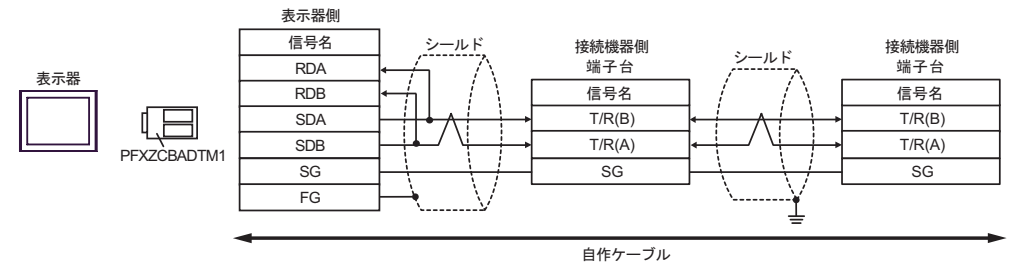

結線図 10

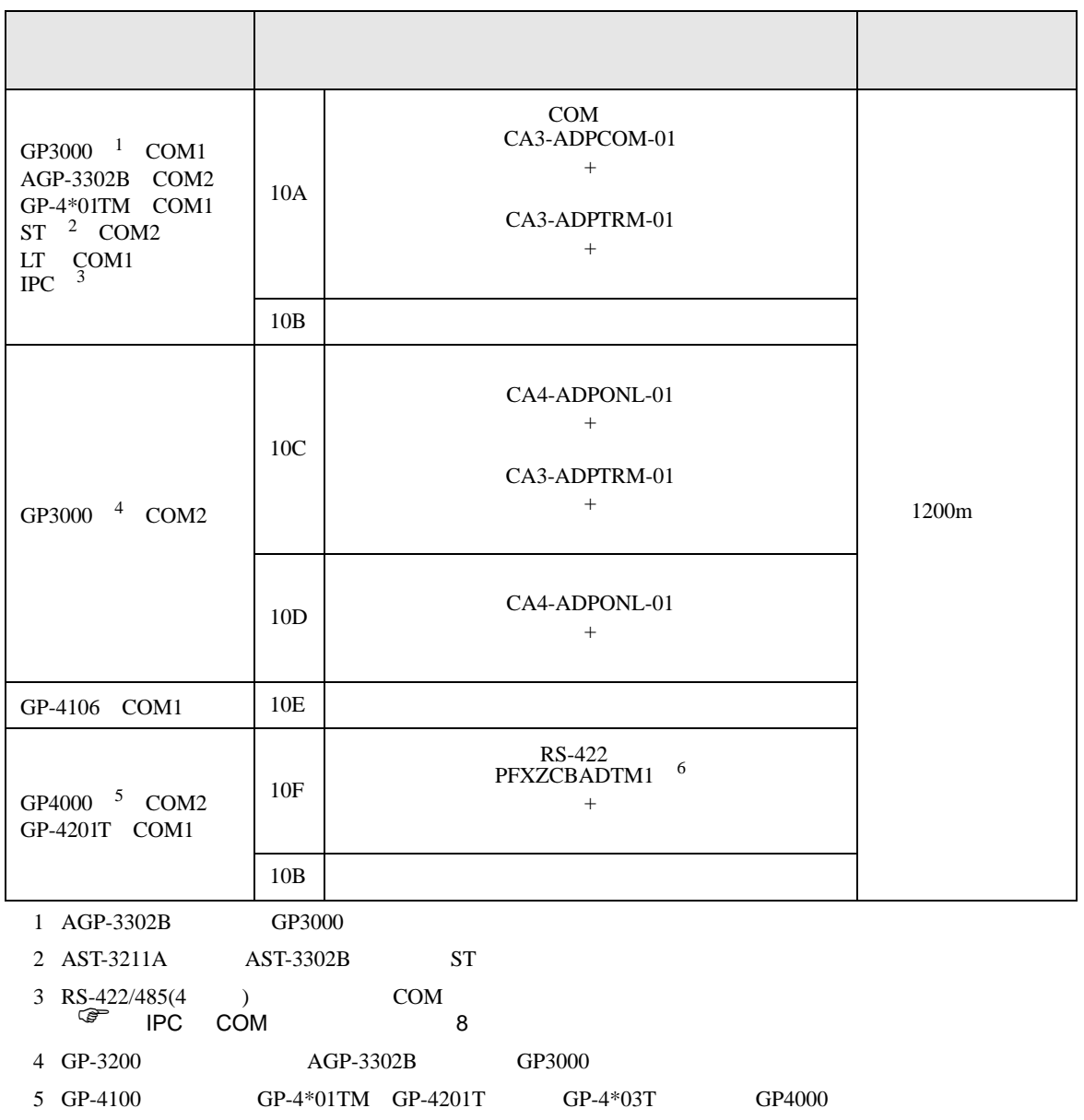

- - $10A$

6 RS-422  $(CA3-ADPTRM-01)$ 

10A)

•  $1 \quad 1$ 

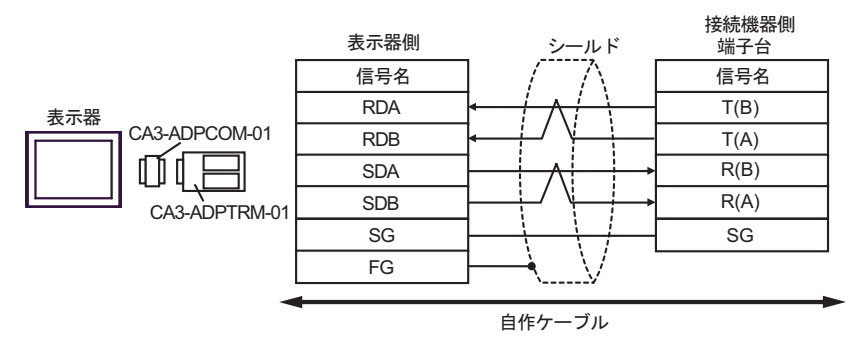

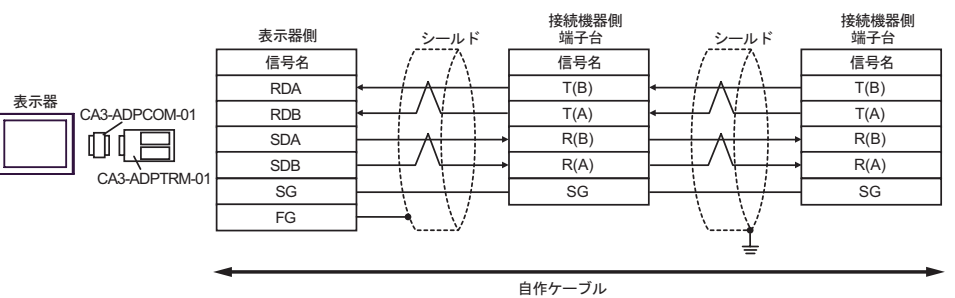

10B)

•  $1 \quad 1$ 

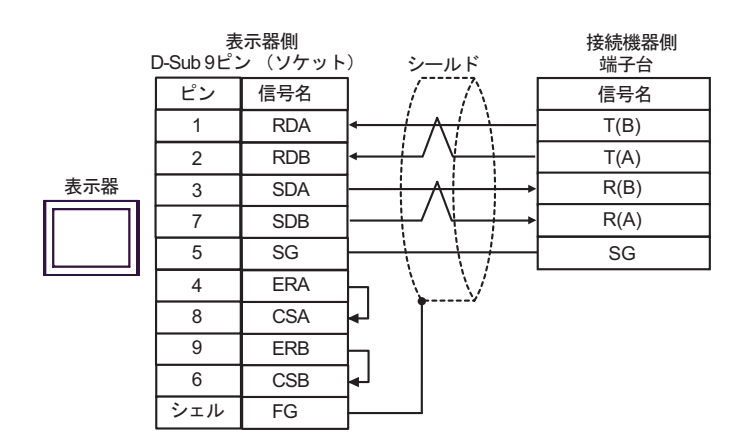

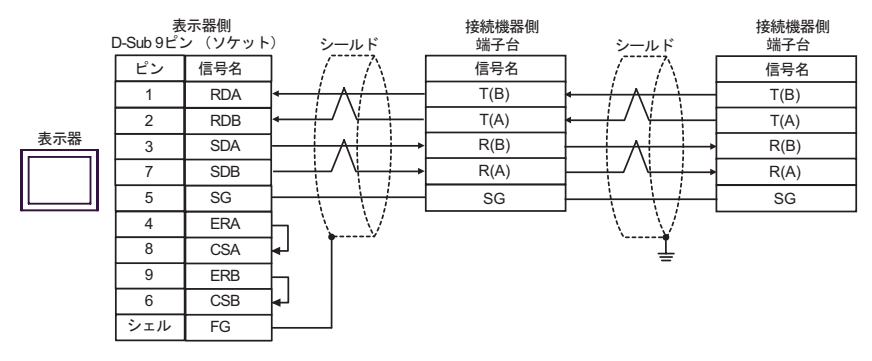

10C)

•  $1 \quad 1$ 

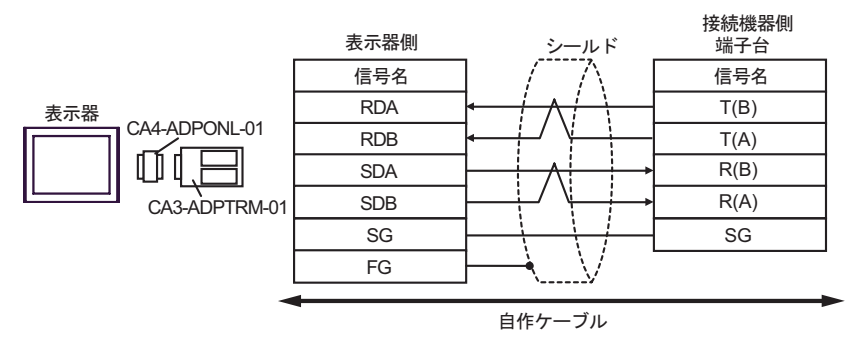

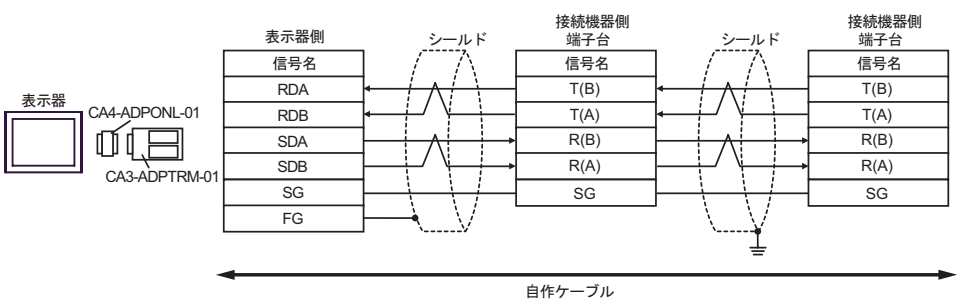

10D)

•  $1 \quad 1$ 

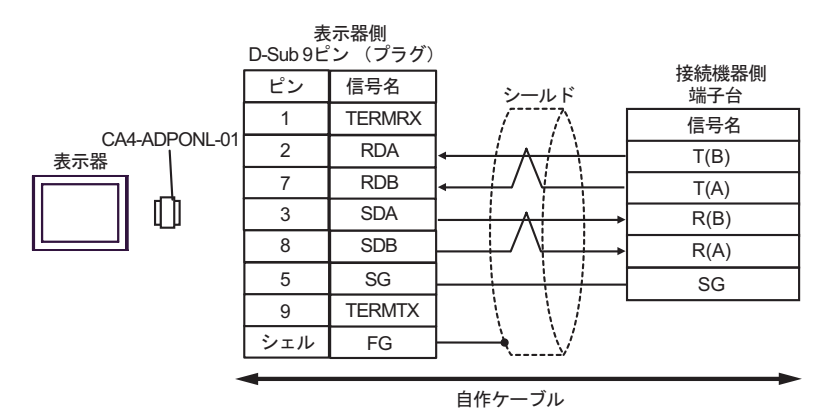

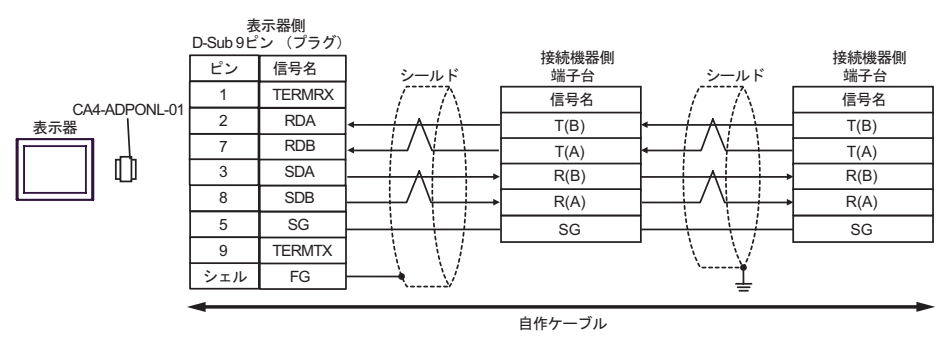

10E)

•  $1 \quad 1$ 

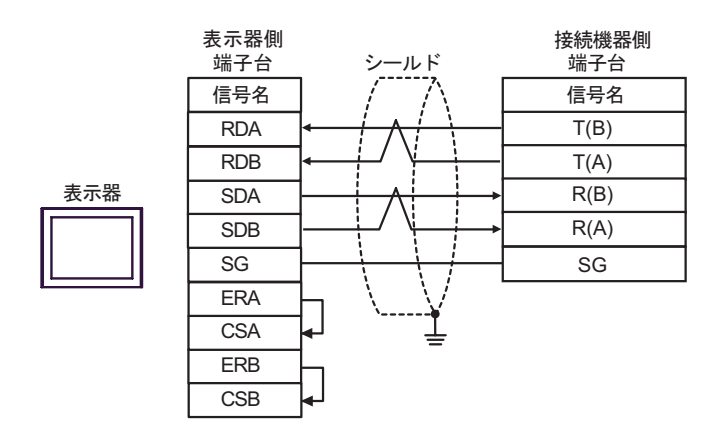

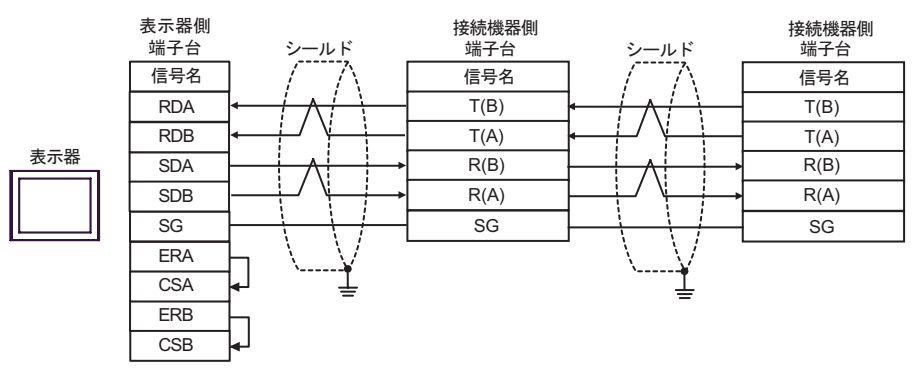

10F)

•  $1 \quad 1$ 

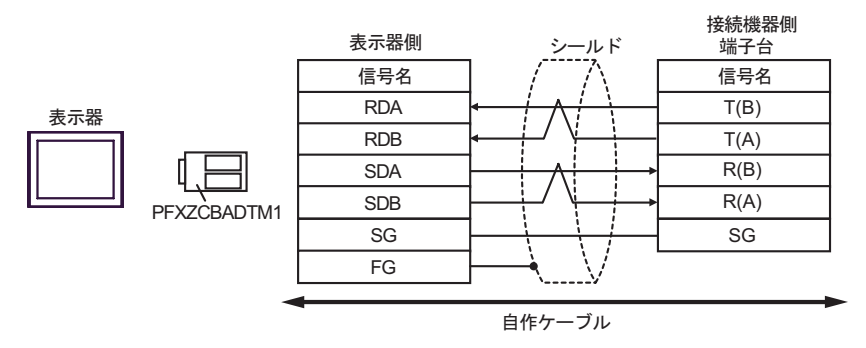

•  $1 \quad n$ 

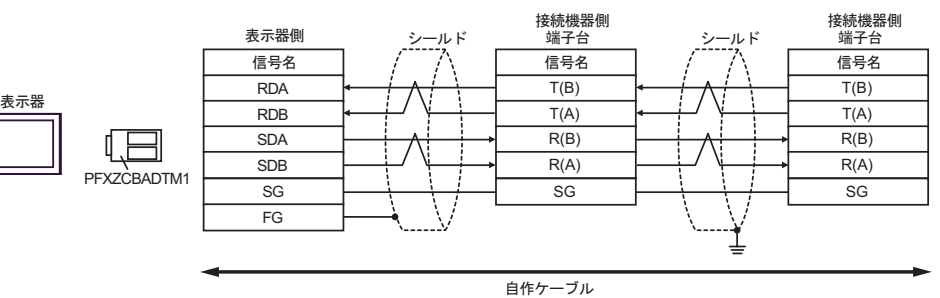

結線図 11

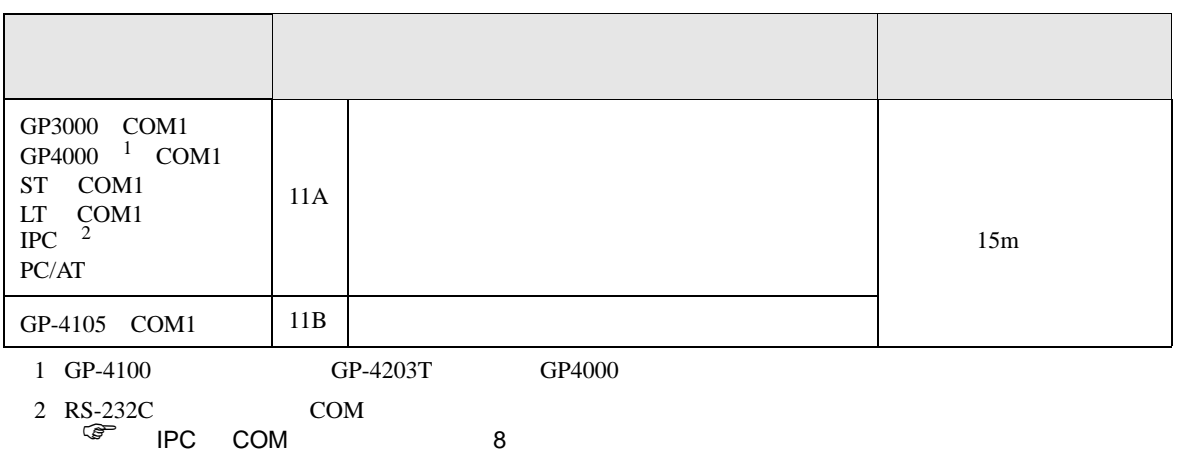

11A)

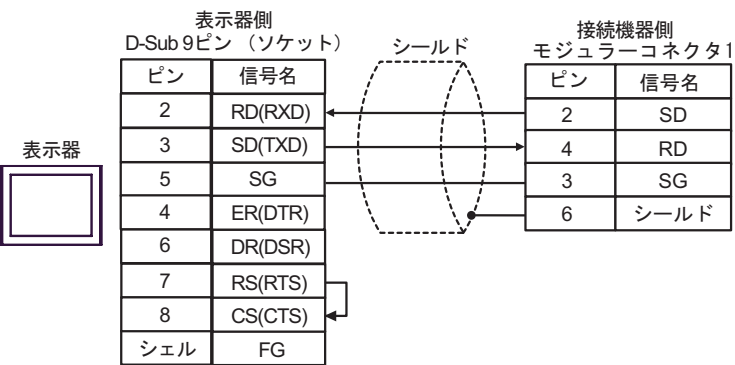

11B)

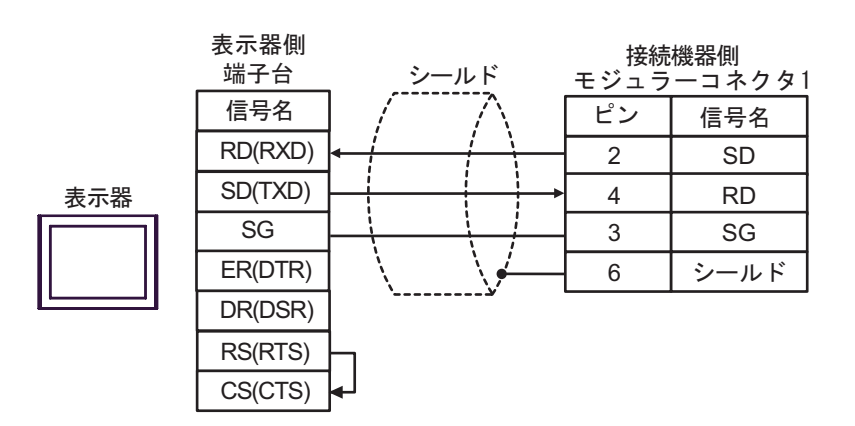
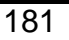

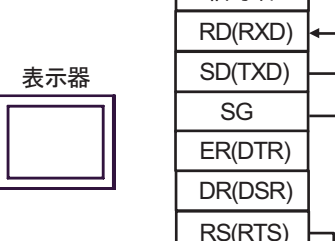

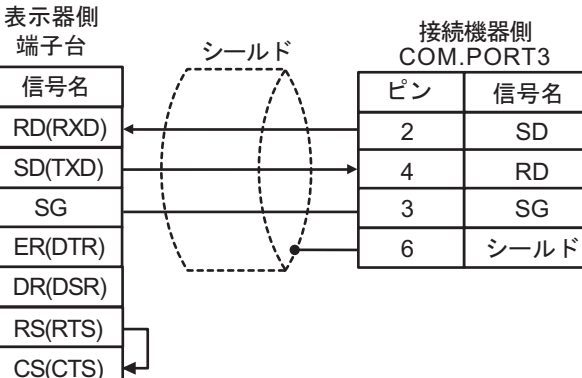

12B)

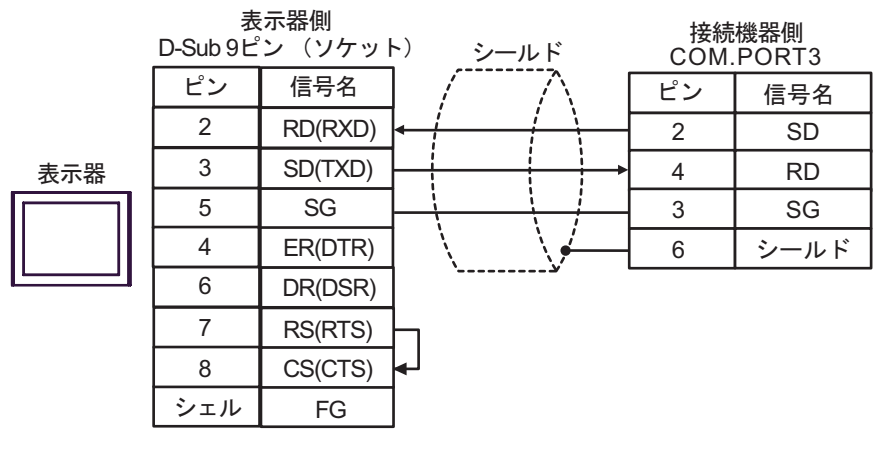

12A)

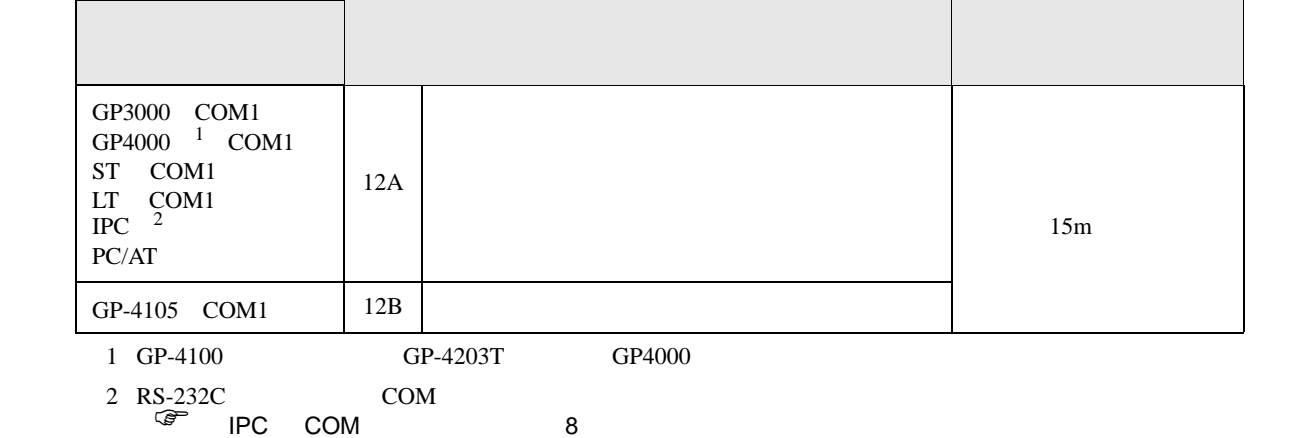

結線図 13

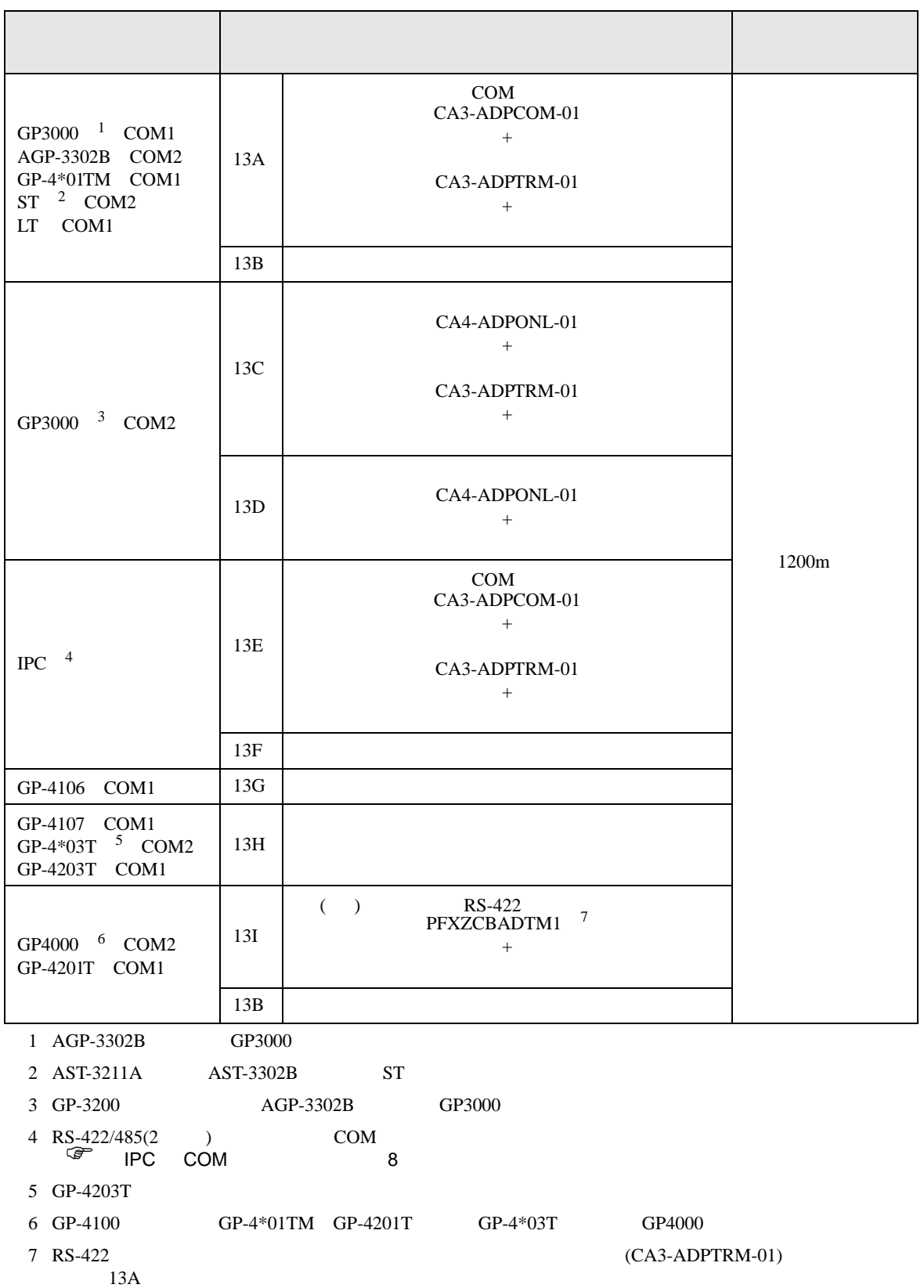

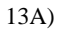

•  $1 \quad 1$ 

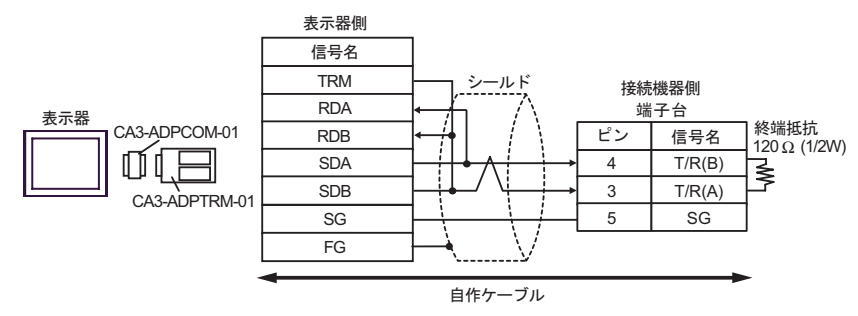

•  $1 \text{ n}$ 

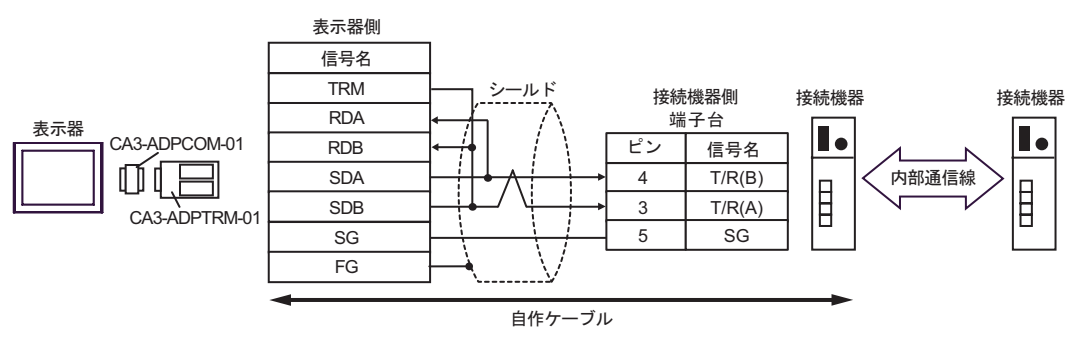

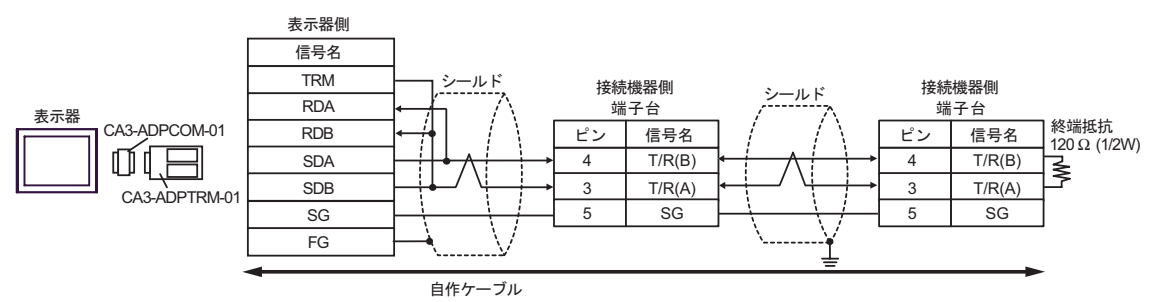

13B)

•  $1 \quad 1$ 

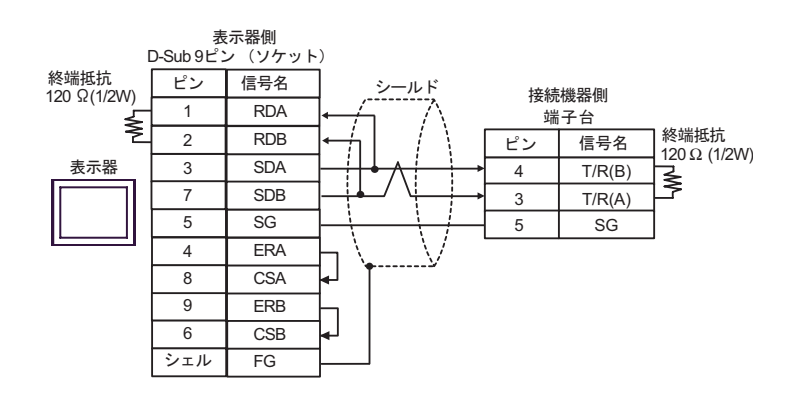

•  $1$  n

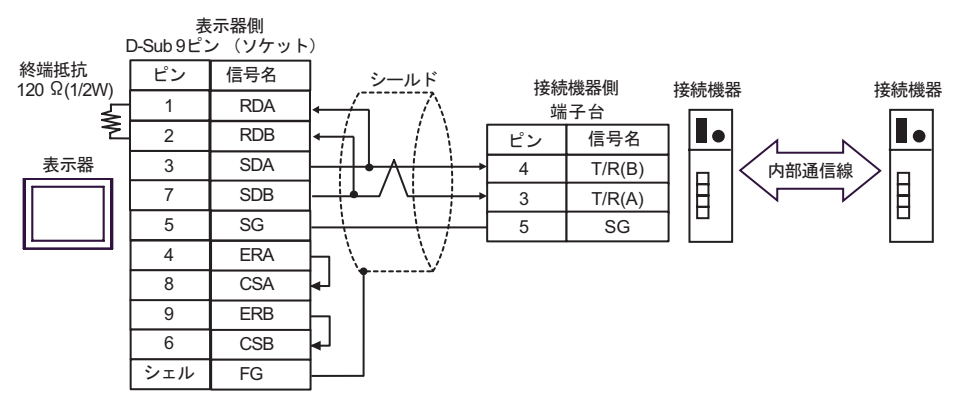

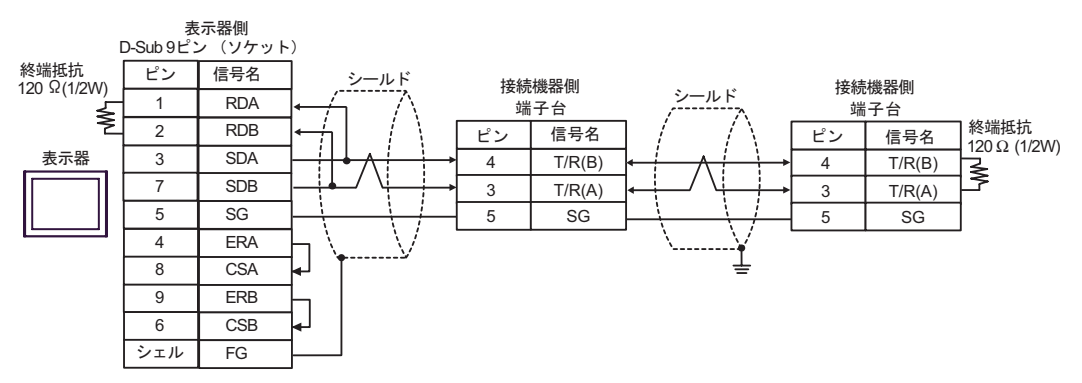

13C)

•  $1 \quad 1$ 

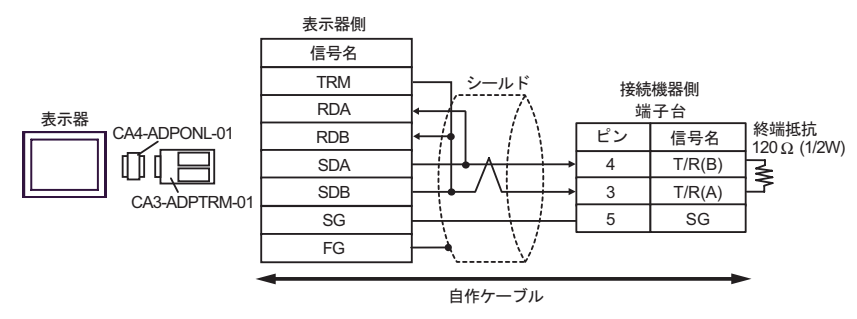

•  $1$  n

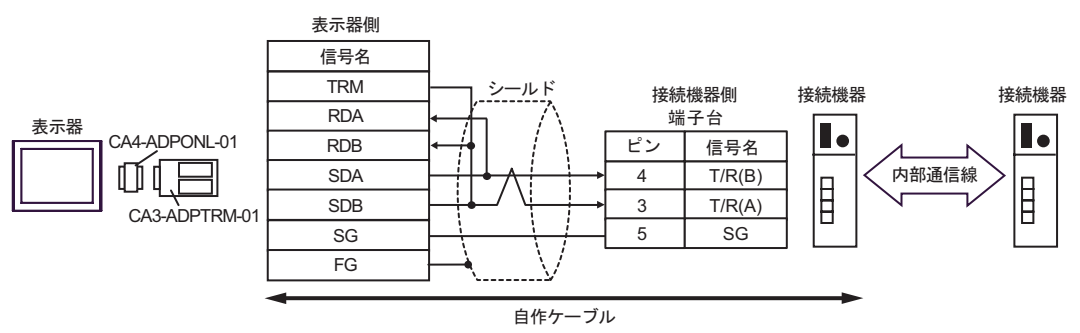

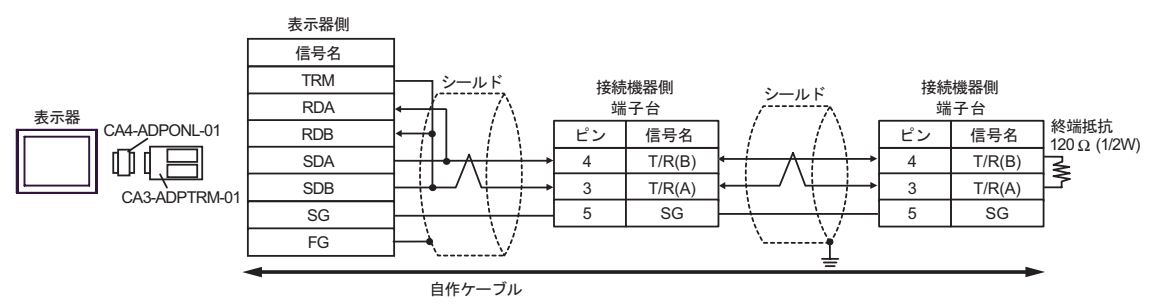

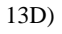

 $\bullet$  1 1

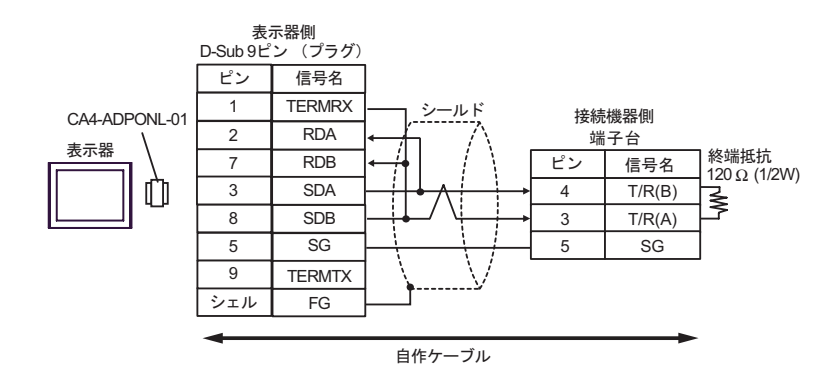

$$
\bullet \quad 1 \quad n
$$

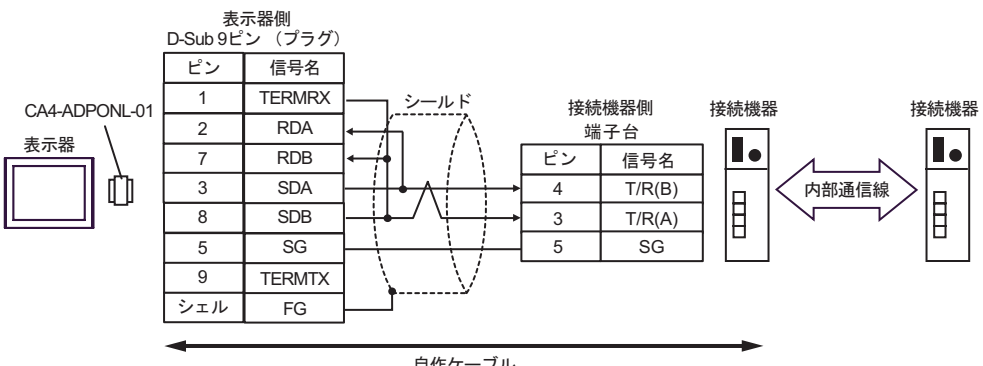

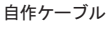

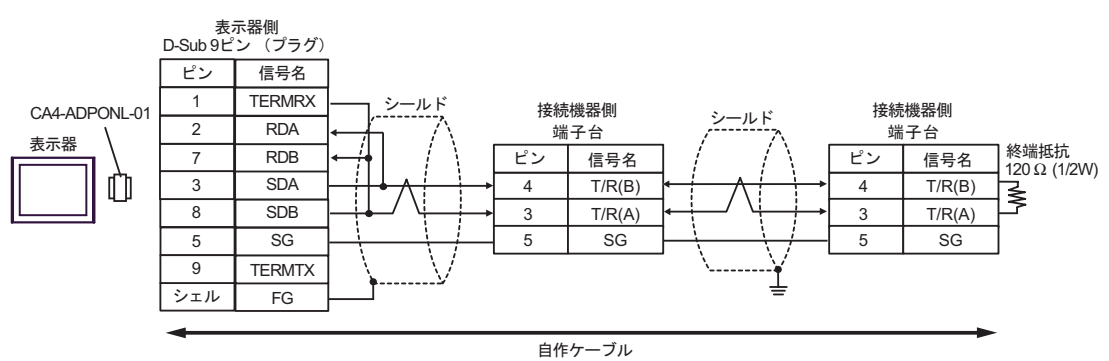

13E)

•  $1 \quad 1$ 

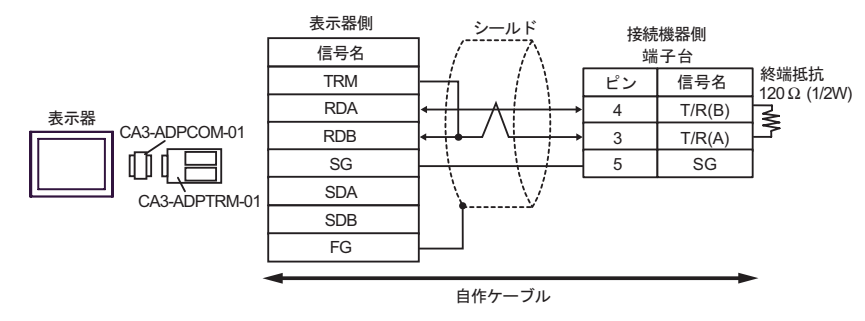

•  $1$  n

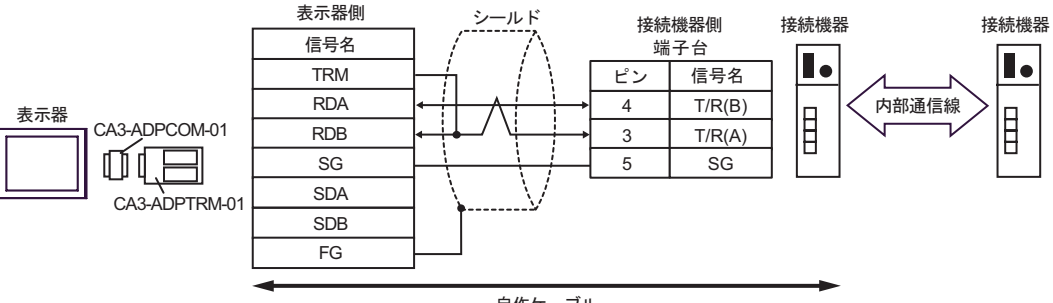

自作ケーブル

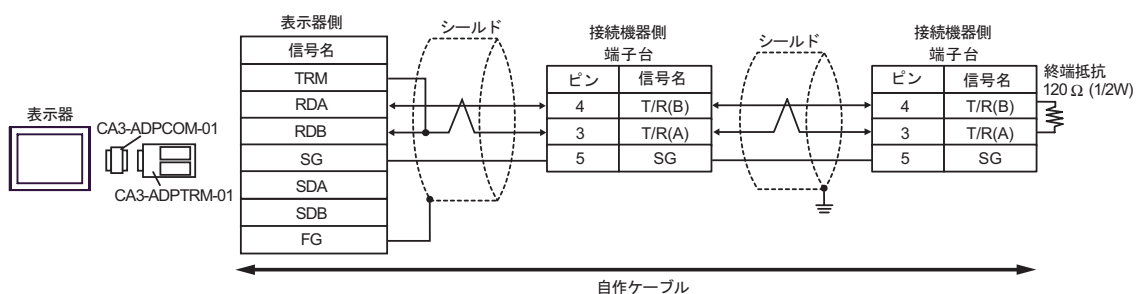

13F)

 $\bullet$  1 1

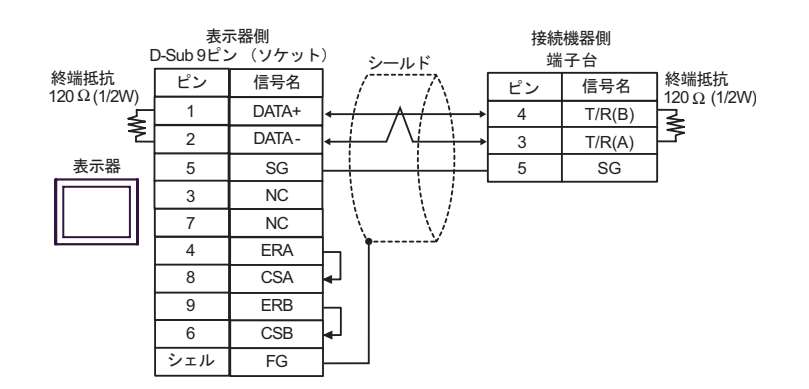

•  $1$  n

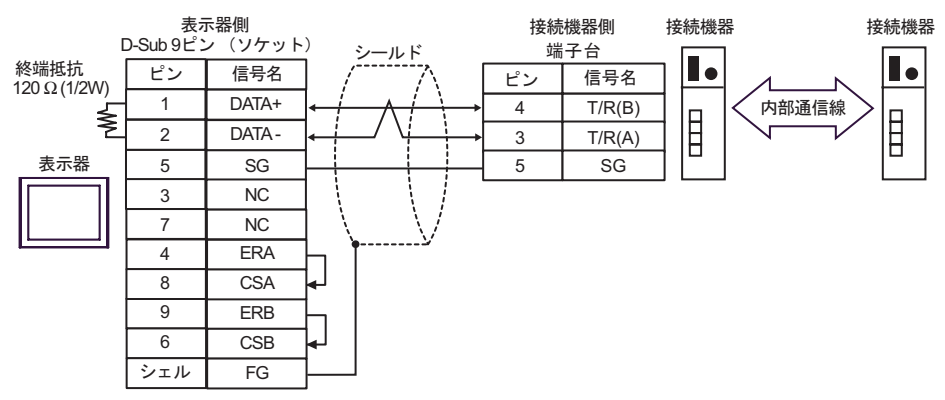

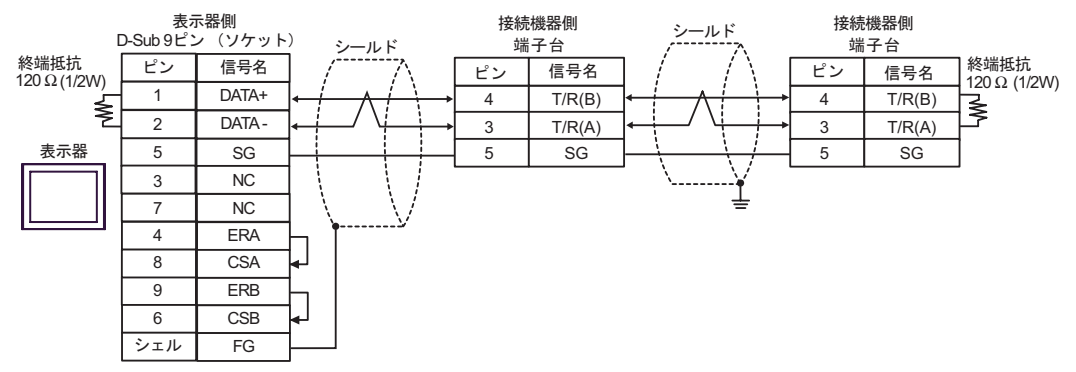

13G)

•  $1 \quad 1$ 

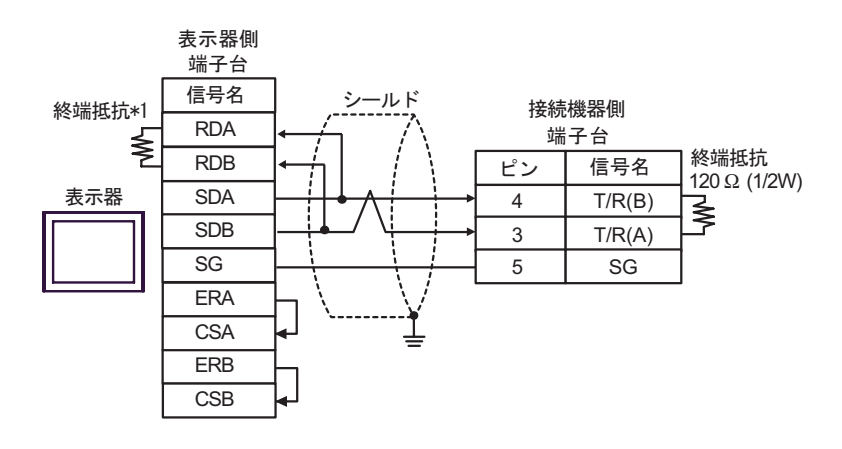

•  $1$  n

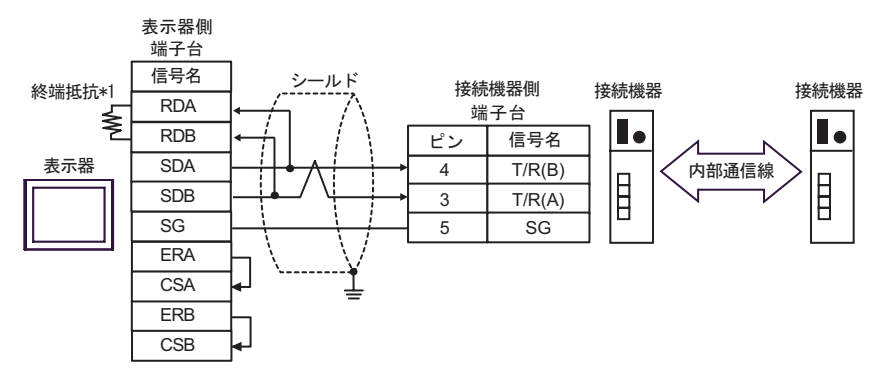

 $\bullet$  1 n

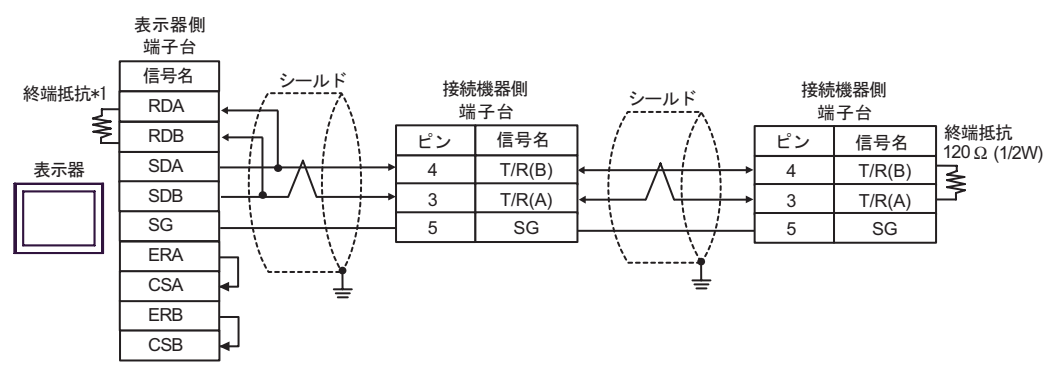

 $*1$ 

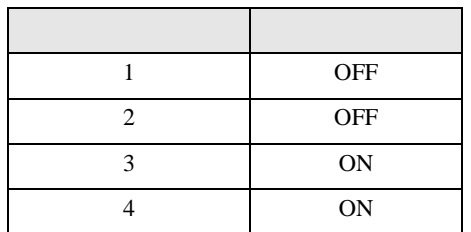

13H)

 $\bullet$  1 1

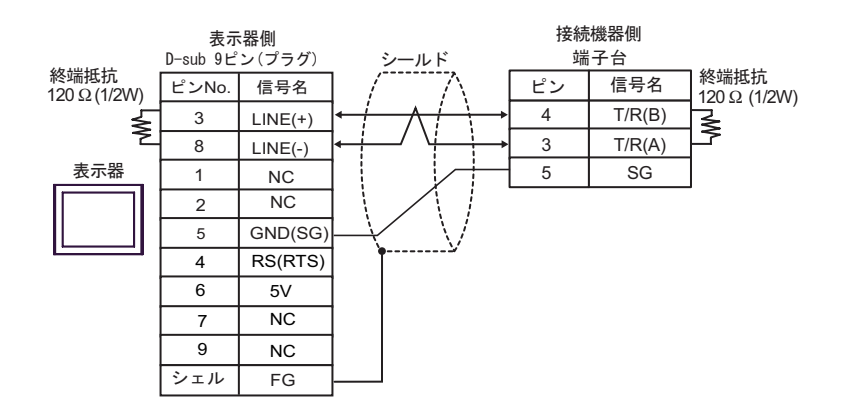

•  $1$  n

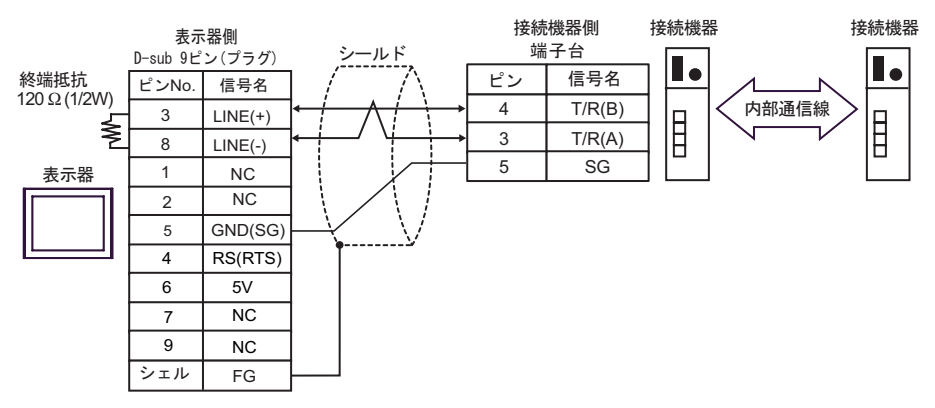

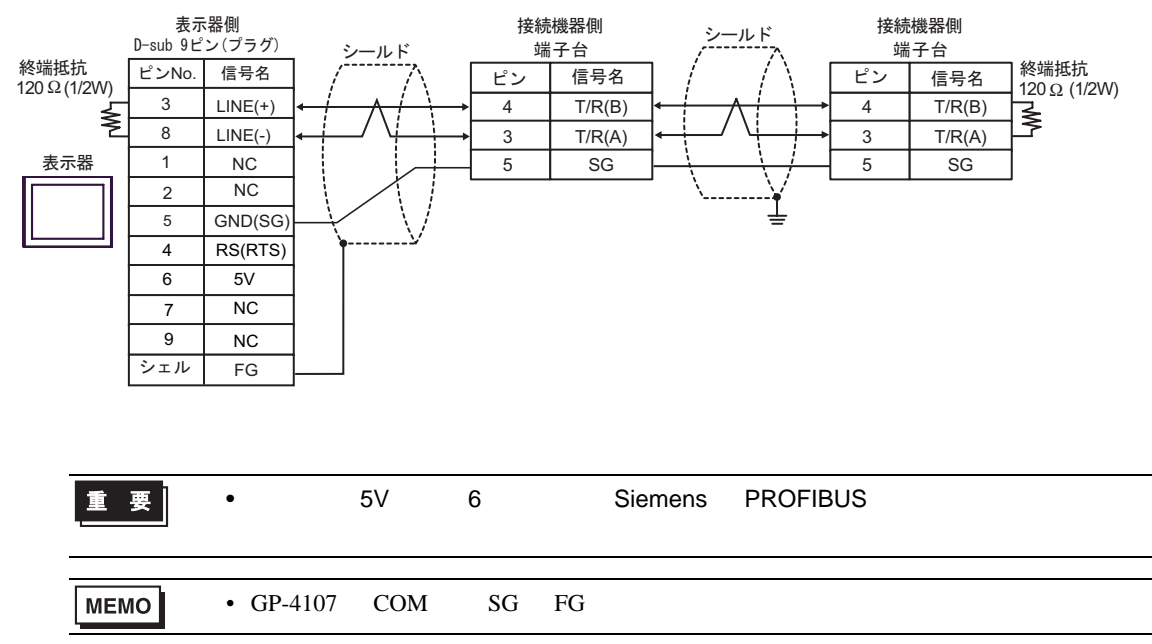

13I)

•  $1 \quad 1$ 

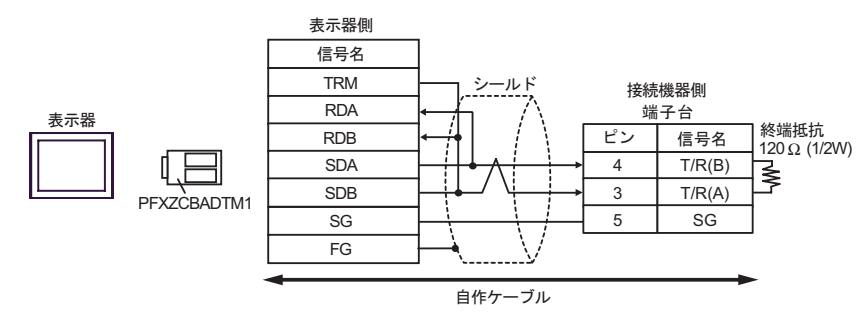

•  $1$  n

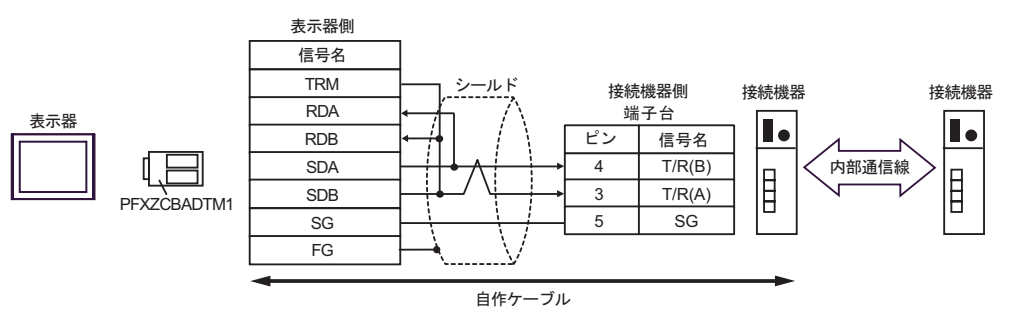

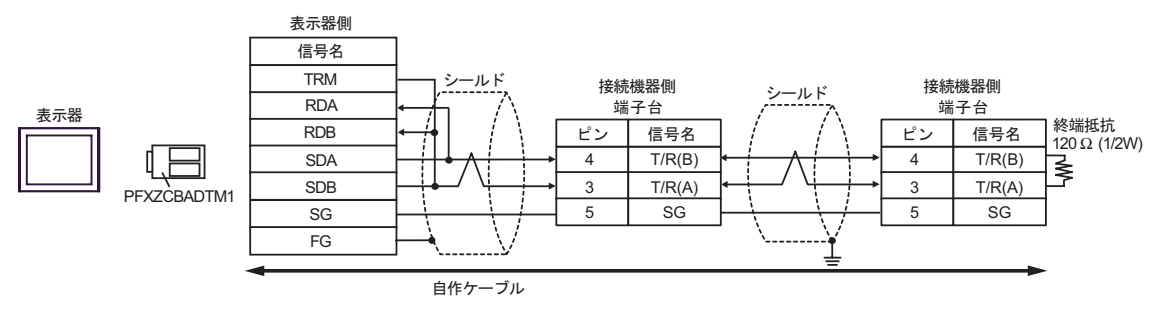

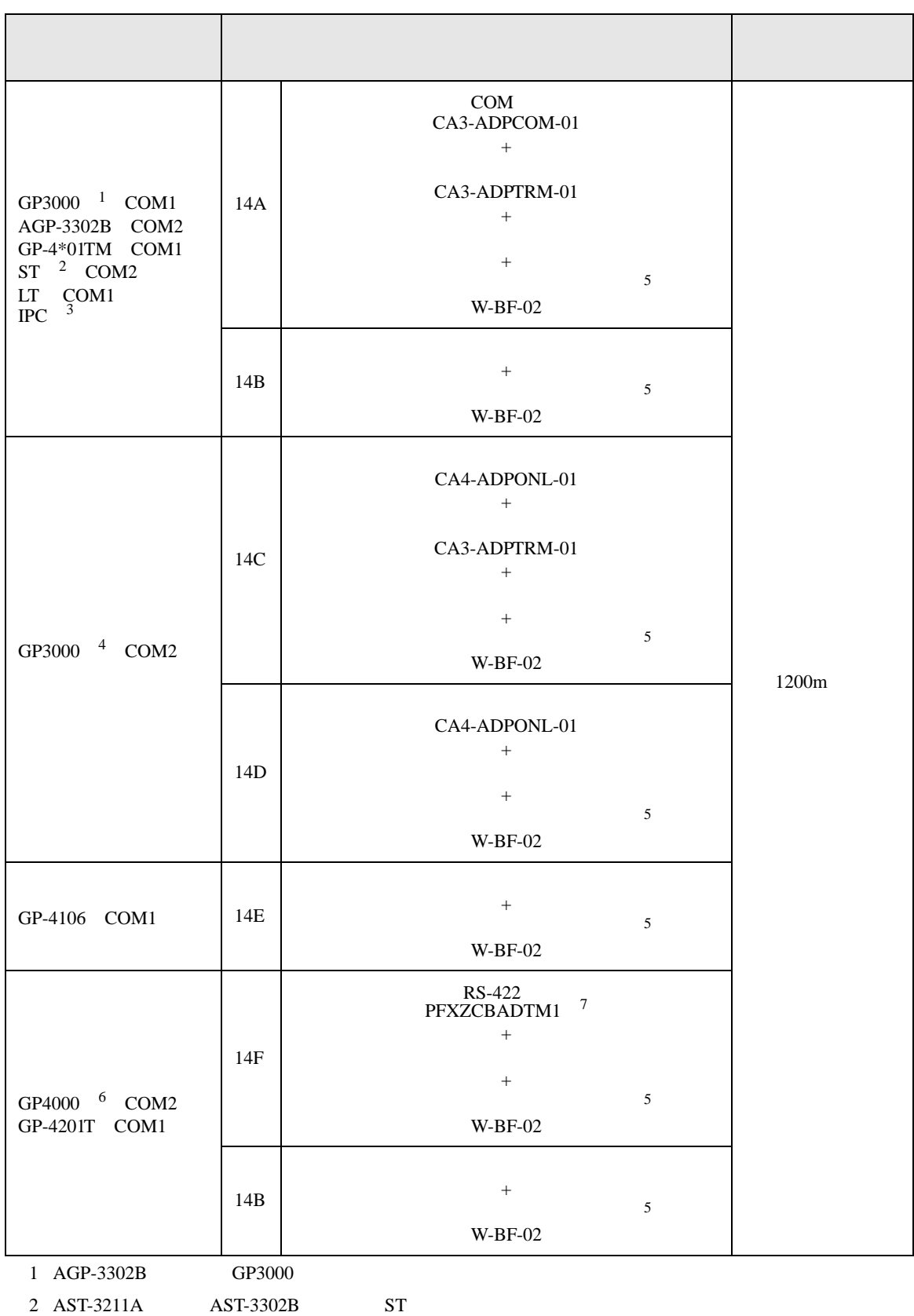

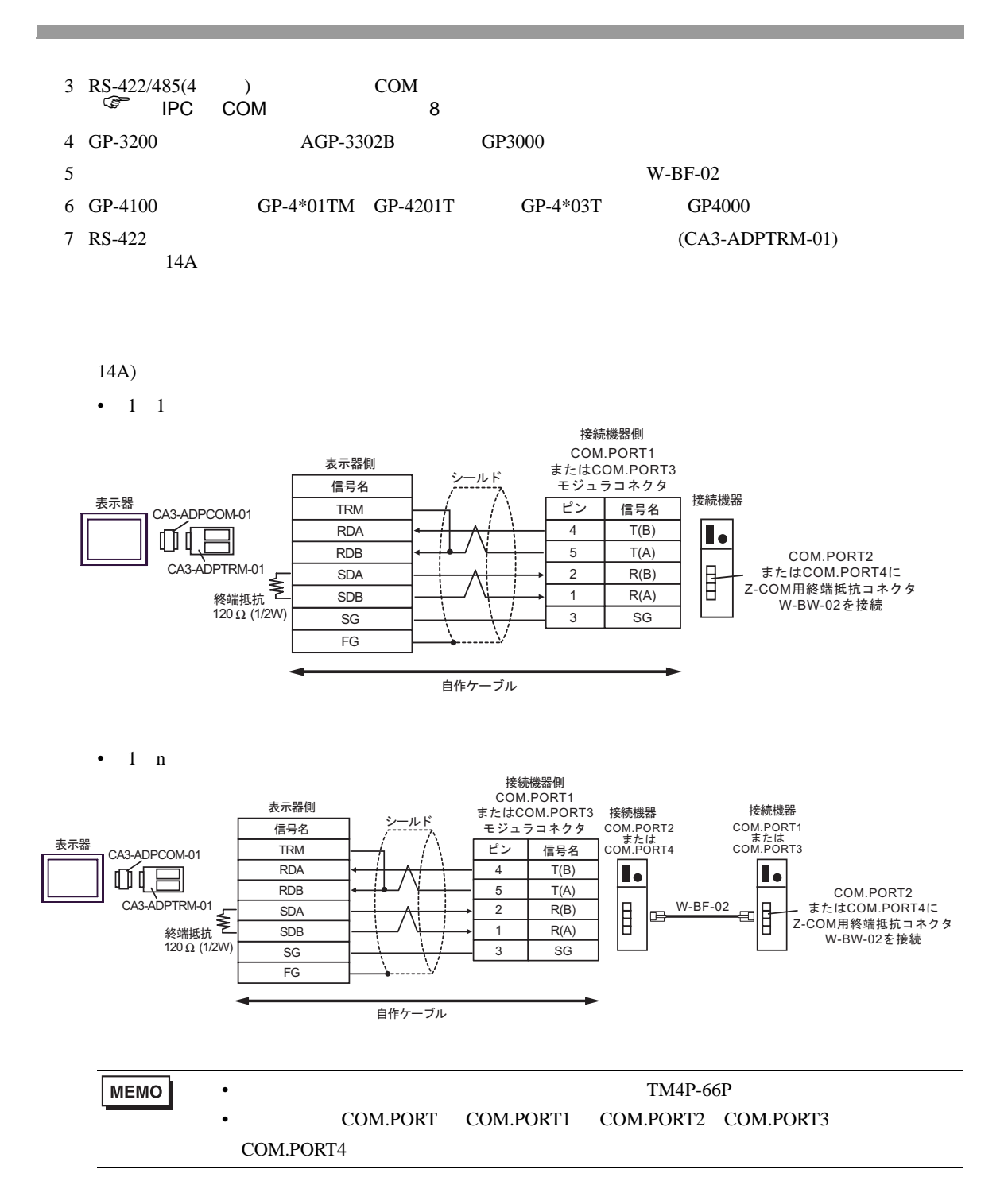

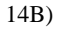

 $\cdot$  1 1

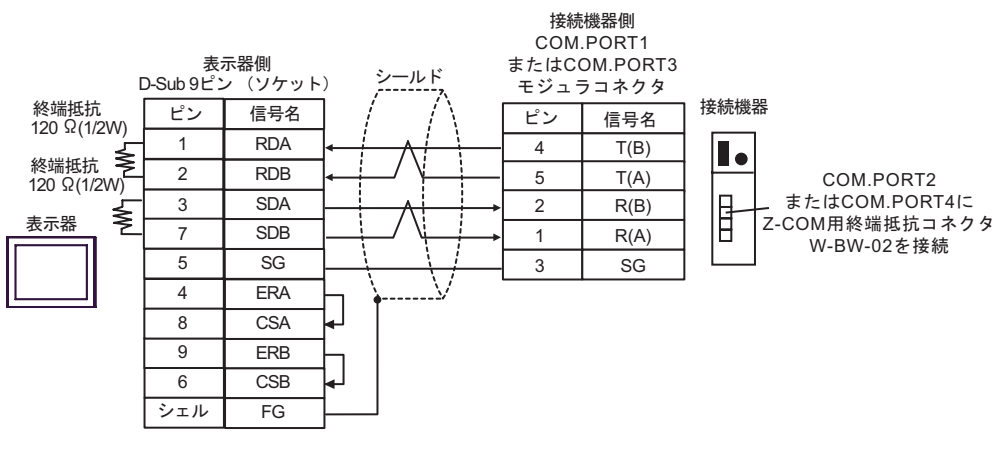

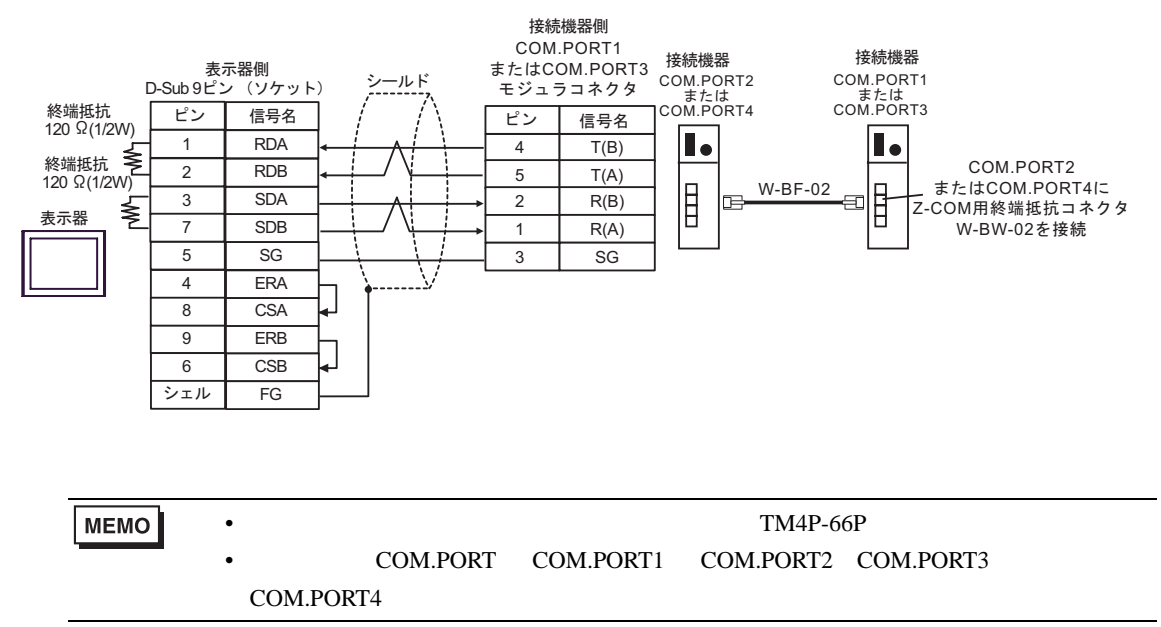

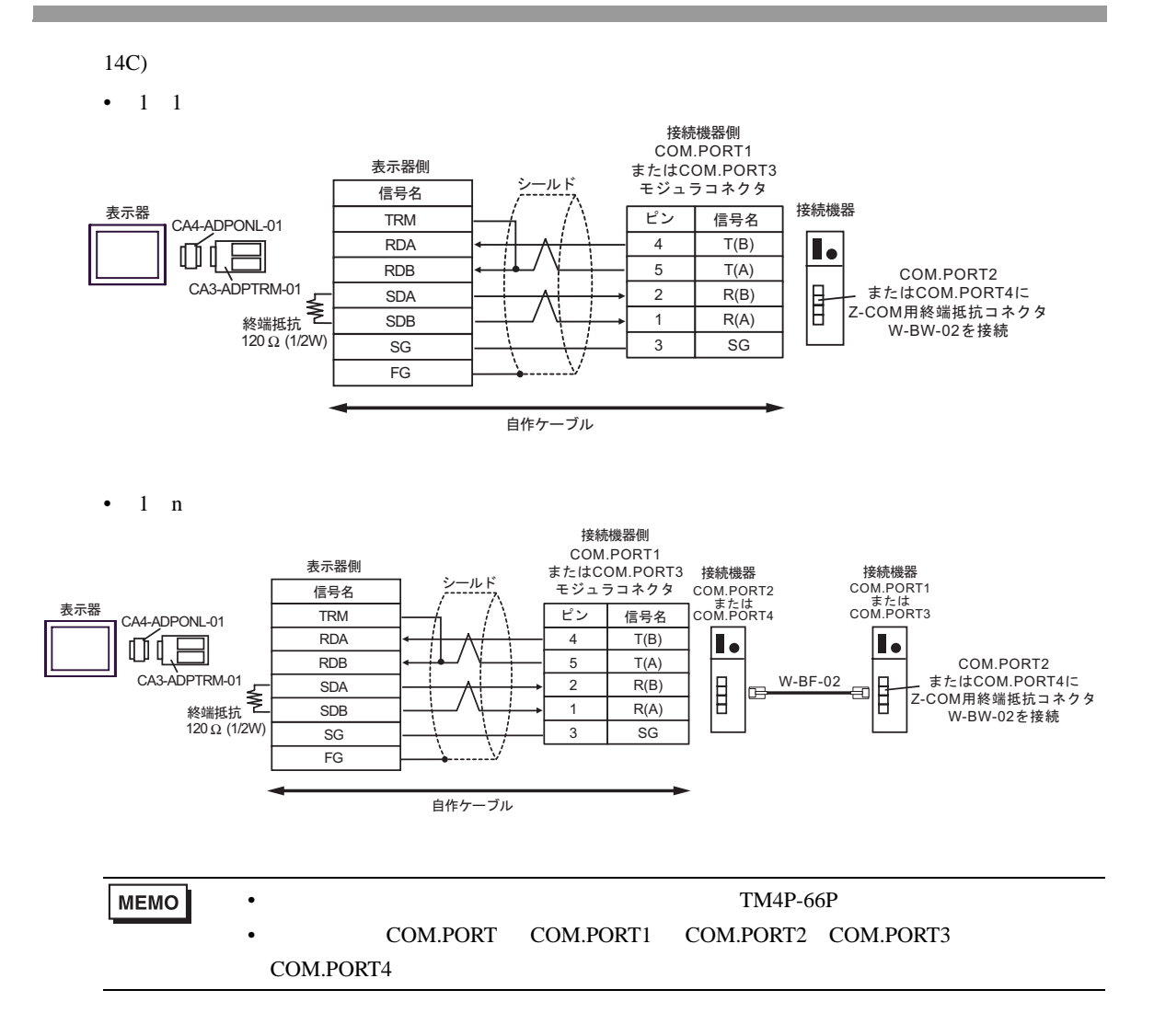

$$
14D)
$$

 $\bullet$  1 1

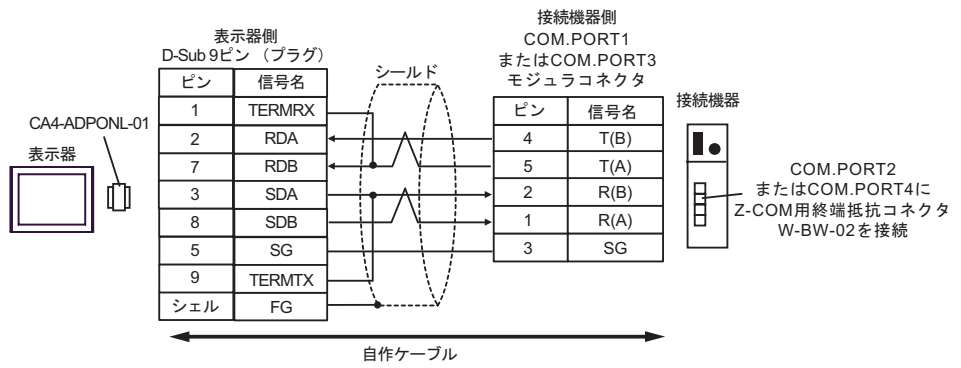

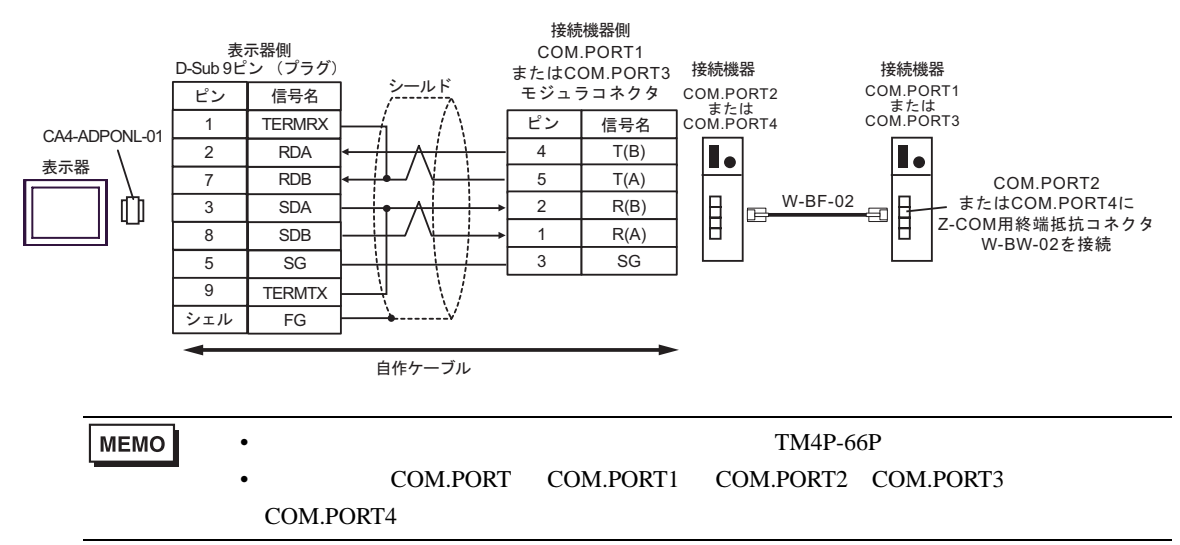

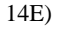

•  $1 \quad 1$ 

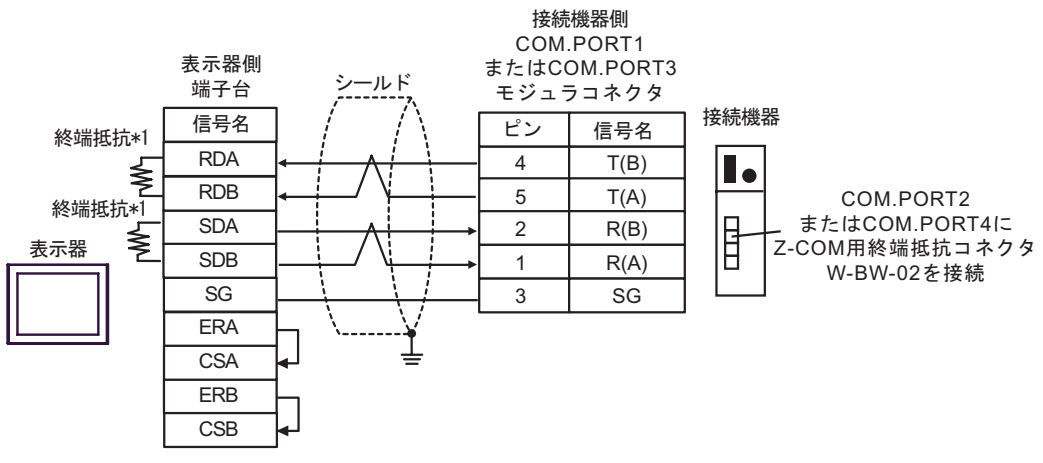

 $\bullet$  1 n

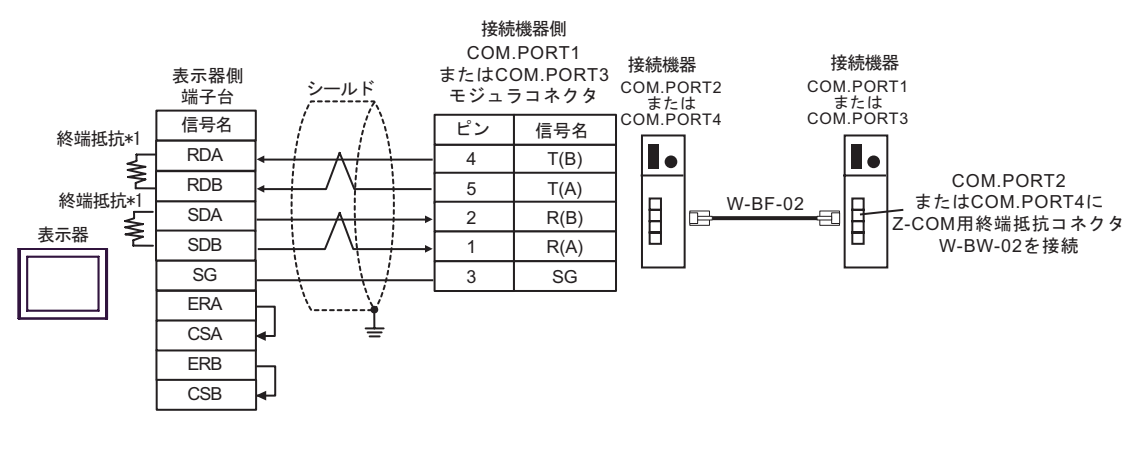

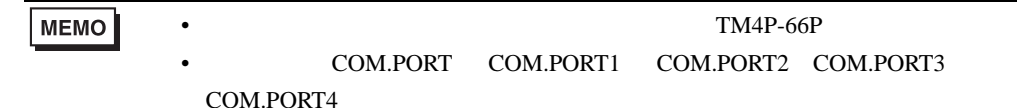

 $*1$ 

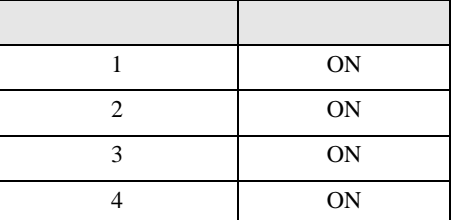

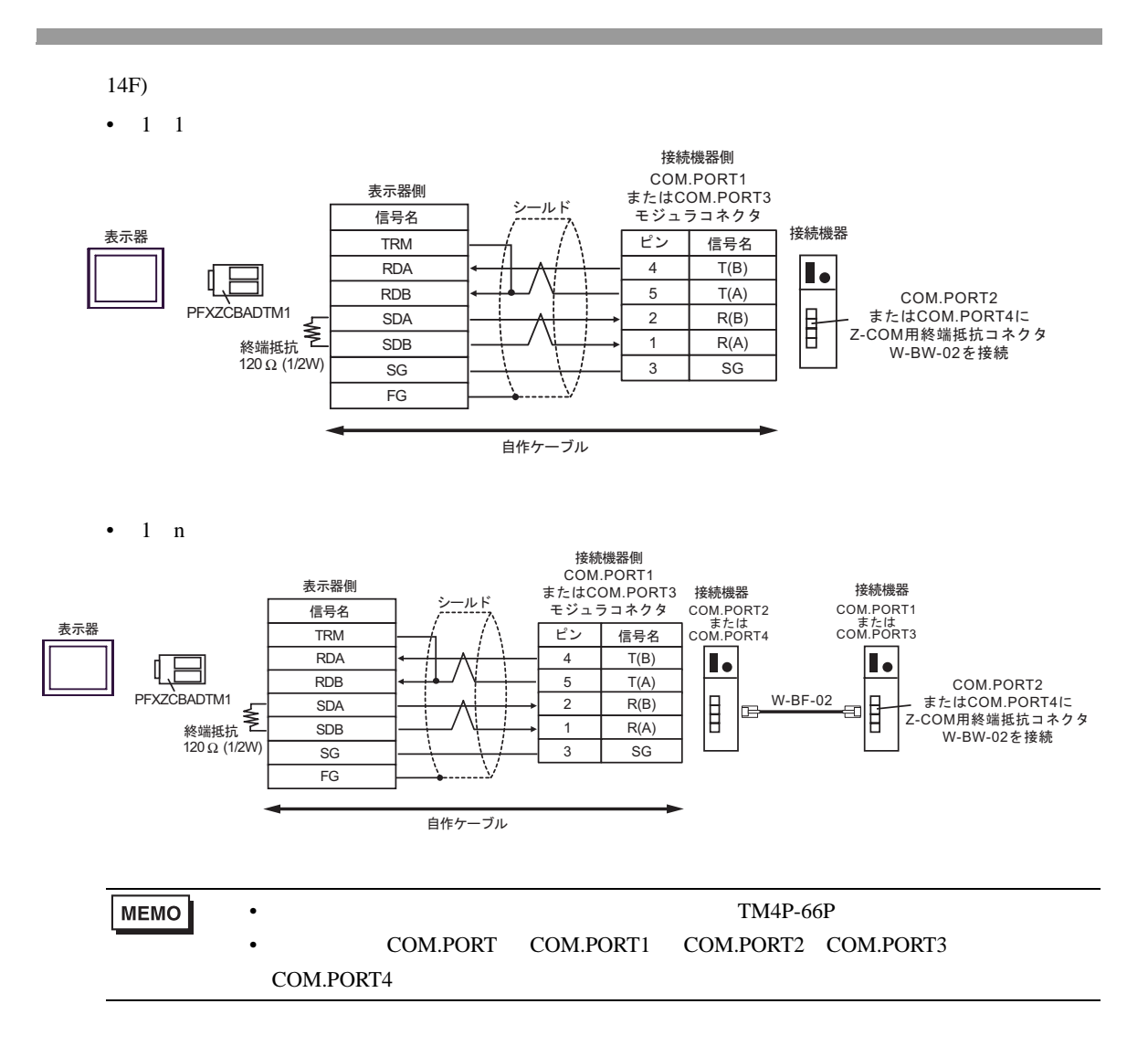

15

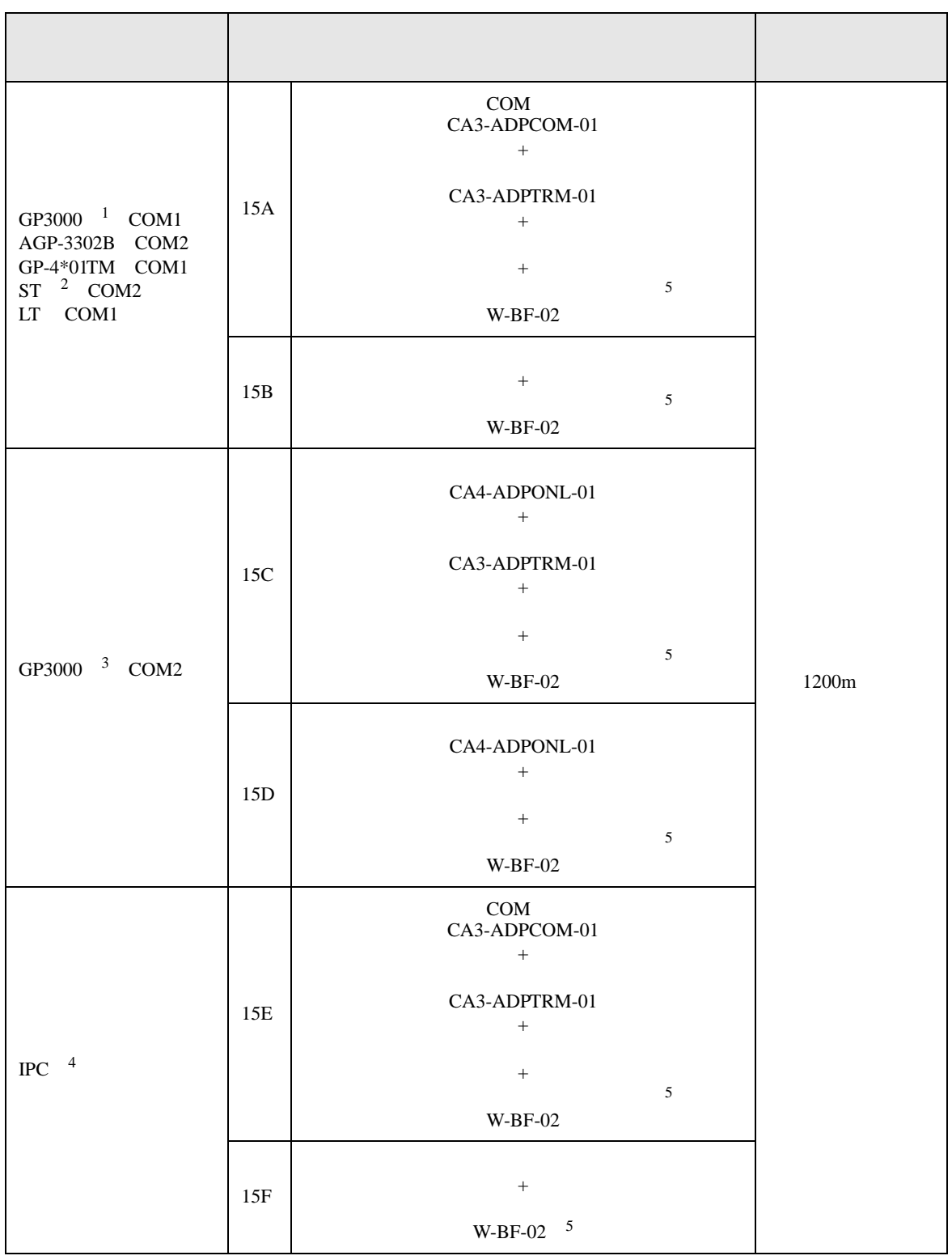

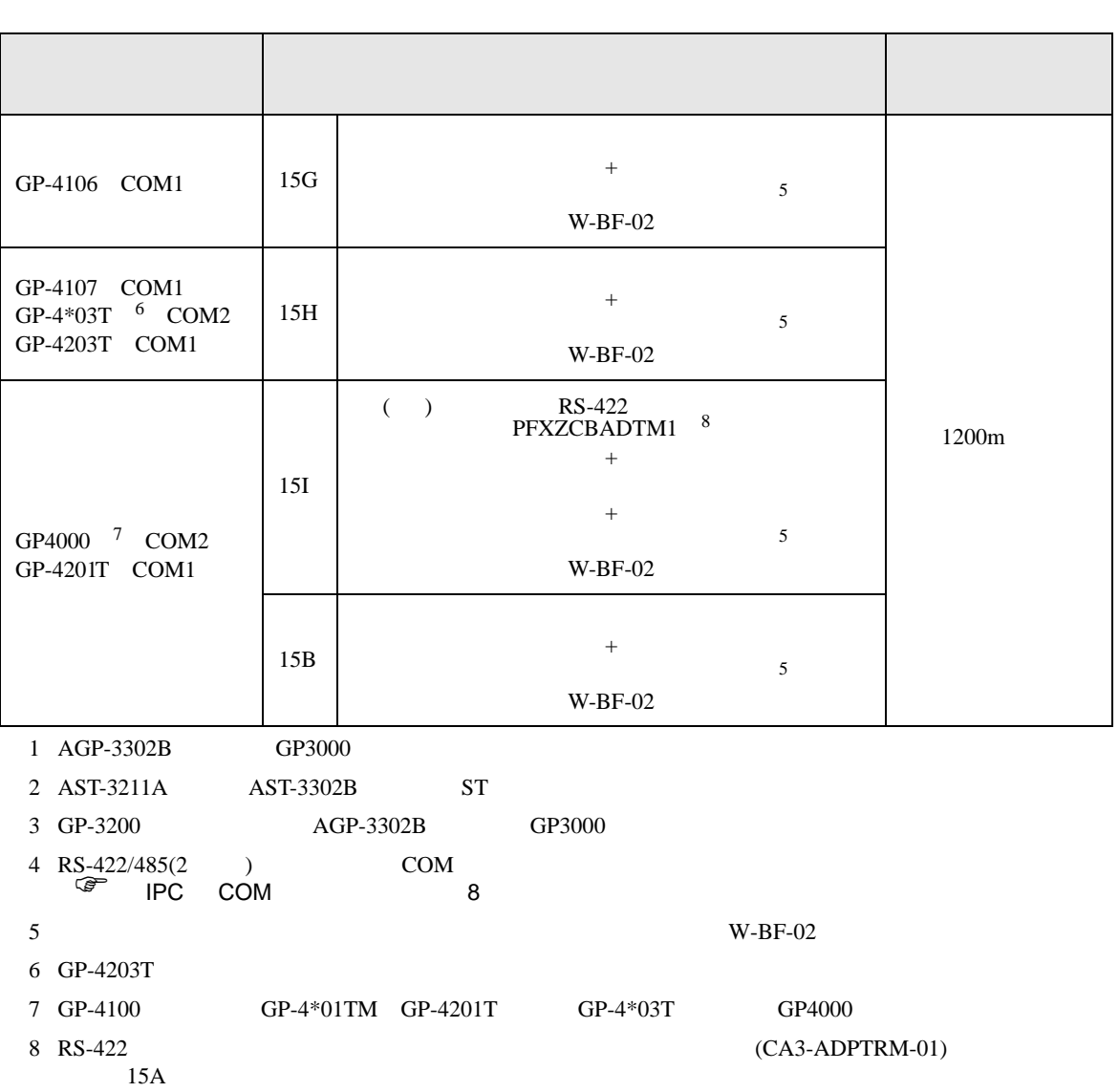

**Tara** 

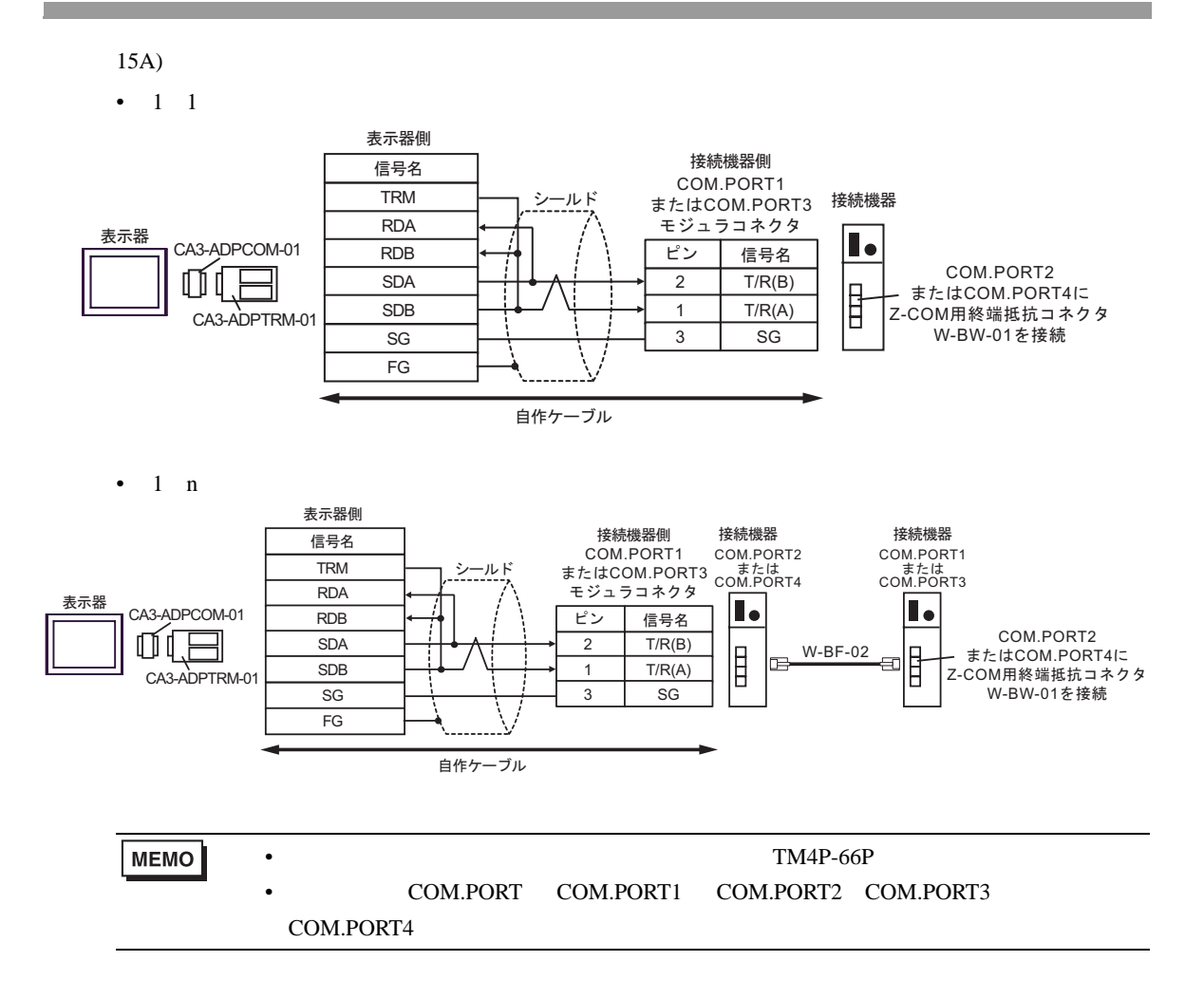

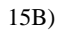

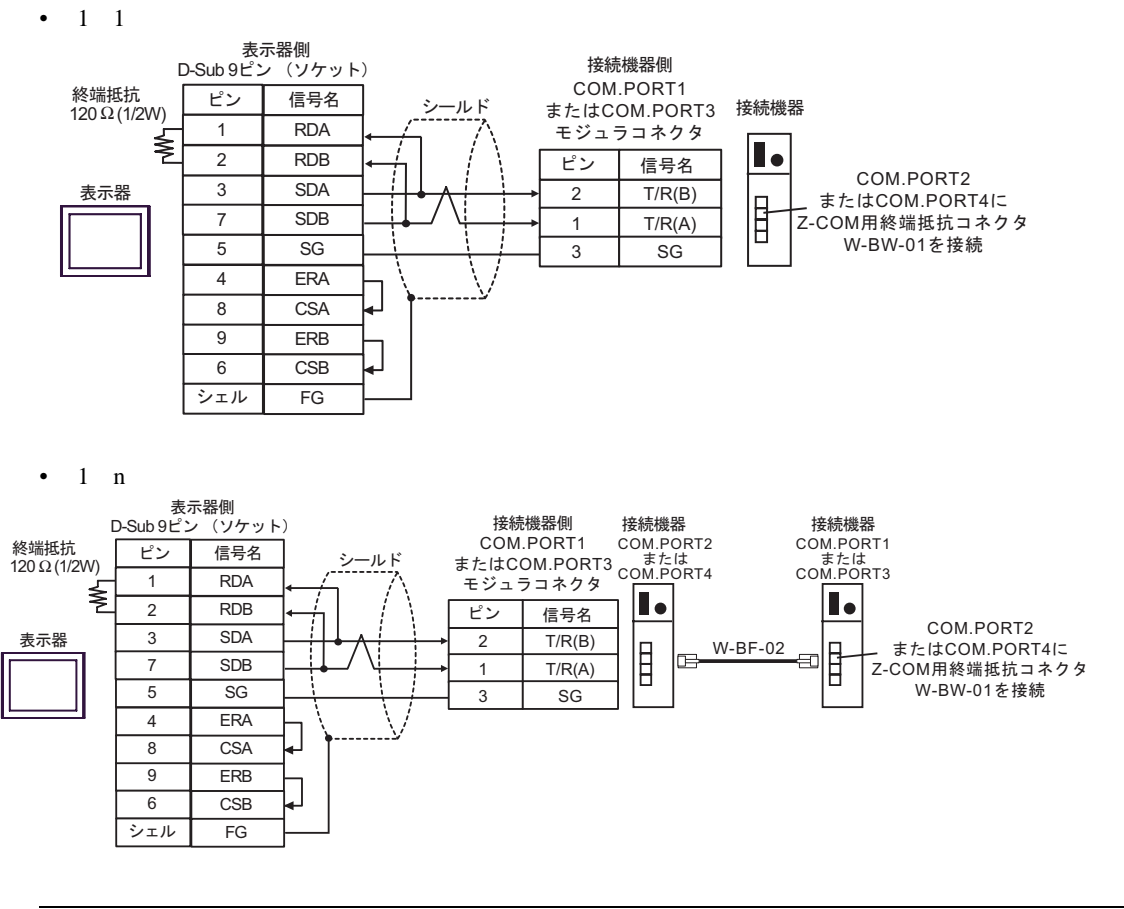

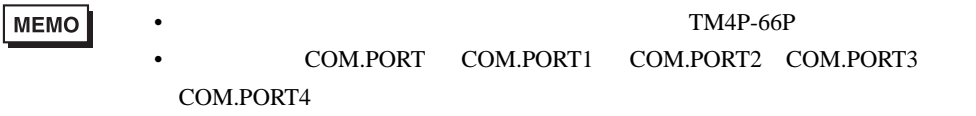

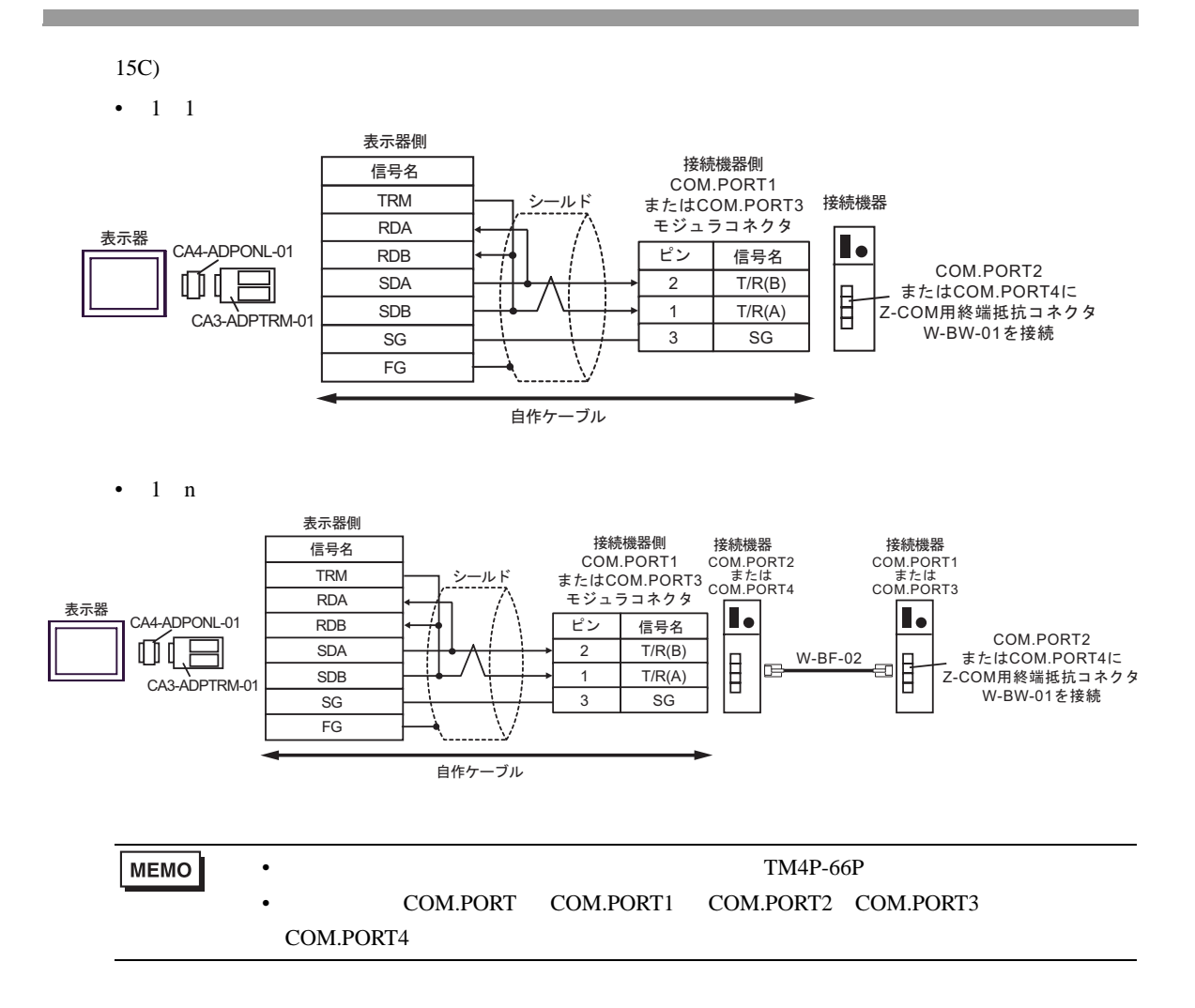

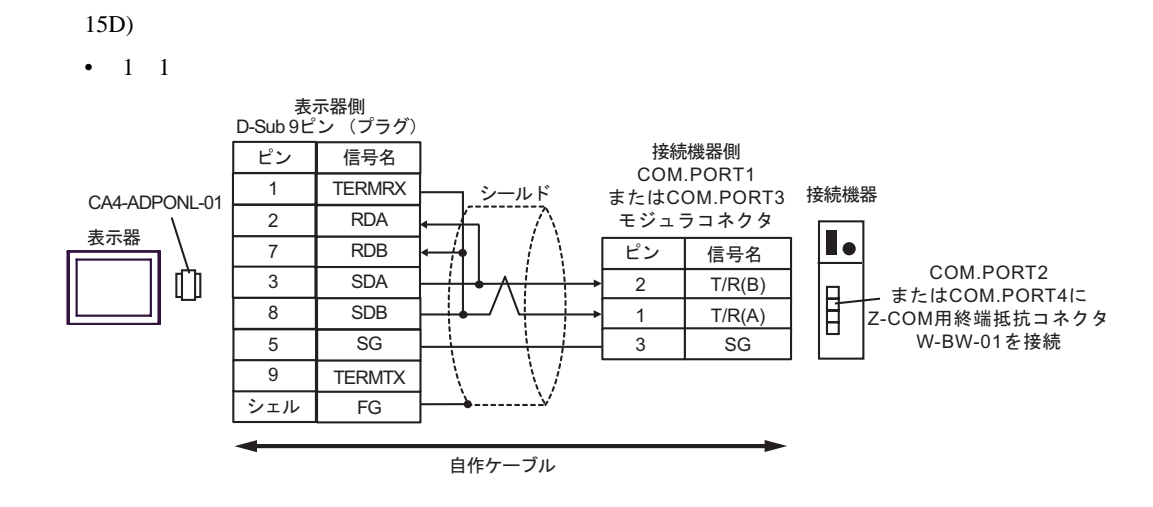

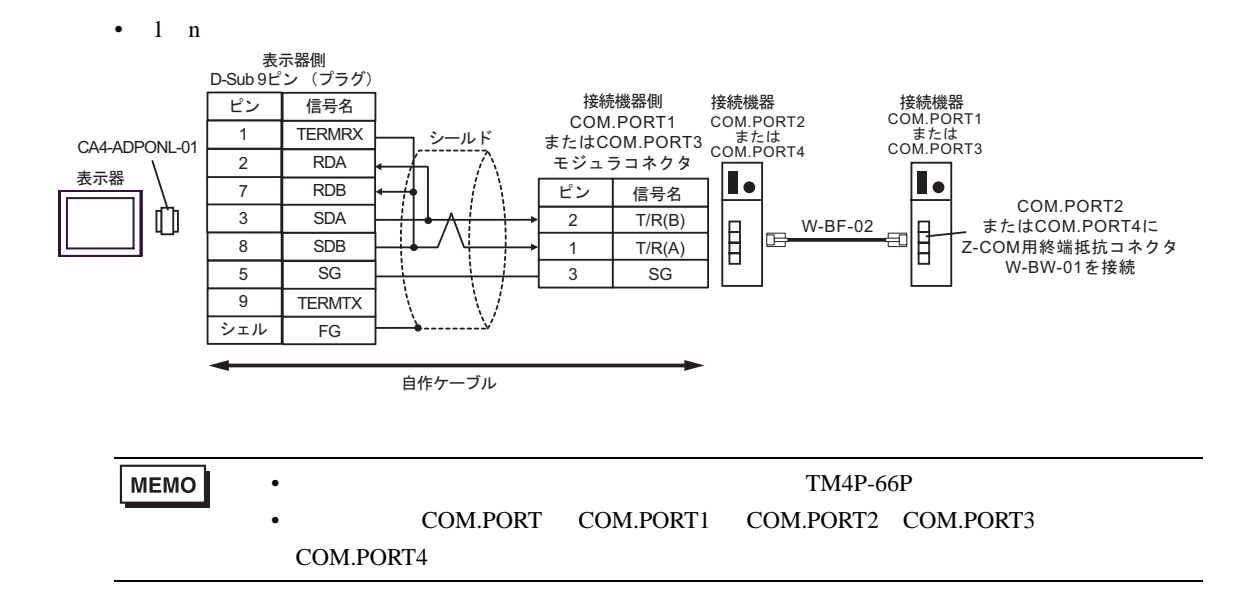

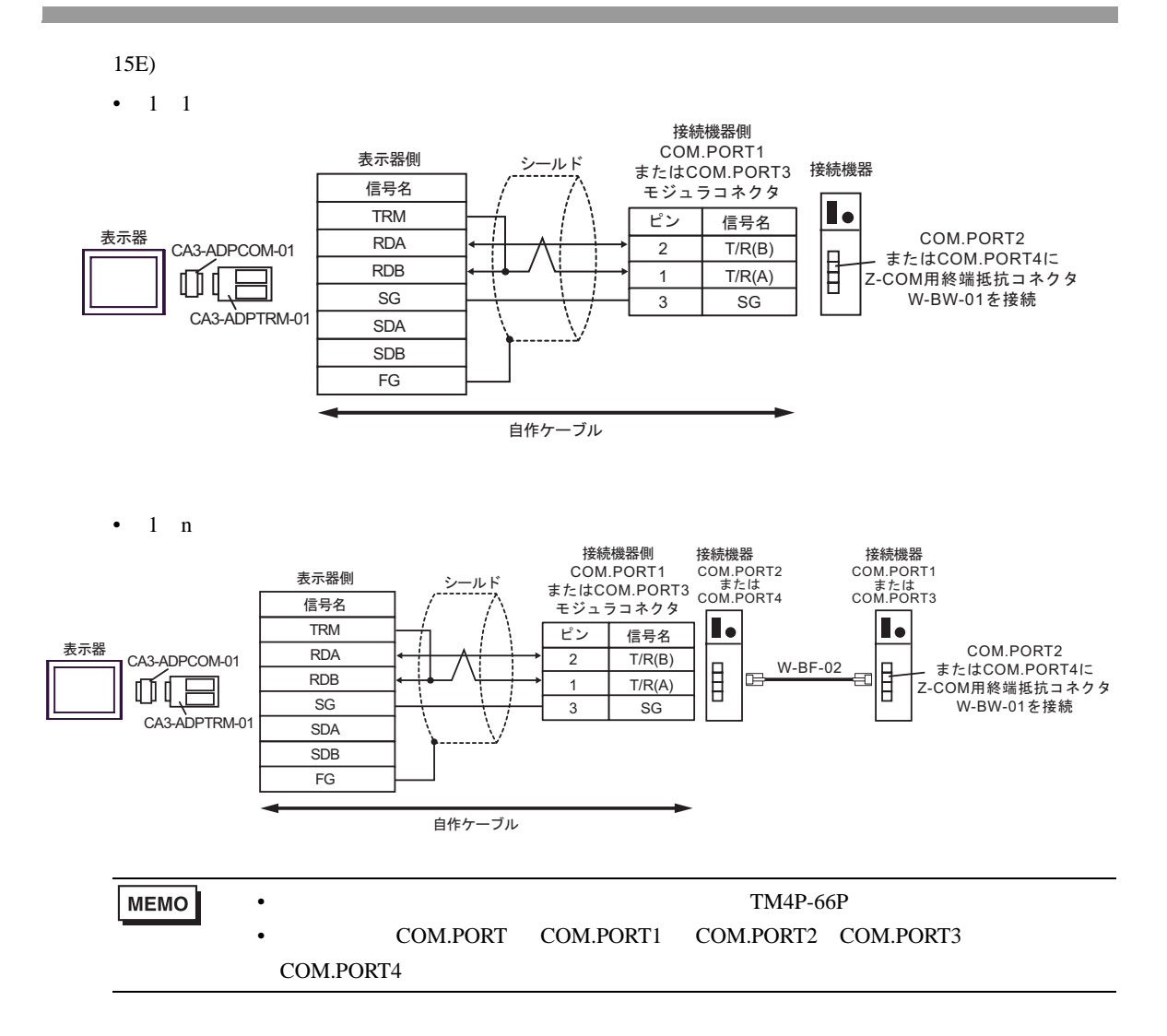

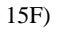

•  $1 \quad 1$ 

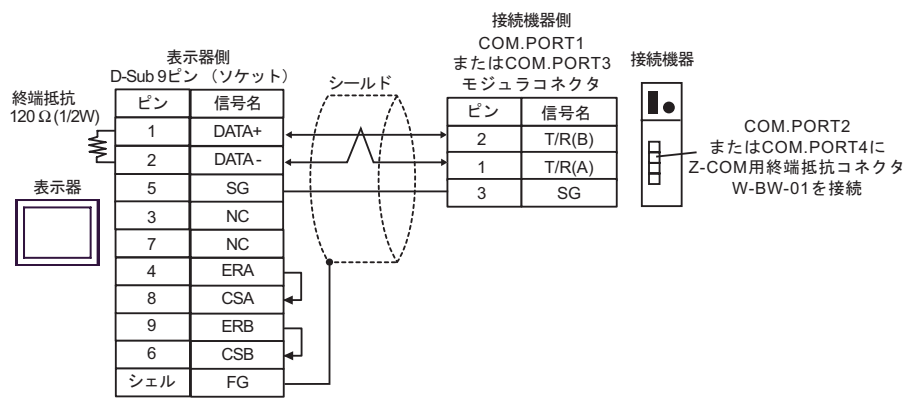

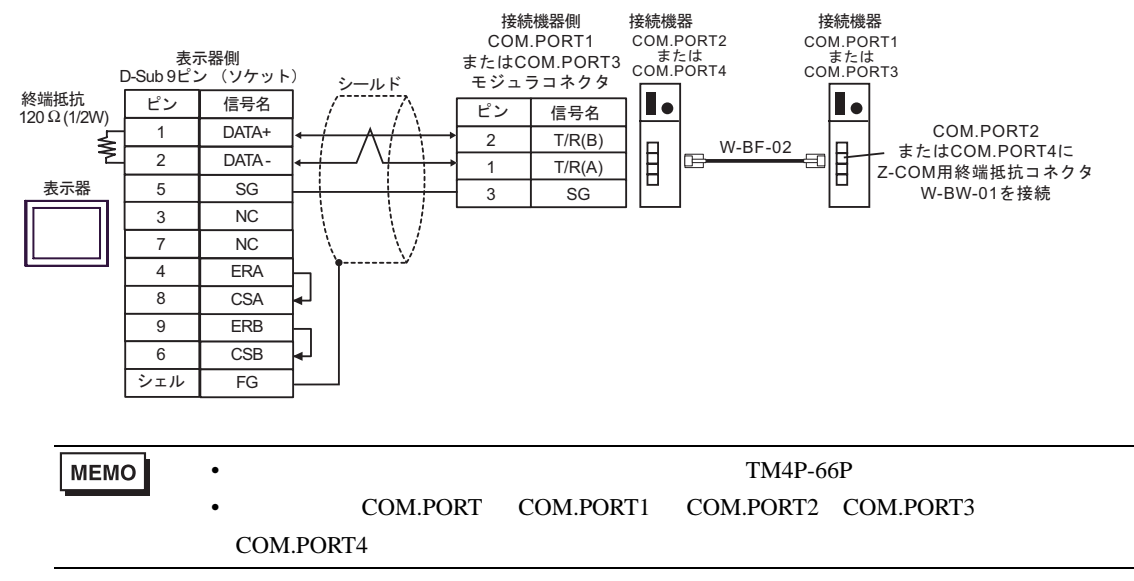

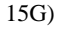

•  $1 \quad 1$ 

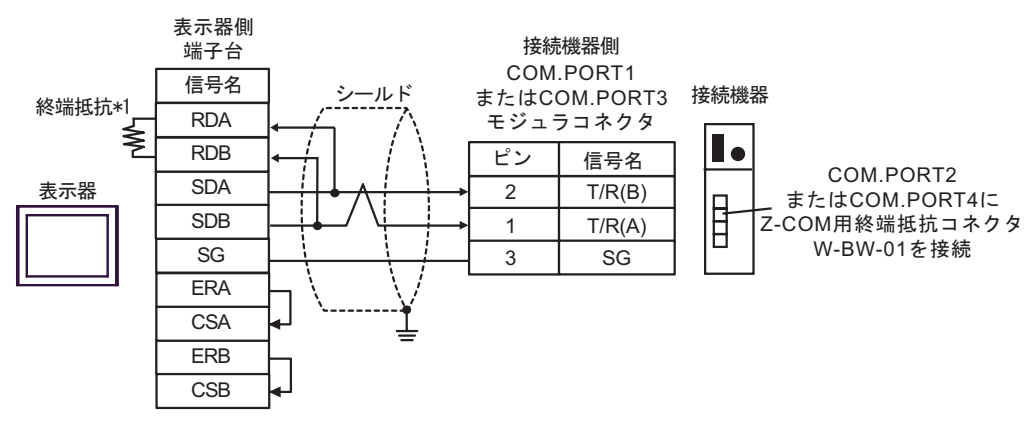

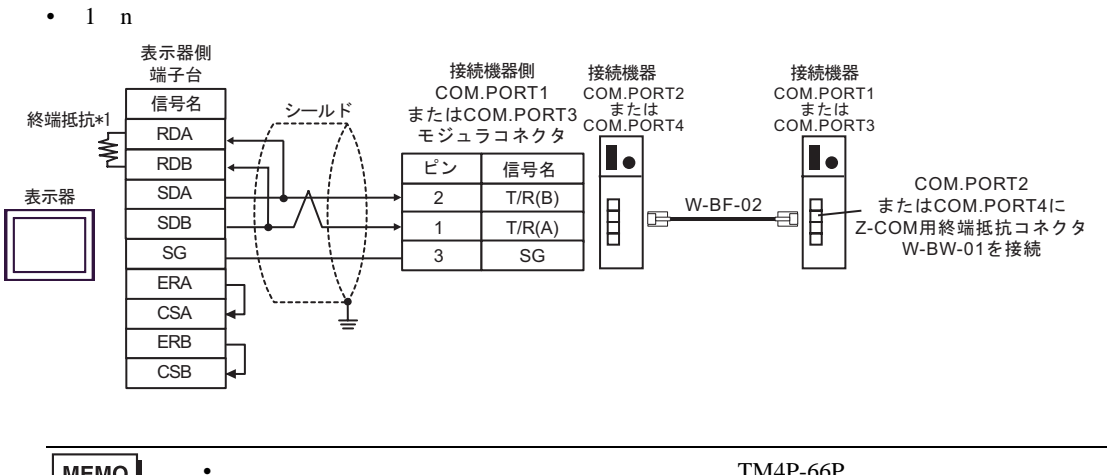

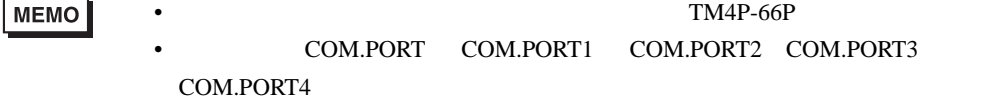

 $*1$ 

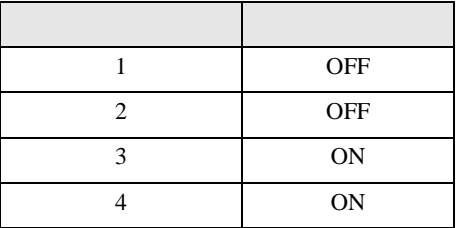

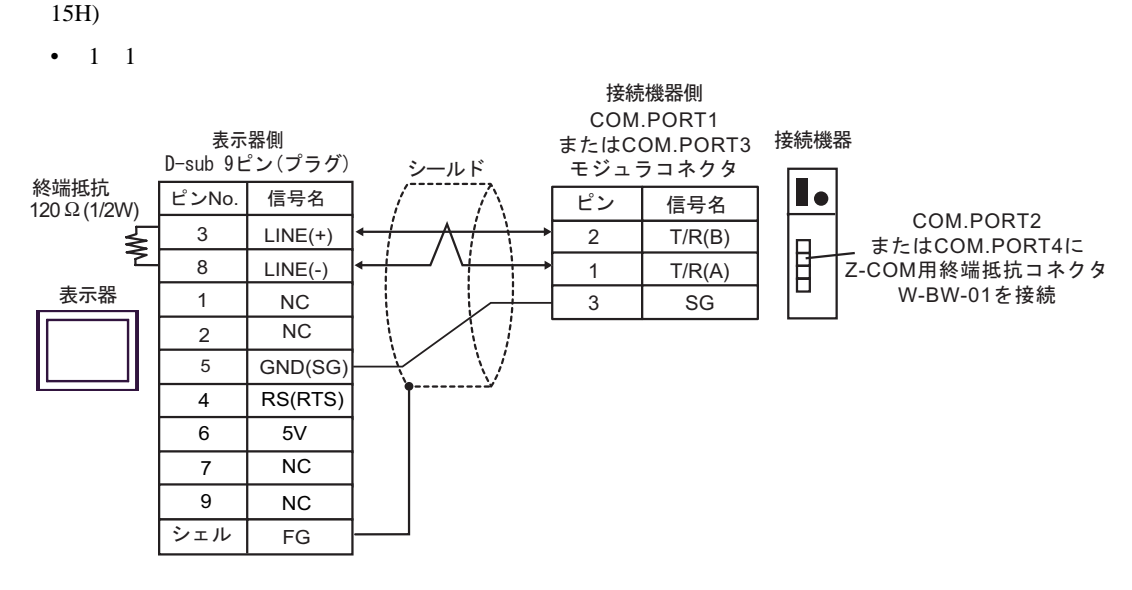

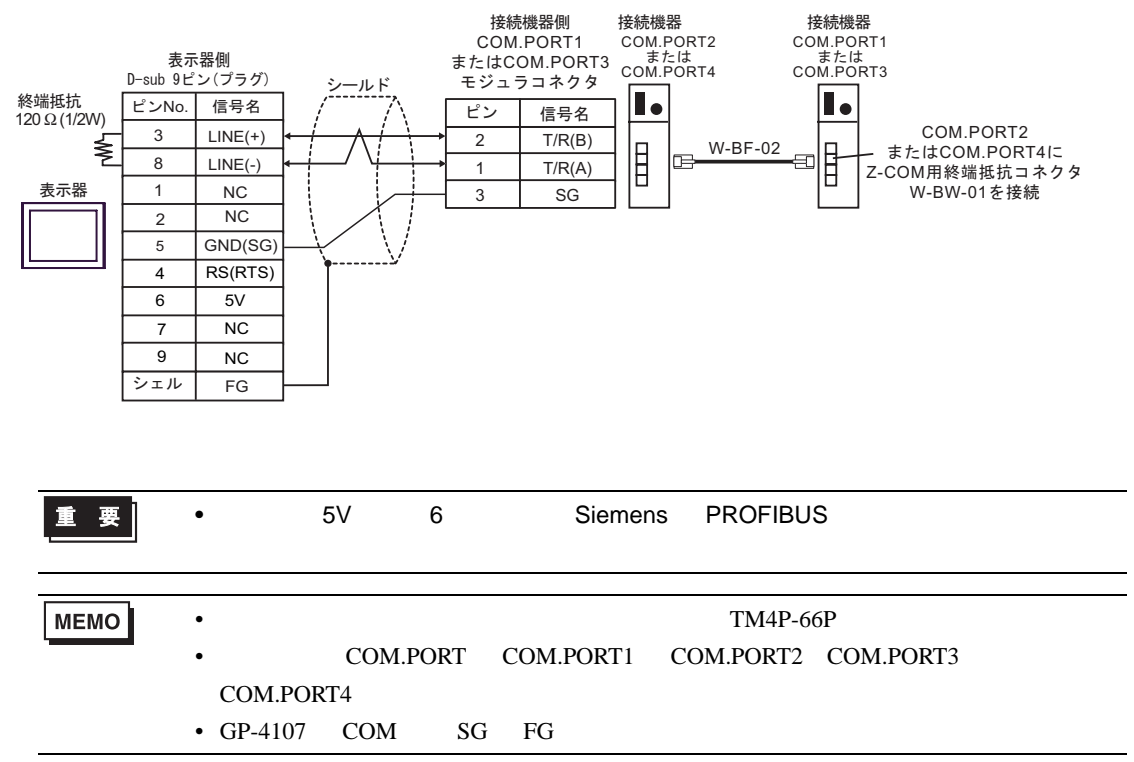

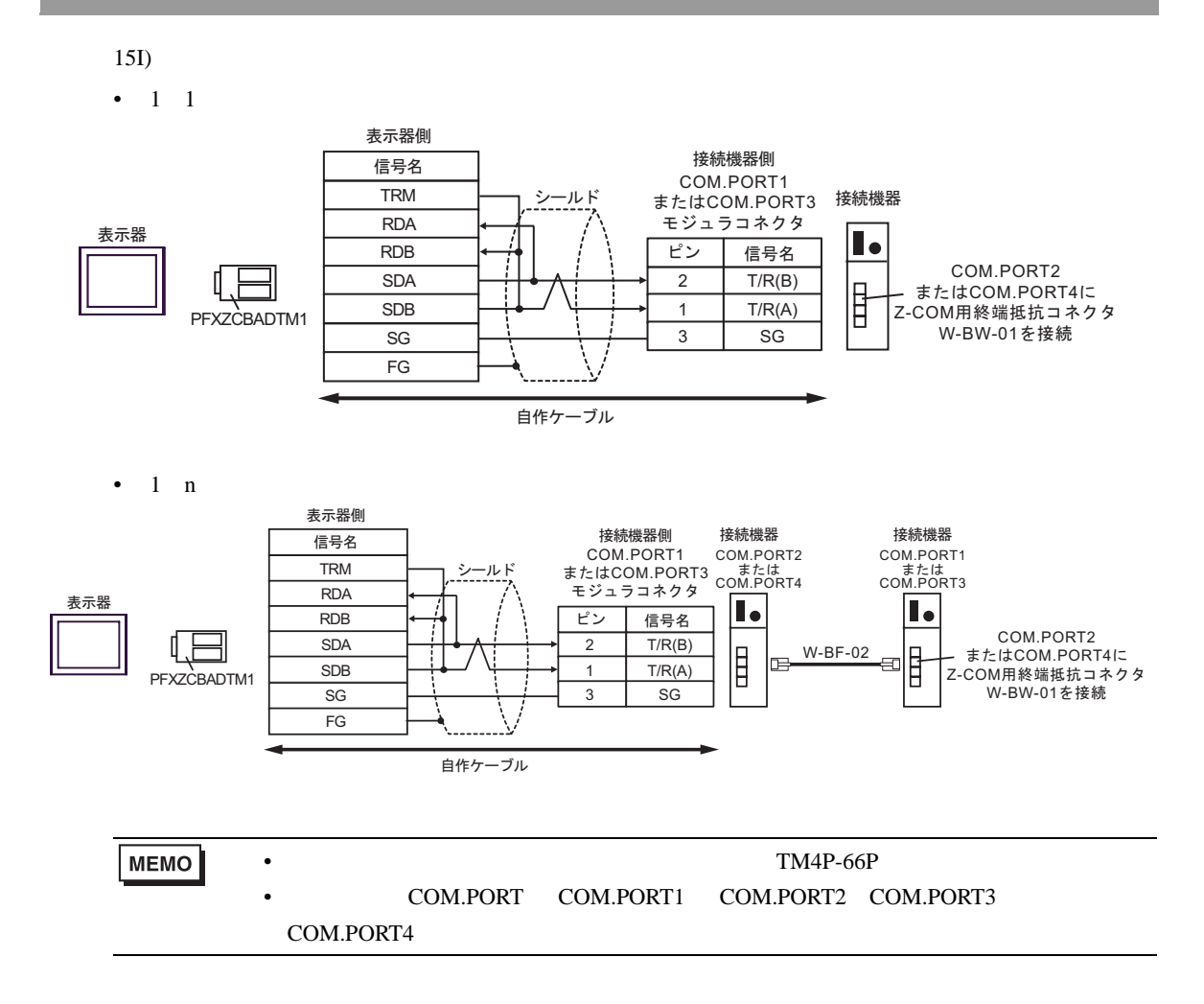

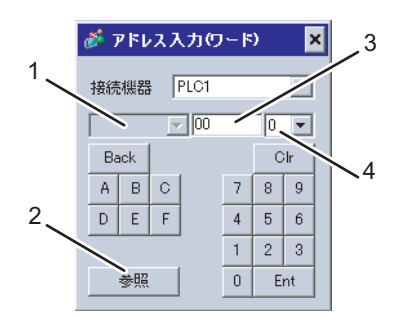

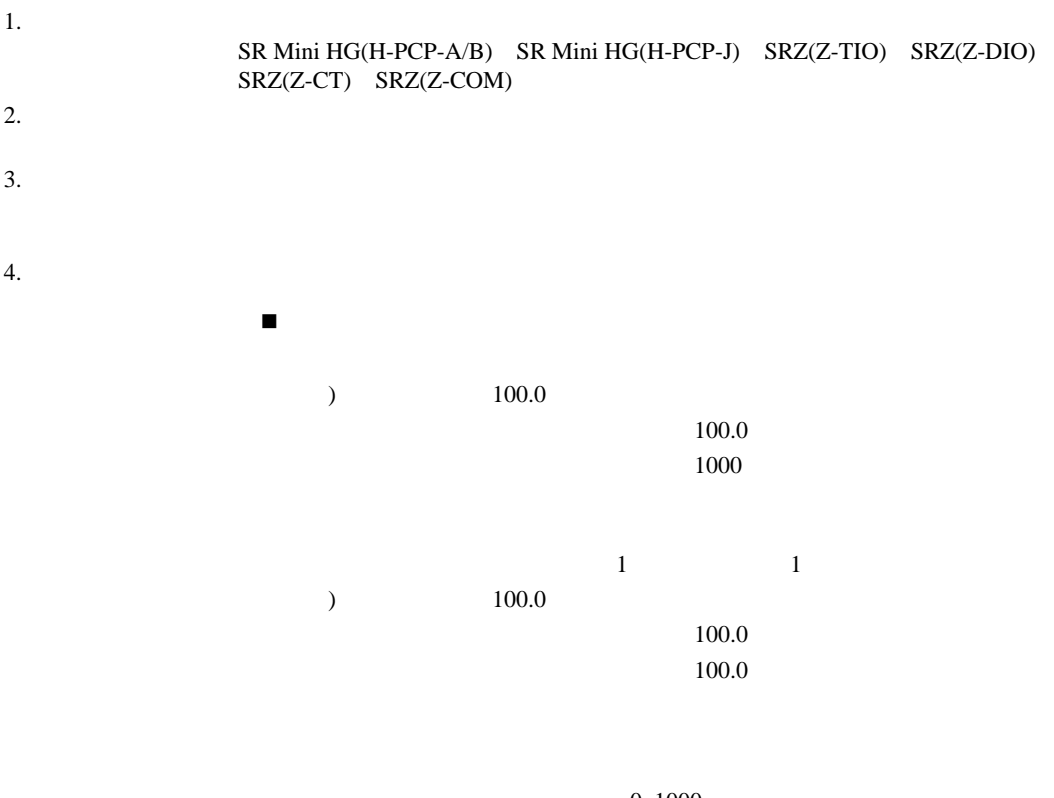

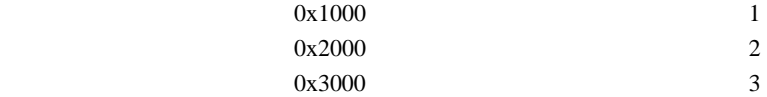

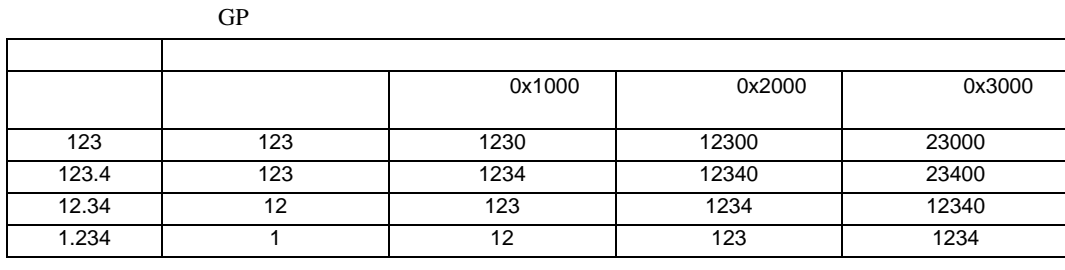

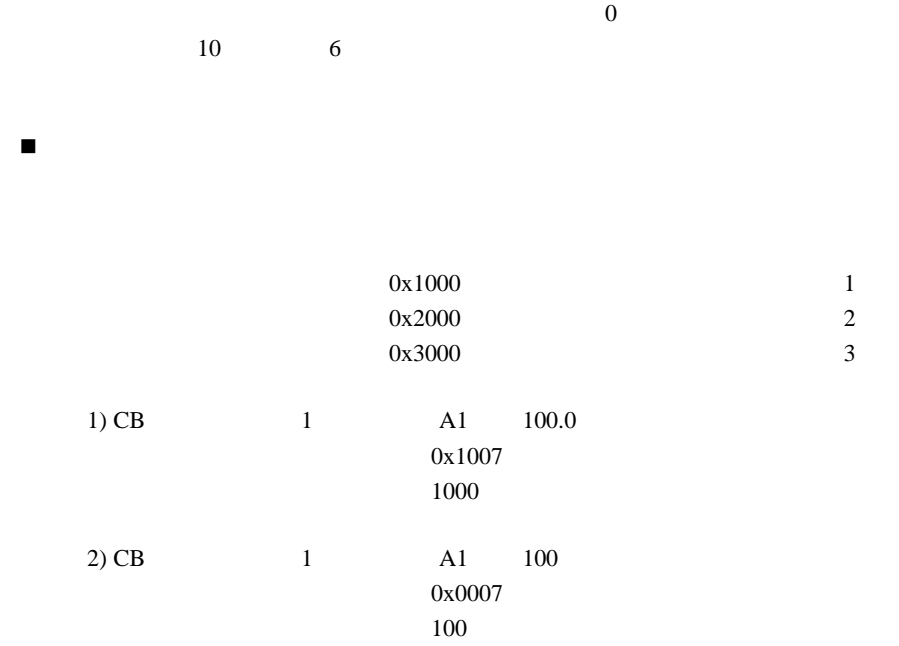

 $*$ 

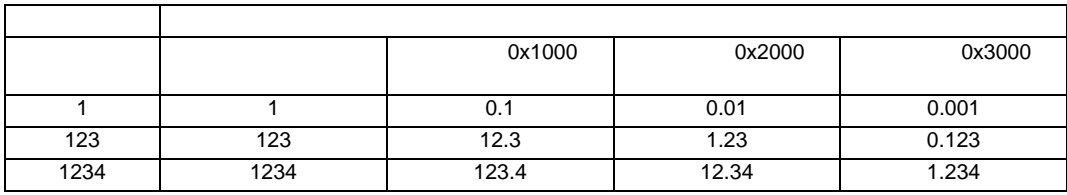

 $*$ 

 $\overline{0}$ 

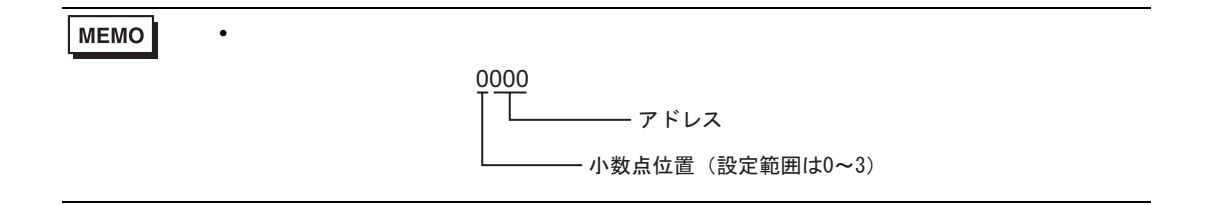

## 6.1 CB

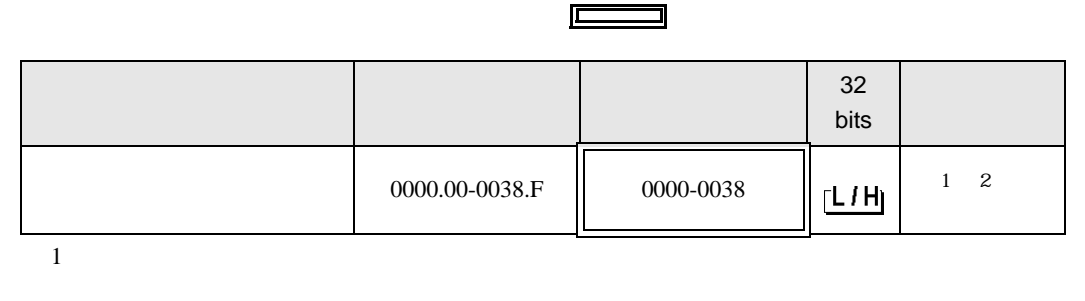

┓

 $2$ 

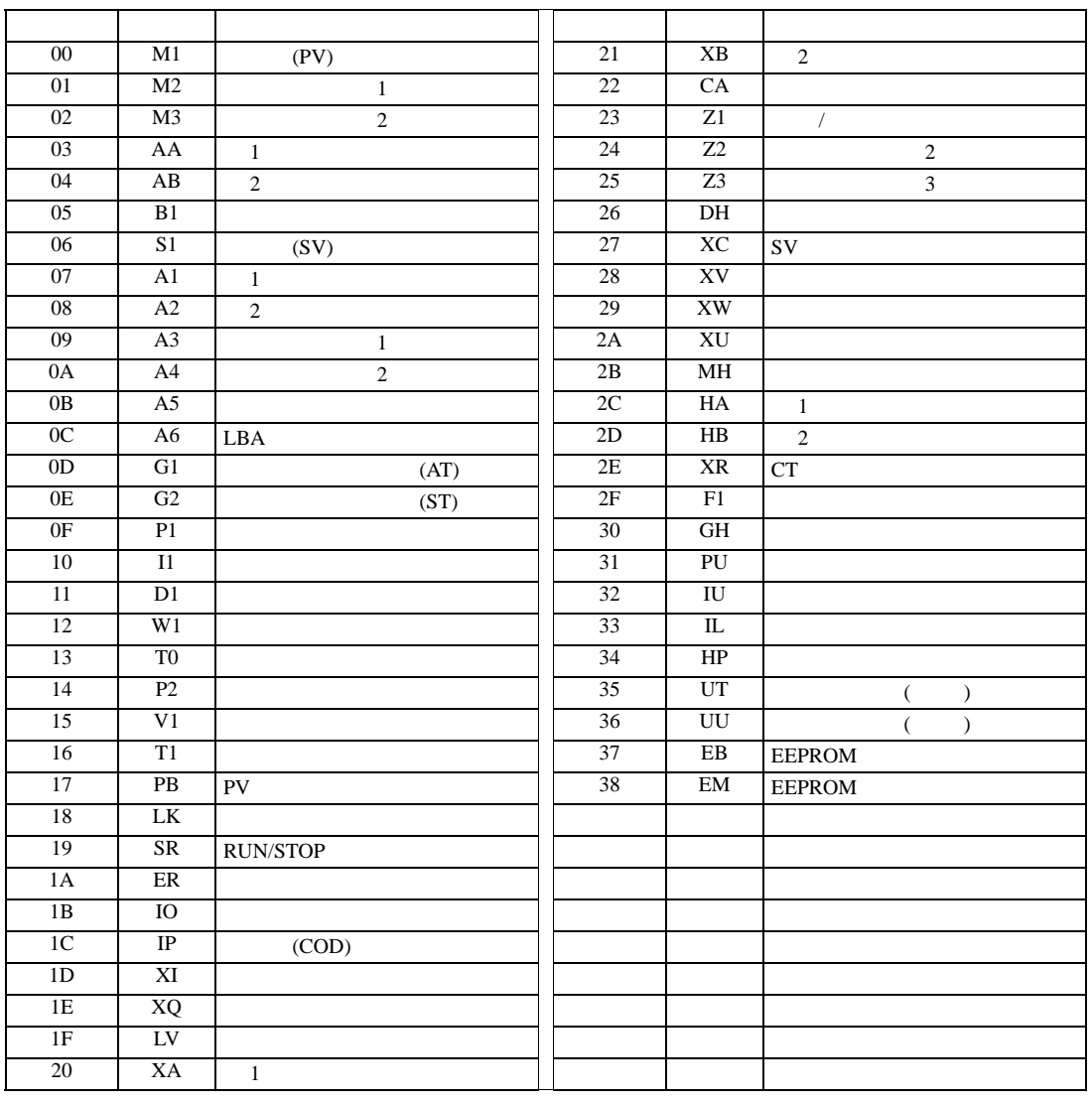

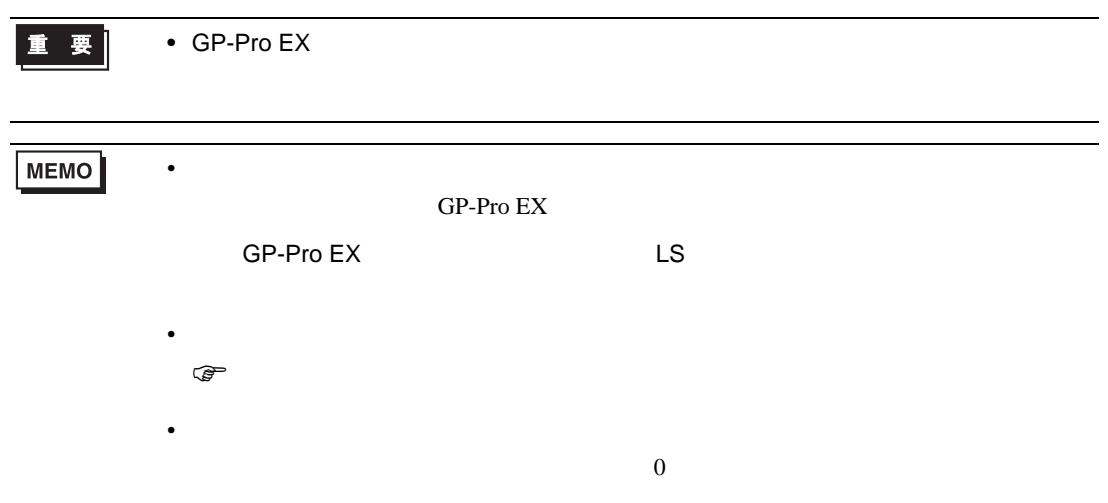

## 6.2 FB

## $\Box$

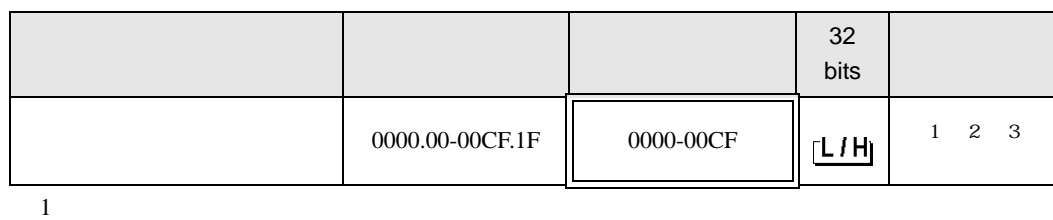

 $2$ 

3 3 2

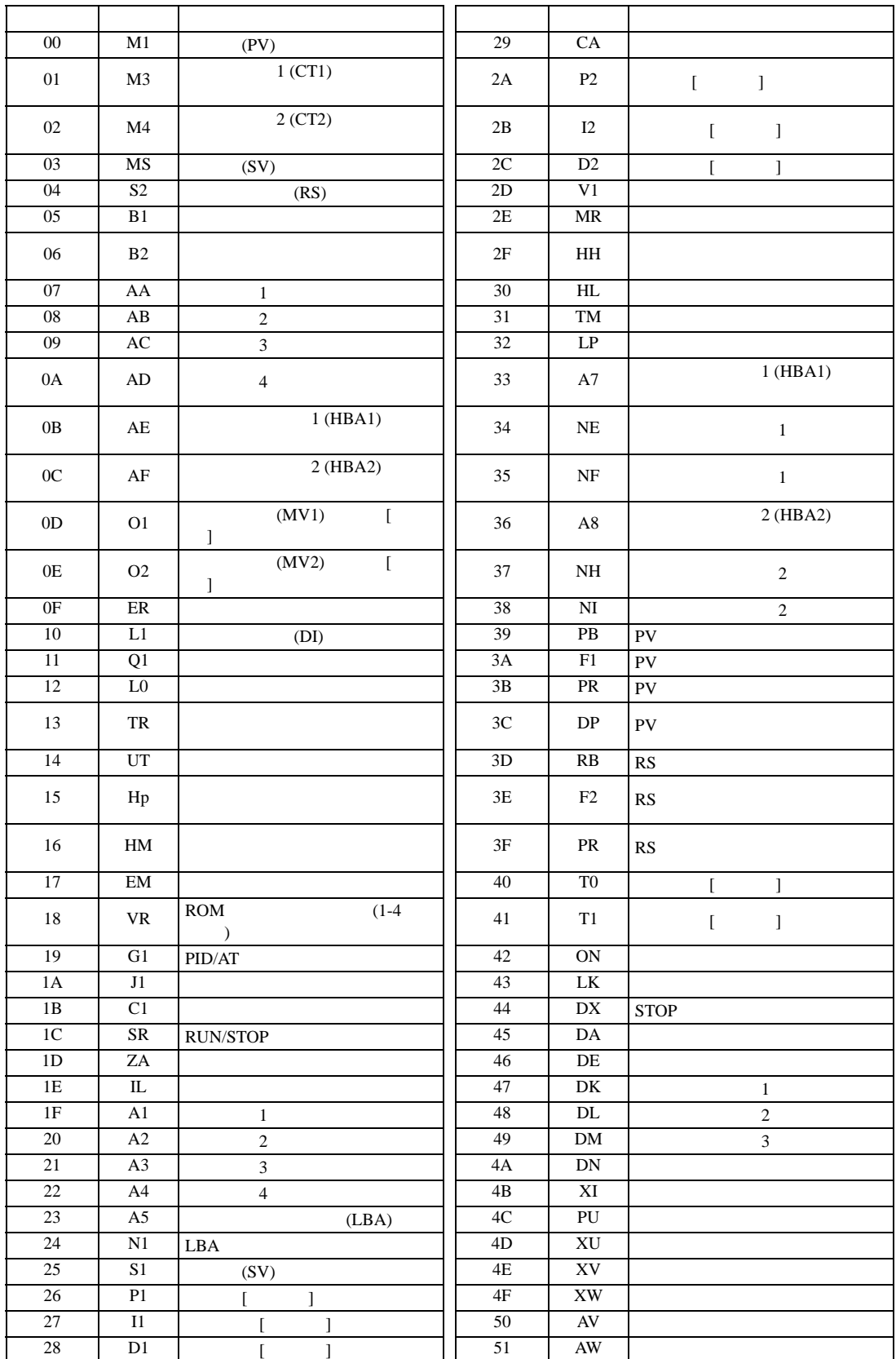

![](_page_215_Picture_520.jpeg)
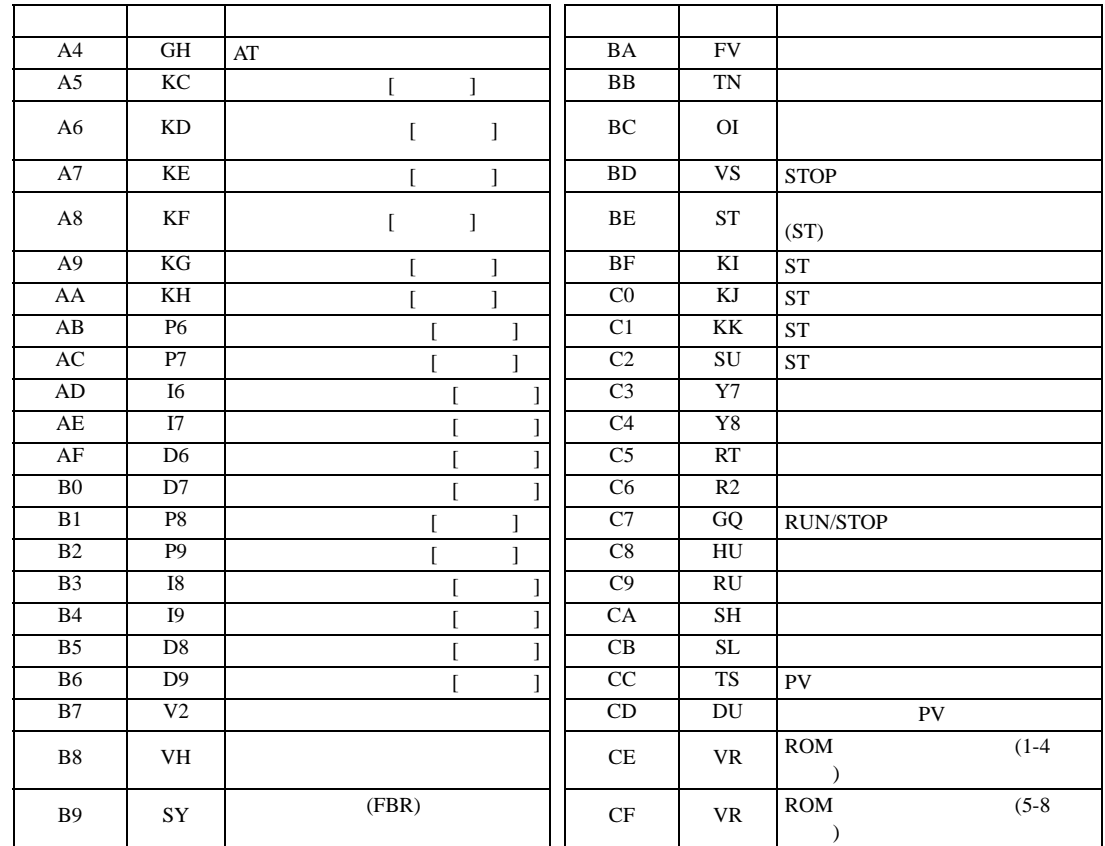

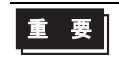

• GP-Pro  $EX$ 

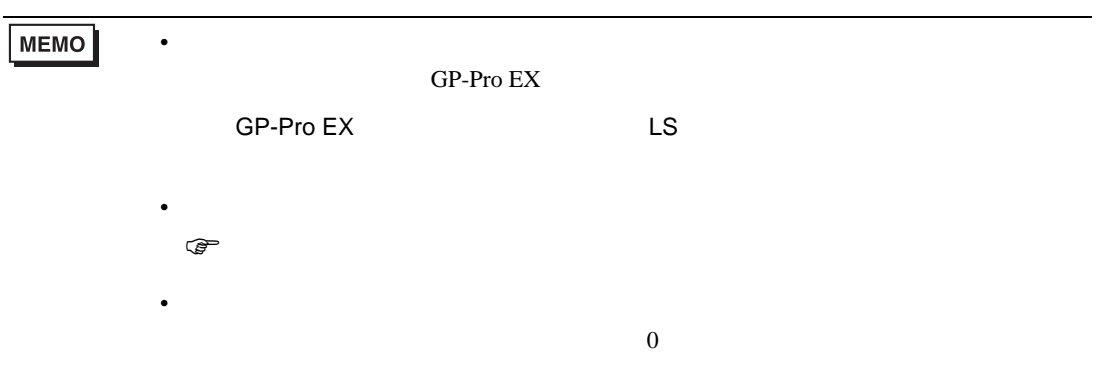

# 6.3 HA

#### $\Box$ ┓

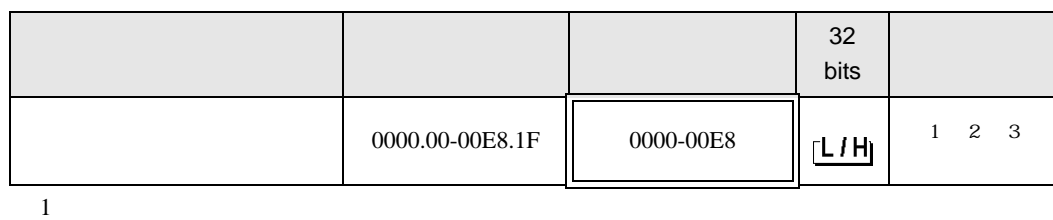

 $2$ 

3 3 2

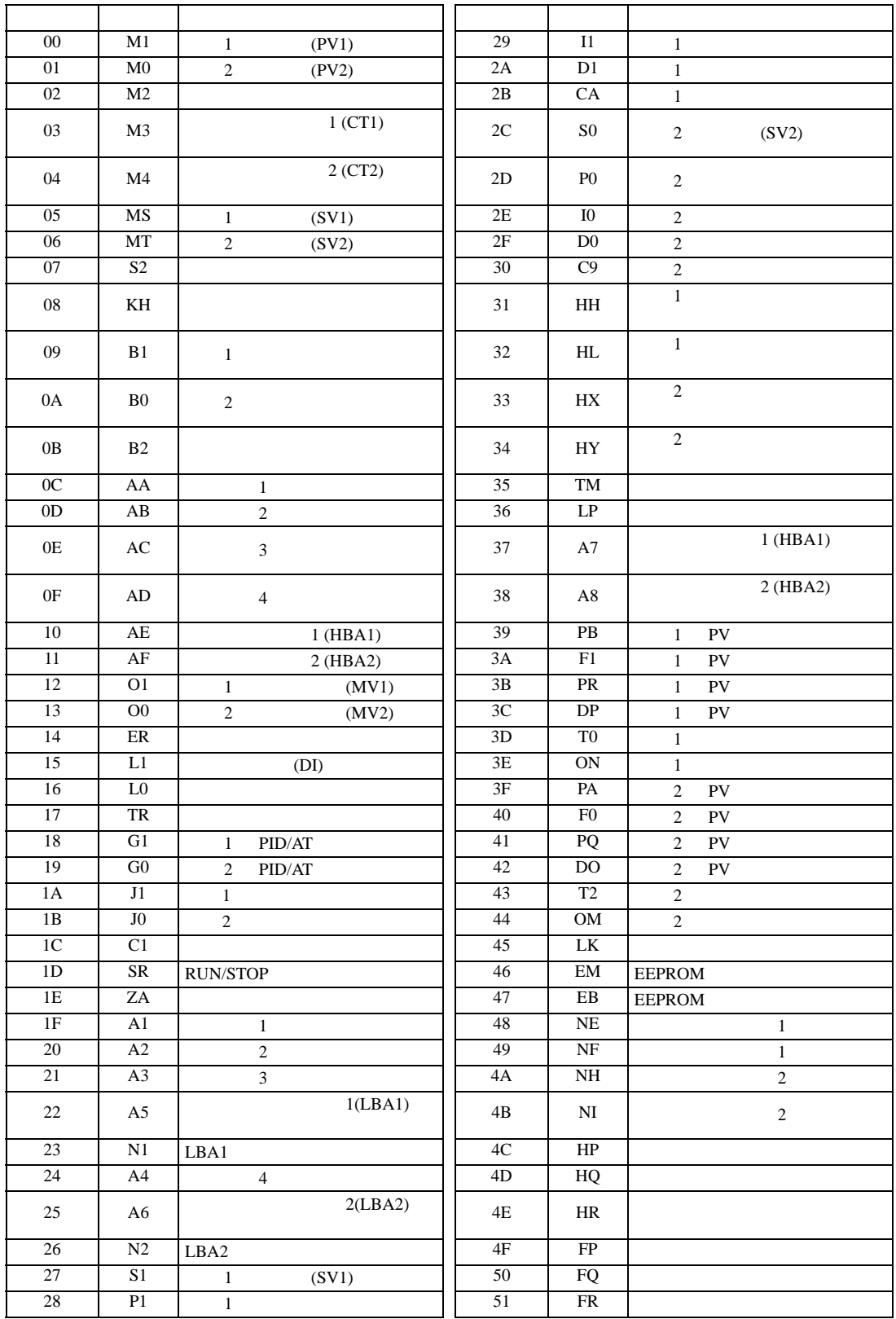

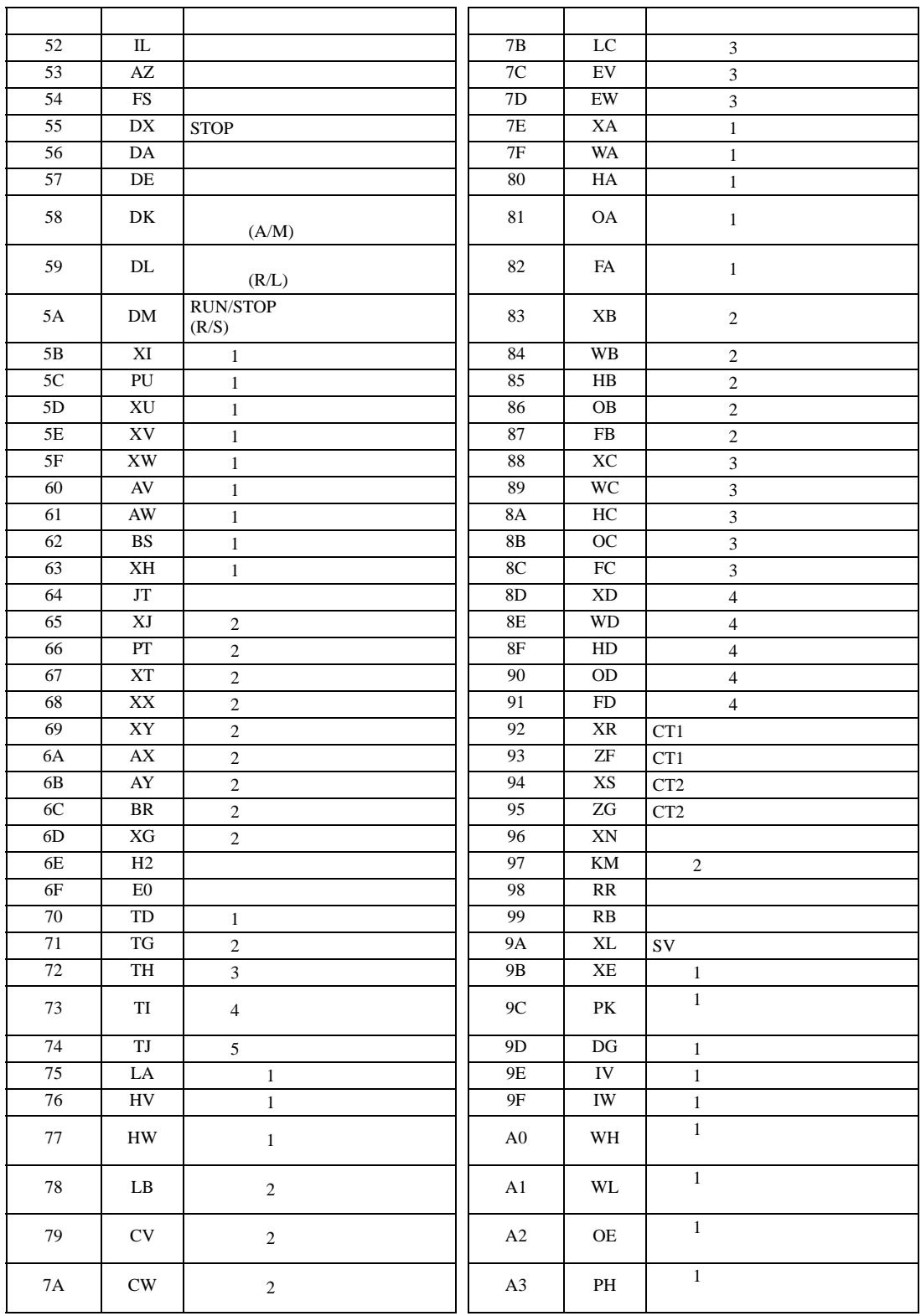

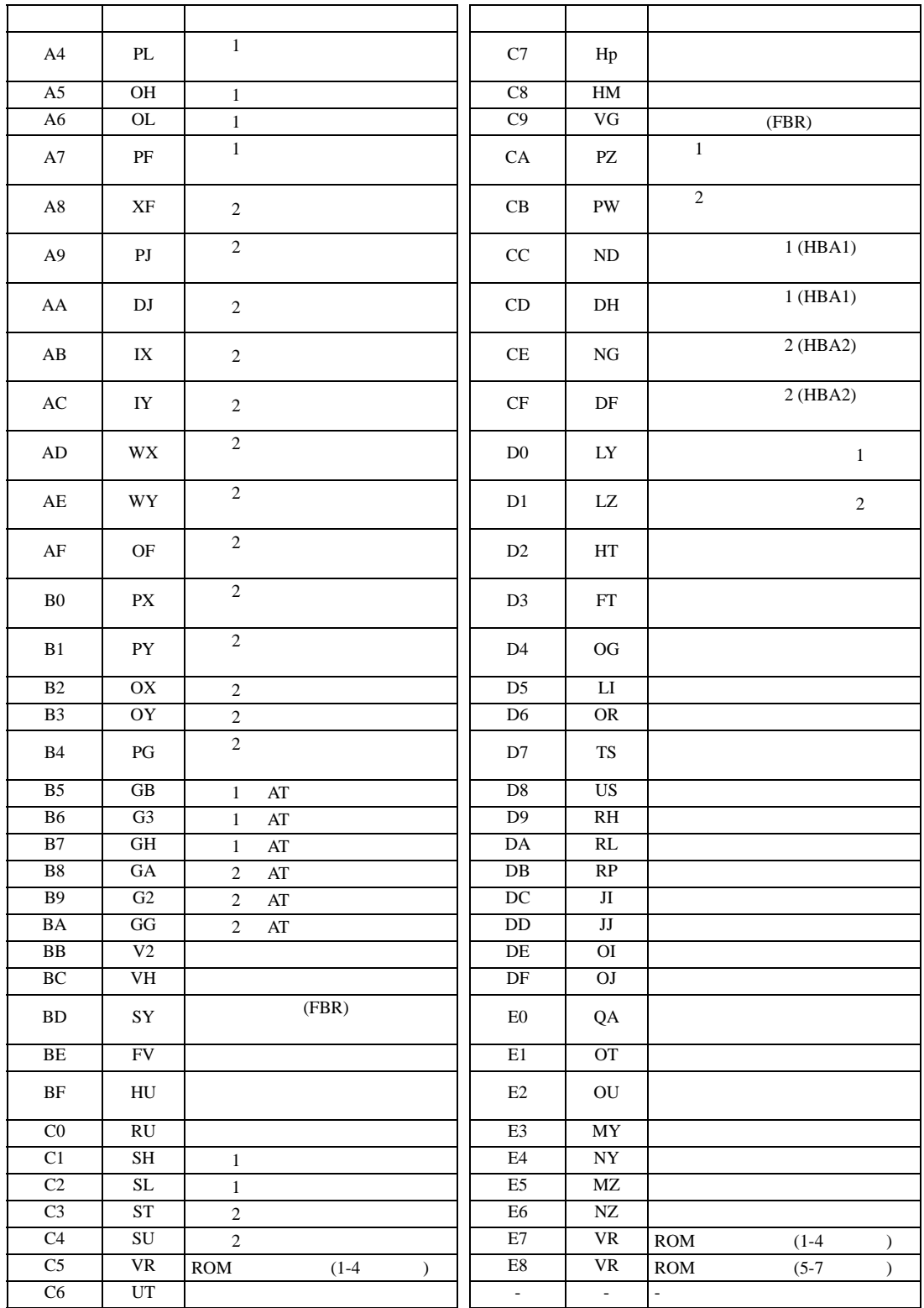

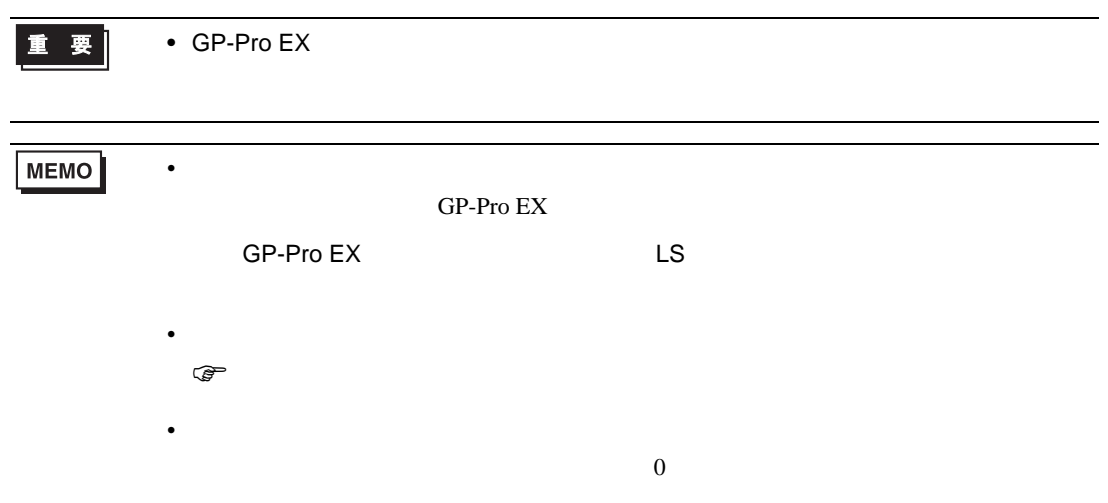

重要

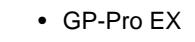

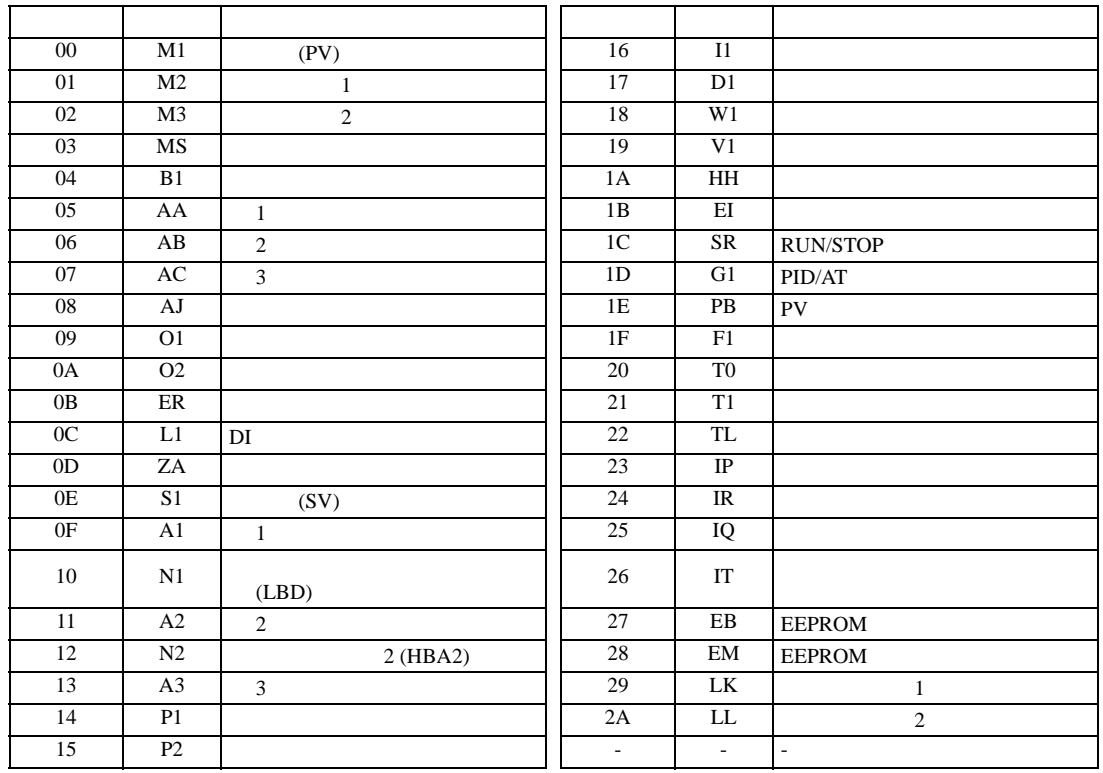

 $2$ 

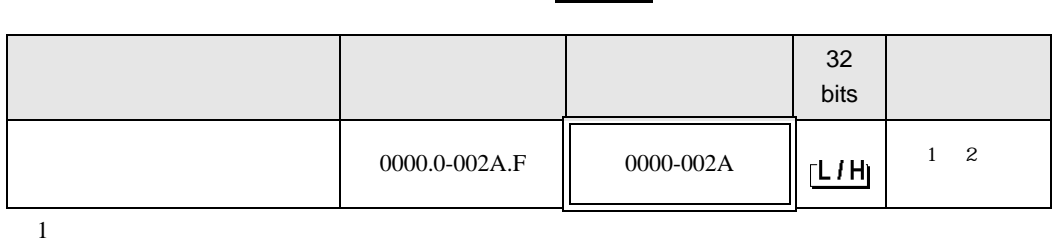

 $\boxed{\Box}$ ⊒

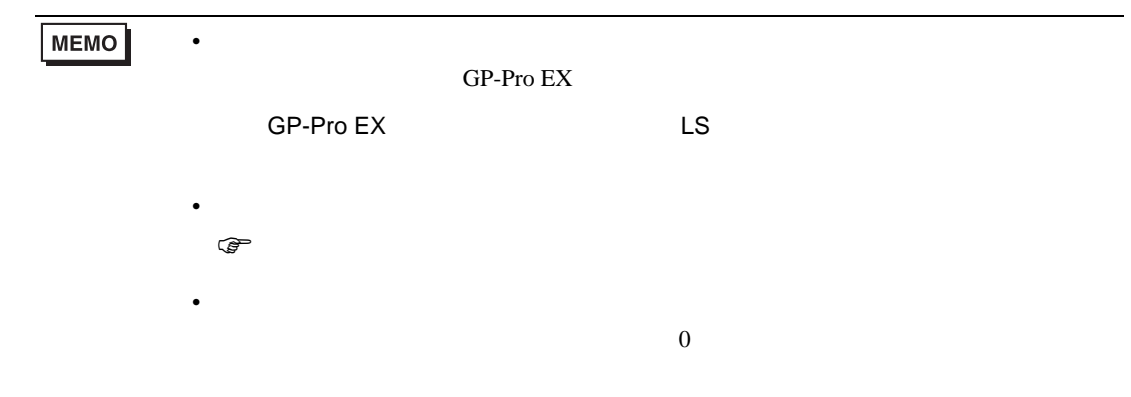

# 6.5 SRV

### $\Box$

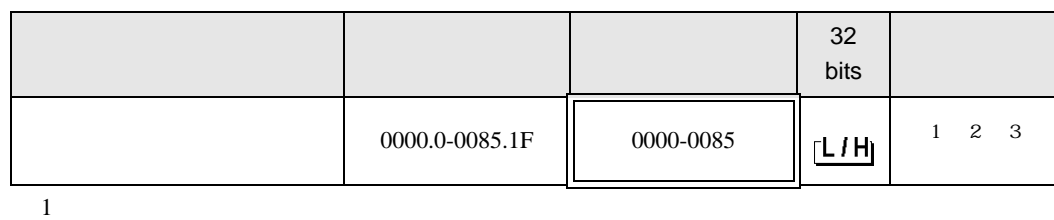

 $2$ 

3 3 2

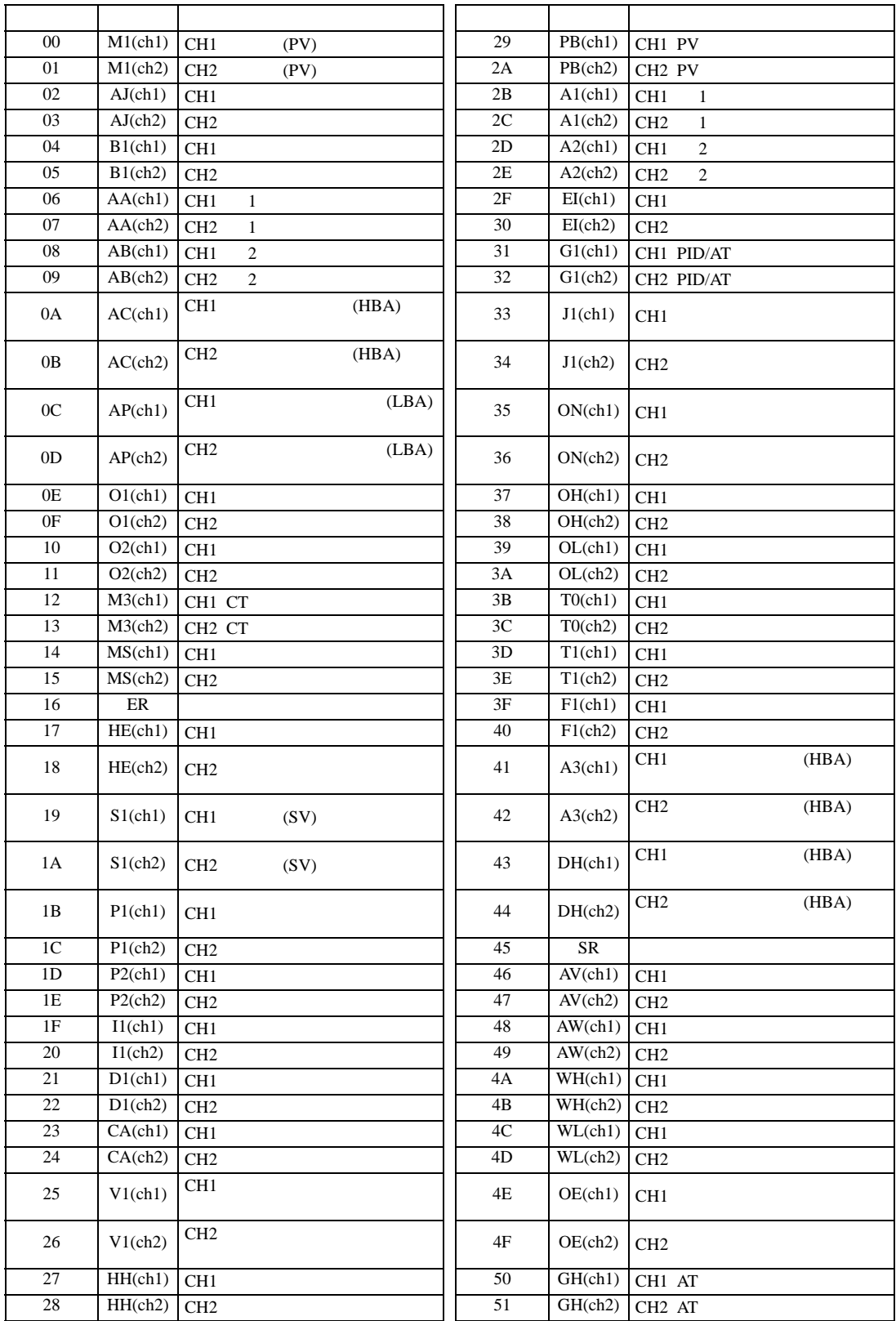

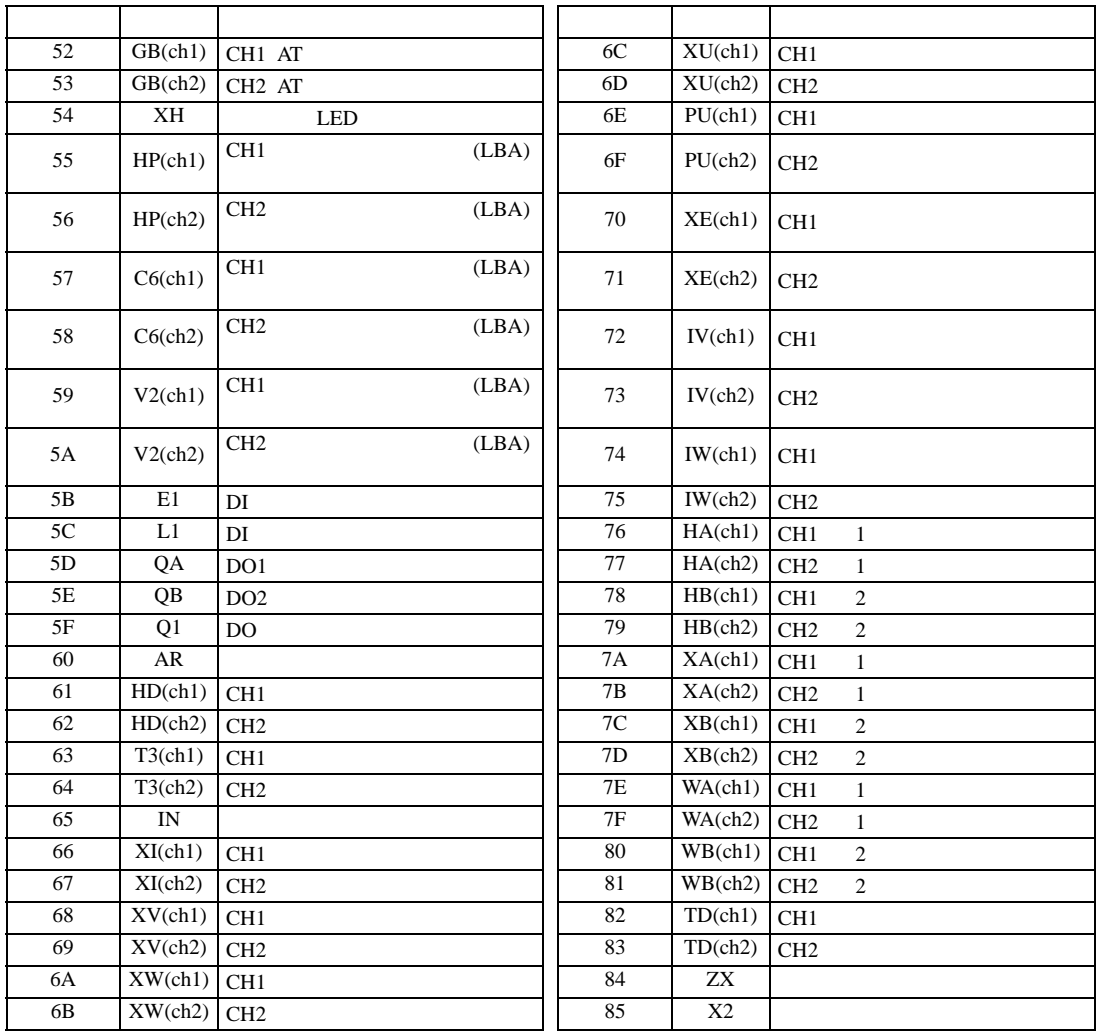

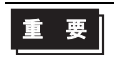

• GP-Pro EX

**MEMO** 

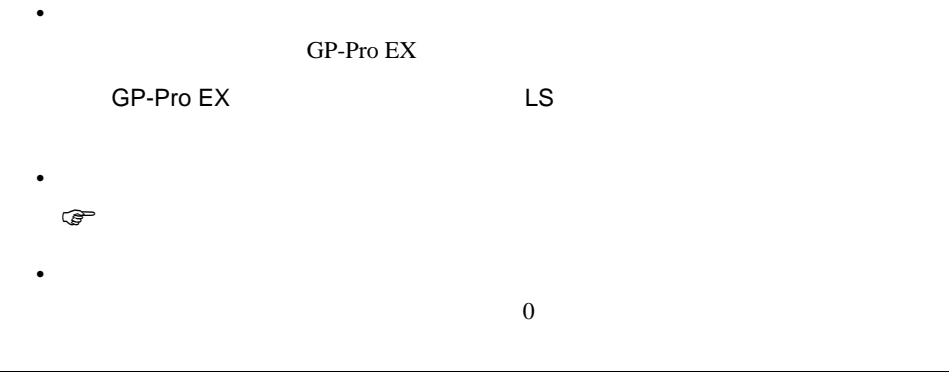

# 6.6 SRX

#### $\Box$ ┓

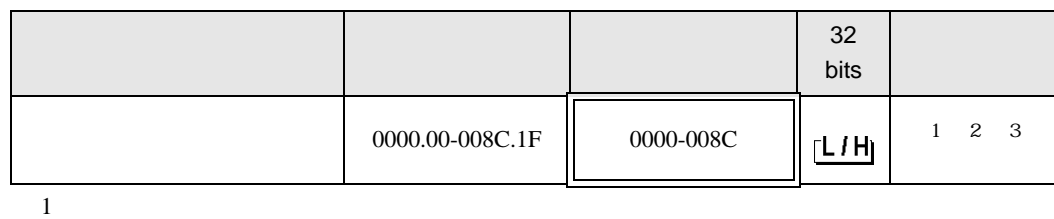

 $2$ 

3 3 2

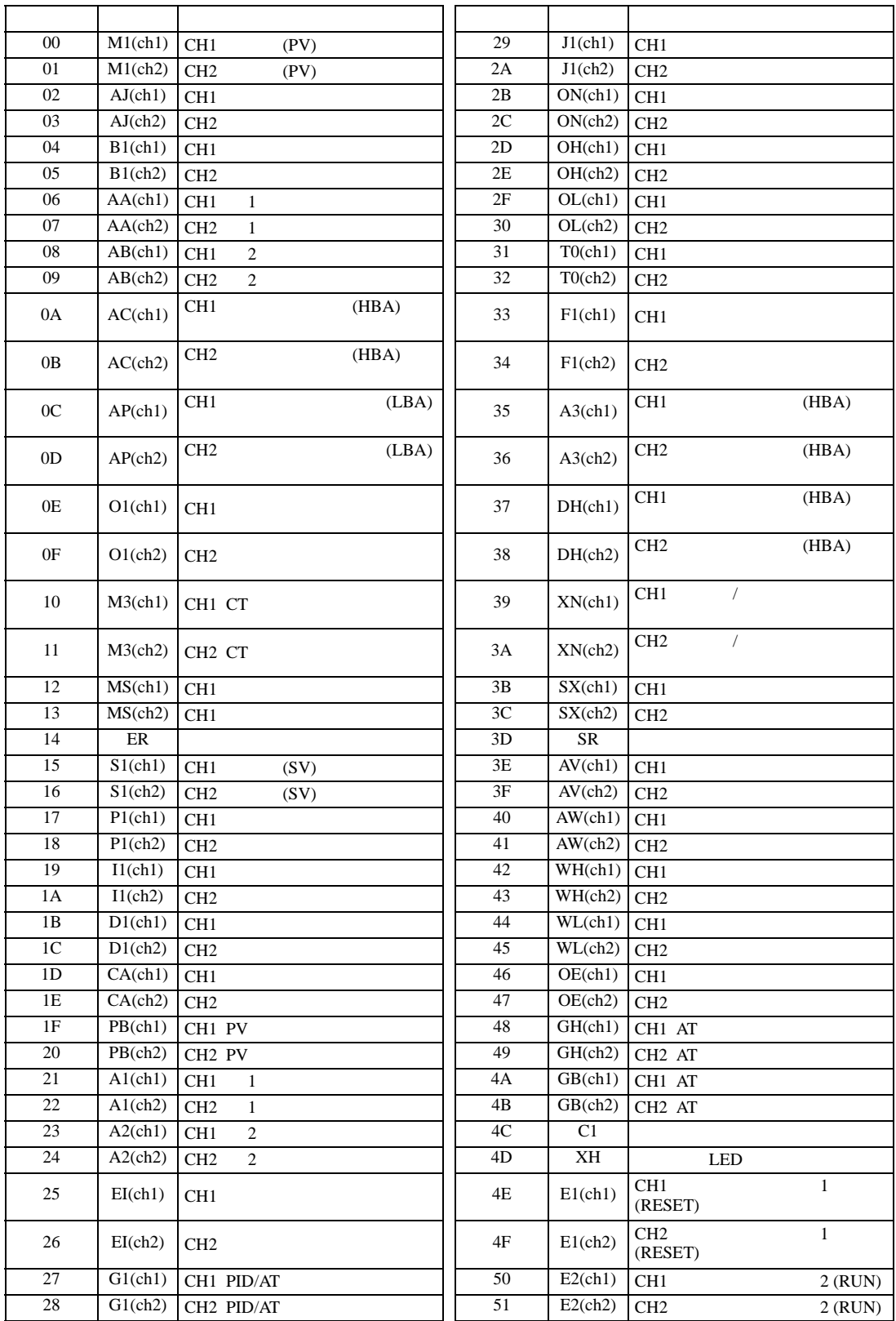

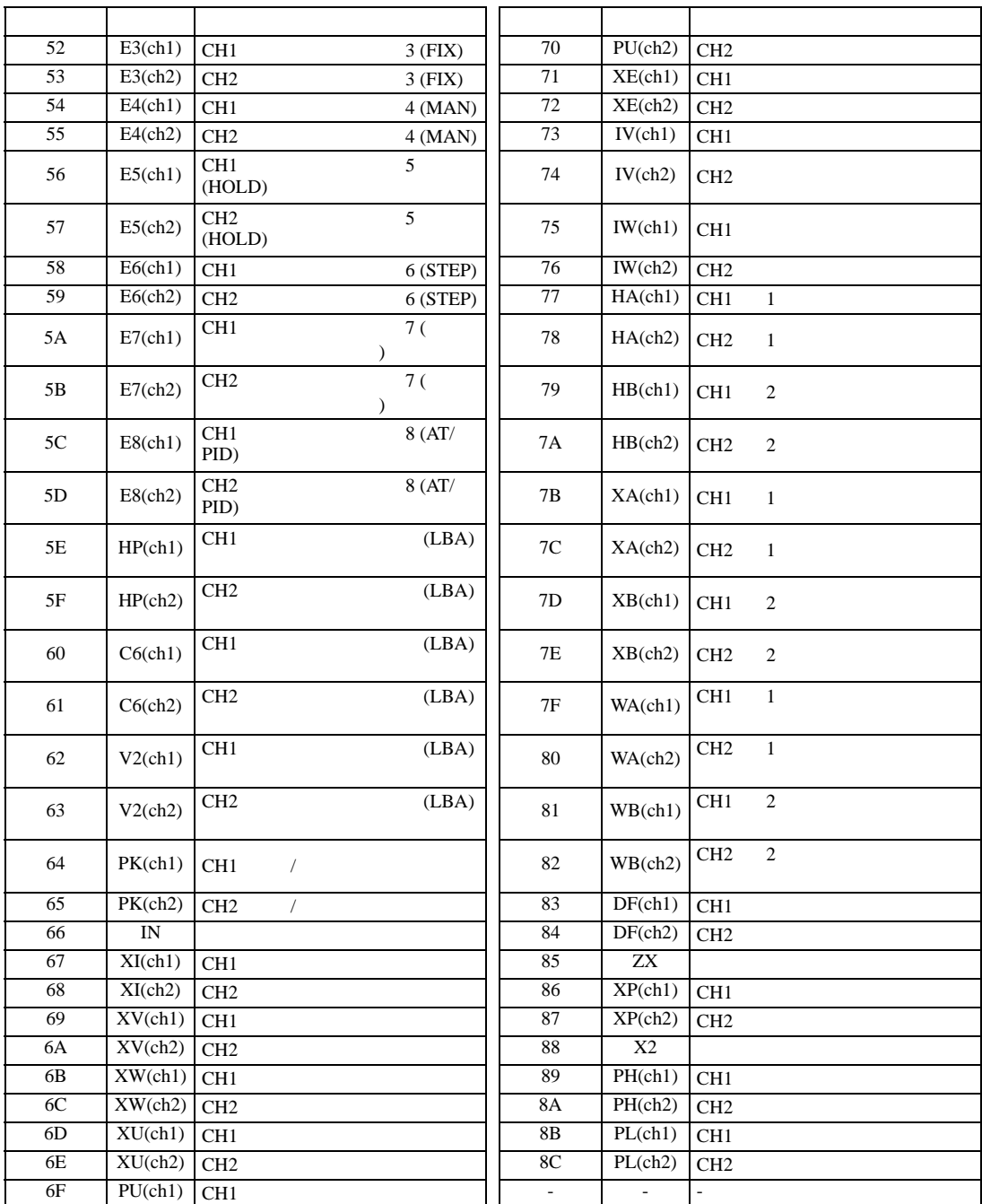

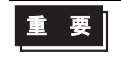

• GP-Pro  $EX$ 

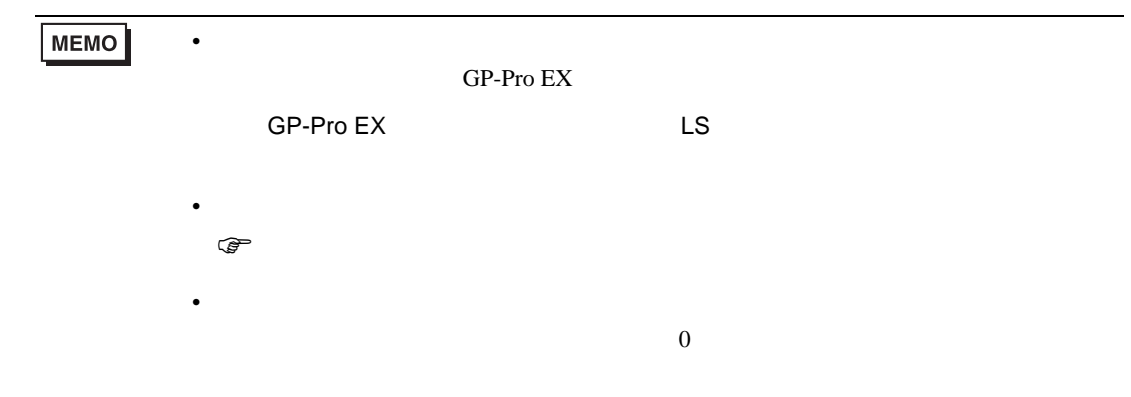

## 6.7 SA

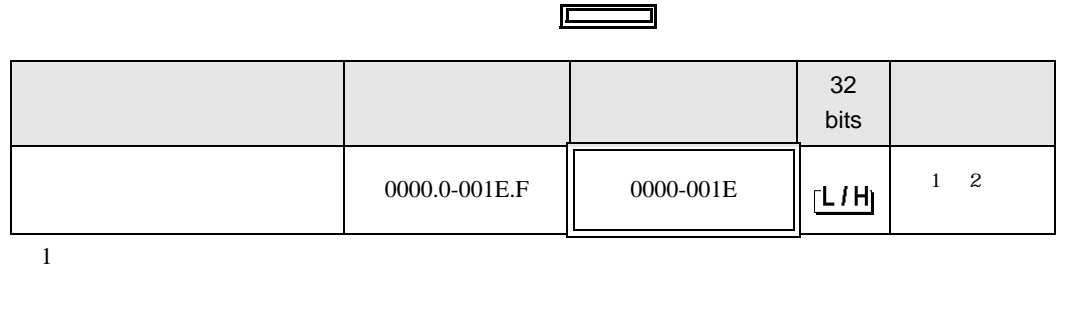

┓

 $2$ 

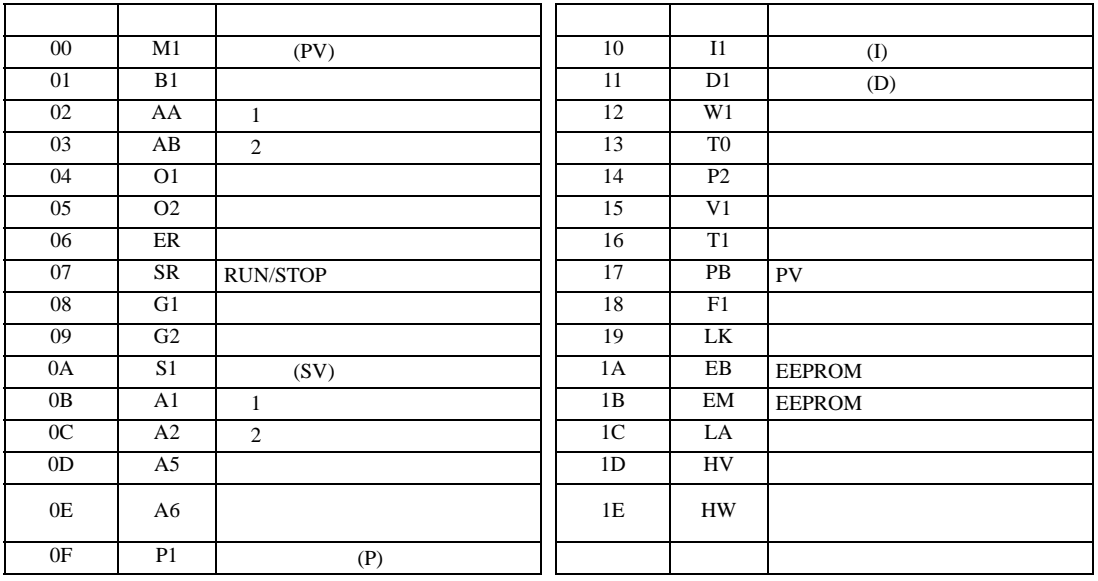

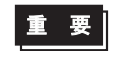

• GP-Pro EX

**MEMO** • **• Particular and Technology in the Second Land Technology in the Second Land Technology in the Second Land Technology in the Second Land Technology in the Second Land Technology in the Second Land Technology in the Seco** GP-Pro  ${\rm EX}$ SP-Pro EX LS • そのアイコンについてはマニュアル表記上の注意を参照してください。  $\mathbb{Q}$ • 存在しないアドレスを使用した場合でも、読み出しエラーが表示されない場合があ  $\overline{0}$ 

## 6.8 SR Mini HG H-PCP-A/B

#### $\Box$

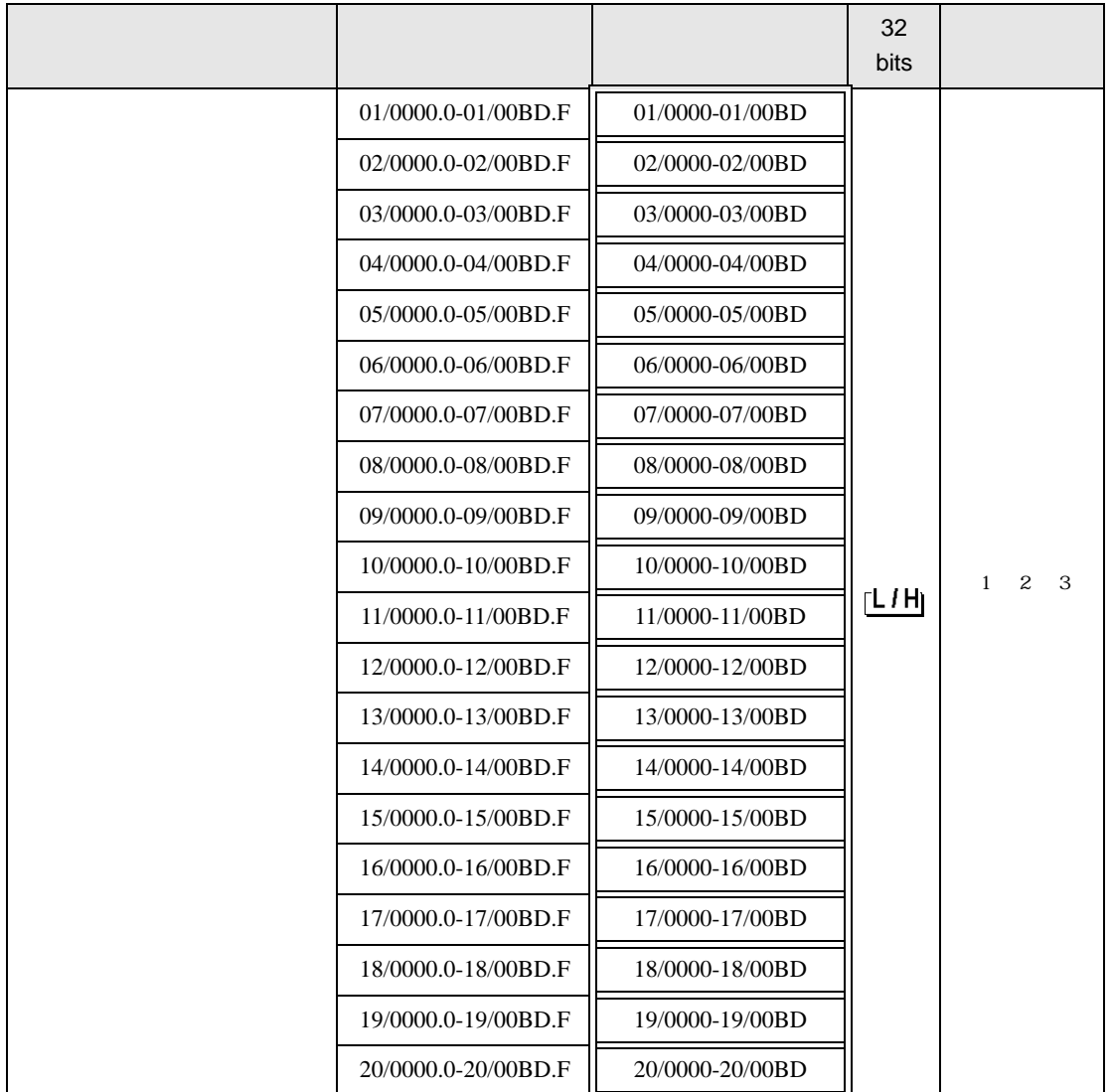

 $1$ 

 $2$ 

 $3$  SR-Mini-HG(H-PCP-A/B) SR-Mini-HG(H-PCP-J)

#### 01/0000

チャンネル番号(設定範囲は01~20)

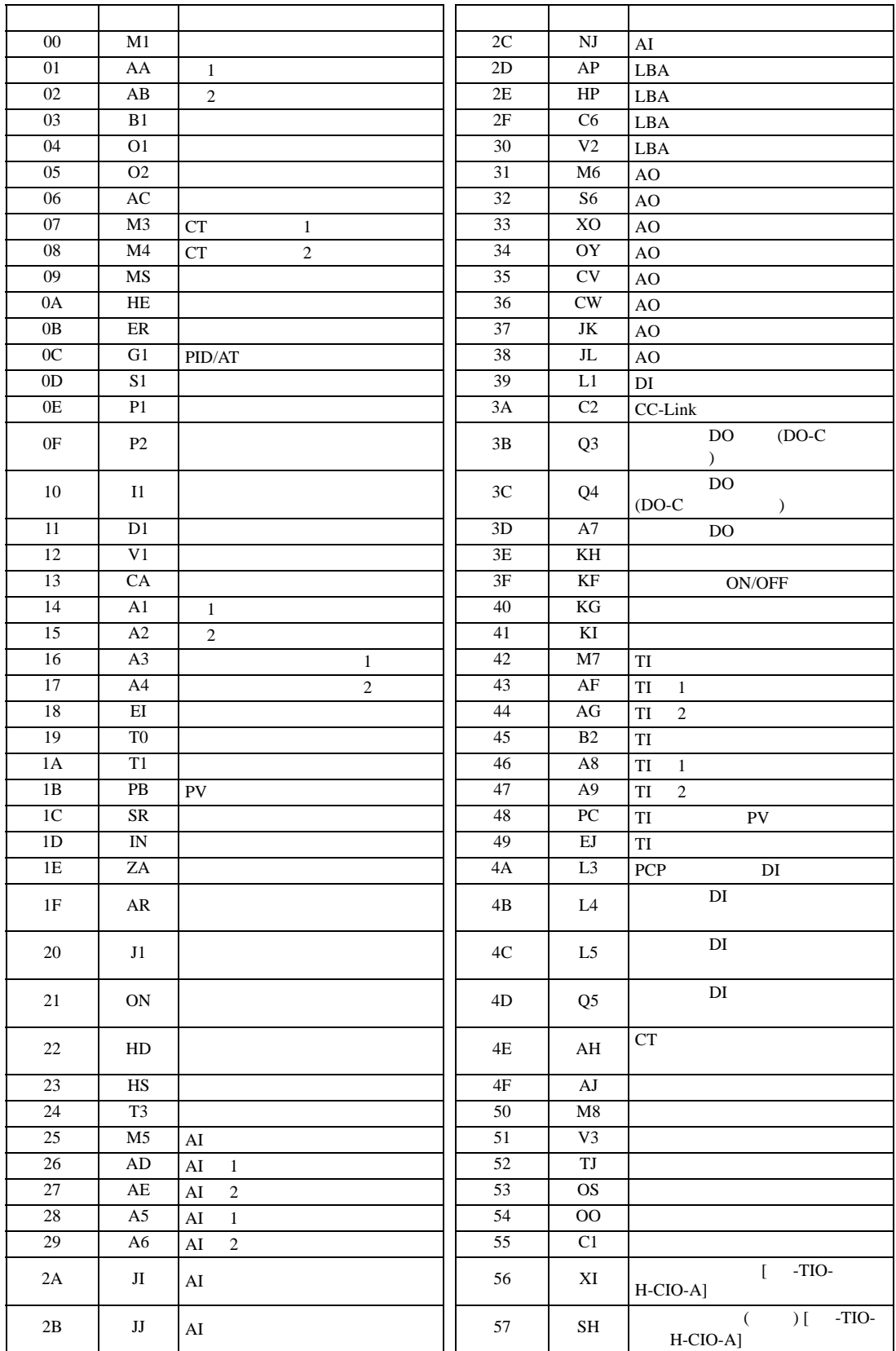

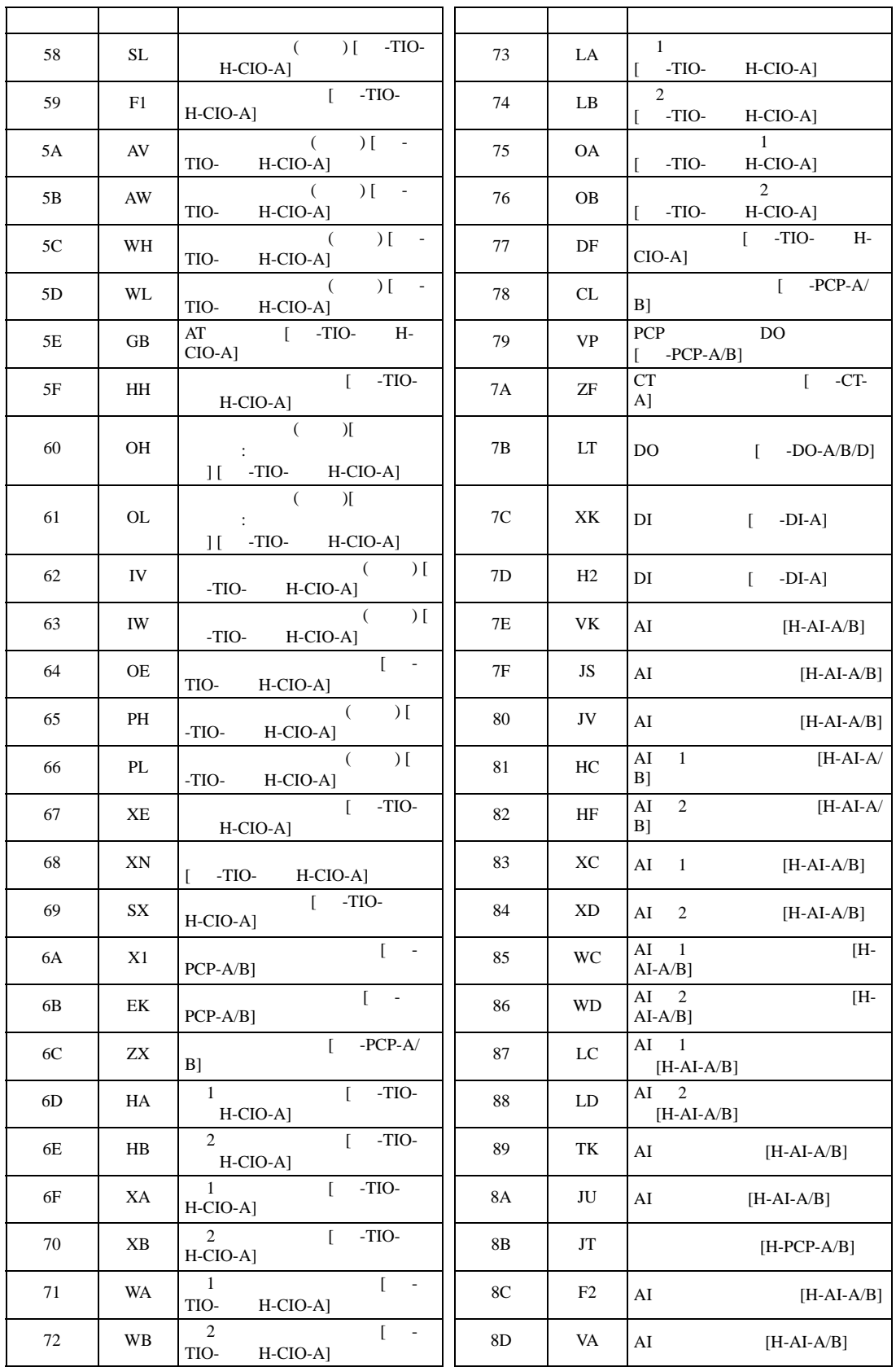

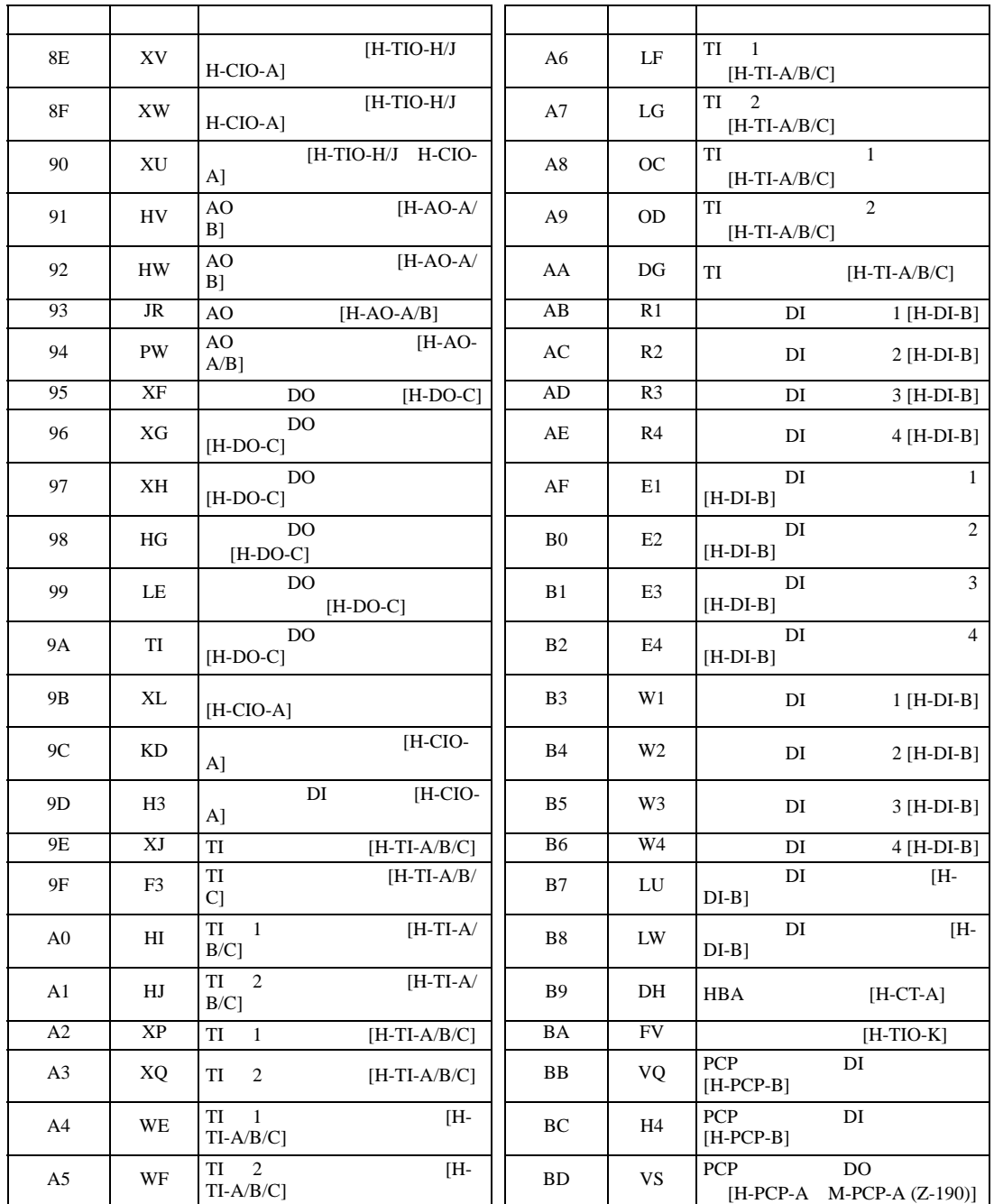

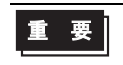

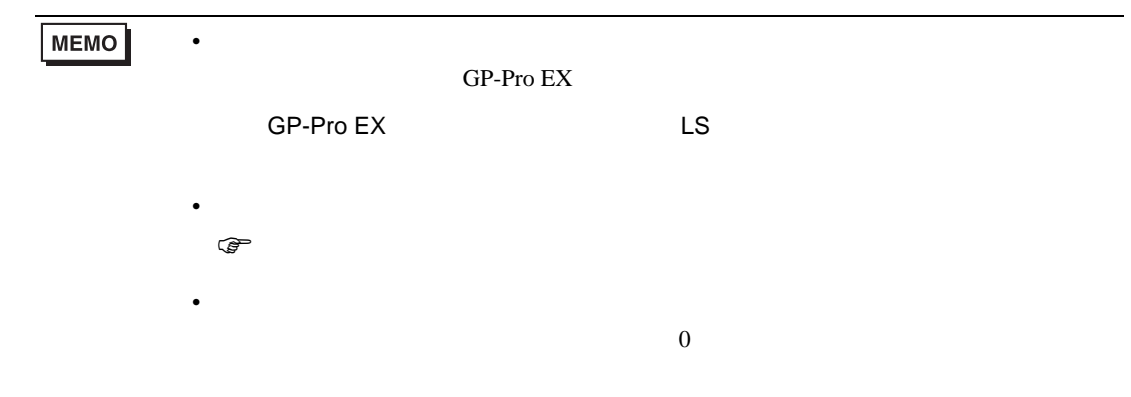

## 6.9 SR Mini HG H-PCP-J

#### $\Box$

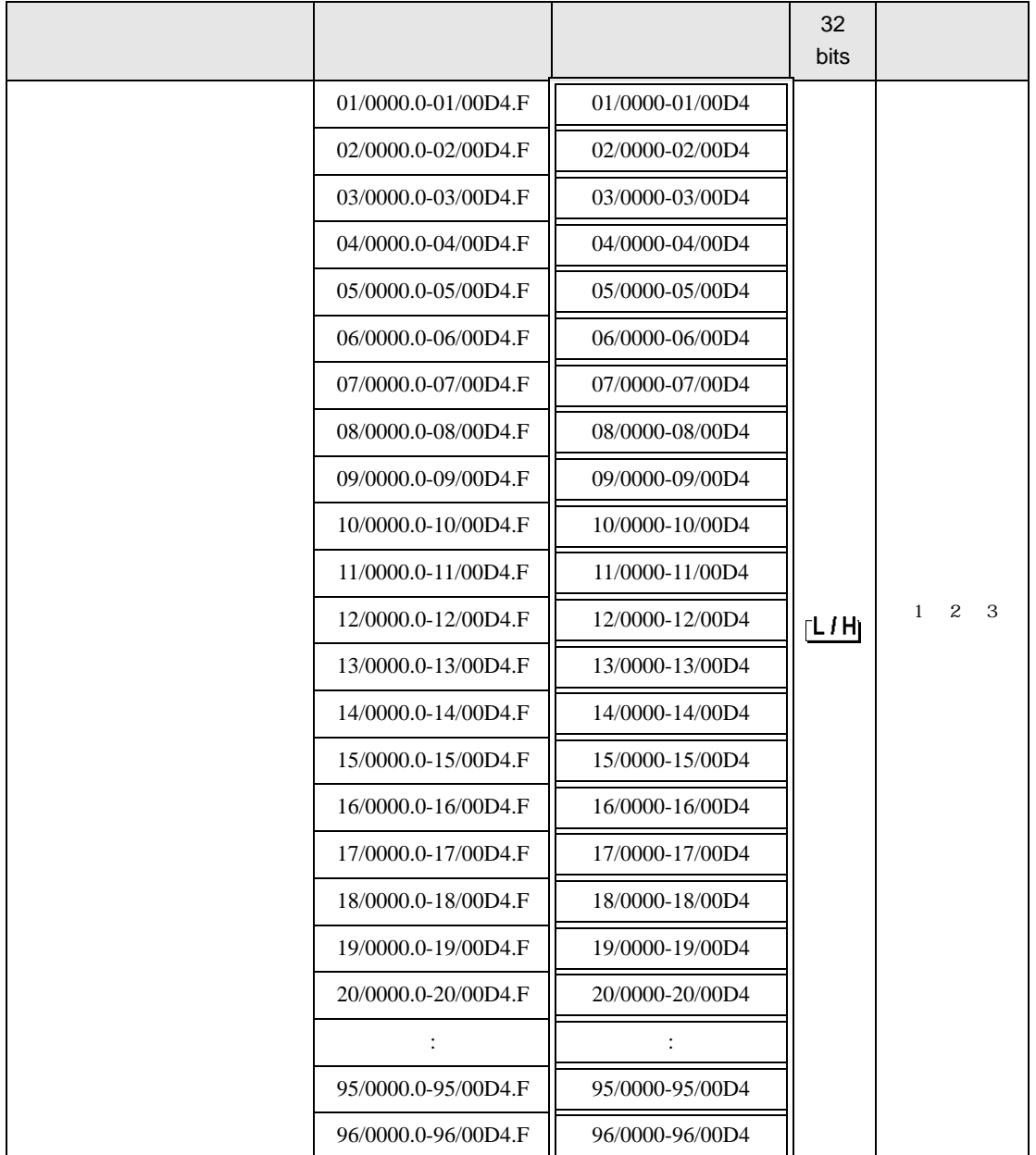

 $1$ 

 $2$ 

3  $SR-Mini-HG(H-PCP-A/B)$   $SR-Mini-HG(H-PCP-J)$ 

01/0000

チャンネル番号(設定範囲は01~96)

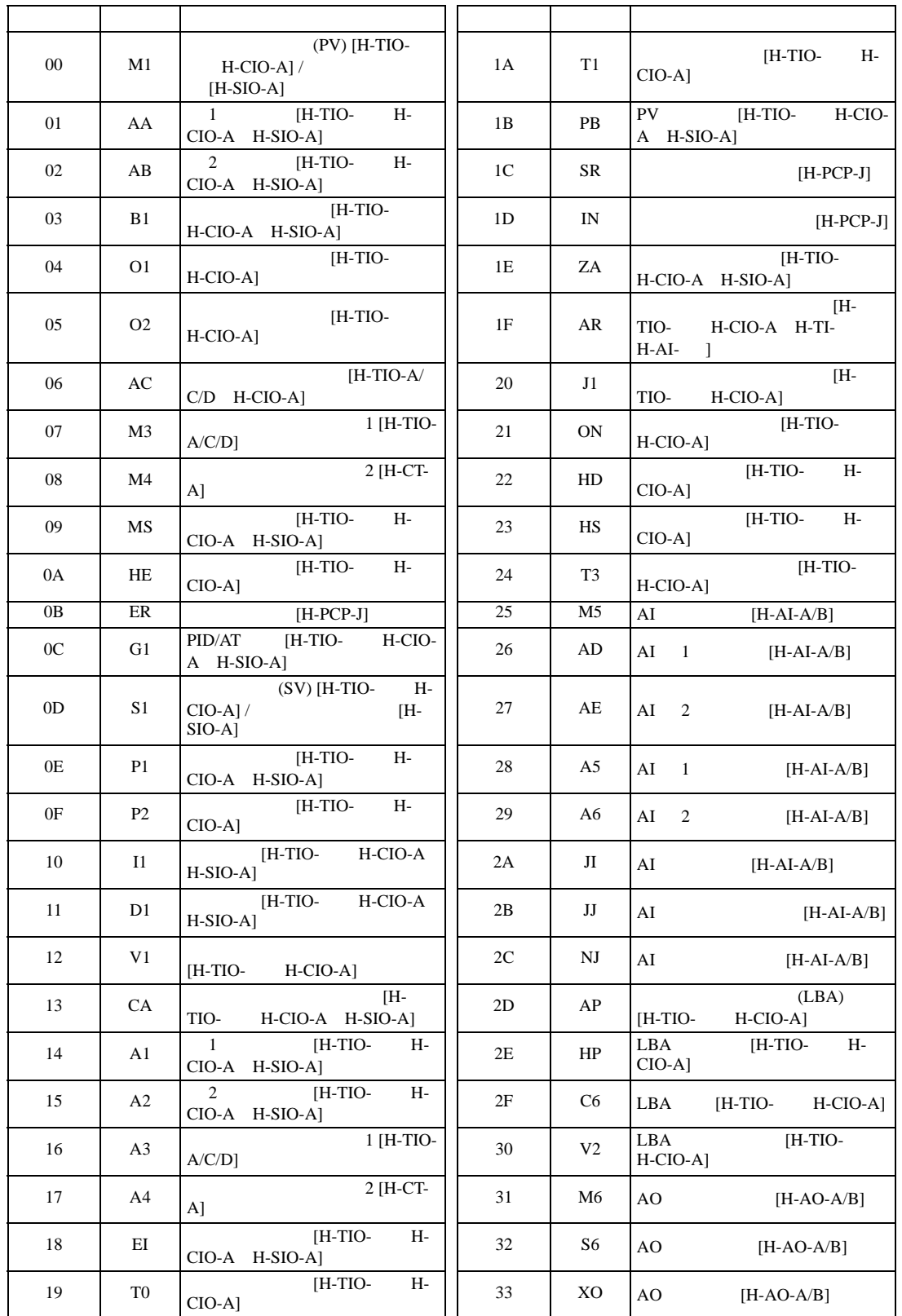

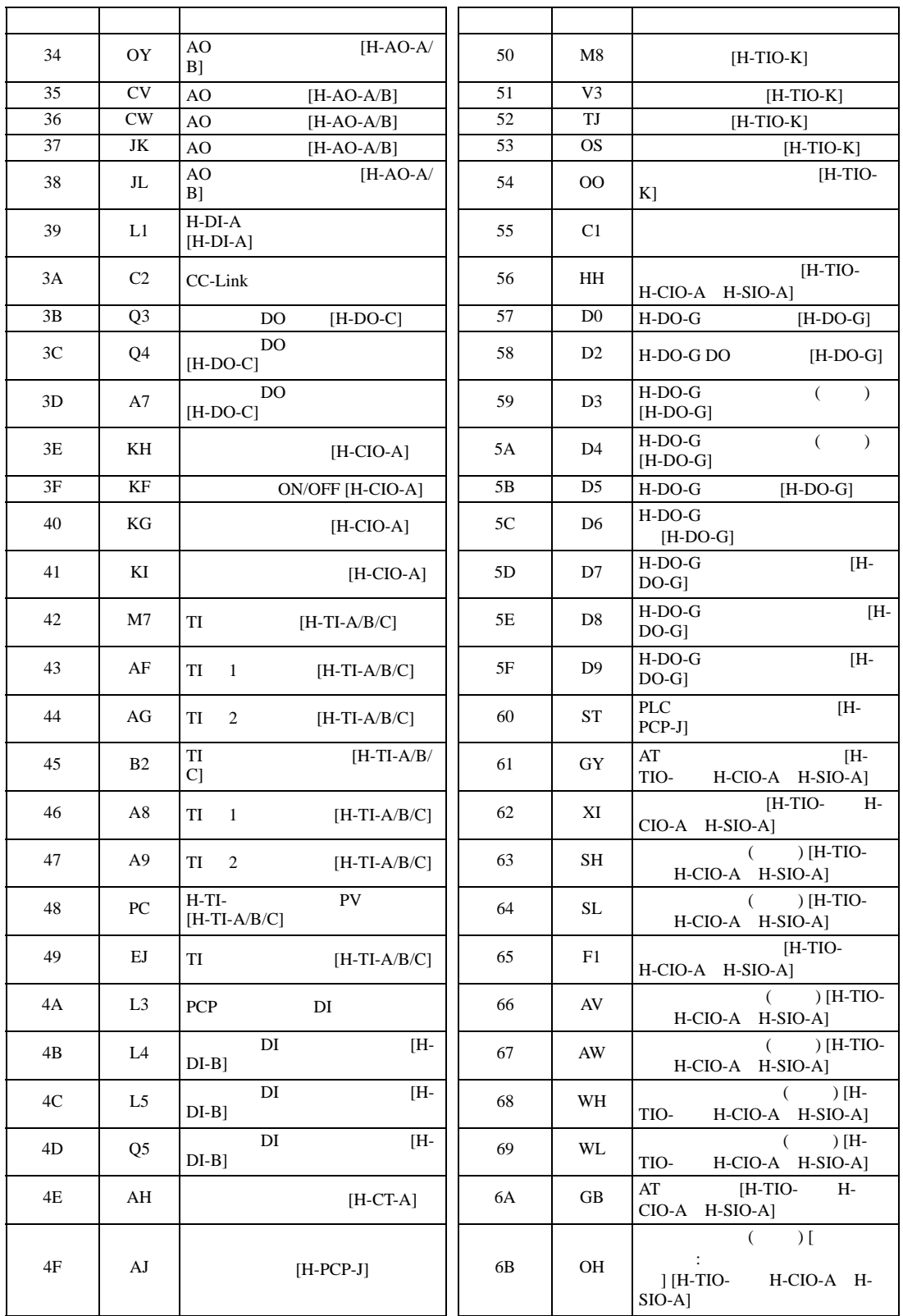

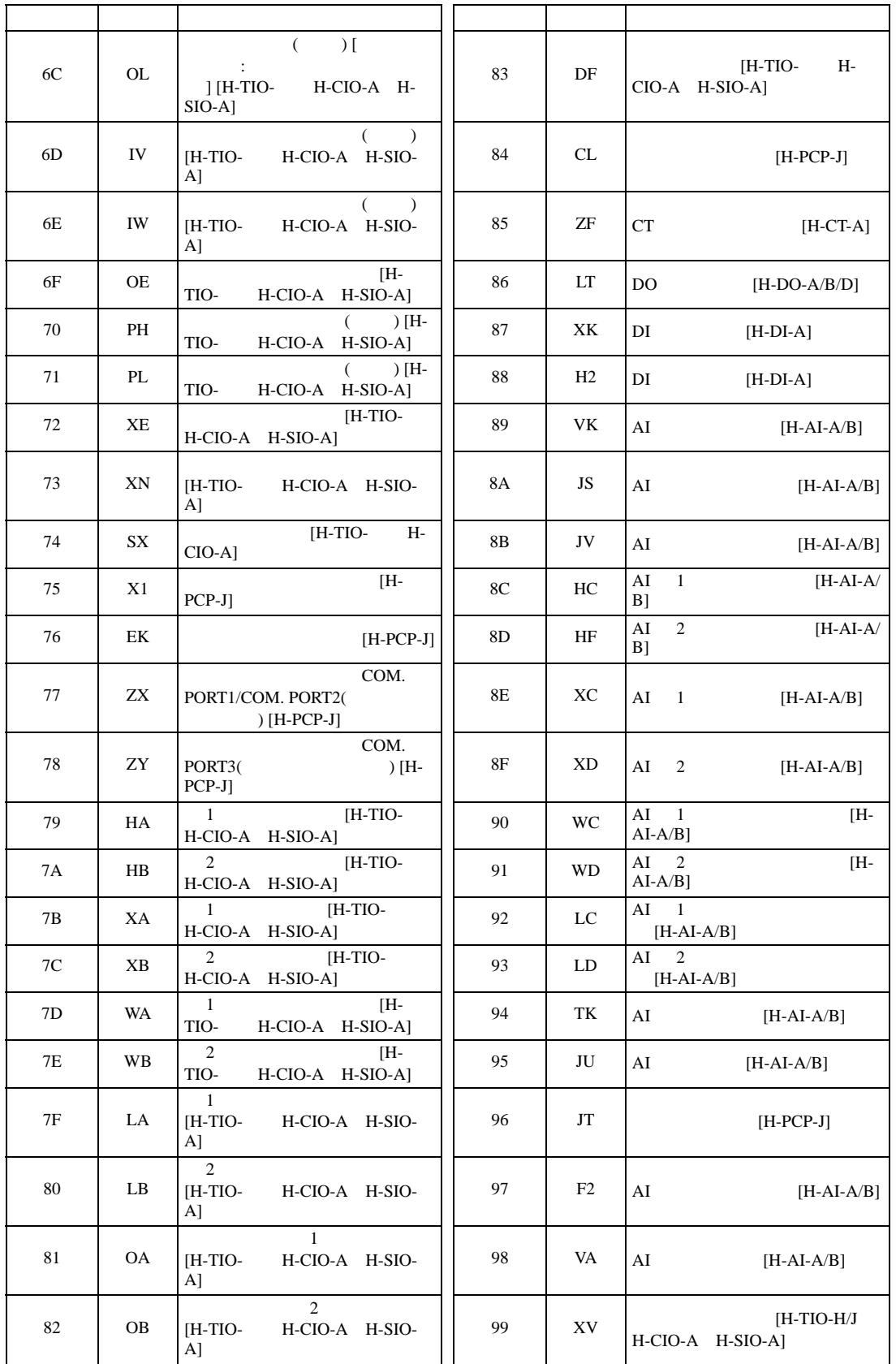

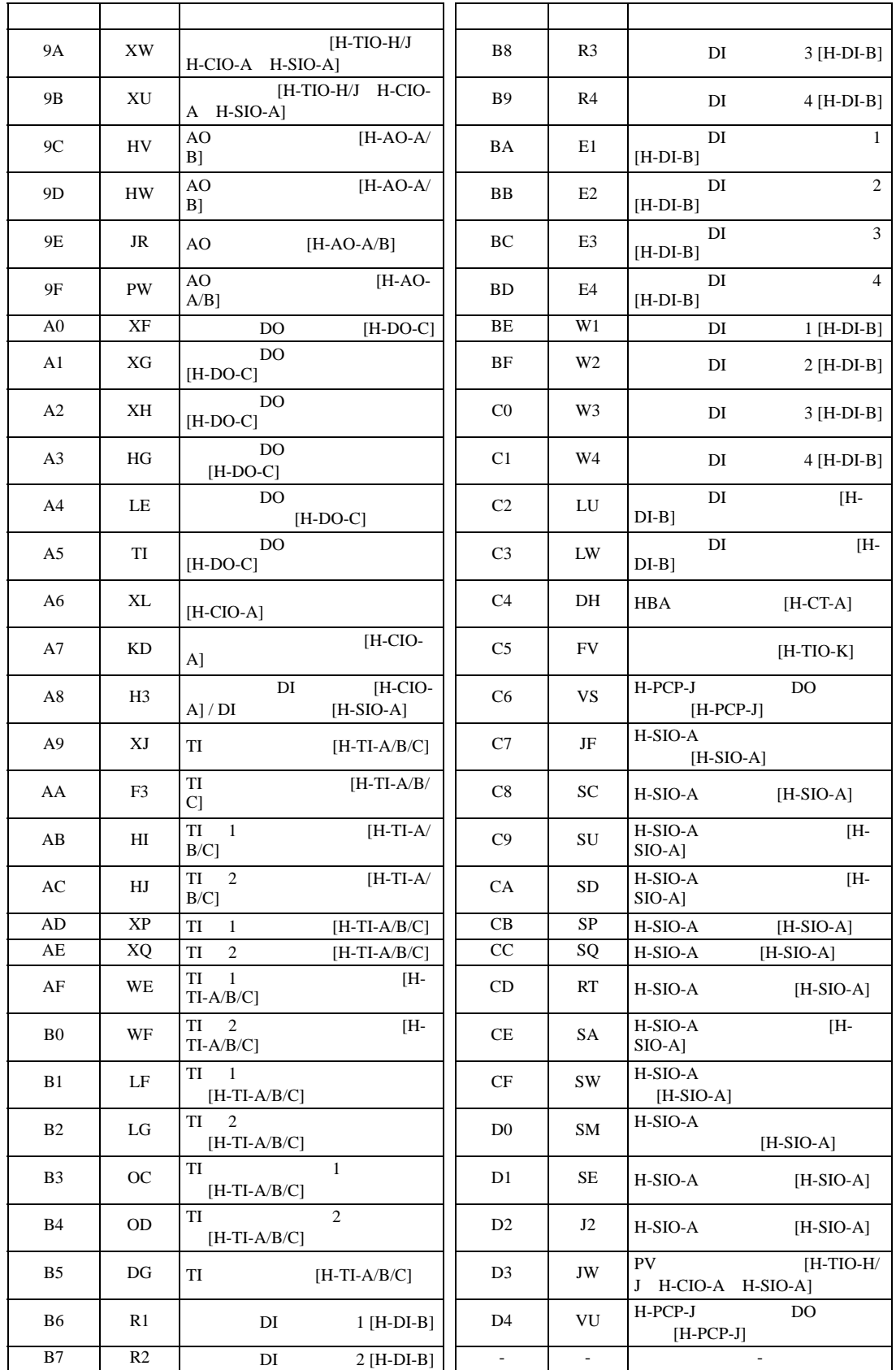

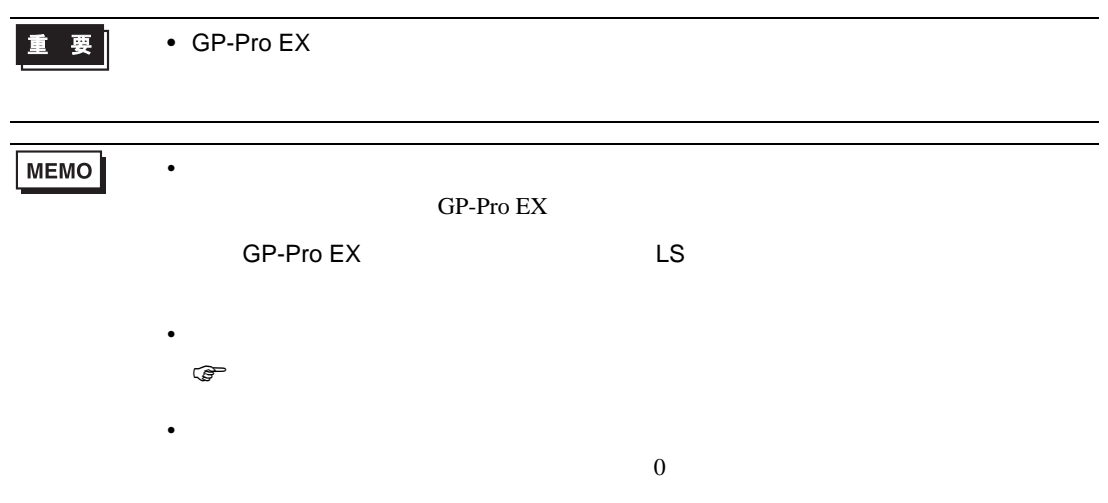

### 6.10 REX-F9000

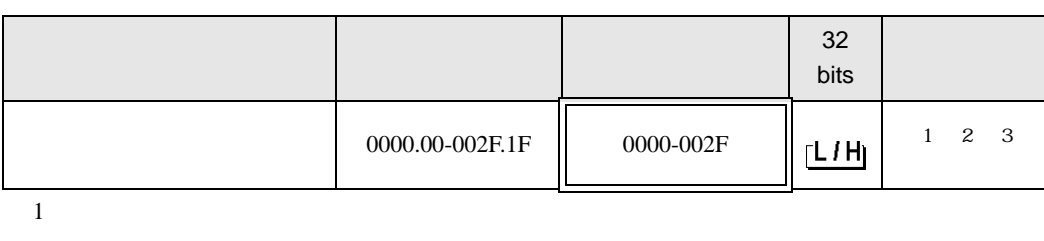

 $\Box$ 

 $2$ 

### 3 32

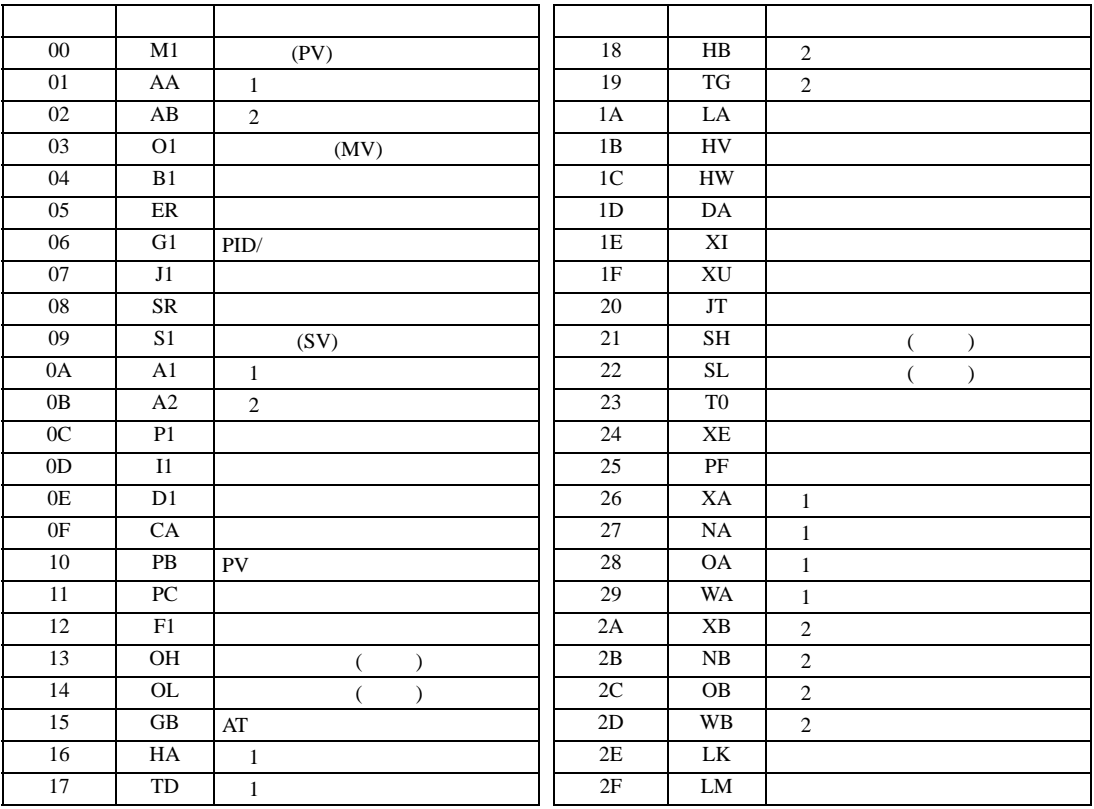

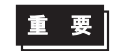

• GP-Pro  $EX$ 

GP-Pro EX 244

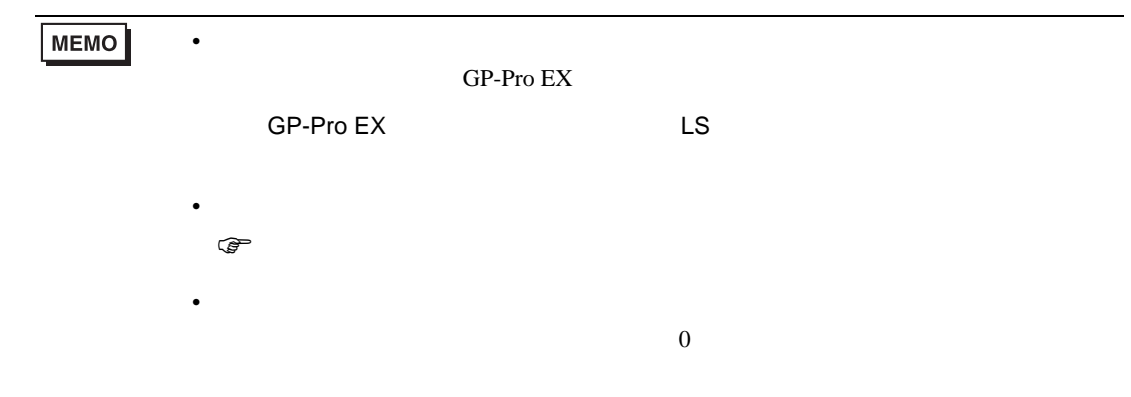

# 6.11 REX-F

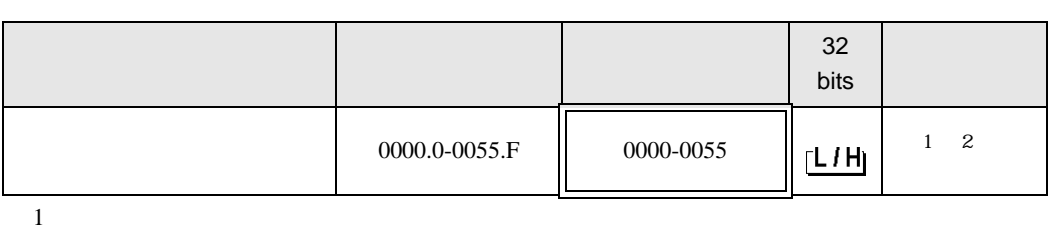

 $\Box$ 

9

 $2$ 

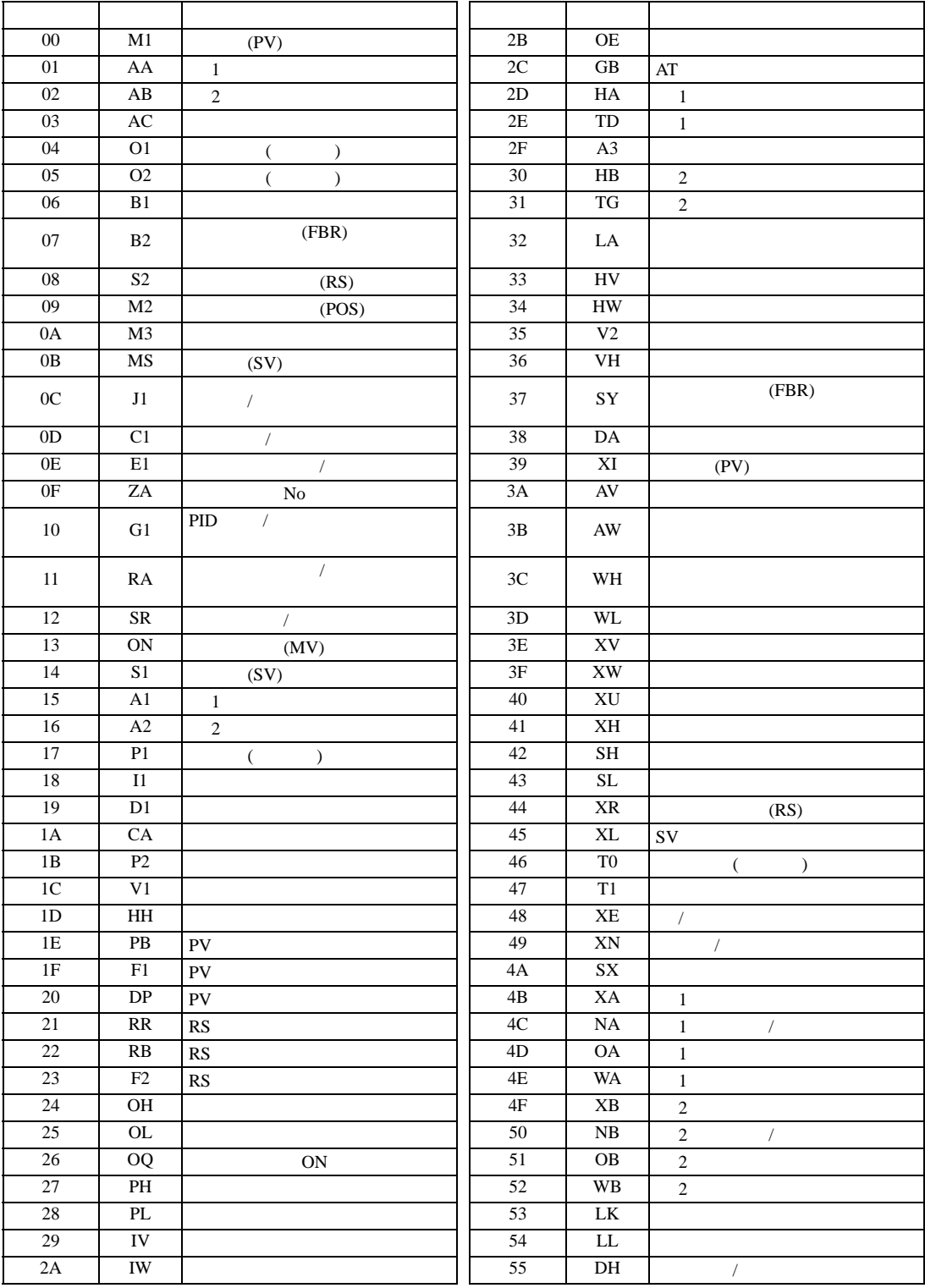

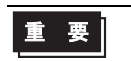

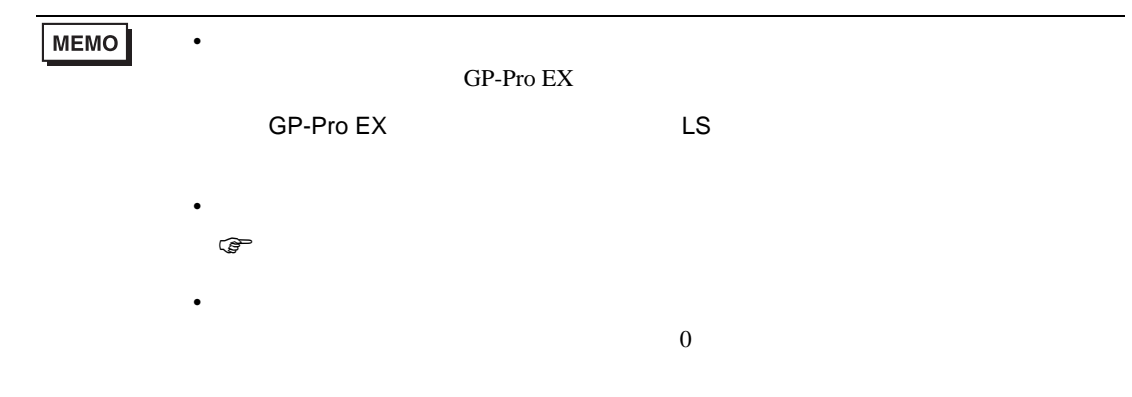

# 6.12 REX-D

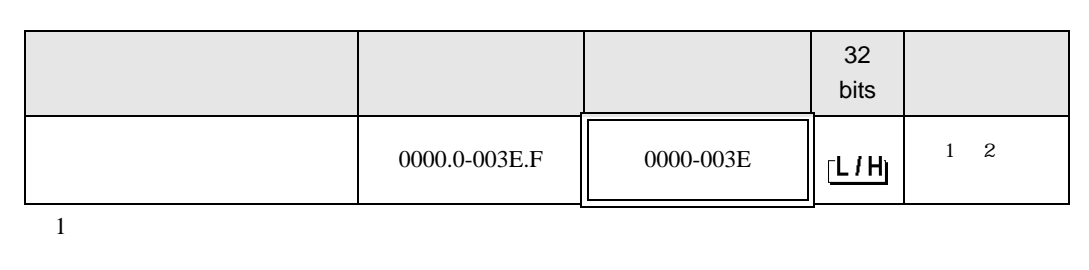

 $\Box$ 

3

 $2$ 

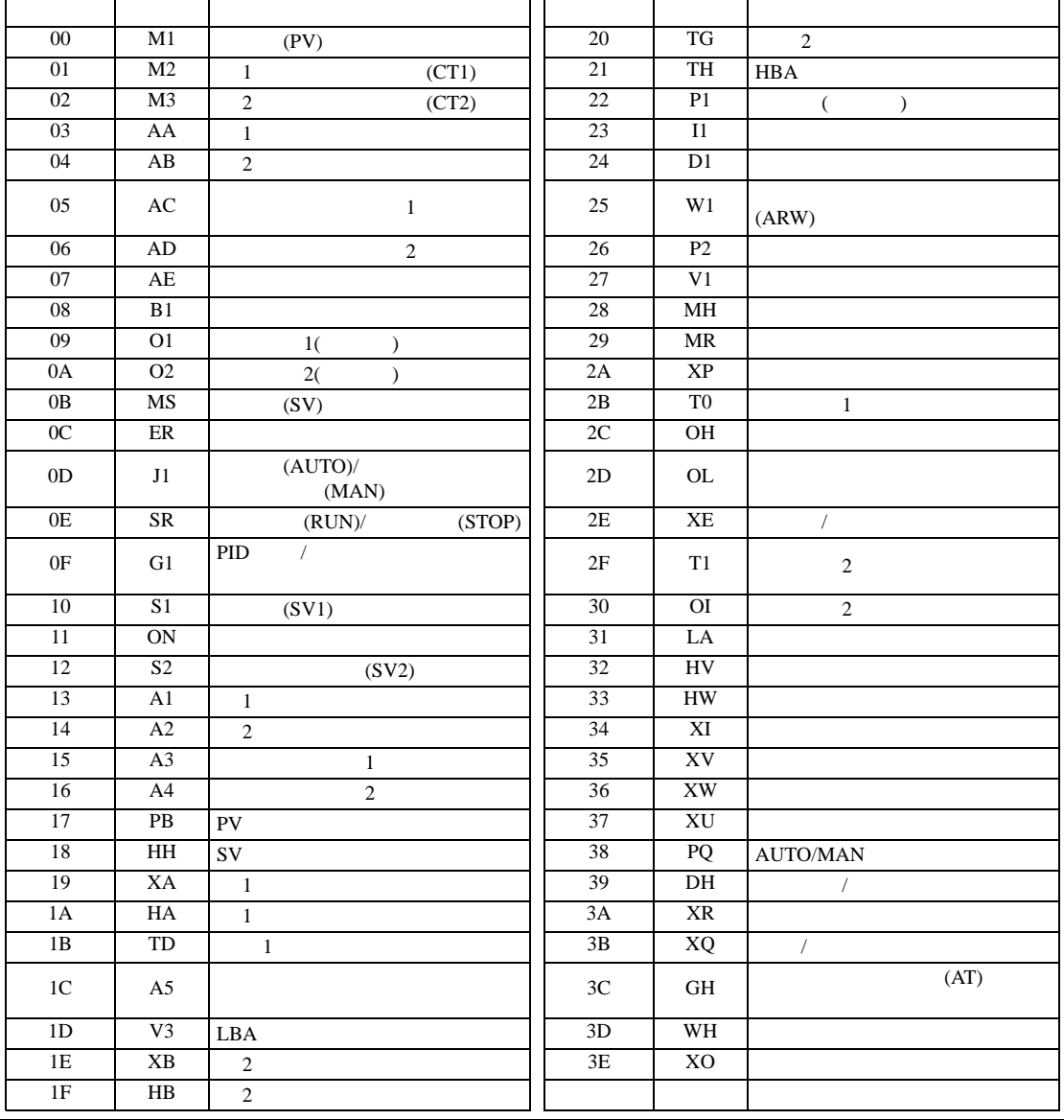

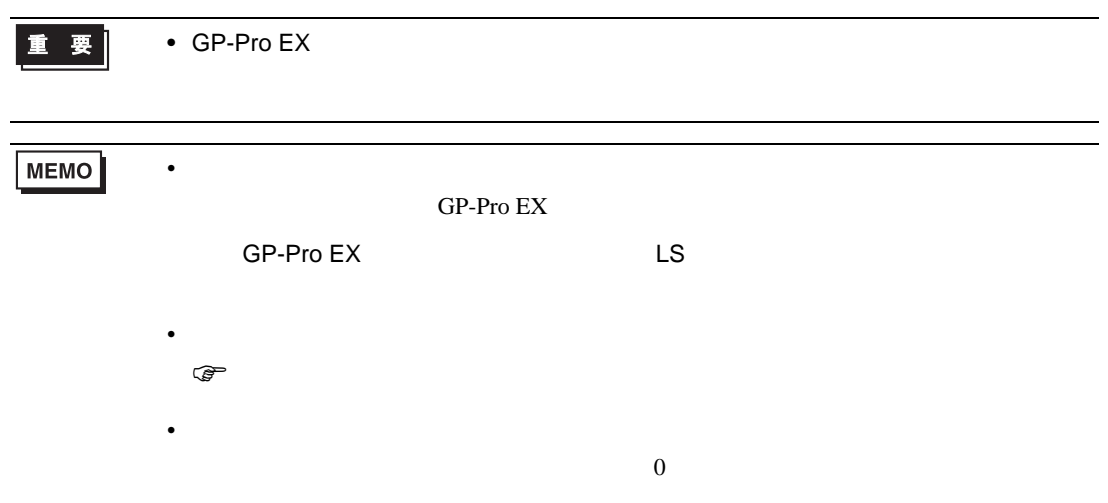

# 6.13 REX-G9

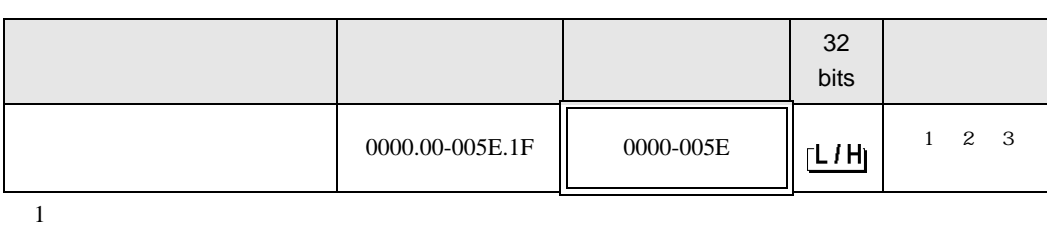

 $\Box$ 

 $2$ 

3 32

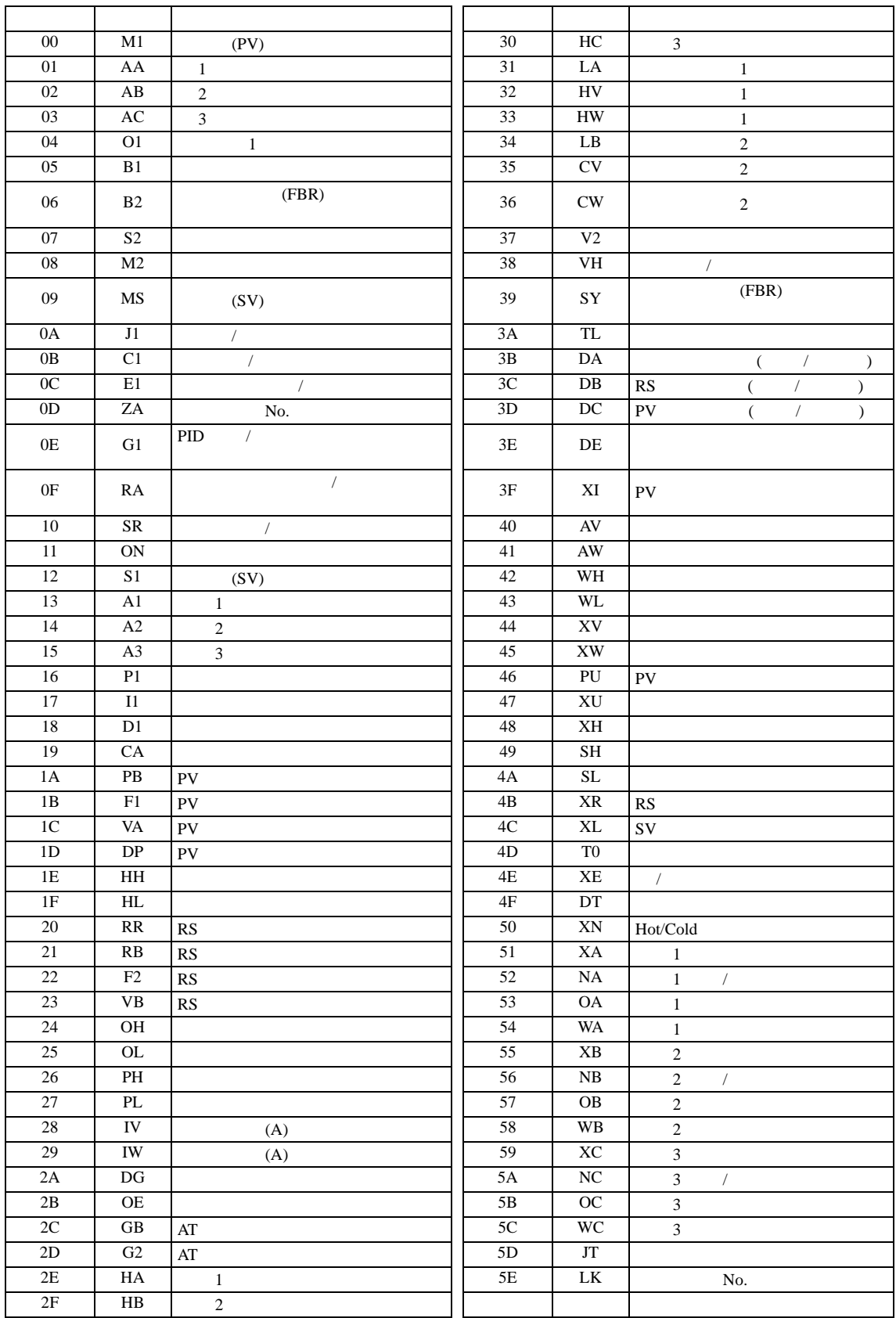
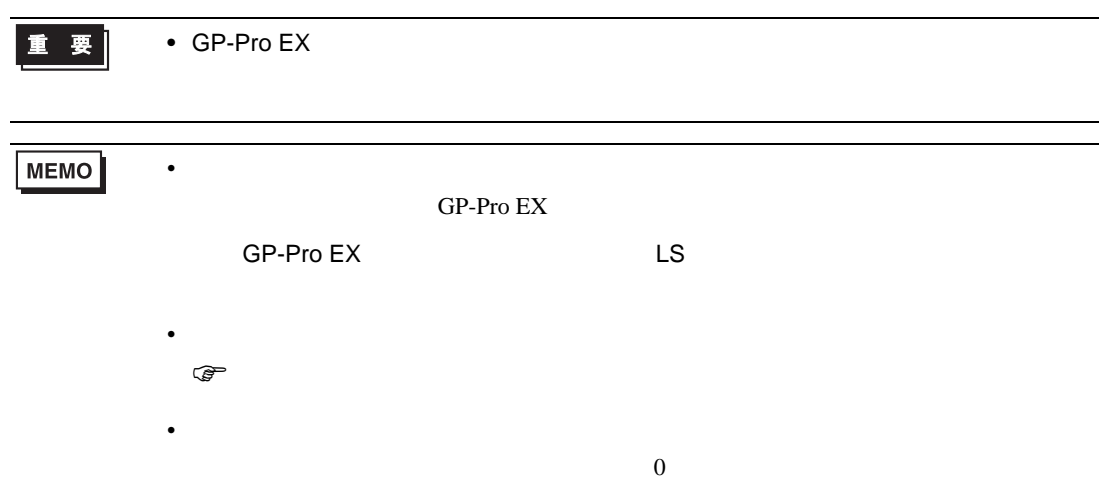

## 6.14 REX-P300

#### $\Box$

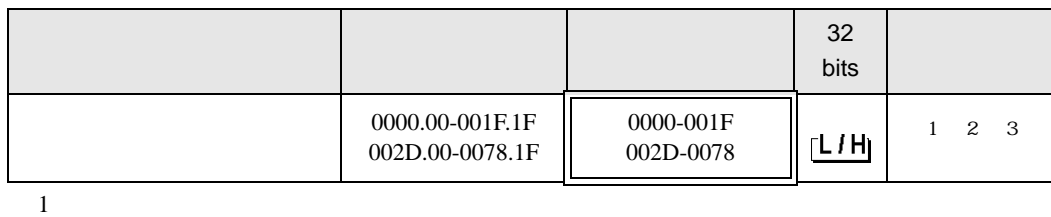

 $2$ 

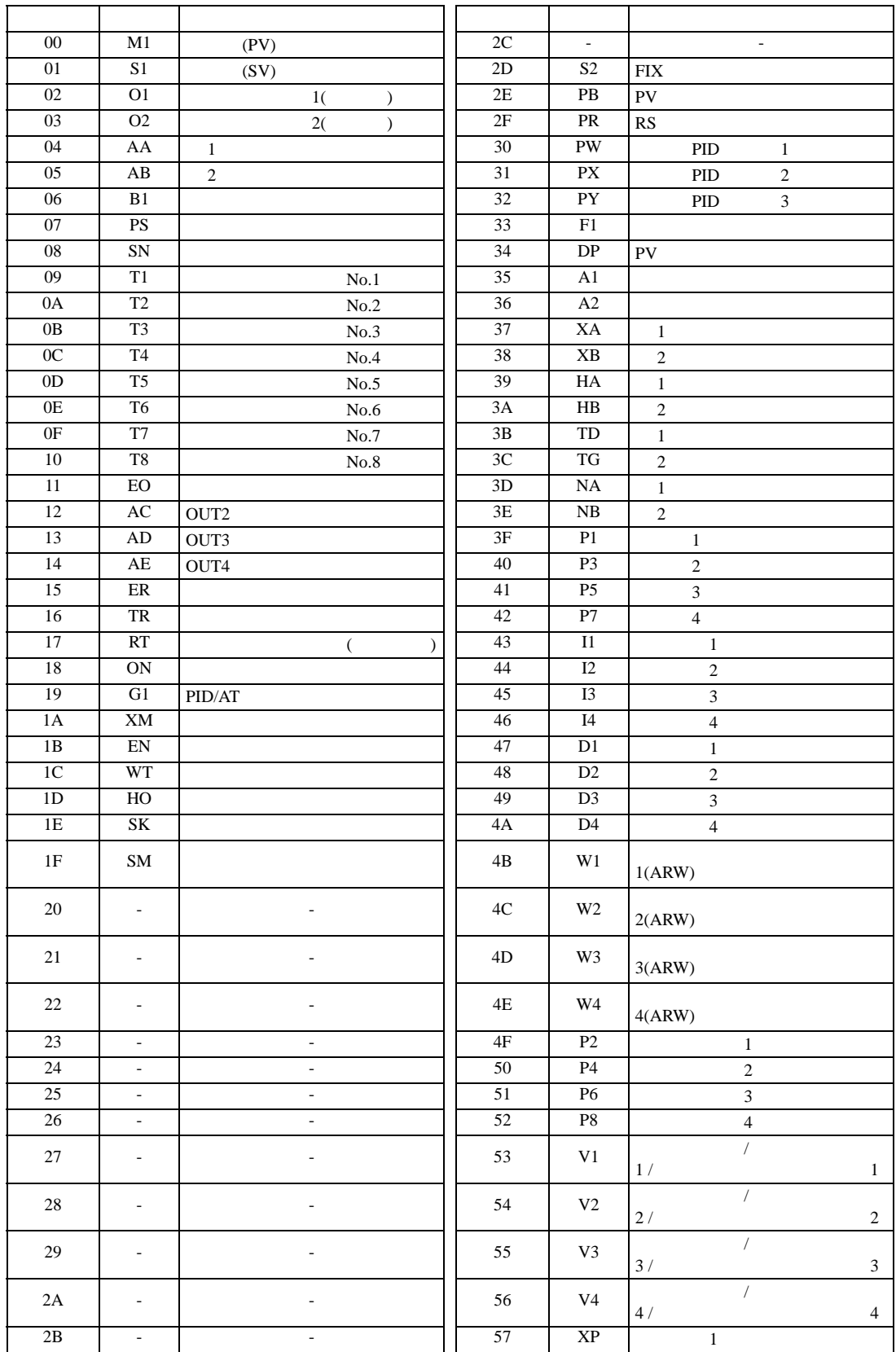

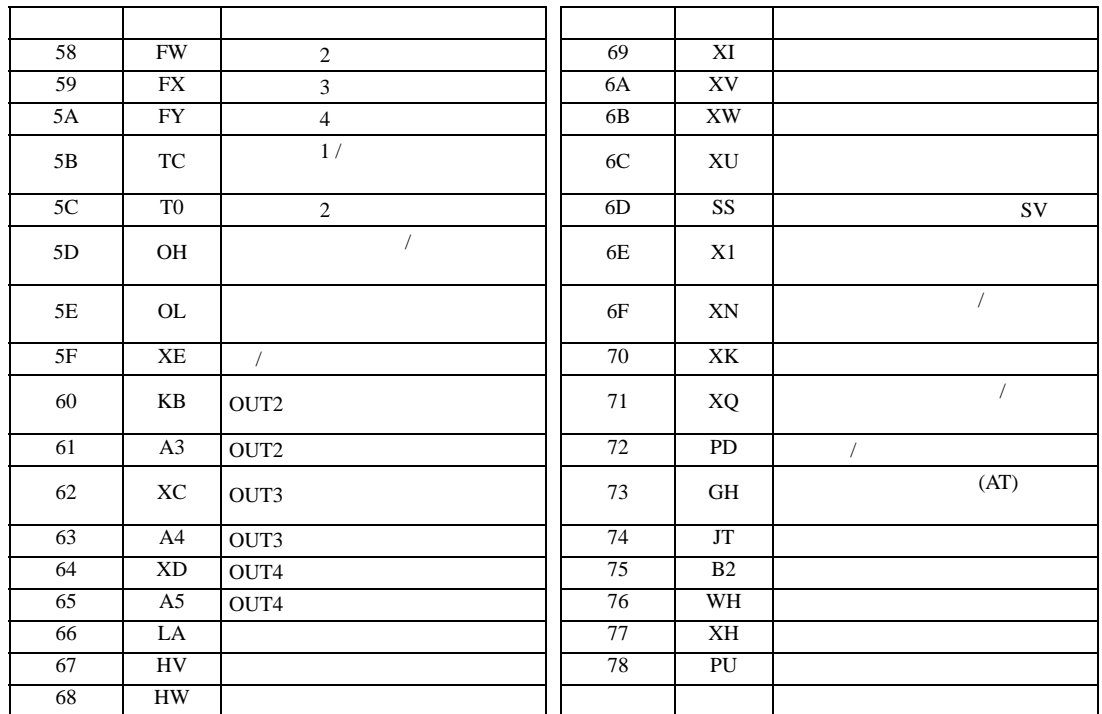

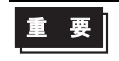

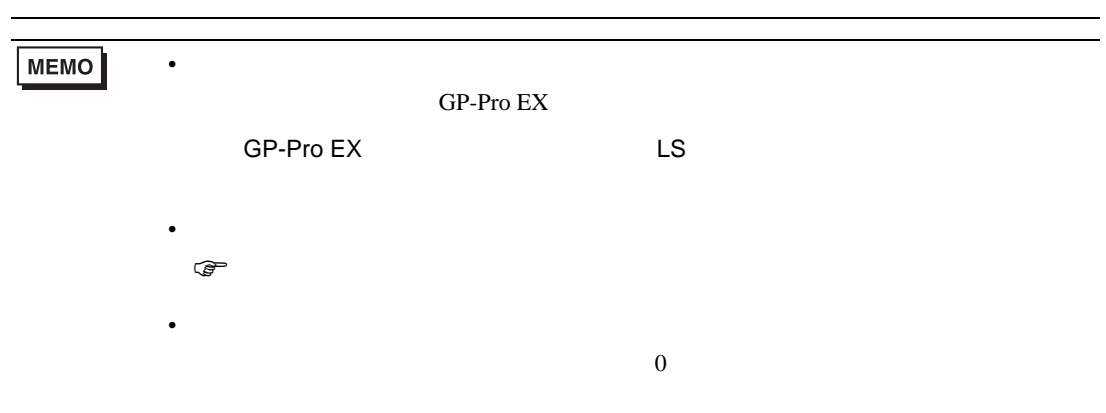

## 6.15 REX-P250

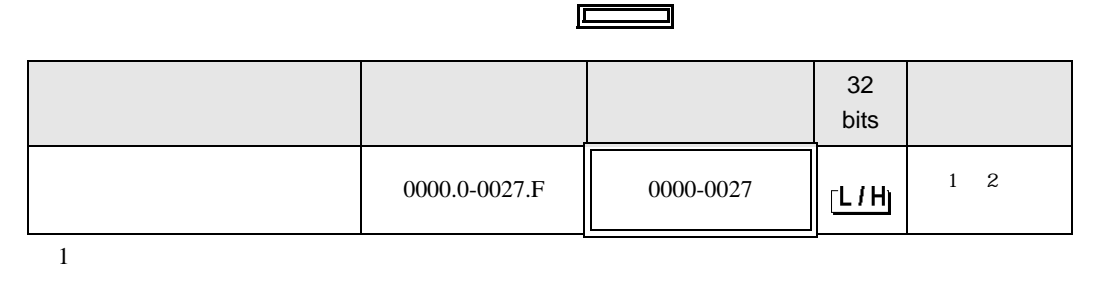

┓

 $2$ 

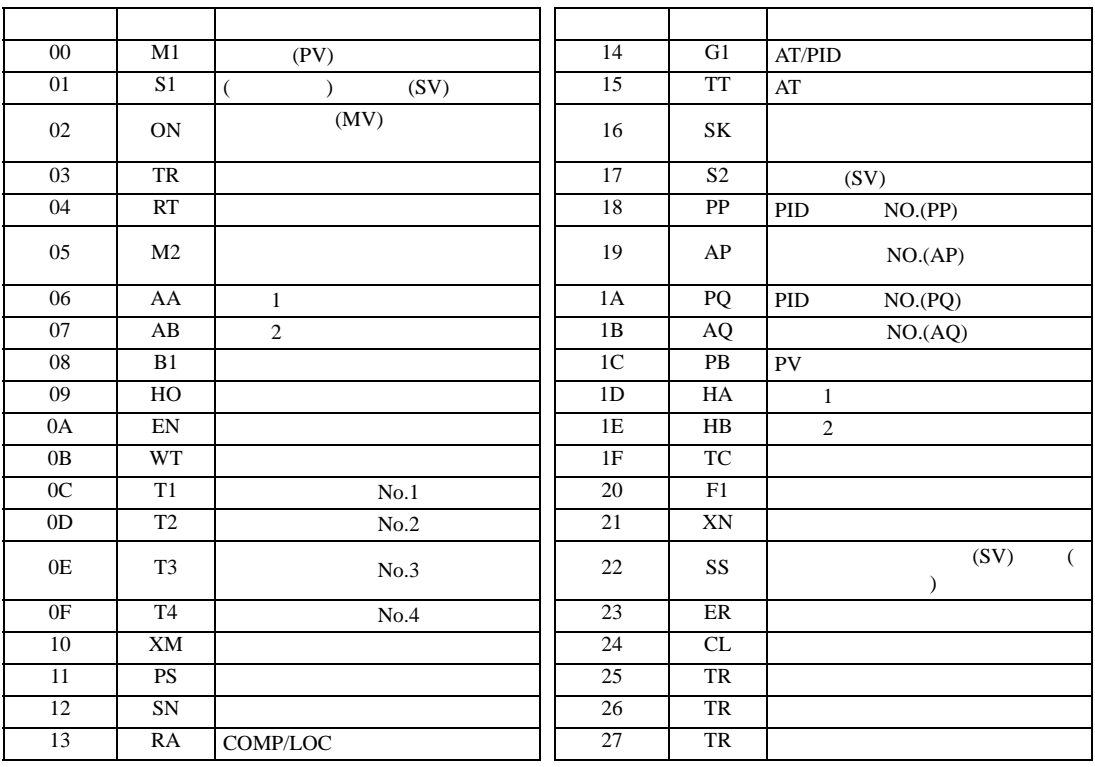

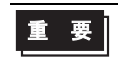

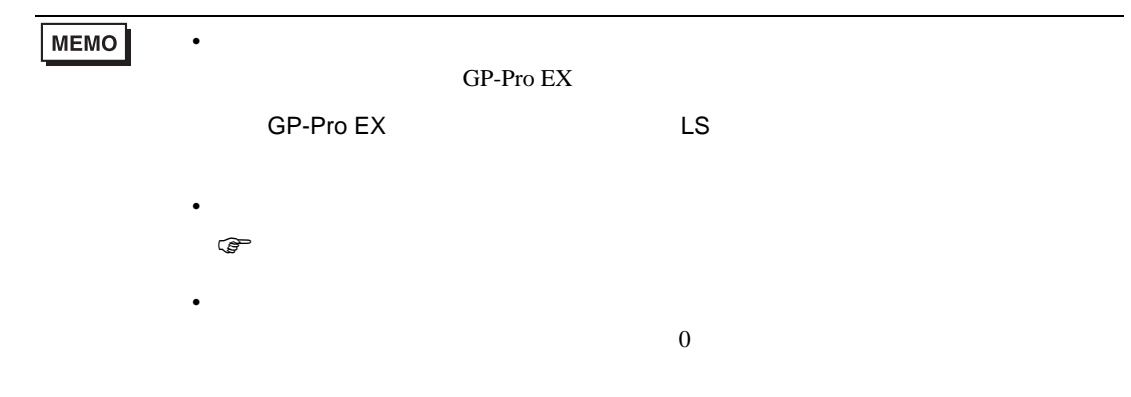

## 6.16 REX-AD

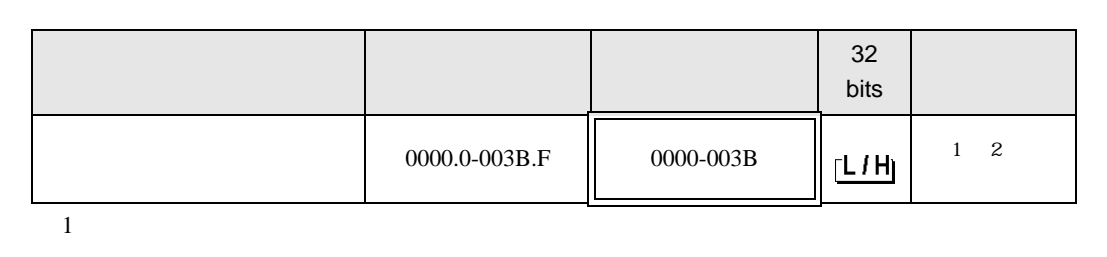

 $\Box$ 

┓

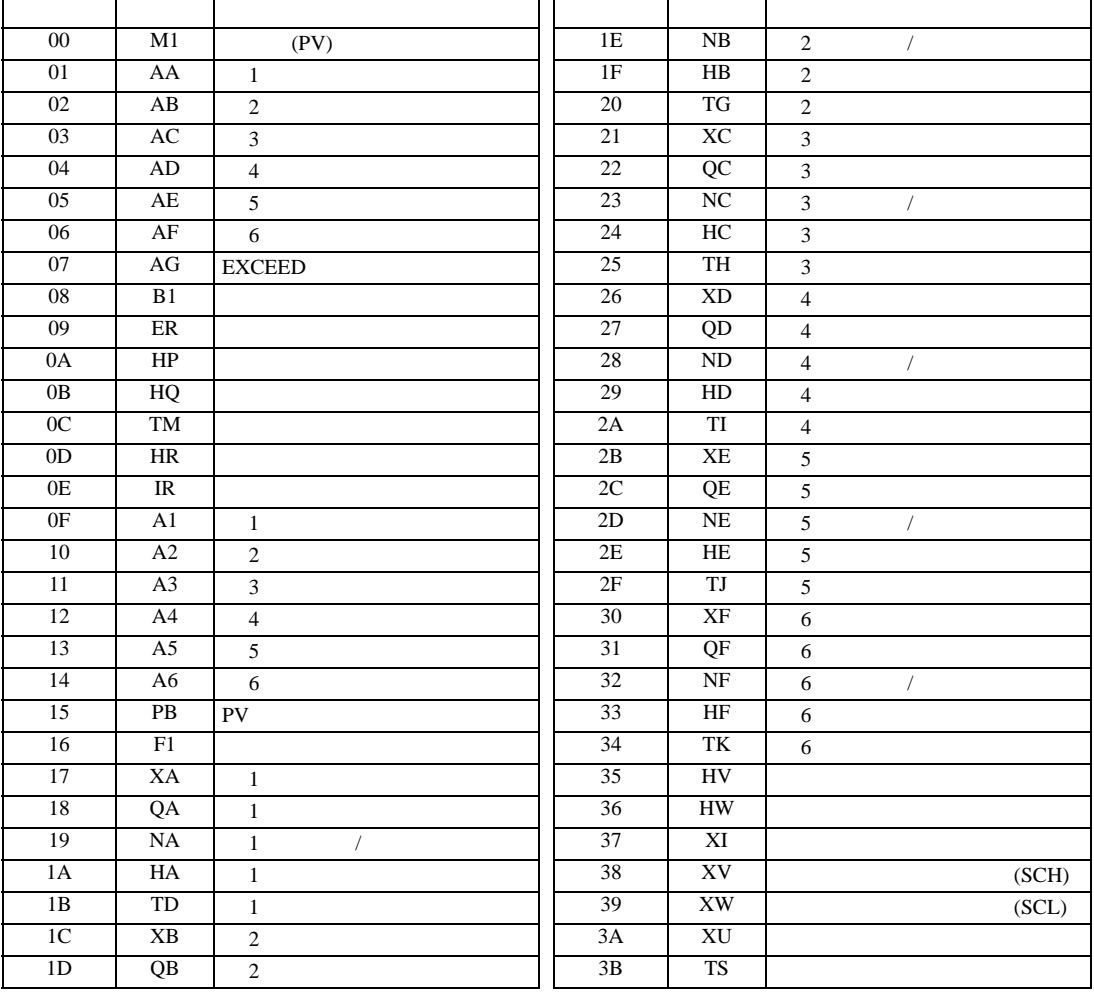

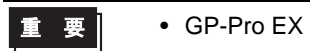

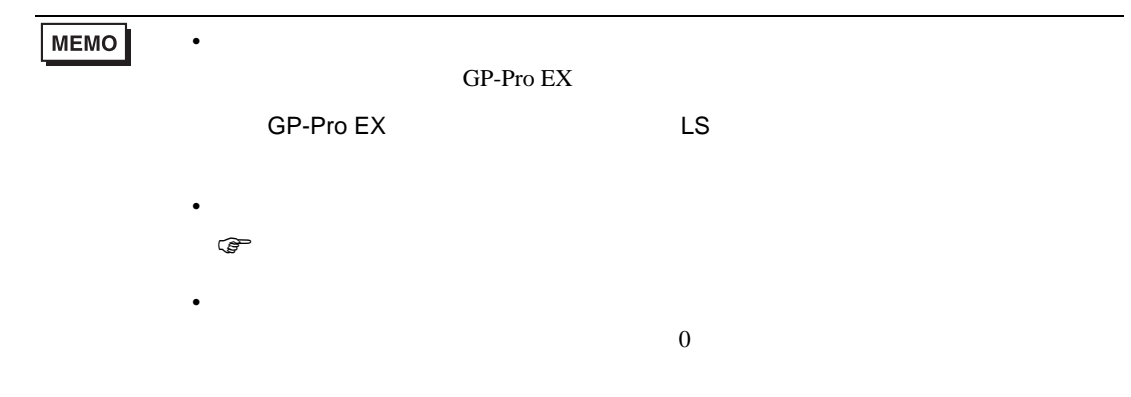

## 6.17 REX-PG

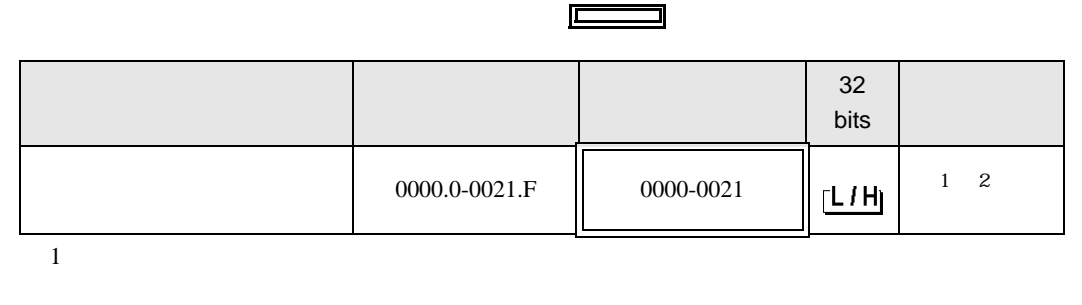

┓

 $2$ 

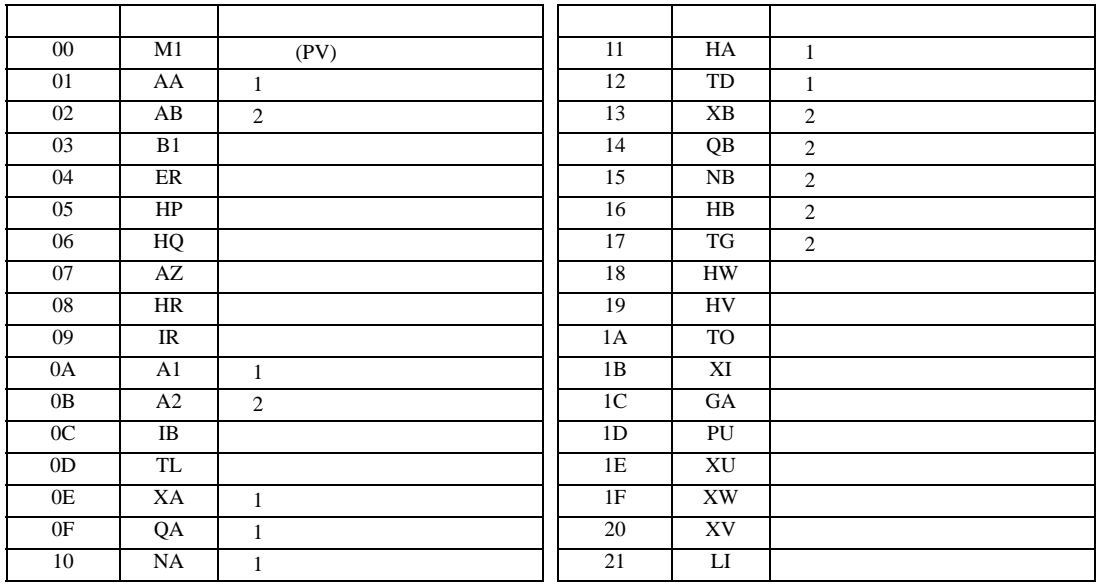

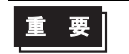

• GP-Pro  $EX$ 

**MEMO** • **• Particular and Technology in the Second Land Technology in the Second Land Technology in the Second Land Technology in the Second Land Technology in the Second Land Technology in the Second Land Technology in the Seco**  ${\rm GP\text{-}Pro\;EX}$ SP-Pro EX US • そのアイコンについてはマニュアル表記上の注意を参照してください。  $\mathbb{Q}$ 

 $\overline{0}$ 

• 存在しないアドレスを使用した場合でも、読み出しエラーが表示されない場合があ

## 6.18 AE500

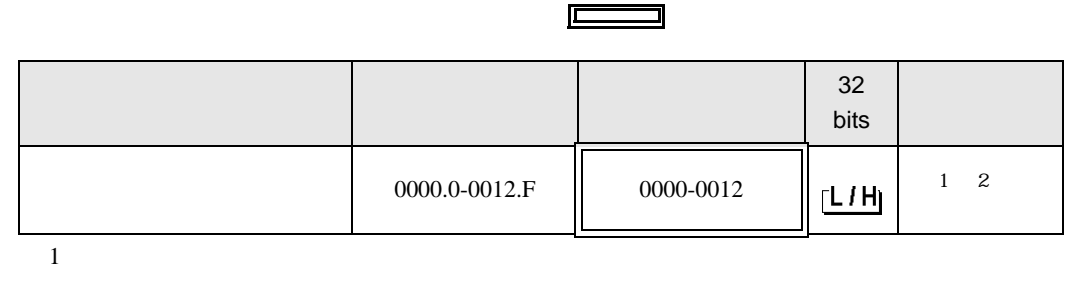

 $2$ 

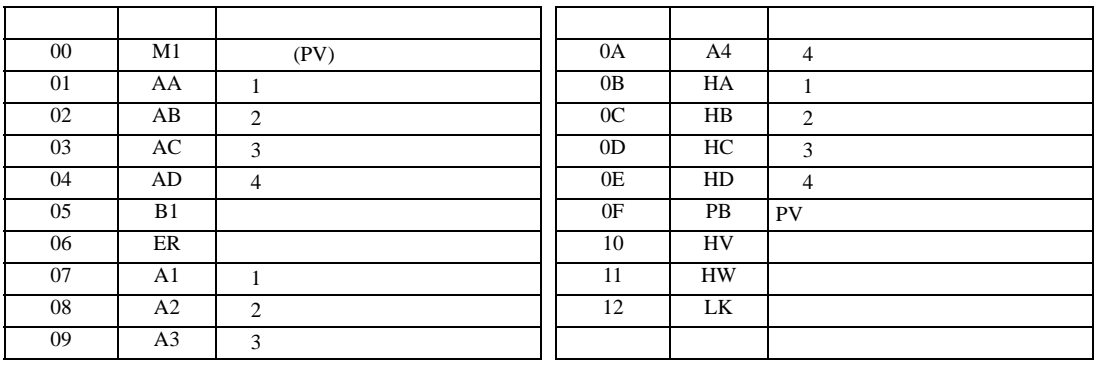

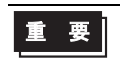

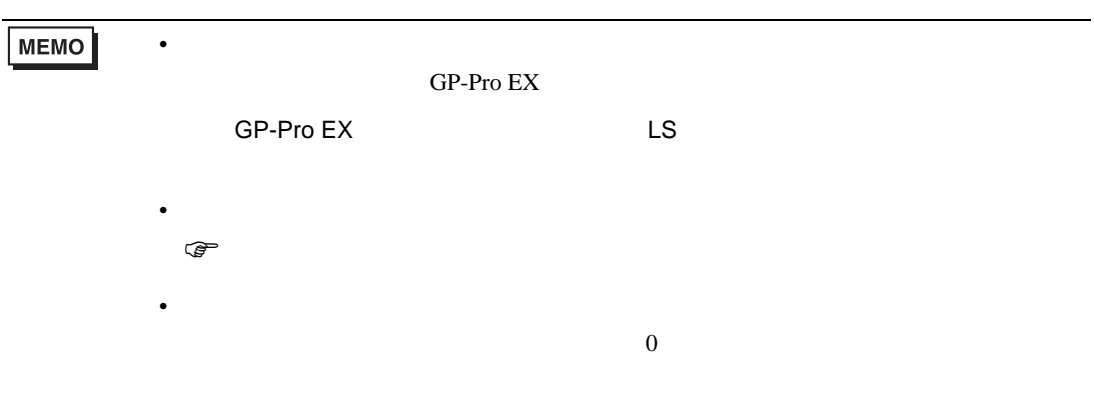

# 6.19 LE100

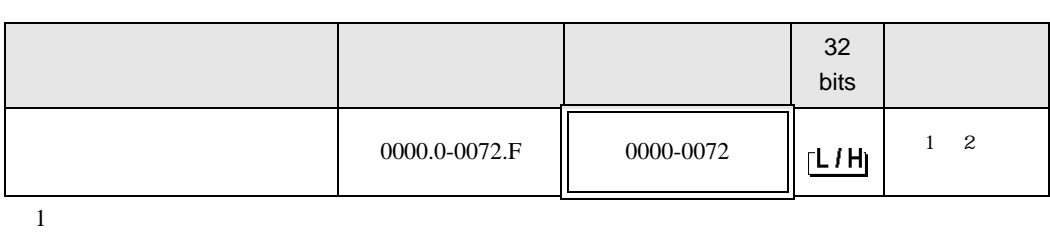

 $\Box$ 

Ц

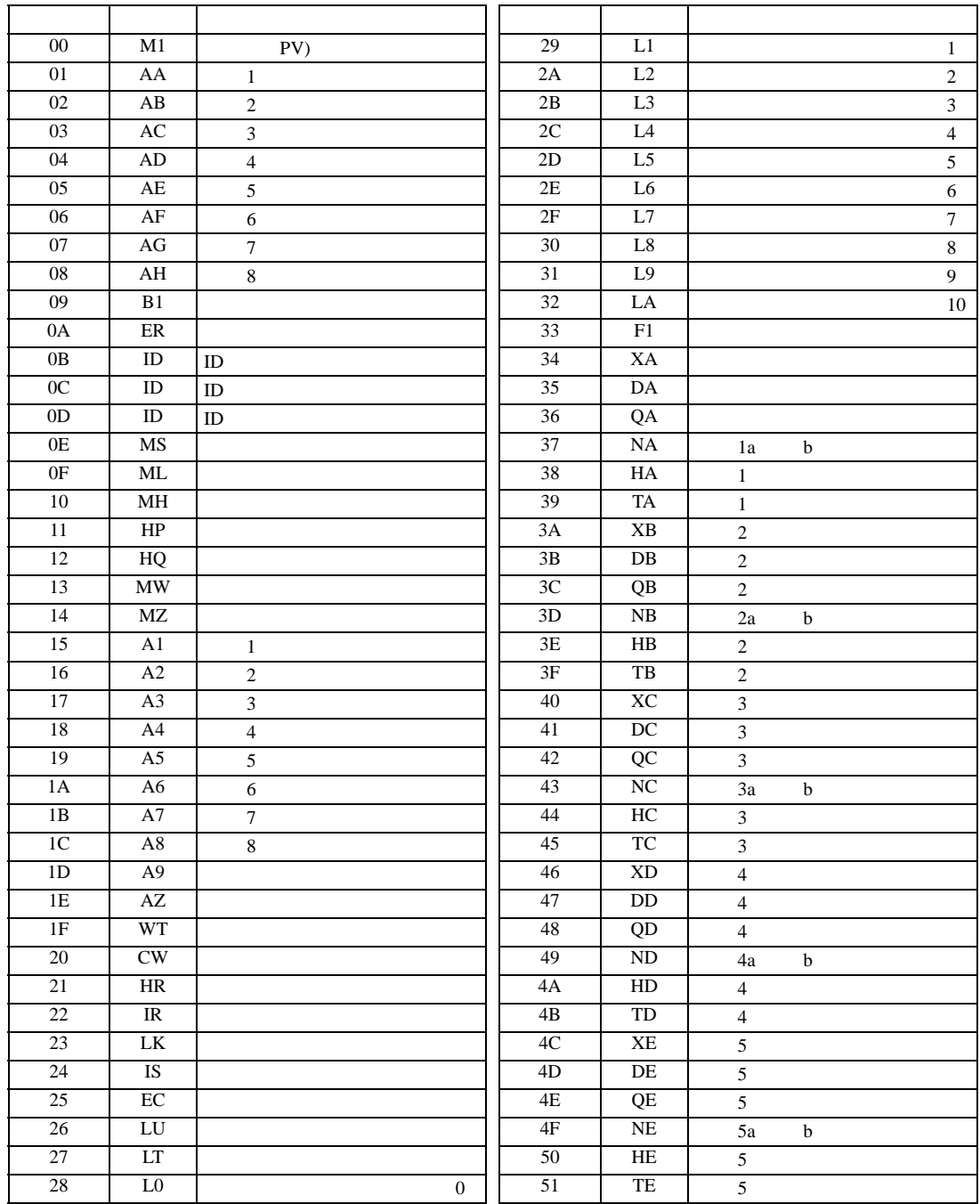

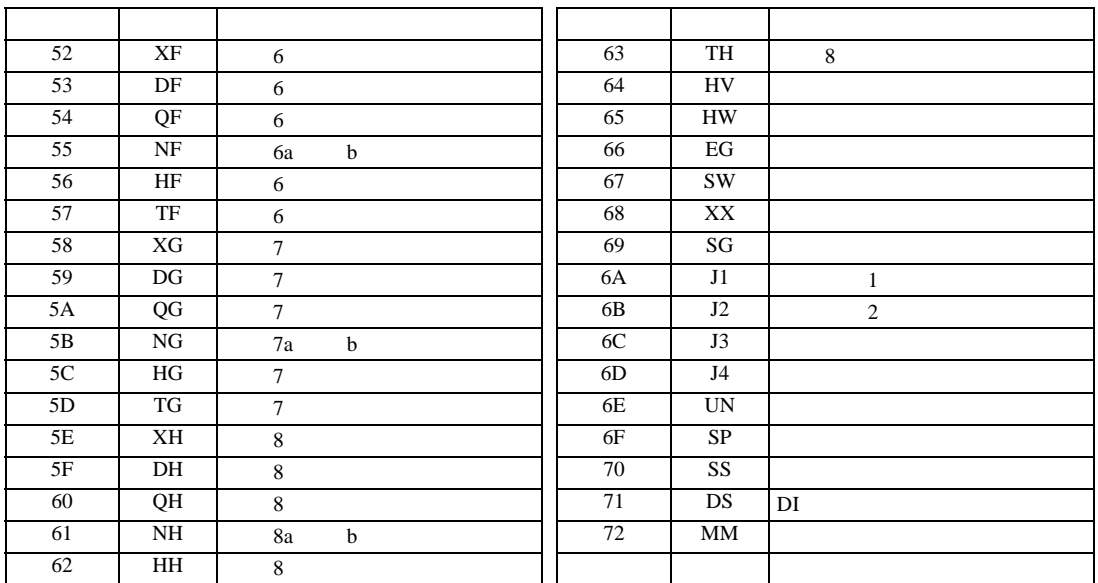

重要

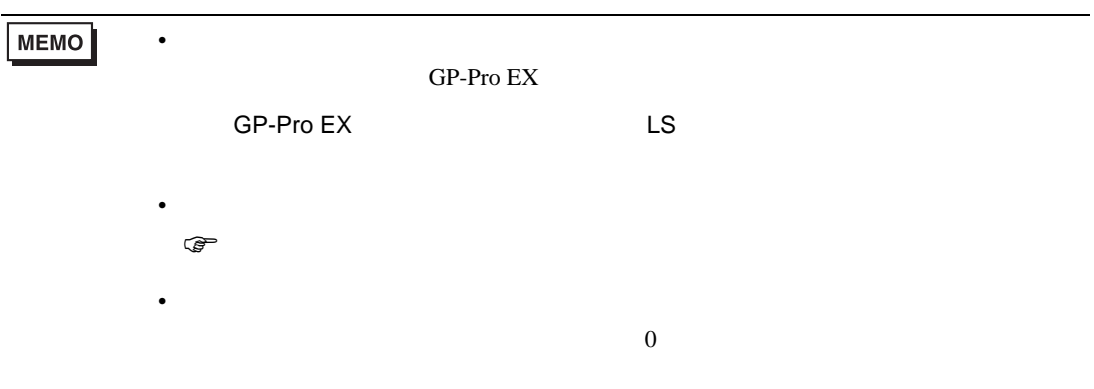

# 6.20 SRZ Z-TIO

#### $\Box$ ┓

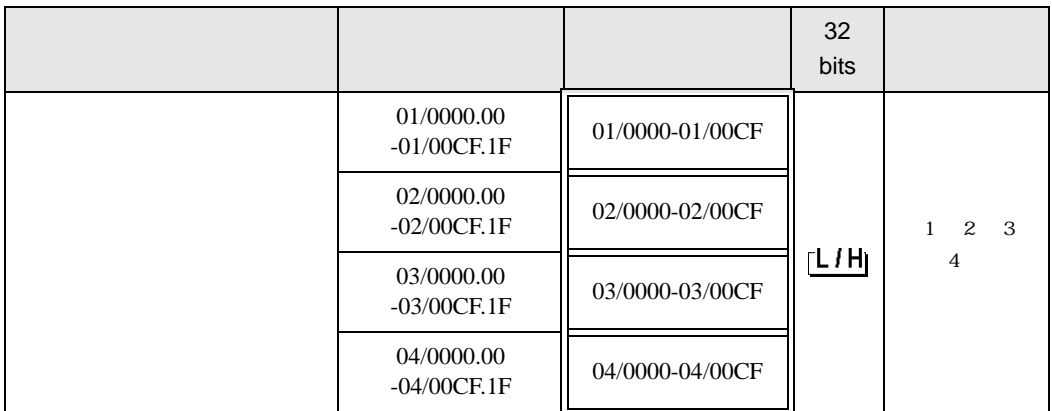

 $1$ 

 $2$ 

 $3 \thinspace$ 

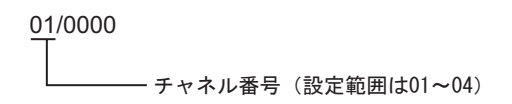

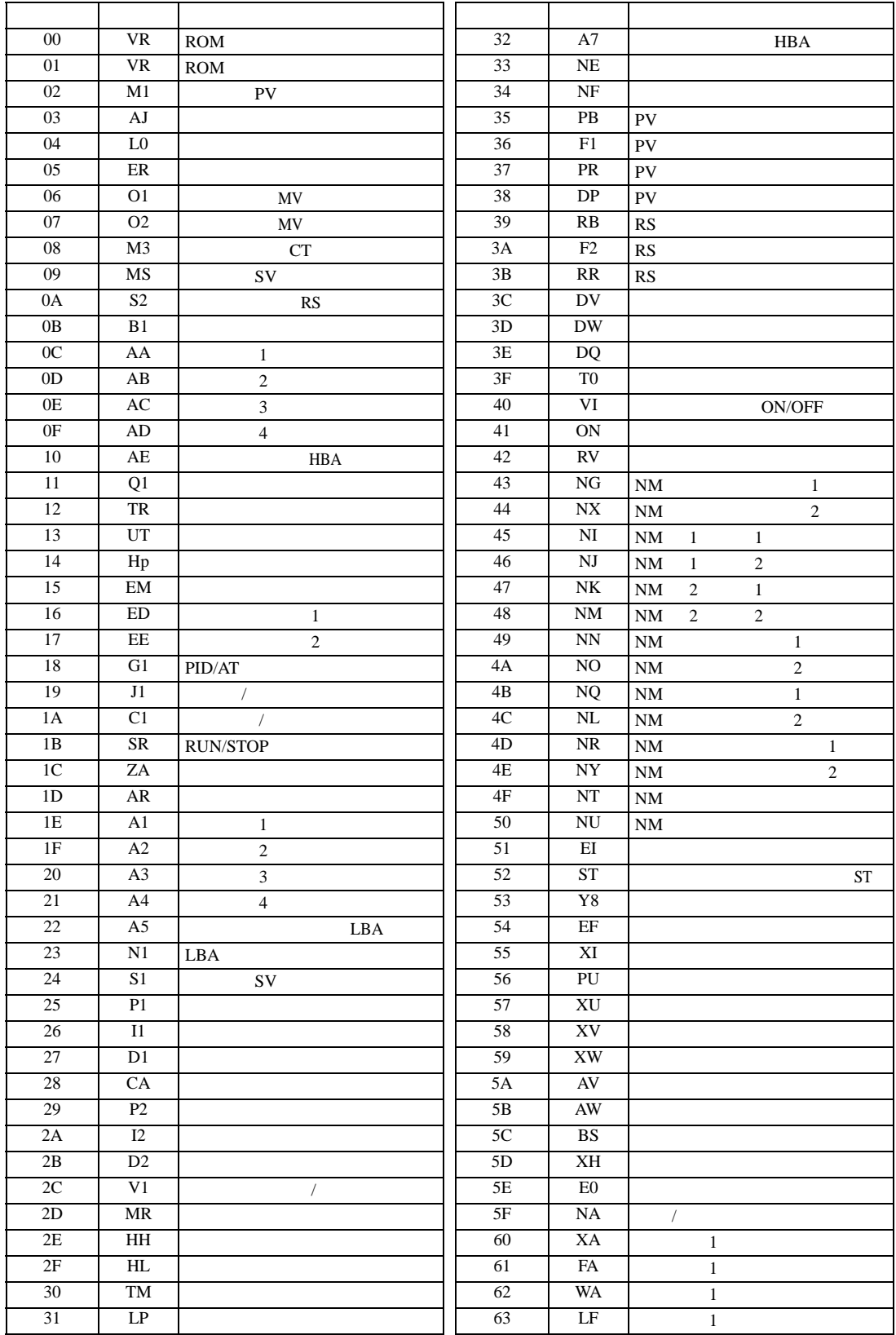

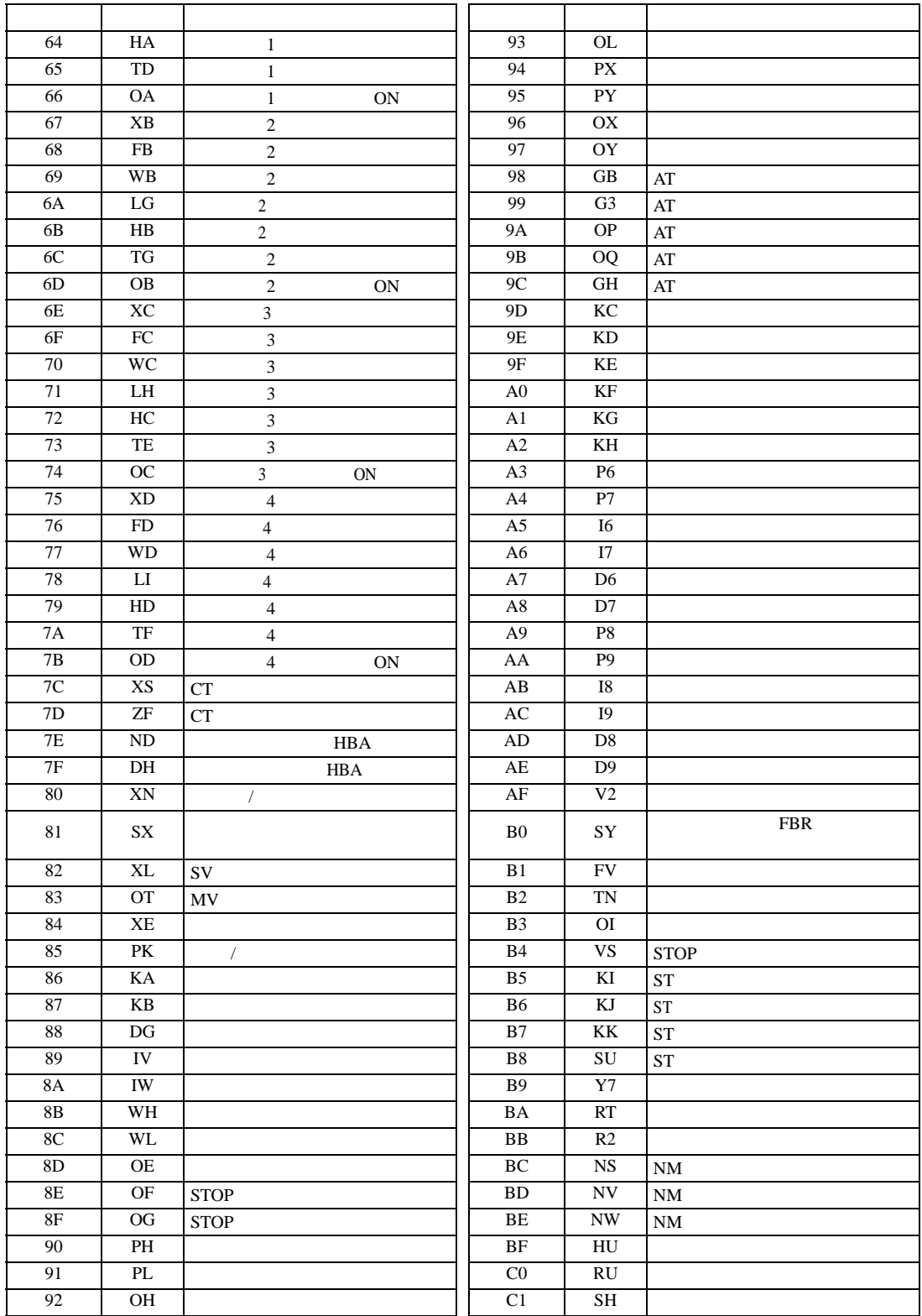

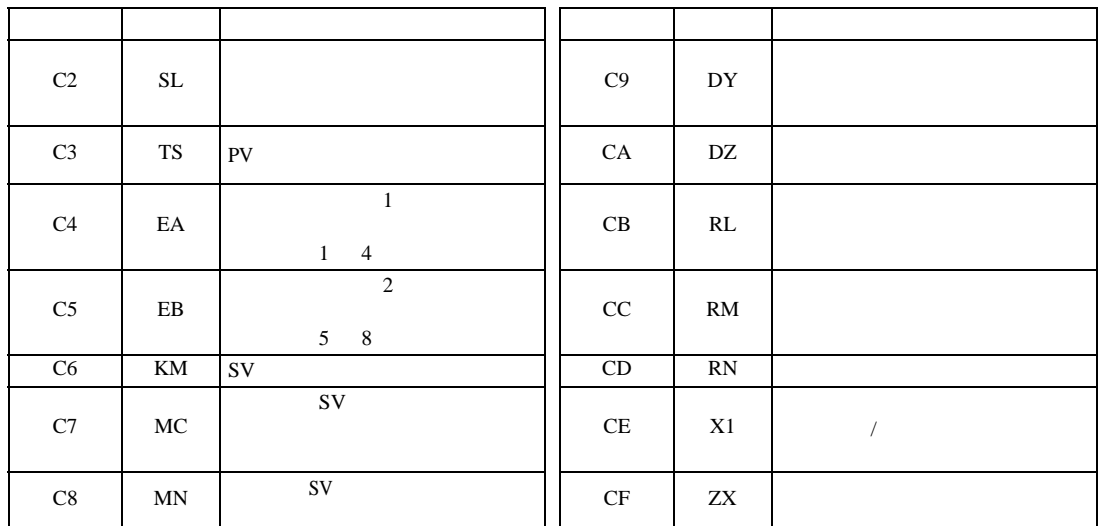

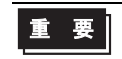

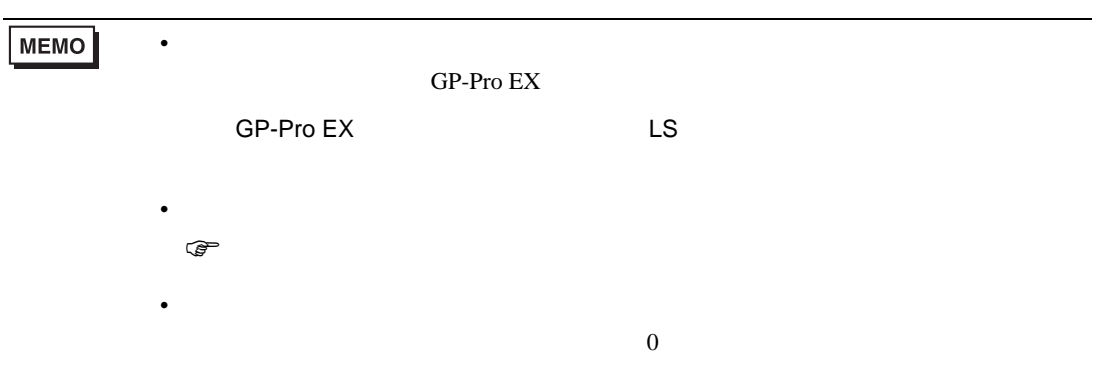

# 6.21 SRZ Z-DIO

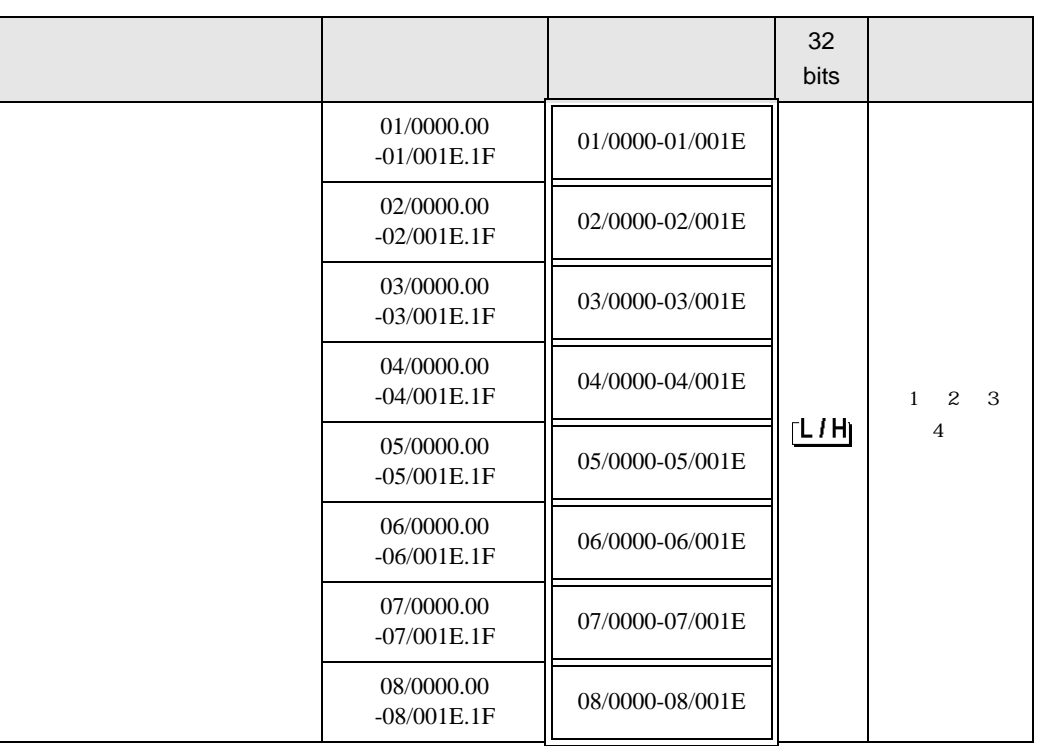

 $\Box$ 

 $1$ 

 $2$ 

 $3 \thinspace$ 

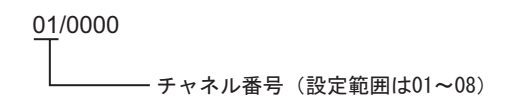

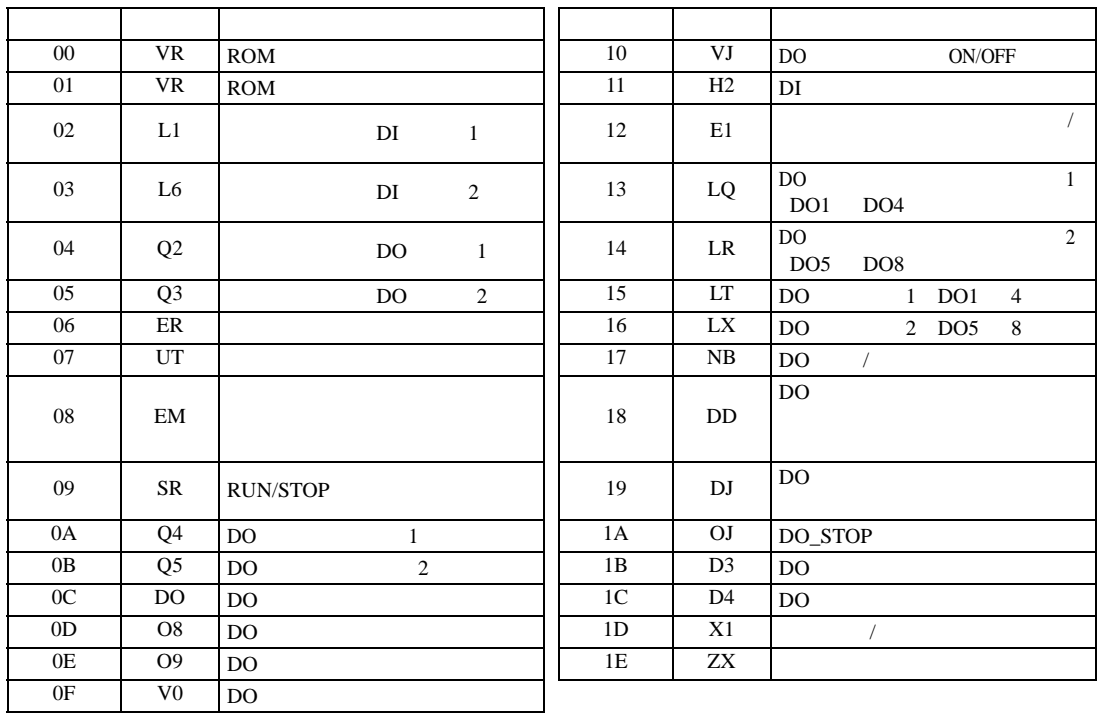

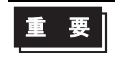

• GP-Pro EX 000  $\sim$  500  $\mu$   $\sim$  500  $\mu$   $\sim$  500  $\mu$   $\sim$  500  $\mu$   $\sim$  500  $\mu$   $\sim$  500  $\mu$   $\sim$  500  $\mu$   $\sim$  500  $\mu$   $\sim$  500  $\mu$   $\sim$  500  $\mu$   $\sim$  500  $\mu$   $\sim$  500  $\mu$   $\sim$  500  $\mu$   $\sim$  500  $\mu$   $\sim$  500

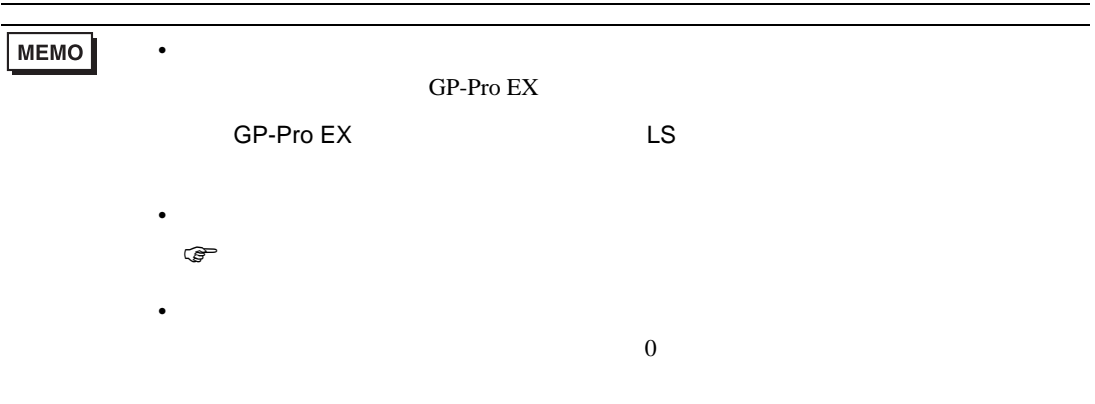

6.22 SRZ Z-CT

#### $\Box$ ┓

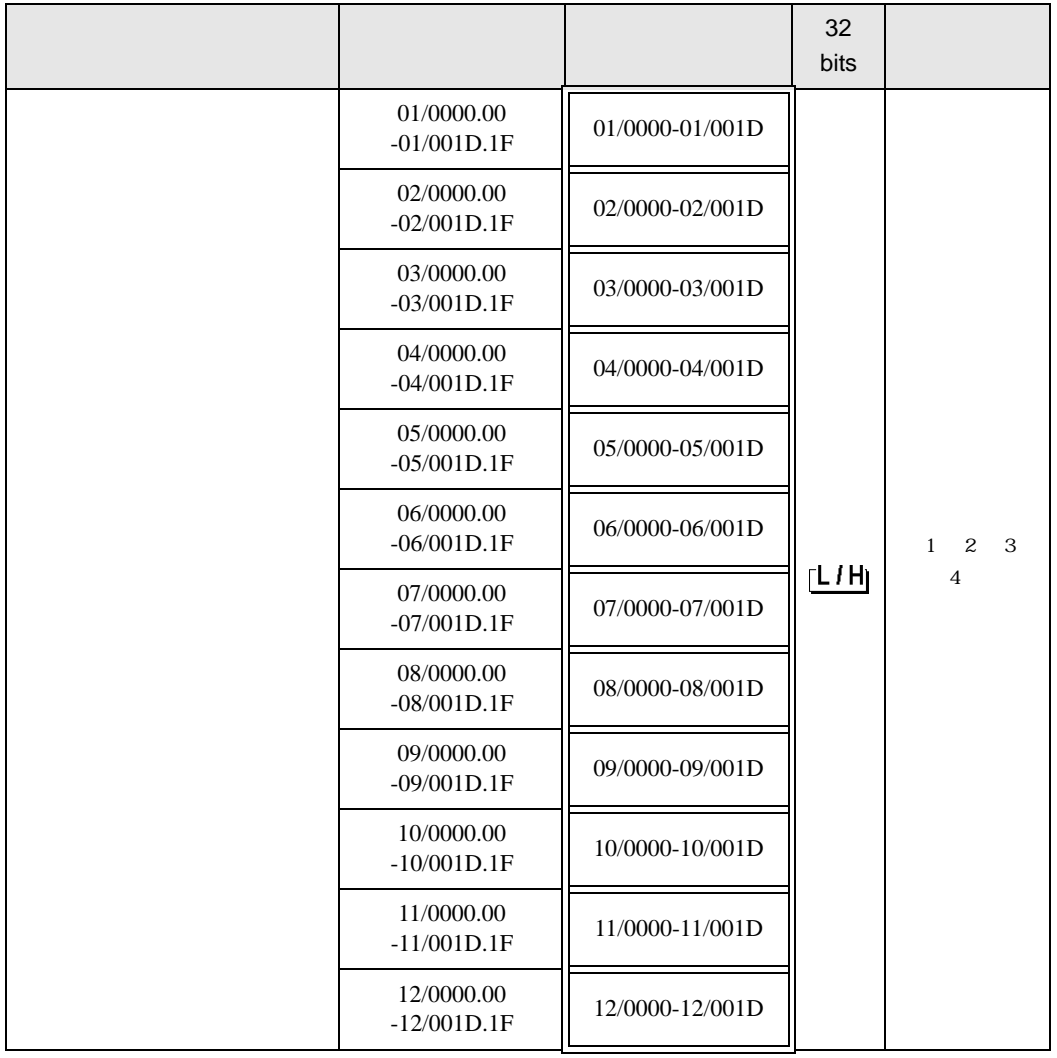

 $1$ 

 $2$ 

 $3 \thinspace$ 

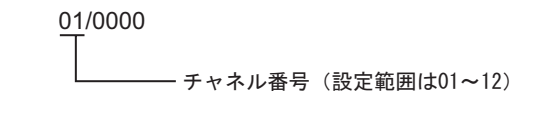

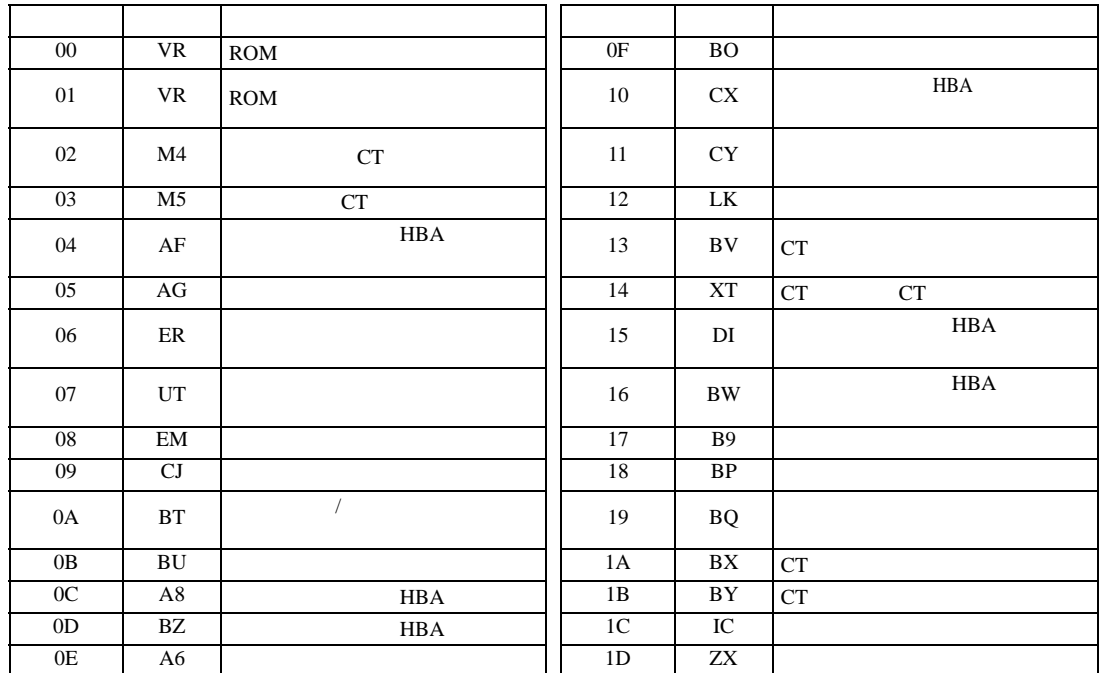

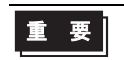

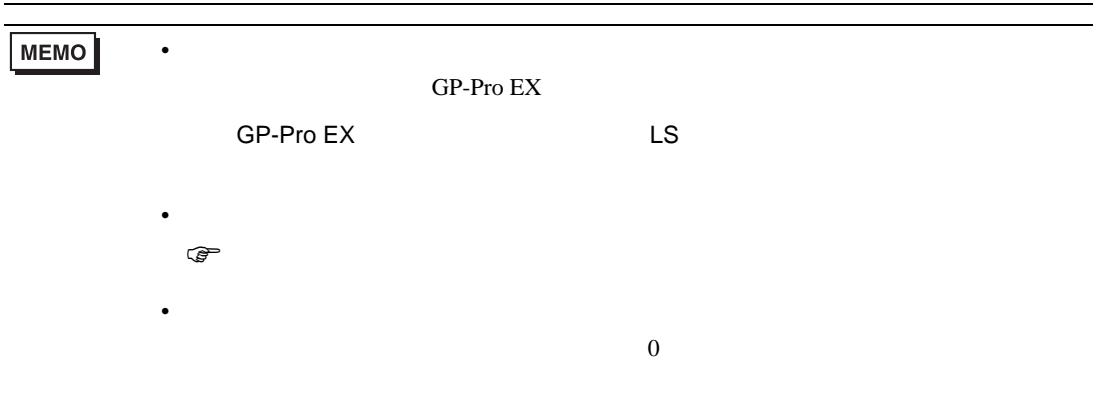

# 6.23 SRZ Z-COM

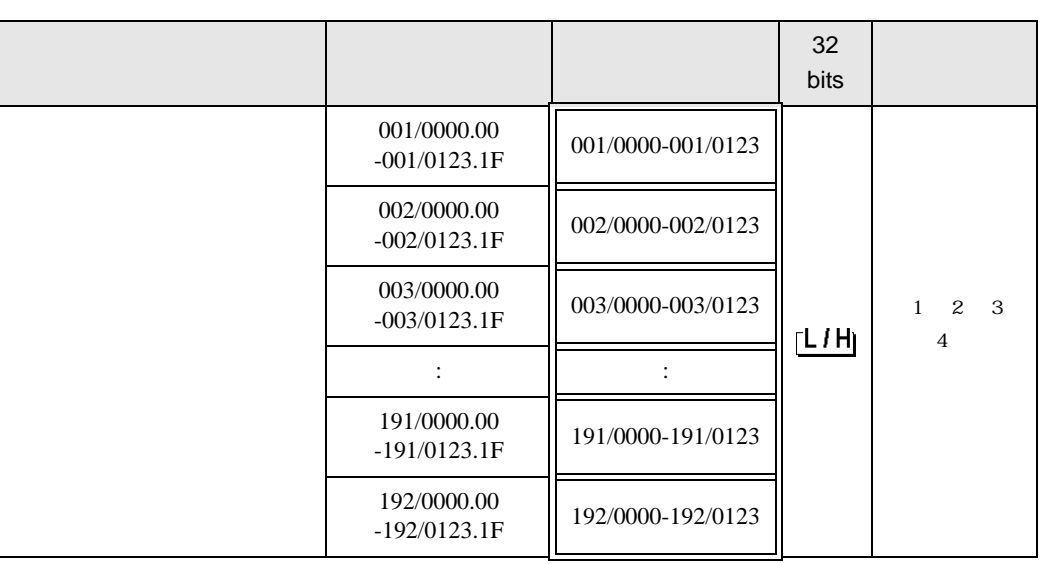

叵

 $1$ 

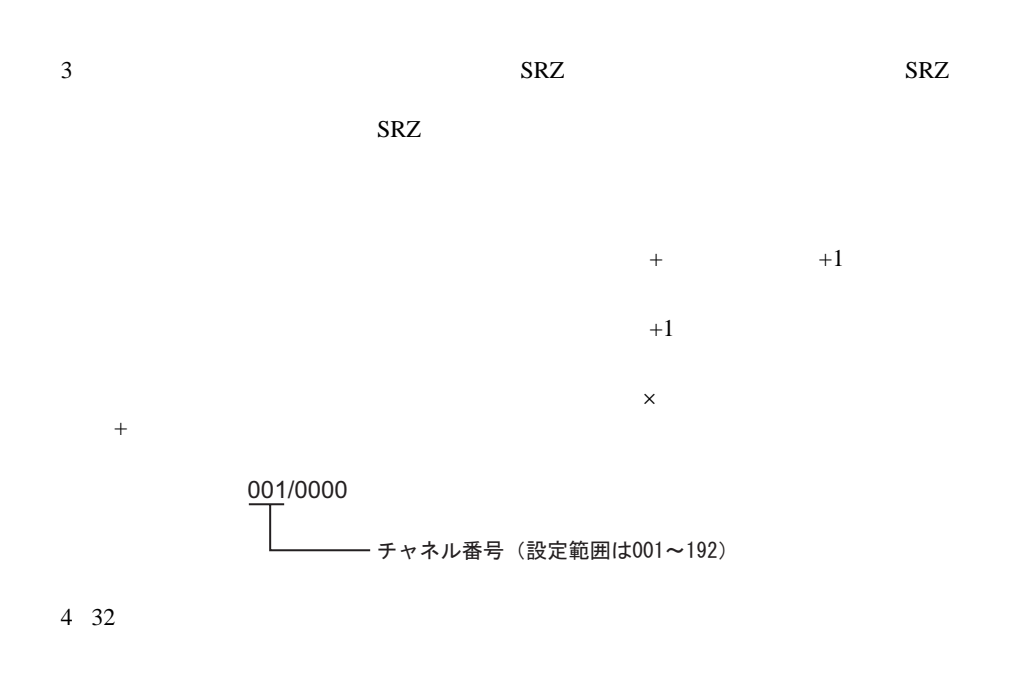

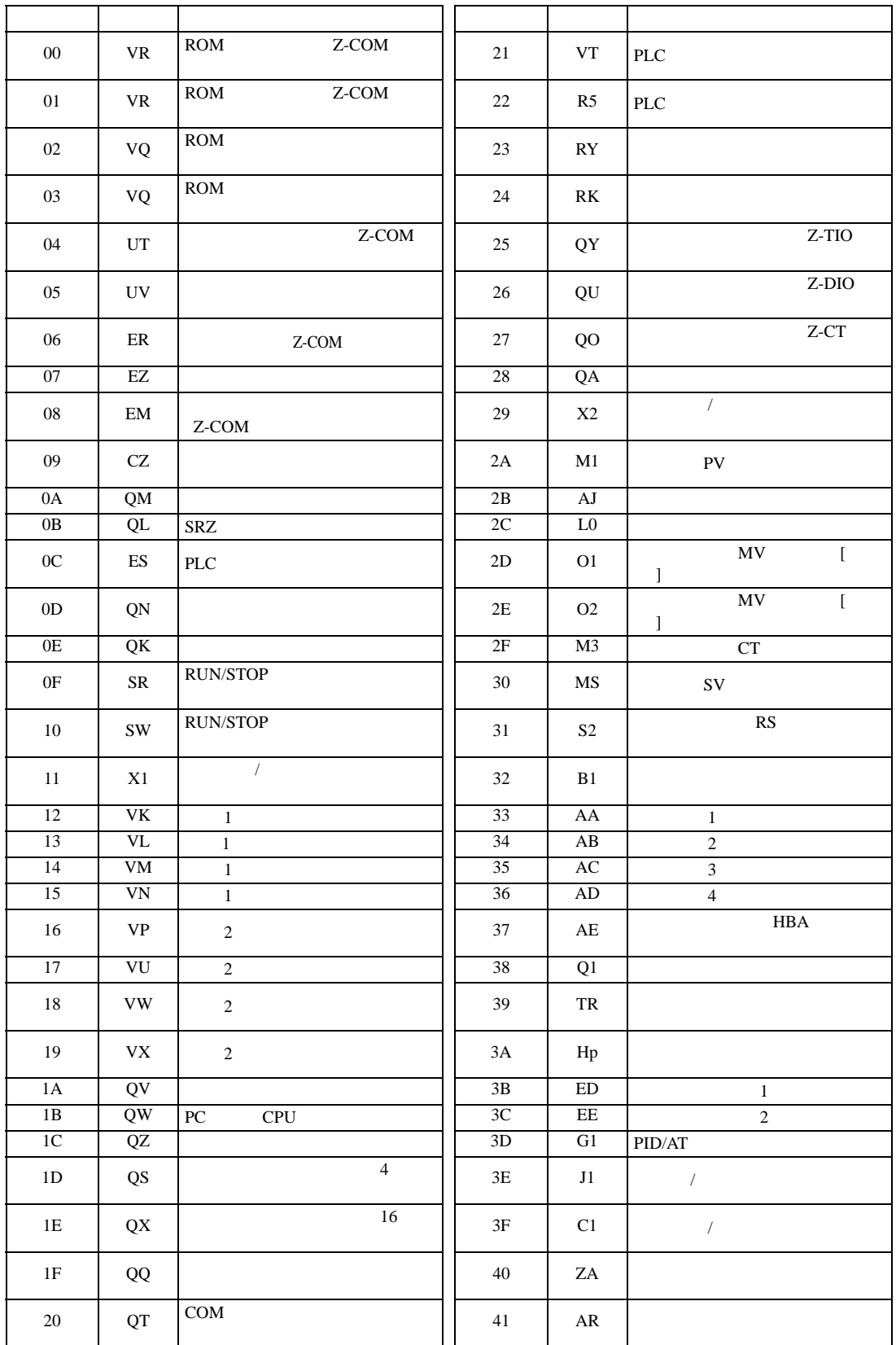

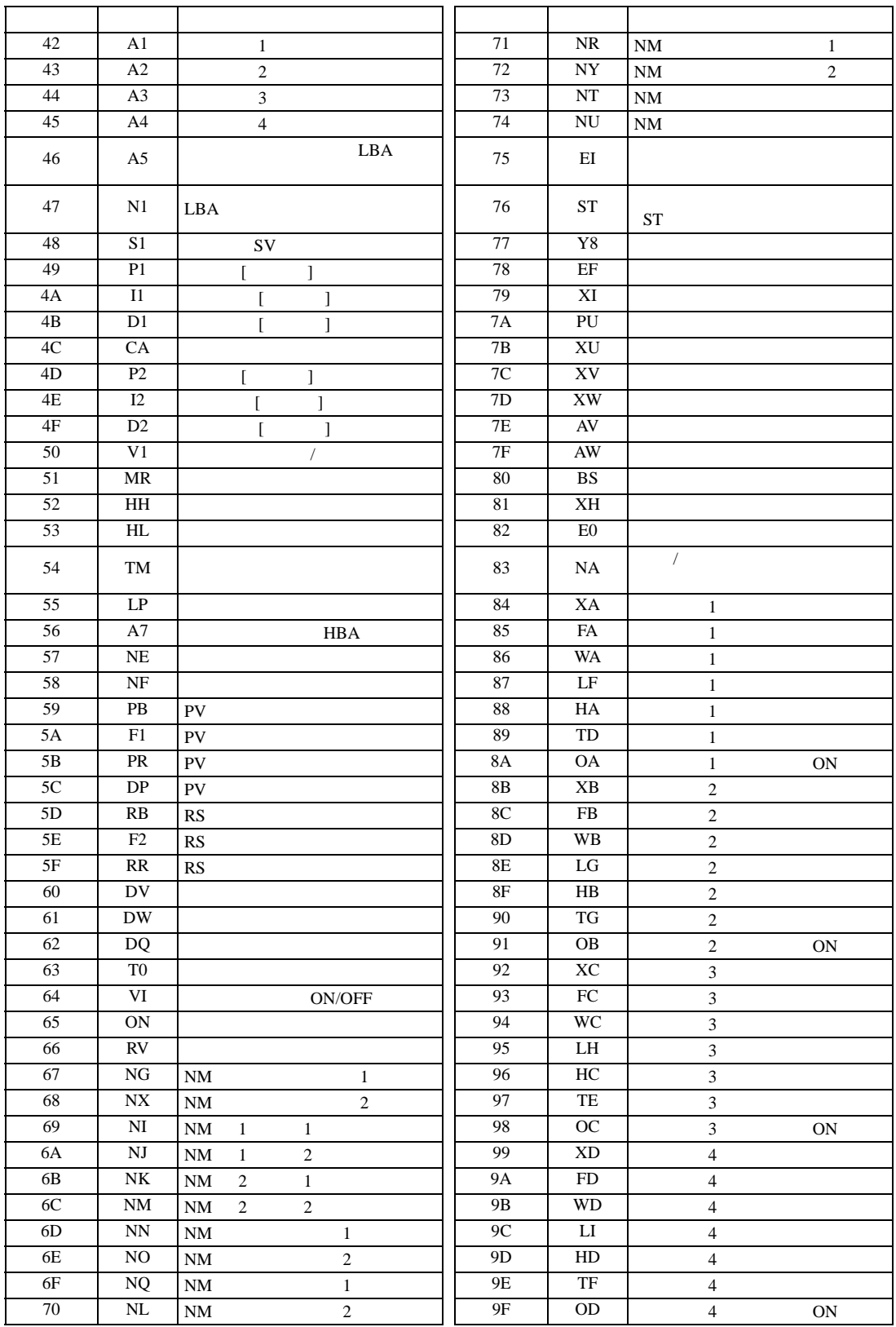

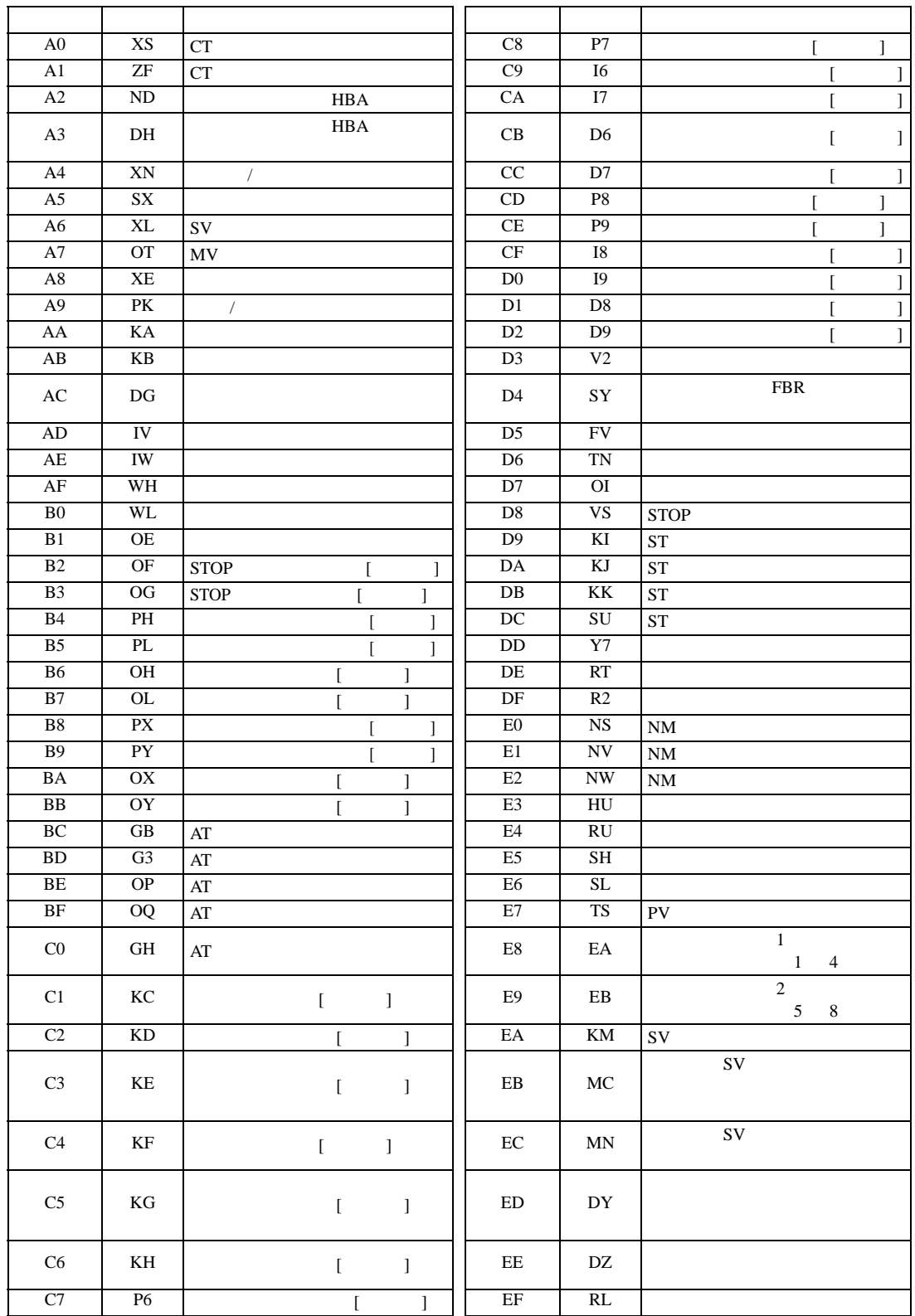

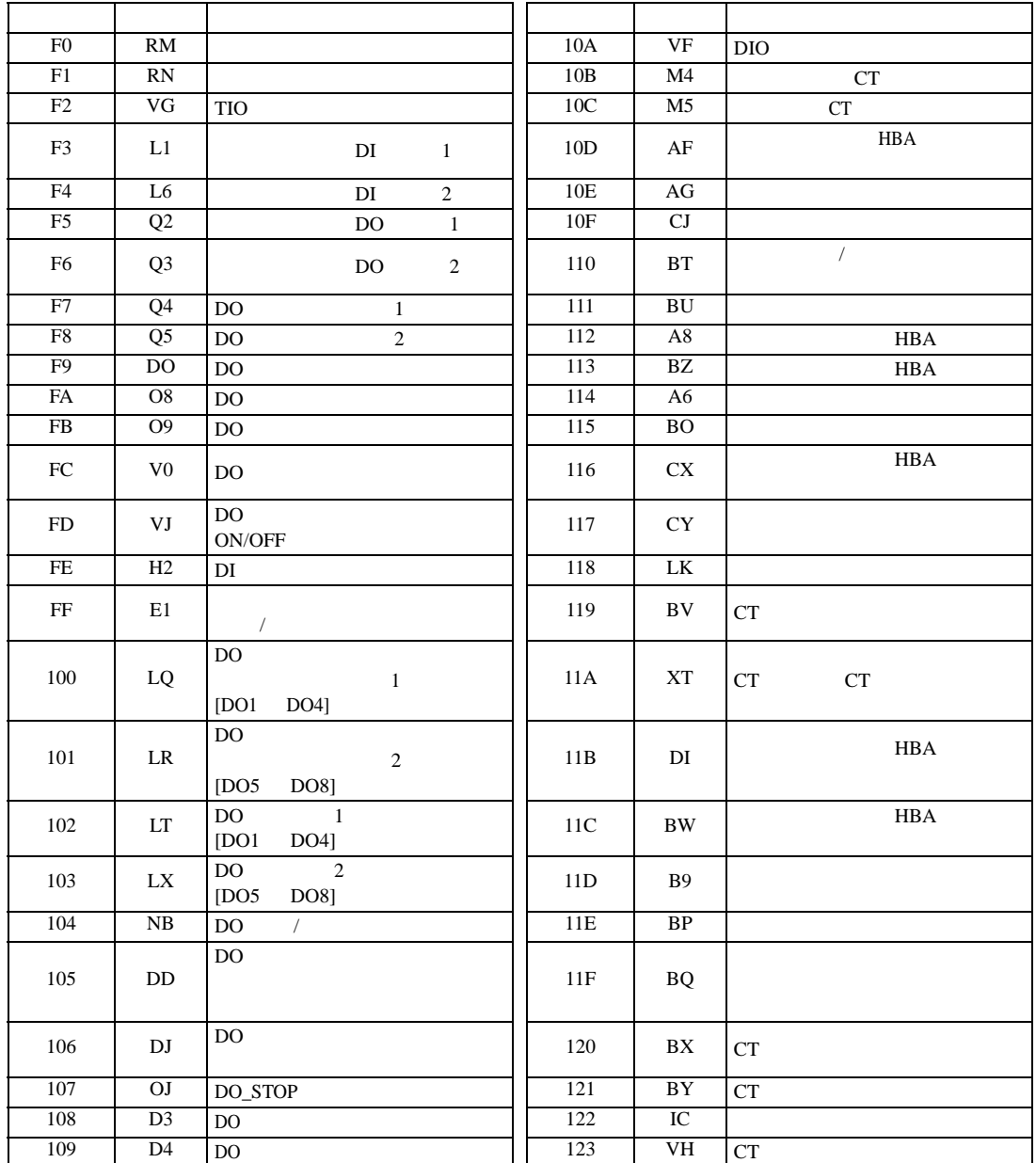

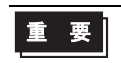

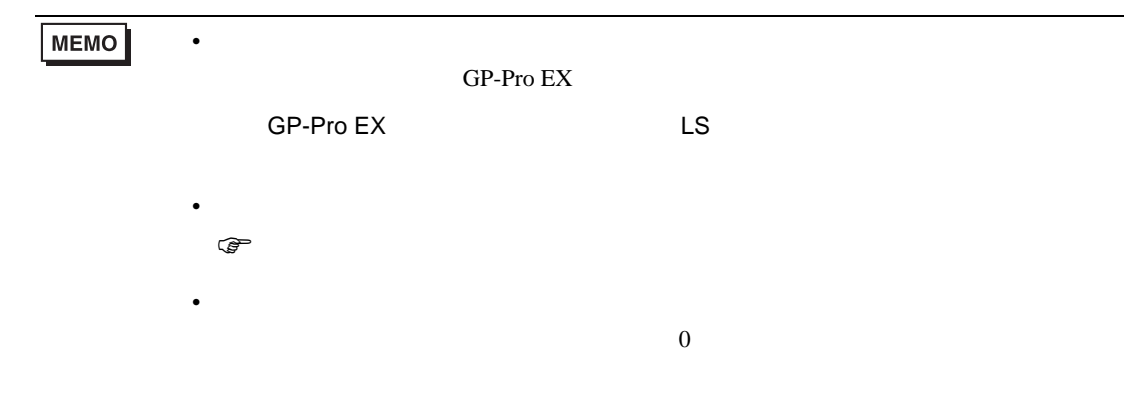

 $7$ 

#### 7.1 CB

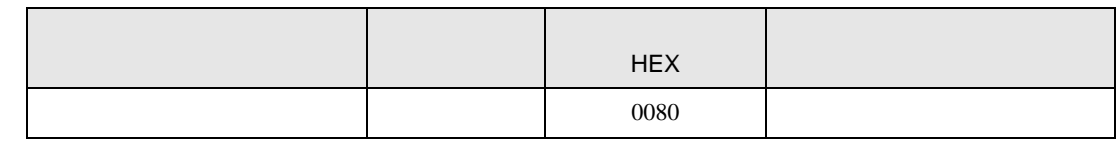

#### 7.2 FB

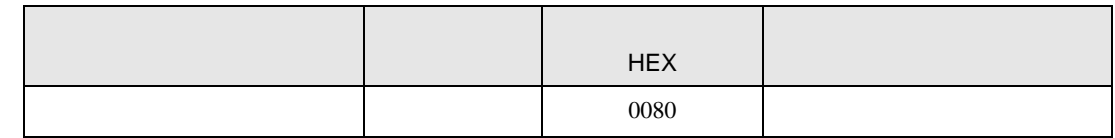

#### 7.3 HA

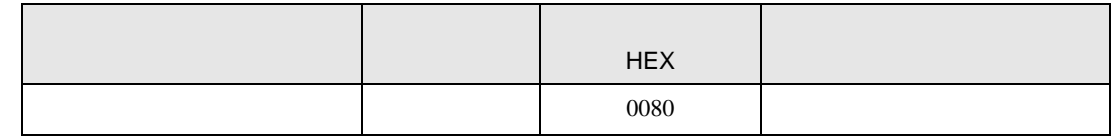

#### 7.4 MA

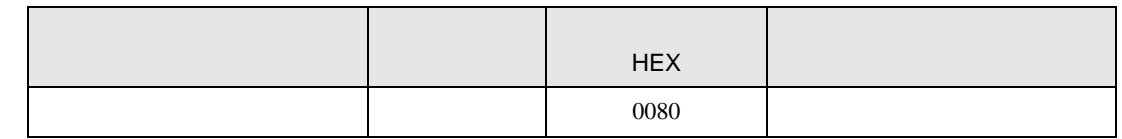

#### 7.5 SRV

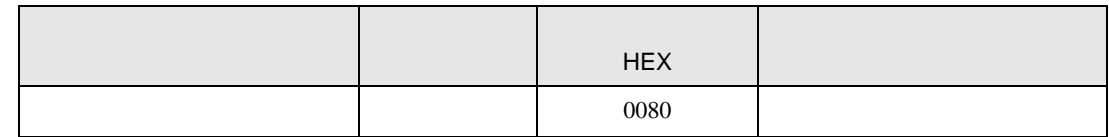

#### 7.6 SRX

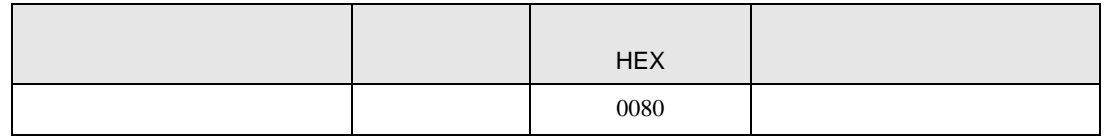

## 7.7 SA

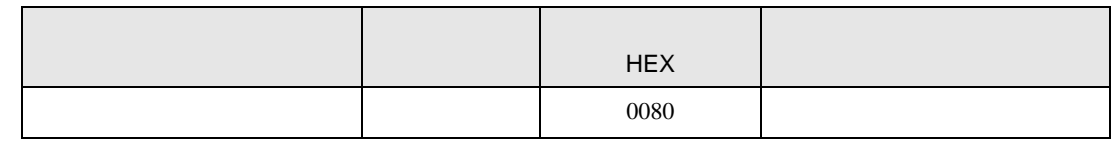

## 7.8 SR Mini HG H-PCP-A/B

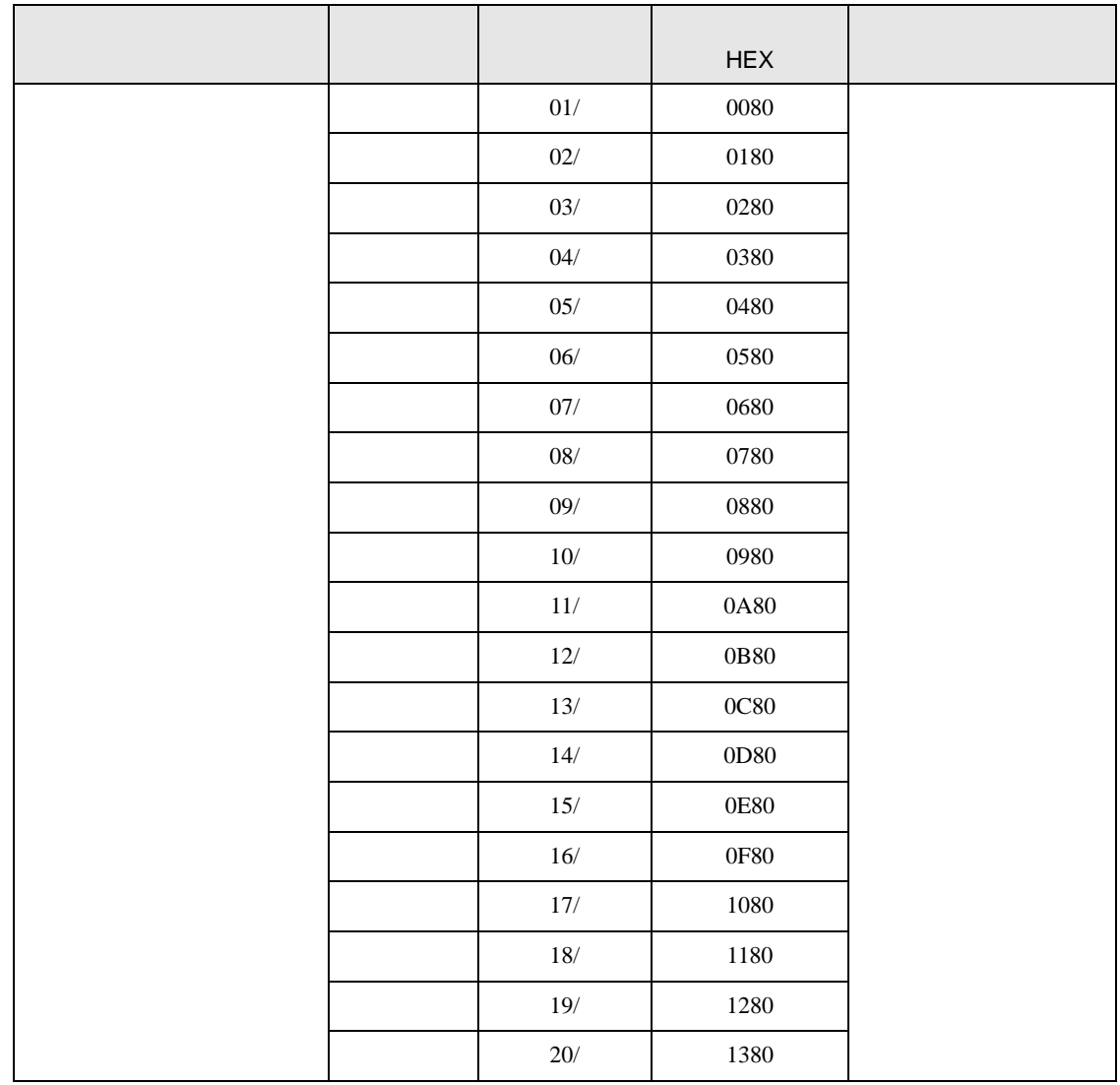

# 7.9 SR Mini HG H-PCP-J デバイス デバイス名 チャネル番号 デバイスコード HEX 01/ 0080 02/ 0180 03/ 0280 04/ 0380 05/ 0480 06/ 0580 07/ 0680 08/ 0780 09/ 0880 10/ 0980 11/ 0A80

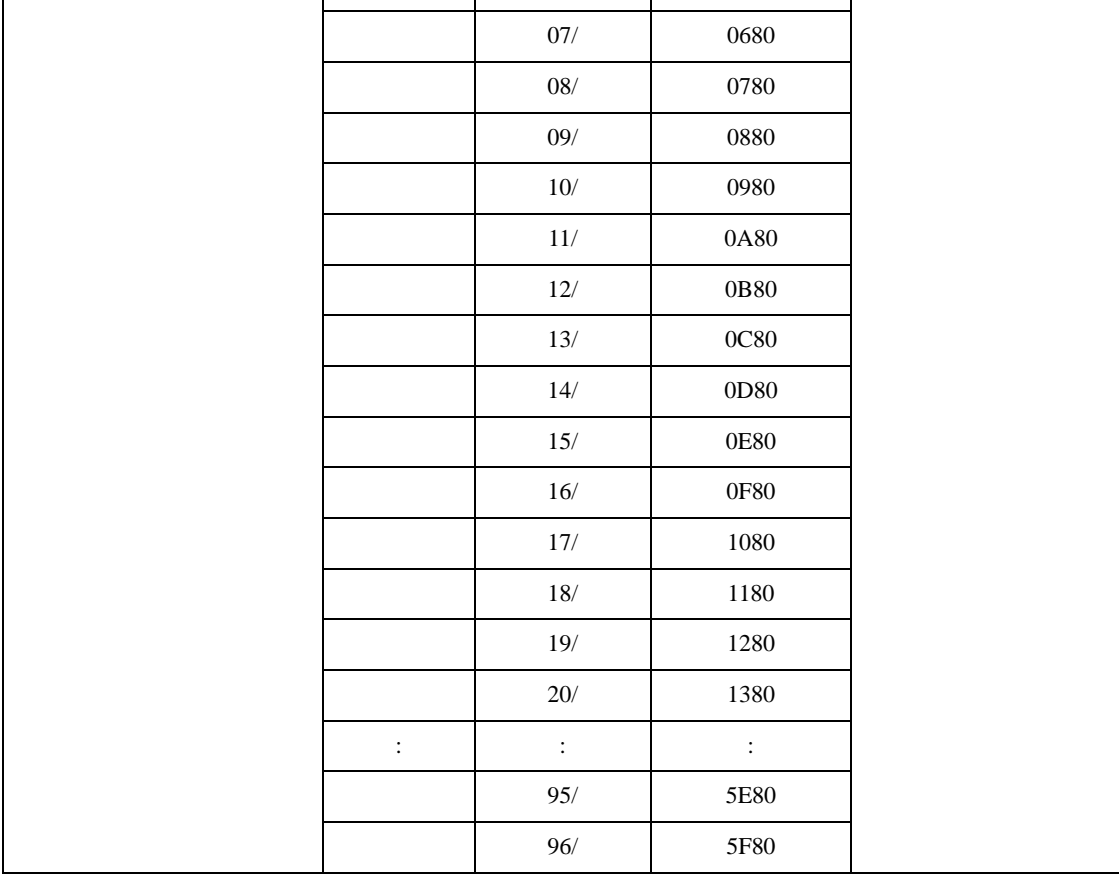

## 7.10 REX-F9000

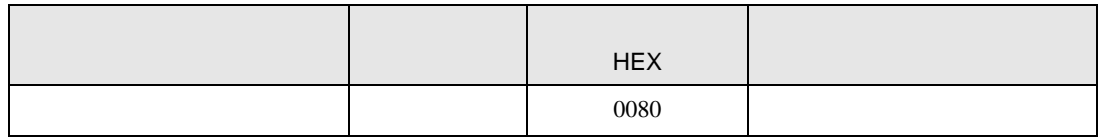

## 7.11 REX-F

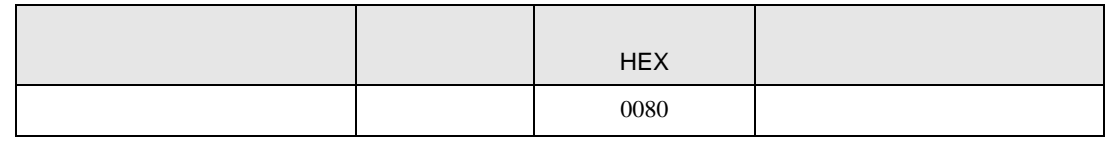

#### 7.12 REX-D

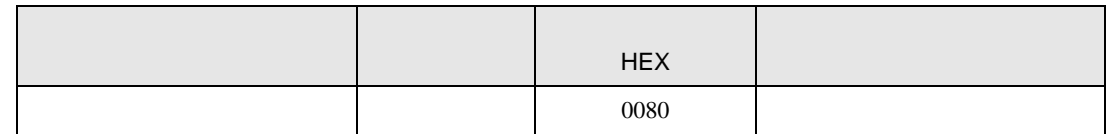

#### 7.13 REX-G9

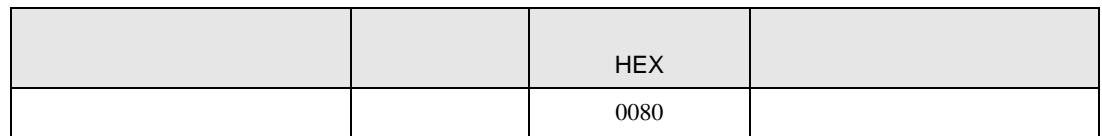

#### 7.14 REX-P300

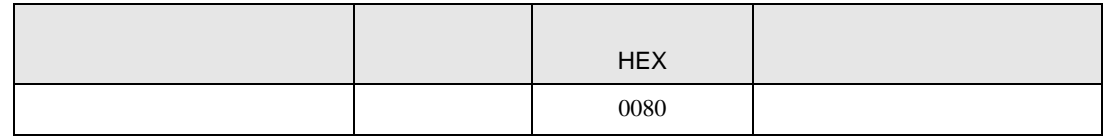

#### 7.15 REX-P250

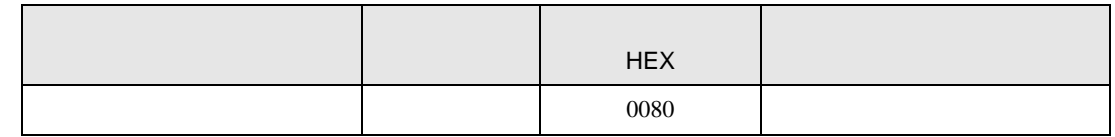

#### 7.16 REX-AD

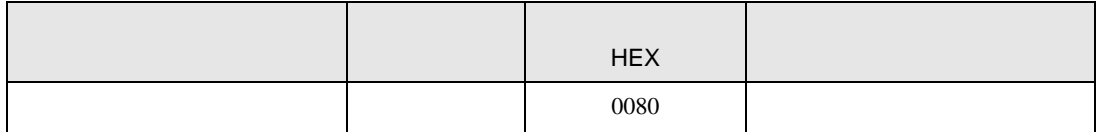

#### 7.17 REX-PG

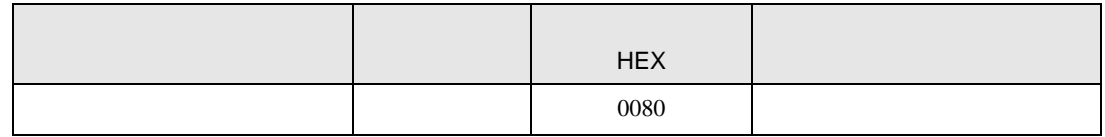

## 7.18 AE500

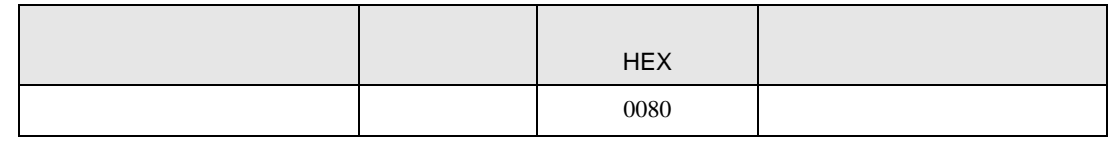

## 7.19 LE100

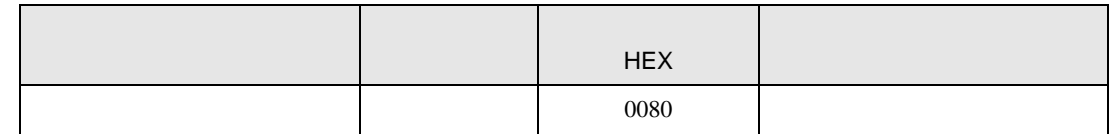

#### 7.20 SRZ Z-TIO

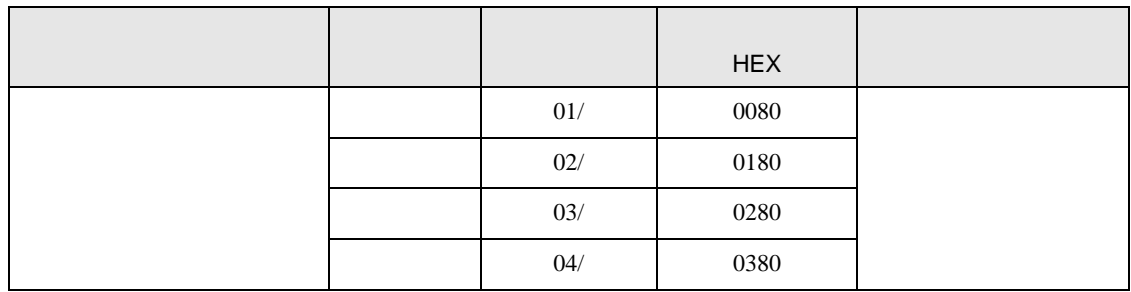

#### 7.21 SRZ Z-DIO

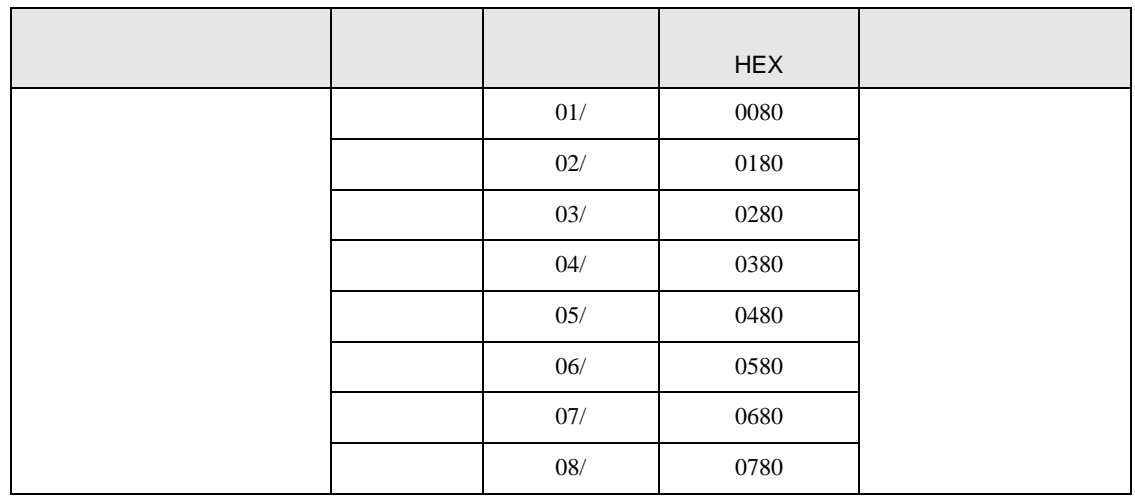

# 7.22 SRZ Z-CT

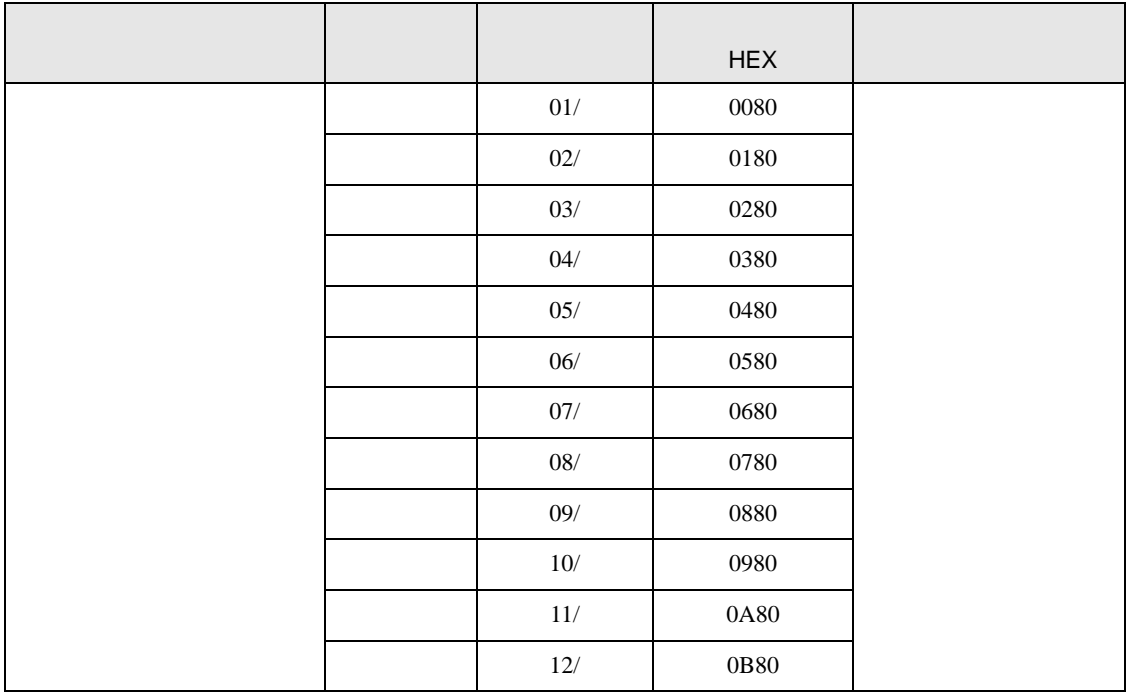

## 7.23 SRZ Z-COM

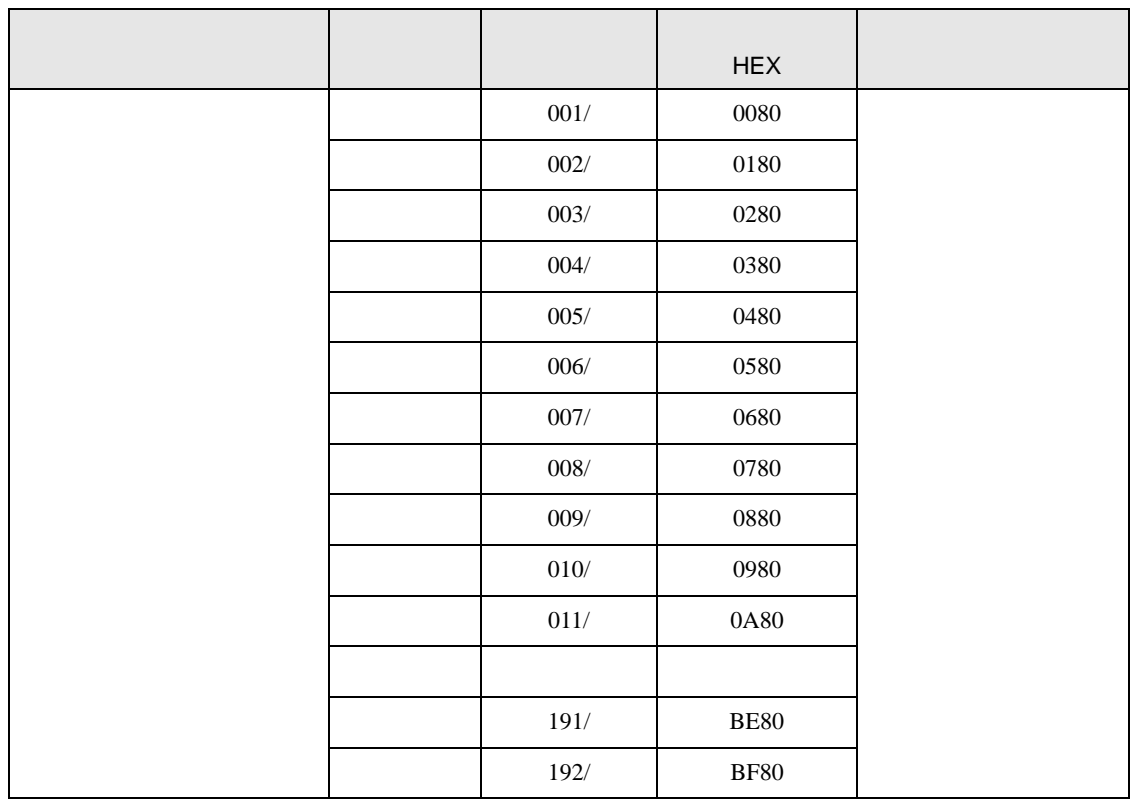

8 エラー

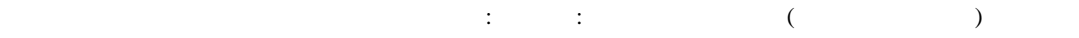

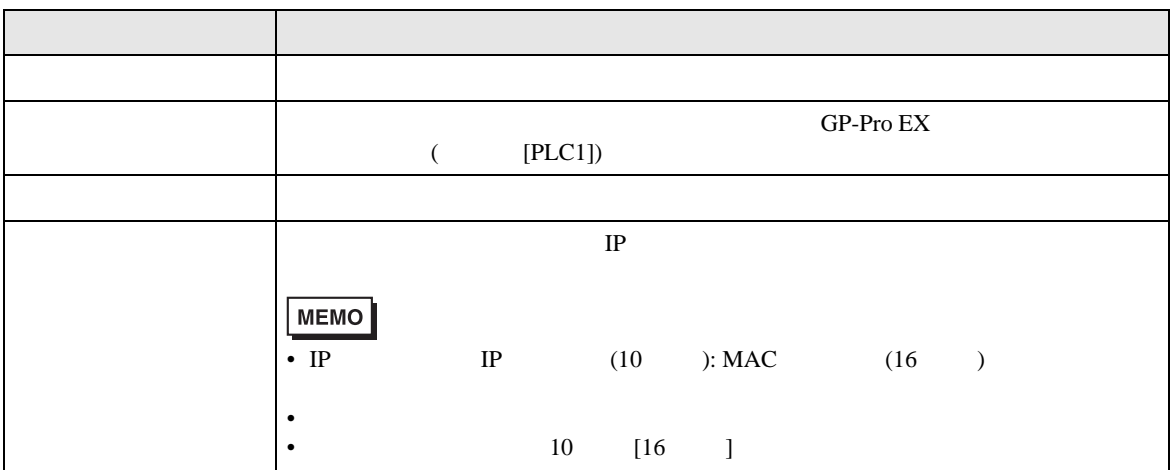

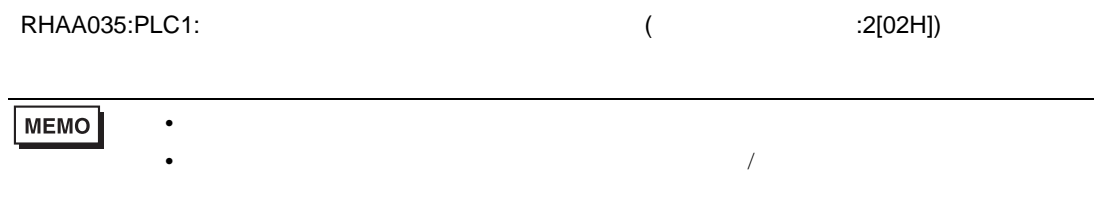

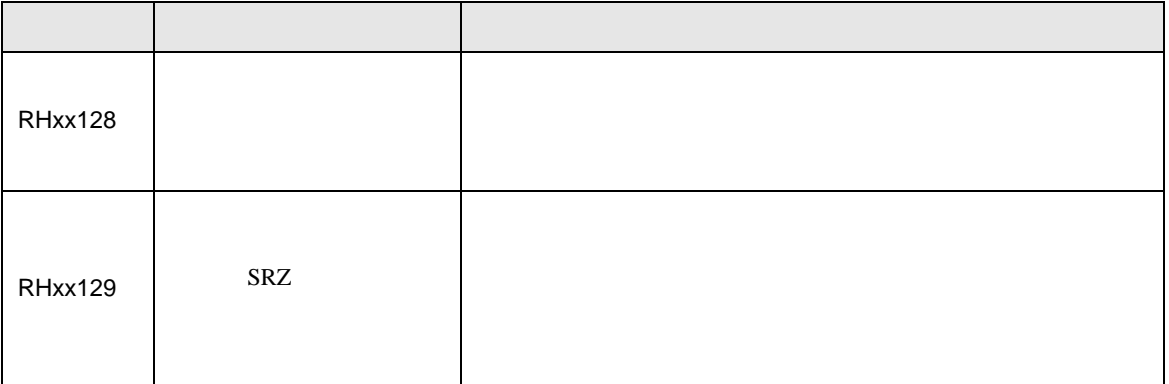